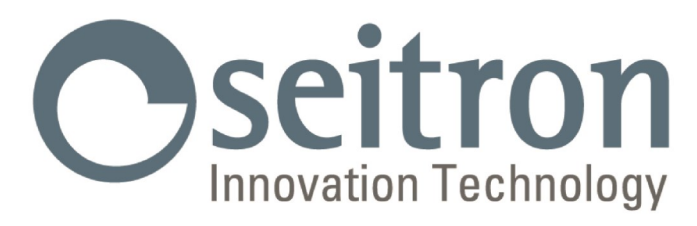

# **USO Y MANTENIMIENTO**

# S1500 - S4500

# Analizador de Combustión

Cseitron

**Seitron Americas Inc. - TODOS LOS DERECHOS RESERVADOS - La reproducción total o parcial de este documento por cualquier método (incluyendo el fotocopiado o el almacenamiento en cualquier soporte electrónico) y la transmisión del mismo a terceras partes de cualquier forma, incluso por vía electrónica, está estrictamente prohibido a menos que haya autorización explícita por escrito por parte de Seitron Americas Inc.**

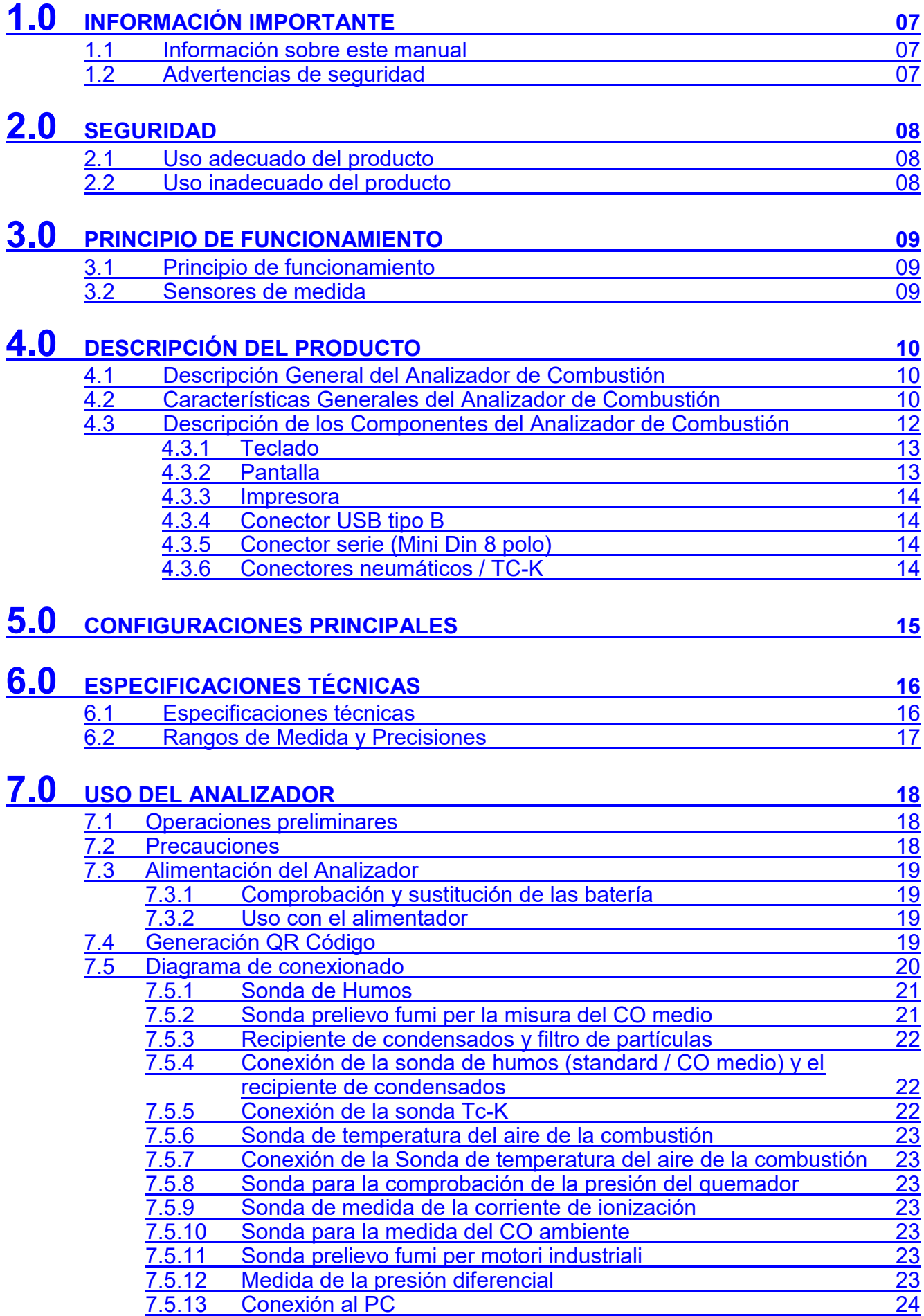

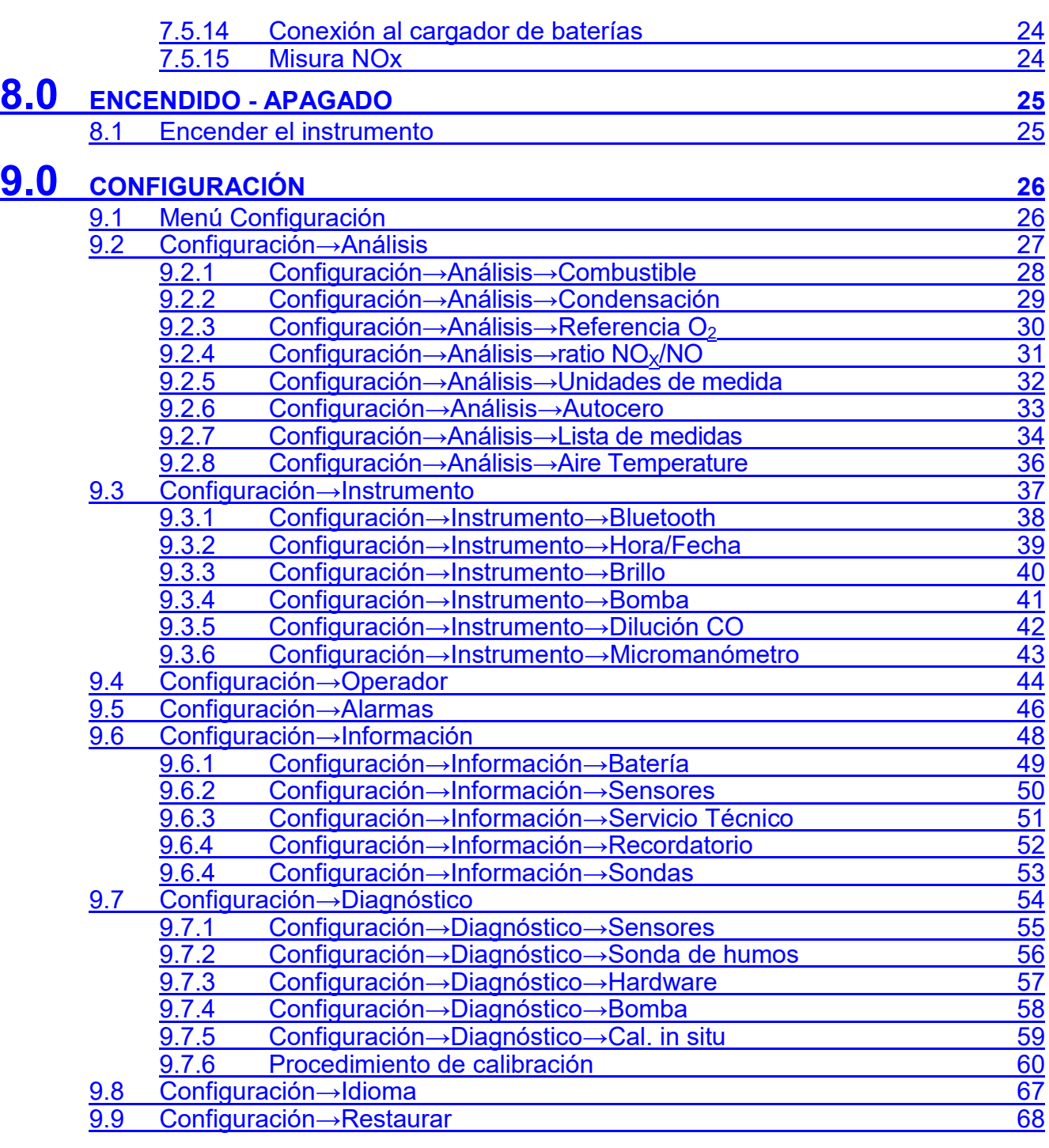

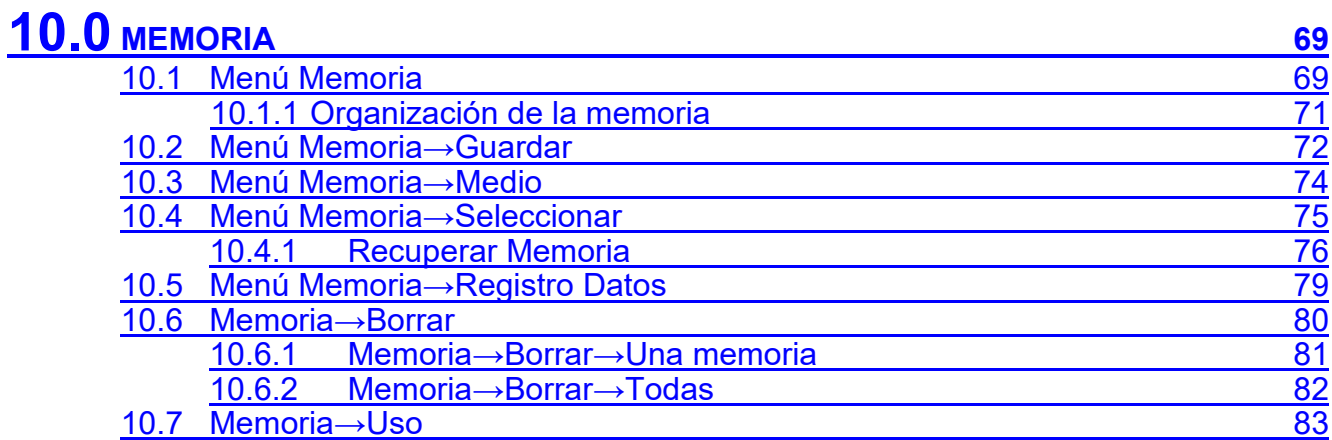

# **11.0 [IMPRESIÓN](#page-83-0) <sup>84</sup>**

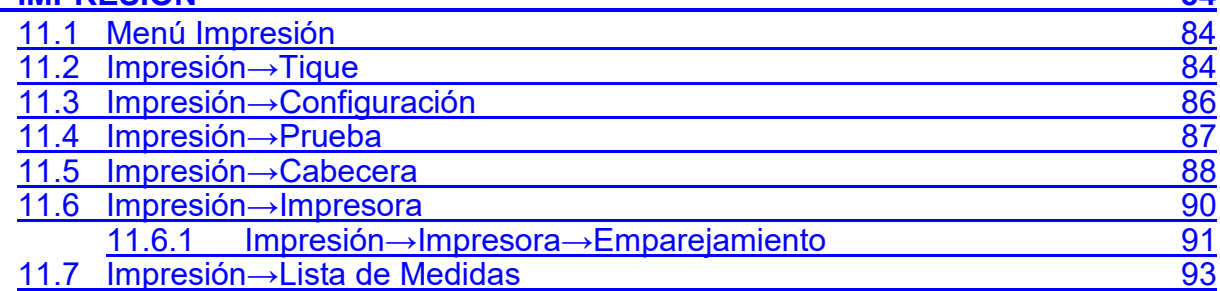

# **12.0 [MEDIDAS 95](#page-94-0)**

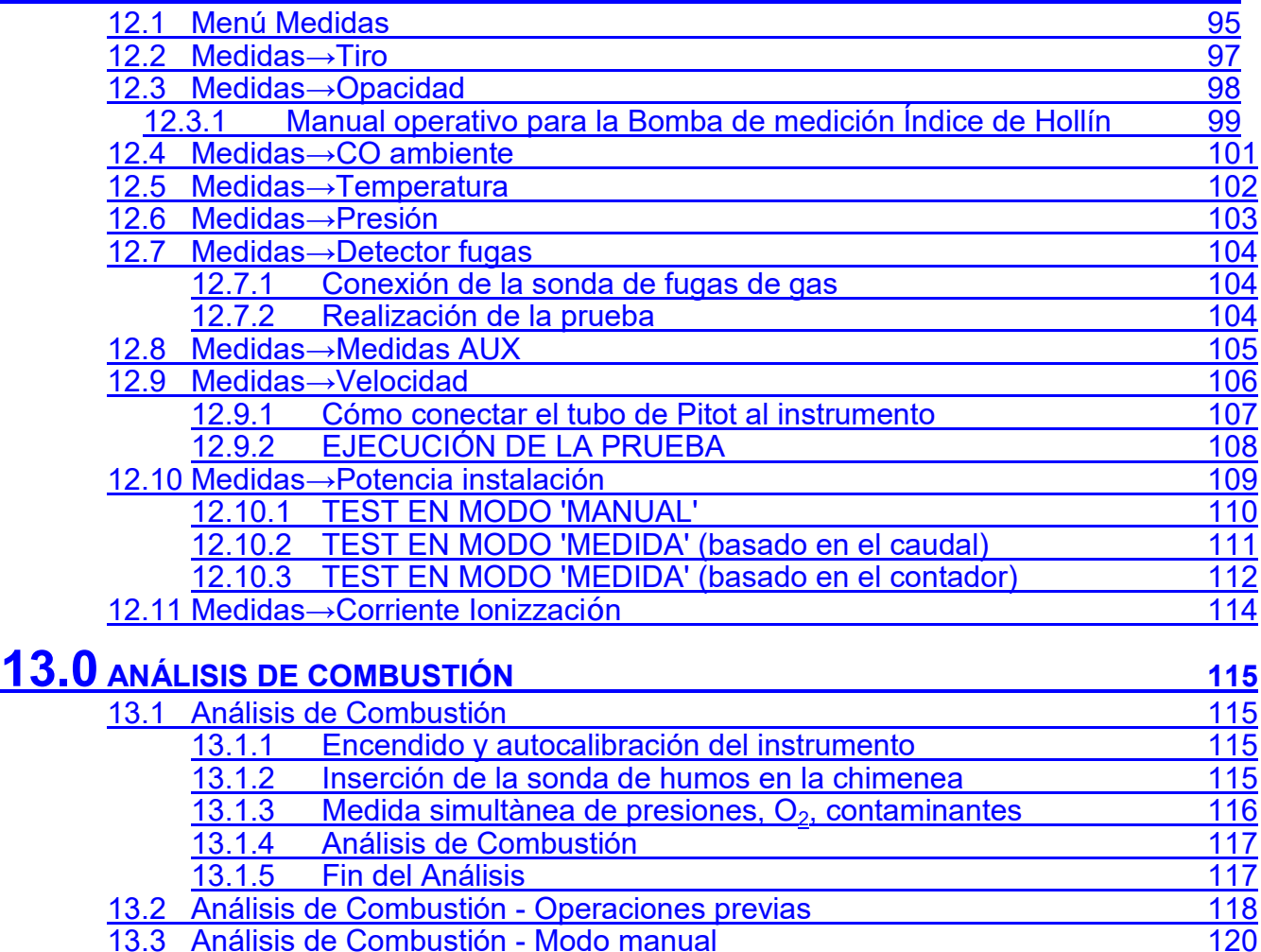

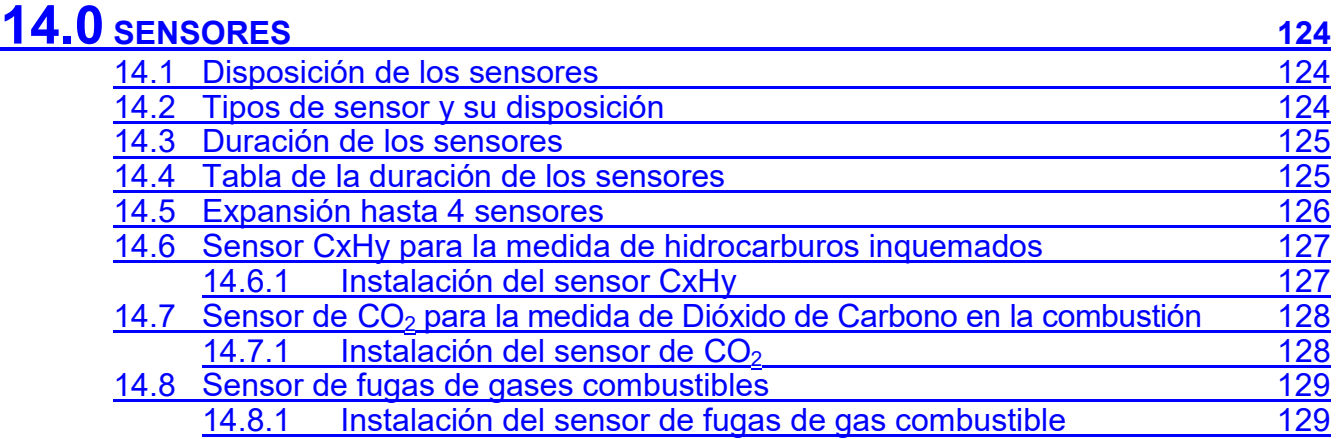

13.3 [Análisis de Combustión](#page-119-0) - Modo manual 13.3 Análisis de Combustión - Modo manual 120<br>13.4 Análisis de Combustión - Modo Registro de Datos 122

13.4 Análisis de Combustión - [Modo Registro de Datos](#page-121-0)

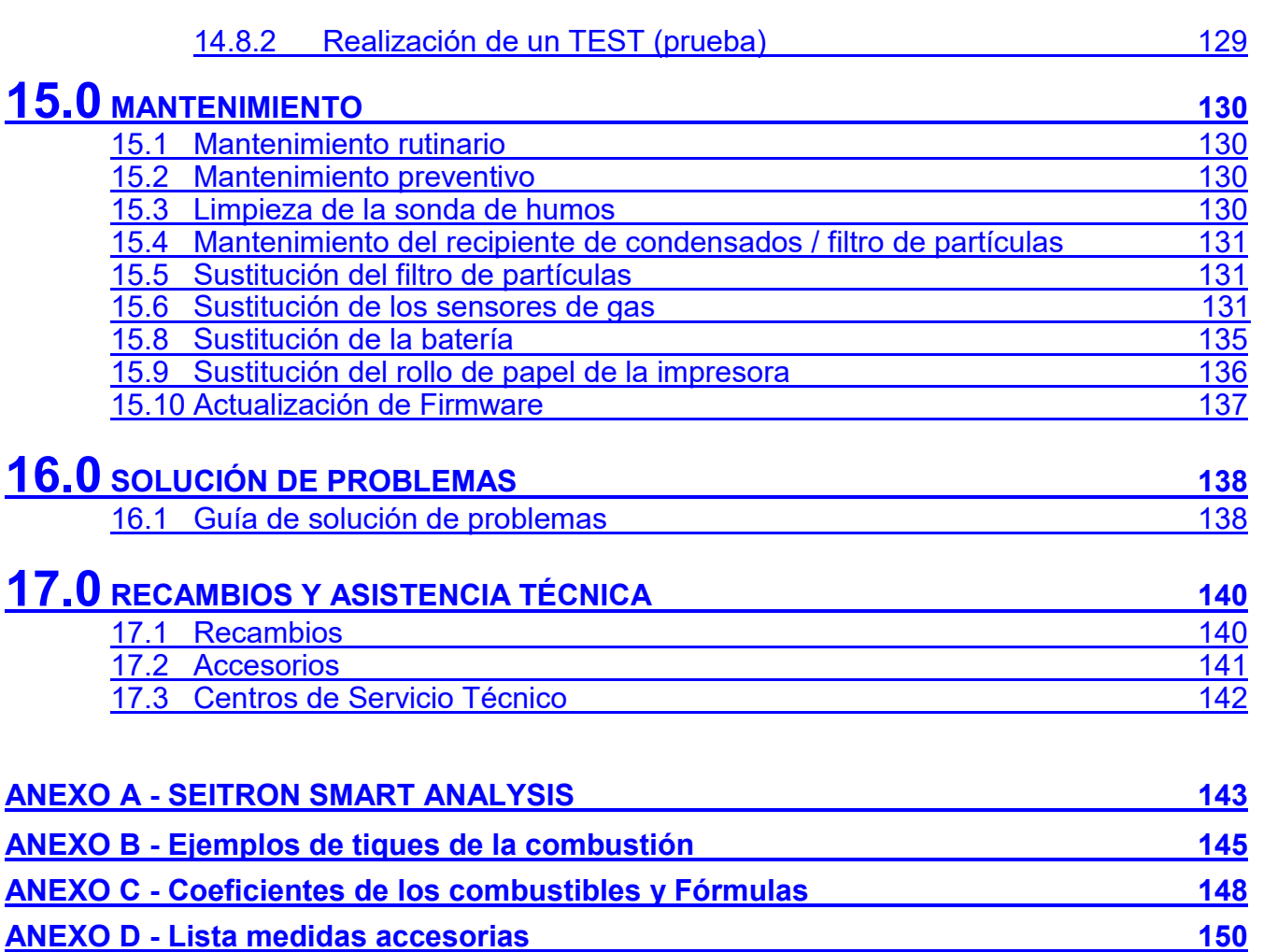

**[GARANTÍA](#page-152-0) 153**

#### <span id="page-6-0"></span>**1.1 Información sobre este manual**

- Este manual describe el manejo, las características y el Mantenimiento del Analizador de Combustión S1500/ S4500.
- Se debería leer este manual de usuario y mantenimiento antes de utilizar el instrumento. El usuario debe familiarizarse con el manual y seguir las instrucciones cuidadosamente.
- Este manual de usuario y mantenimiento está *sujeto a cambios debidos a mejoras técnicas - el fabricante no asume ninguna responsabilidad por cualquier fallo o errata.*

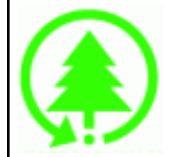

#### **Respeta el medioambiente: piénsalo antes de imprimir el manual completo en papel.**

#### **1.2 Advertencias de seguridad**

15/01/14 10:00

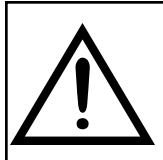

**Los imanes en la parte trasera del instrumento pueden dañar tarjetas de crédito, discos duros, relojes mecánicos, marcapasos, desfibriladores y otros dispositivos que sean sensibles a los campos magnéticos.**

**Se recomienda mantener el instrumento a una distancia de al menos 25cm de tales dispositivos.**

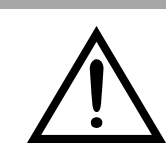

Information Service

seitronamericas.com Email: service@ Tel: (215) 660-9777 Newtown (PA) 18940 140 Terry Dr. Suite 101 Seitron Americas Inc.

Advertencia

#### **Símbolo Significado Comentarios**

**Leer la información concienzudamente y**  la acción de seguridad **pertinente!**

Para evitar cualquier daño a personas o bienes. Desobedecer las indicaciones de este manual puede ser peligroso para las personas, las instalaciones o el medioambiente y puede acarrear la pérdida de la responsabilidad civil.

Información en la pantalla LCD

**Esc**

Asegurarse de desechar correctamente

Deseche la batería al final de su vida útil únicamente en puntos dedicados para su recogida. Este aparto no debe ser desechado como

basura urbana. Deseche el instrumento de acuerdo con los

estándares nacionales.

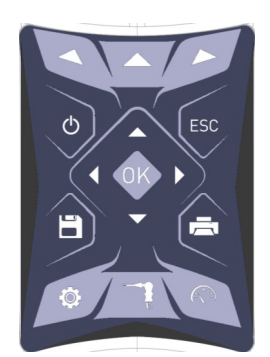

Teclado con las teclas preformadas con las principales funciones de control.

#### <span id="page-7-0"></span>**2.1 Uso adecuado del producto**

#### **Este capítulo describe los ámbitos en los cuales el S1500/S4500 está pensado para utilizarse.**

La utilización del S1500/S4500 en otros ámbitos de aplicación será bajo la responsabilidad del usuario y el fabricante no asume ninguna responsabilidad por pérdidas, daños o costes que se pudieran derivar. Es obligatorio leer y prestar atención al manual de usuario/mantenimiento.

Todos los productos de la serie S1500/S4500 son dispositivos portátiles de uso profesional en el análisis de la combustión en:

- Hornos pequeños (aceite, gas, madera, carbón)
- Calderas de baja temperatura y de condensación
- Calentadores a gas

Debido a otras configuraciones con los sensores electroquímicos es posible utilizar el instrumento en las siguientes áreas de aplicación:

- Mantenimiento y fabricación de calderas y quemadores
- Mantenimiento en plantas de combustión industriales

Funciones adicionales del instrumento:

- Análisis de la combustión según 1. BImSchV o el valor qA-medio (seleccionable)
- Cálculo de las pérdidas de calor por la chimenea y rendimiento
- Medida del CO y NO ambiente
- Guarda el valor de opacidad, con cálculo del valor medio
- Medida de la presión diferencial
- Medida del tiro

#### **2.2 Uso inadecuado del producto**

El uso del S1500/S4500 en áreas de aplicación que no sean las descritas en el punto 2.1 "Uso adecuado del producto" será bajo cuenta y riesgo del usuario y el fabricante no asume ninguna responsabilidad por las pérdidas, daños o costes que puedan derivarse. Es obligatorio leer y prestar atención a las instrucciones de este manual de uso y mantenimiento.

El S1500/S4500 no se debería utilizar:

- Para medición en continuo > 1h
- Como instrumento para la seguridad personal

#### <span id="page-8-0"></span>**3.1 Principio de funcionamiento**

La muestra de gas pasa a través de la sonda de humos, es absorbida por una bomba de succión situada en el interior del instrumento.

La sonda de humos tiene un cono de ajuste deslizante que permite que sea insertada en agujeros con un diámetro de 0.4 y 0.6 inches (11 mm y 16 mm) y ajustar la profundidad de inserción: **el punto de toma de la muestra debería ser el centro del flujo de gas que circula por la chimenea.**

La muestra de gas es limpiada de humedad e impurezas mediante el recipiente de condensados y un filtro de partículas situados en el tubo de la sonda de humos.

El gas es entonces analizado en sus componentes por los sensores electroquímicos e infrarrojos.

Los sensores electroquímicos garantizan alta precisión en un intervalo de tiempo de hasta 60 minutos durante el cual el instrumento se puede considerar muy estable. Cuando la medición vaya a ser larga, se sugiere hacer un autocero de nuevo y hacer pasar aire limpio por el circuito neumático durante tres minutos.

Durante la fase de autocero, el instrumento aspira aire limpio del entorno y detecta la deriva de los sensores respecto al cero (20.95% para el sensor de  $O<sub>2</sub>$ ), entonces compara con los valores programados y hace una compensación. El cero del sensor de presión, en todos los casos, debe realizarse manualmente antes de hacer la medida.

Los valores medidos y calculados por el microprocesador se visualizan en la pantalla LCD, que está retroiluminada para asegurar una fácil lectura incluso en condiciones de baja iluminación ambiental.

#### **3.2 Sensores de medida**

El Oxígeno (%O2) se mide con un sensor electroquímico que actúa como una batería que, con el paso del tiempo, va perdiendo sensibilidad.

Los gases tóxicos (CO, SO2, NO, NO2) se miden con sensores electroquímicos que no están sujetos a deterioro natural, sin procesos de oxidación. Son más duraderos.

Los sensores de medición son sensores electroquímicos hechos con un cátodo, un ánodo y una solución electrolítica que depende del tipo de gas que analizan. El gas penetra en le sensor a través una membrana de difusión selectiva y genera una corriente proporcional al gas absorbido. Esa corriente se mide, digitaliza, se compensa según la temperatura, se procesa con el microprocesador y se muestra.

La presión del gas no debe dañar o destruir los sensores. La máxima presión permitida es ±100mbar por encima o por debajo de la atmosférica.

Los tiempos de respuesta de los sensores de medida utilizados en el analizador son:

- O2 = 20 seg. hasta el 90% del valor medido
- $CO(H2) = 50$  seg. hasta el 90% del valor medido<br> $CO = 50$  seg. hasta el 90% del valor medido
- $CO \left( \begin{array}{cc} = & 50 \text{ seg.} \end{array} \right)$  hasta el 90% del valor medido  $NO \left( = & 40 \text{ seg.} \right)$  hasta el 90% del valor medido
- $NO = 40 \text{ seg}$ . hasta el 90% del valor medido<br> $NO<sub>2</sub> = 50 \text{ seg}$ . hasta el 90% del valor medido
- 50 seg. hasta el 90% del valor medido
- SO2 = 50 seg. hasta el 90% del valor medido

Por lo tanto se sugiere esperar 5 minutos (nunca menos de 3 minutos) para obtener datos fiables en el análisis.

Si los sensores de gases tóxicos son sometidos a concentraciones superiores al 50% de su rango de medida durante más de 10 minutos continuos, pueden tener una deriva de hasta el ±2% así como tardar más tiempo hasta volver a cero. En este caso, antes de apagar el analizador, es aconsejable esperar a que el valor medido que se indique en la pantalla sea inferior a 20ppm dejando entrar aire limpio al instrumento. Si el instrumento está equipado con el autocero automático y se pulsa el botón de apagado, se apagará automáticamente después de un ciclo de limpieza, cuando los sensores hayan retornado a un valor próximo a cero.

El sensor de CO se puede proteger de concentraciones excesivas mediante la función de dilución, que permite un rango de medida mayor que el del sensor sin sobrecargarlo.

La función de dilución permite al sensor de CO estar siempre listo y medir con eficiencia aunque hayan concentraciones muy altas de CO.

#### <span id="page-9-0"></span>**4.1 Descripción General del Analizador de Combustión**

El diseño del analizador de combustión portátil "S1500/S4500" es limpio y ergonómico con un teclado extremadamente claro y fácil de usar.

El "S1500/S4500" muestra al instante cómo la ingeniería más sofisticada puede crear un instrumento increíblemente cómodo y fácil de manejar.

Concebido para el análisis de los humos de la combustión, monitoriza los contaminantes emitidos y mide parámetros ambientales, el "S1500/S4500" usa dos sensores electroquímicos que proporcionan los valores de oxígeno y monóxido de carbono, mientras que un tercer sensor se utiliza para medir los contaminantes NO y NOx.

La versión más completa puede albergar un cuarto sensor para medir NO2, SO2 o CxHy. Los sensores de CO,NO,NO2 and SO2 están disponibles con rango de medida reducido, con una resolución de 0.1 ppm y mejor precisión.

Dos sensores externos miden los parámetros ambientales; también es posible medir el tiro y la opacidad y, con un rango de medida de presión de hasta 200mbar, se puede medir la presión de suministro, la presión de gas en la caldera y comprobar presostatos.

Incluye los 11 tipos de combustibles principales entre ellos gas natural, GLP, gasóleo y fuelóleo, es posible introducir en la memoria del "S1500/S4500" otros 16 combustibles si se conocen sus parámetros de combustión. Las funciones del "S1500/S4500" incluyen el almacenamiento y el cálculo de la media de los análisis, la impresión (en un rollo de poliéster térmico o papel térmico) de los resultados y la posibilidad de conectar el equipo a un ordenador para guardar los datos vía conexión USB.

Puede albergar hasta 1000 análisis completos y, a través del software de PC específico y la conexión mini USB, descargar los datos al PC.

Es interesante saber que el "S1500/S4500" está equipado con una batería recargable de "Li-Ion" que se emplea tanto para alimentar el analizador como la impresora. También dispone de una luminosa y gran pantalla (55 x 95 mm) TFT en color de excelente legibilidad gracias a la función de zoom y a la retroiluminación.

Otra característica que lo distingue de otros productos similares del mercado es el hecho de que el alimentador puede llevar a cabo la doble función de cargador de la batería y de fuente de alimentación del instrumento, lo que significa que el usuario puede utilizar el instrumento aunque la batería esté completamente descargada.

Otra importante función es la de poder llevar a cabo un autocero con la sonda de humos introducida en la chimenea, utilizando su sofisticado sistema de desvío de flujo.

En cuanto al mantenimiento, es útil saber que los sensores pueden ser sustituidos por el usuario sin tener que enviar el equipo al servicio técnico, porque los sensores están precalibrados; de todos modos es necesario enviar el instrumento al servicio técnico para que sea calibrado al menos una vez al año.

También:

- **Interfaz de usuario**: fácil de usar, tanto que se puede utilizar sin el manual de instrucciones.
- **Amplia y luminosa pantalla TFT en color:** gran legibilidad gracias a la función de zoom y a la retroiluminación.
- **Impresora térmica integrada:** con poliéster térmico o papel térmico se obtiene buena legibilidad y durabilidad y resistencia al calor.
- **Una sola batería:** recargable para alimentar al analizador y a la impresora, con indicación del nivel de carga y accesible sin desmontar el instrumento.
- **Conectores neumáticos hembra (gas y presión/tiro) sin sobresalir del perfil del instrumento** : para mayor resistencia a golpes.
- **Sensores precalibrados, sustituibles directamente por el usuario.**

#### **4.2 Características Generales del Analizador de Combustión**

El analizador de combustión portátil S1500/S4500 ha sido cuidadosamente diseñado de acuerdo con los requerimientos legales y las necesidades específicas de los clientes.

El instrumento contiene una sola placa electrónica con todos los circuitos necesarios, sensores precalibrados para la medición, una bomba de aspiración de los humos de la combustión, una electroválvula, una bomba de dilución, un teclado de membrana, una pantalla gráfica TFT retroiluminada, una batería recargable de "Li-Ion" de alta capacidad y una impresora térmica integrada. Las dos mitades de la carcasa están unidas entre sí de manera sólida mediante siete tornillos en la parte trasera del instrumento.

El circuito neumático y los sensores de medición están situados en la parte trasera del instrumento y son accesibles, para un rápido mantenimiento y sustitución, retirando la funda magnética de la parte trasera del instrumento. El rollo de papel está en la parte superior, por encima de la pantalla, y se cambia fácilmente moviendo la tapa con cierre a presión. En la parte inferior están los conectores neumáticos para la entrada de los humos de la combustión y para la medida de tiro/presión, el conector T1 para el conector de la temperatura de la sonda de humos y el T2 para el conector de la sonda de temperatura del aire de la combustión. En el lado derecho hay un conector USM tipo B para conectar el alimentador externo o el PC y un conector mini DIN de 8 contactos para la conexión de sondas externas (opcionales). La interfaz de usuario se compone de una pantalla gráfica TFT retroalimentada permanentemente y un teclado de membrana. El idioma del instrumento se puede elegir entre los diversos incluidos. El uso del analizador es sencillo gracias a los iconos indicados en los botones con acceso directo a las funciones más importantes. La navegación entre los diversos menús es fácil e intuitiva.

#### **Bomba de aspiración**

La bomba está en el interior del instrumento, es de diafragma accionada por un motor de corriente continua, alimentada por el instrumento, es la adecuada para conseguir un caudal óptimo de los humos que son analizados; un sensor interno que mide el caudal permite:

- Mantener el caudal de la bomba constante
- Comprobar la eficiencia de la bomba
- Comprobar el nivel de ensuciamiento de los filtros

#### **Medida simultánea de presiones, O2, contaminantes**

El instrumento, con el fin de optimizar los parámetros de la combustión de la caldera, permite medir simultáneamente la presión de entrada y de salida de la válvula de gas, el nivel de  $O_2$ , los niveles de contaminantes y todos los parámetros calculados necesarios para obtener el valor correcto de rendimiento. [Ver sección 13.1.3](#page-115-0)

#### **Sensores de medición**

El instrumento utiliza sensores de gas precalibrados de larga duración de la serie FLEX-Sensor para medir oxígeno (O2), monóxido de carbono CO (compensado en hidrógeno H2), óxido nítrico (NO), dióxido de nitrógeno (NO2) y dióxido de azufre (SO2). Una bomba interna diluye la concentración de CO cuando el instrumento mide altas concentraciones. El sistema de dilución también permite que el rango de medida del sensor de CO se amplíe hasta las 100.000ppm (para el sensor de 8000ppm). La válvula para el autocero rápido opcional permite al usuario encender el instrumento con la sonda de humos insertada en la chimenea. Se pueden programar hasta 4 alarmas con indicación acústica y visual para el mismo número de parámetros.

Los sensores de medida son de tipo electroquímico.

El instrumento debe calibrarse una vez al año por un servicio técnico autorizado para emitir certificados de calibración. Cuando los sensores se agotan se pueden cambiar fácilmente por el usuario si tener que prescindir del equipo y sin tener que calibrarlo, ya que los sensores están precalibrados.

Seitron Americas, sin embargo, sólo certifica la precisión de la medida cuando el certificado de calibración ha sido emitido por su propio laboratorio o por uno autorizado.

#### **Sensor de presión**

El instrumento dispone de un sensor de presión piezoresistivo diferencial para medir el tiro (depresión) de la chimenea, la estanqueidad y otras medidas de presión (presión de gas en las tuberías, pérdidas de presión en filtros, quemadores, etc.)

#### **Combustibles**

El instrumento contiene los parámetros de combustión de los combustibles más comunes en su memoria. Utilizando el software de PC, es posible añadir 16 combustibles adicionales, si se conocen los parámetros de combustión de dichos combustibles.

Para más detalles ver el [Anexo C.](#page-147-0)

#### **Opacidad**

Es posible introducir los valores de opacidad medidos según la escala de Bacharach. El instrumento calculará la media e imprimirá los resultados en un tique.

Se ha de utilizar bomba externa, opcional, para realizar esta medida.

#### **Medición del CO ambiente**

Sonda para monitorizar la concentración de CO y comprobar las condiciones de seguridad en la sala de la caldera.

#### **Certificado de calibración**

El equipo se suministra con un certificado de calibración (no Enac).

#### **Compatibilidad electromagnética**

El instrumento se ha diseñado para cumplir con la directiva 2014/30/EC del consejo que regula la compatibilidad electromagnética. La declaración de conformidad de Seitron Americas se encuentra con el producto.

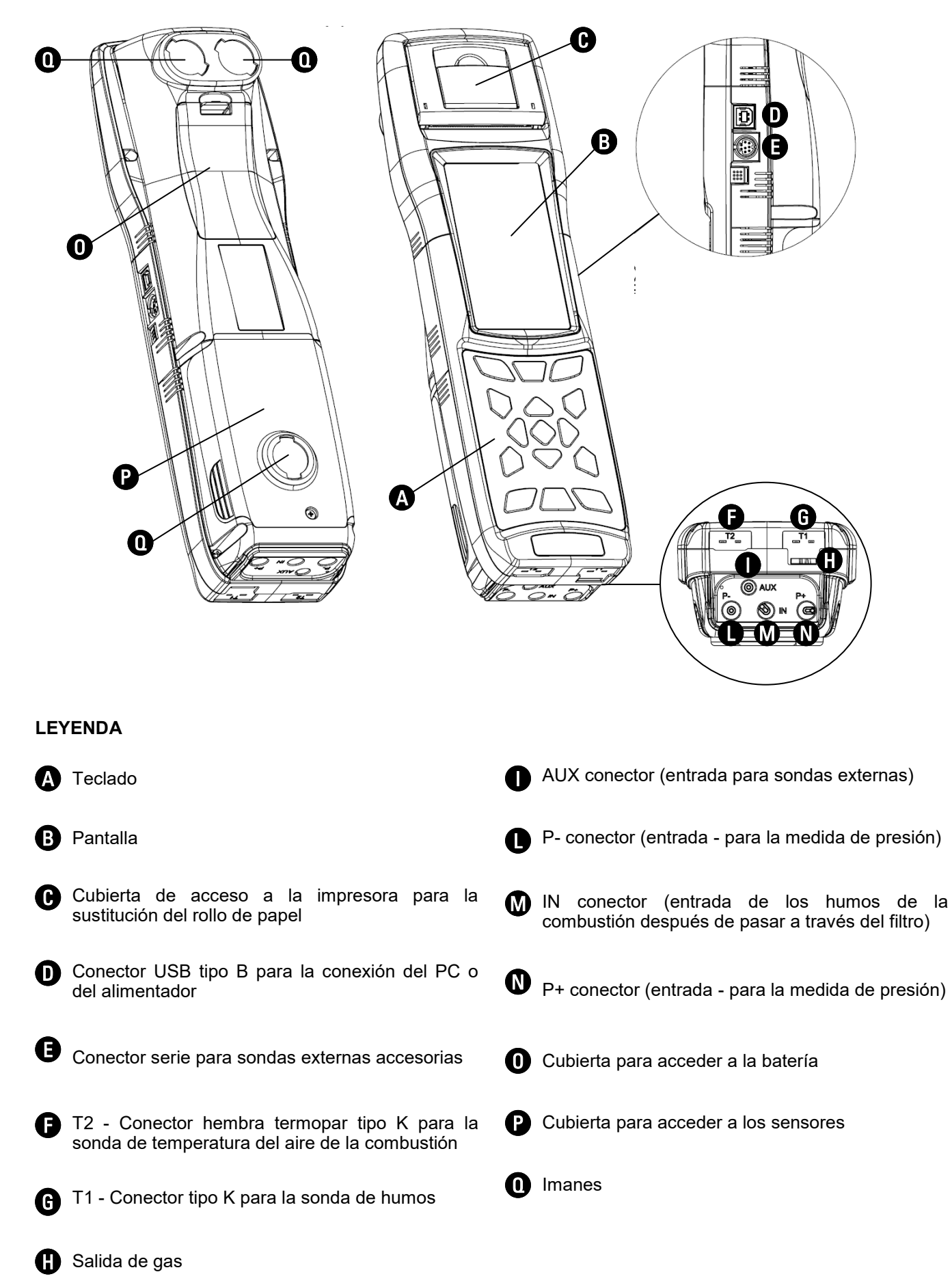

<span id="page-11-0"></span>**4.3 Descripción de los Componentes del Analizador de Combustión**

GE

#### <span id="page-12-0"></span>**4.3.1Teclado**

Teclado adhesivo de poliéster con los botones preformados con las principales funciones de control:

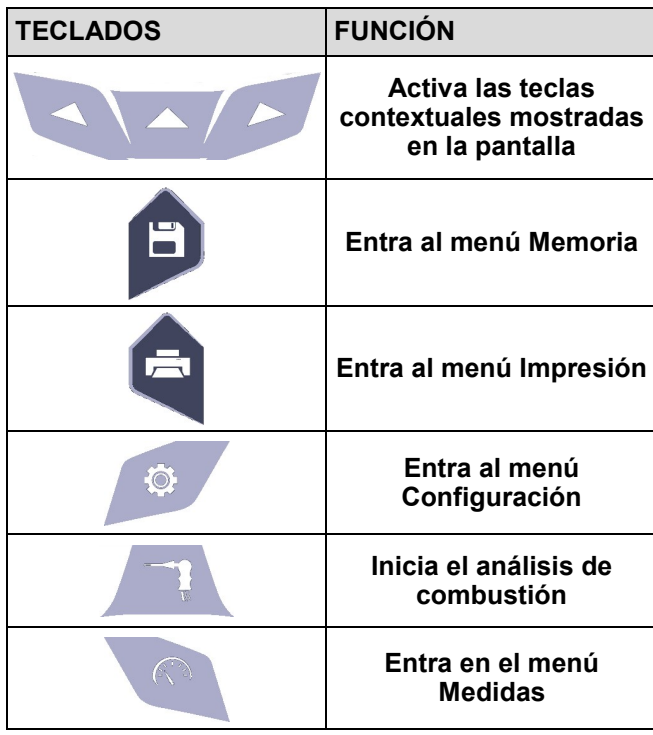

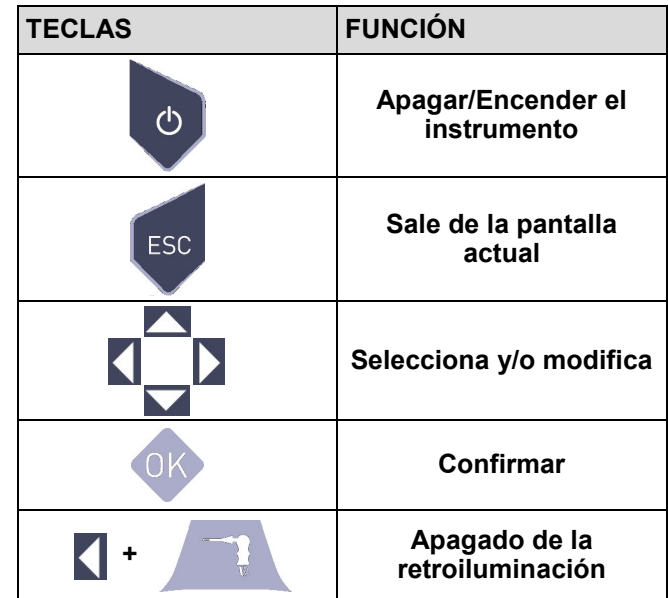

#### **4.3.2 Pantalla**

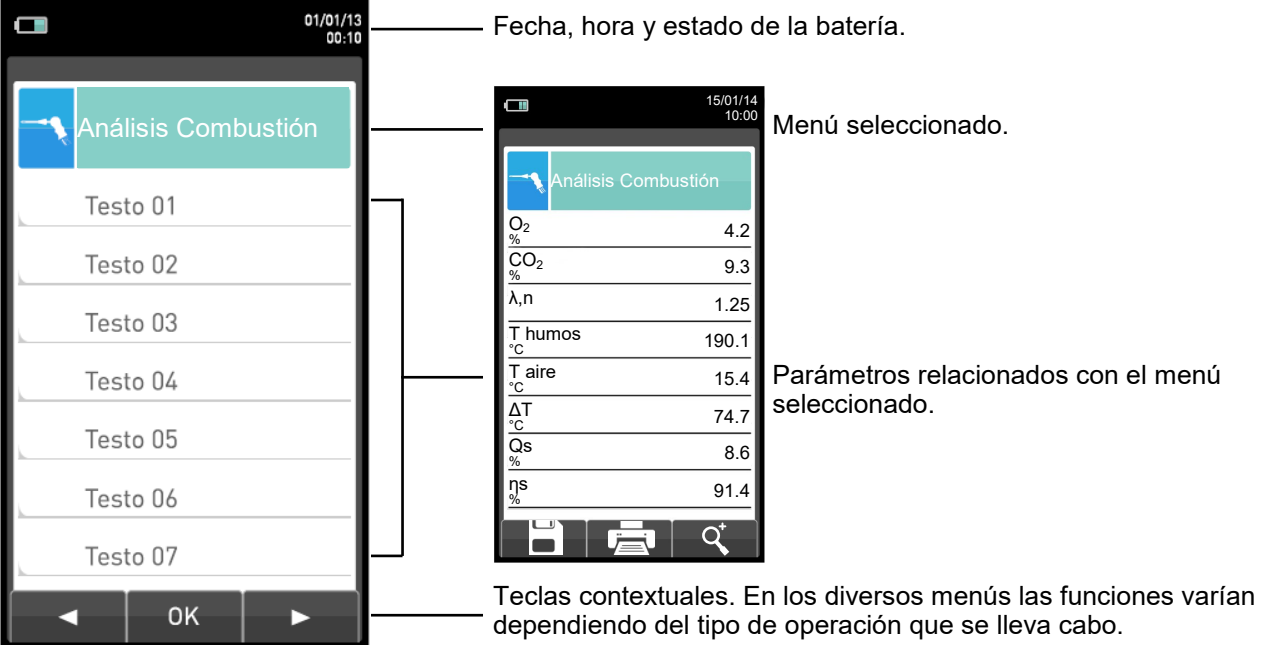

Pantalla TFT en color de 272 x 480 pixels retroiluminada con 21 caracteres y 8 líneas. Permite al usuario ver los parámetros medidos de la forma más cómoda; un función de Zoom muestra los valores medidos aumentados de tamaño.

#### **PRECAUCIÓN:**

**Si el instrumento se expone a temperaturas extremas, la calidad de la imagen podría comprometerse temporalmente. El aspecto de la Pantalla puede mejorarse actuando en la tecla de contraste.**

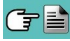

#### <span id="page-13-0"></span>**Retroiluminación (Luz de fondo)**

La luz de fondo se puede apagar presionando simultáneamente  $\blacksquare$  + La retroiluminación se enciende cuando se pulsa cualquier tecla, excepto la tecla '

#### **4.3.3 Impresora**

Impresión térmica en poliéster térmico o papel térmico. El poliéster térmico no es alterable y es resistente a la luz, la temperatura, la humedad y el agua.

Se entra en el menú de impresión mediante la tecla correspondiente y, junto con la impresión, el menú también permite modificar la configuración de impresión y el avance manual del papel para facilitar el cambio de rollo.

#### **4.3.4 Conector USB Tipo B**

Para conectar el instrumento aun PC o al alimentador.

El instrumento viene con un alimentador de salida 5V— 2A para cargar la batería interna. En  $\bigcup$  (sección 4.3) se muestra el conector para conectar el alimentador al instrumento. Una vez se ha iniciado la carga, se enciende la pantalla y se muestra el estado de carga.

#### **4.3.5 Conector Serie (Mini Din de 8 contactos)**

En  $\bigoplus$  (sección 4.3) se muestra el conector serie para la conexión de sondas externas, por ejemplo, la sonda externa de tiro (opcional), la sonda de corriente de ionización (opcional) o bien sonda para la medida del CO ambiente (opcional).

# **4.3.6 Entradas neumáticas / Entradas Termopar TC-K**

entrada para la conexión del tubo de la sonda de humos que tiene el recipiente de condensados y el filtro de partículas. Conector neumático "**P-**": entrada negativa (P-) se utiliza para la medida de tiro según la norma UNI10845; para la conexión del tubo de la sonda de humos que no tiene el recipiente de condensados, para poder el tiro y realizar el análisis de la combustión al mismo tiempo. Conector neumático "**P+**": entrada positiva (P+) para la medida de presión en general, el tiro y para la prueba de estanqueidad.

#### **PRECAUCIÓN: las entradas "P+" y "P-" son respectivamente las entradas positiva y negativa del sensor de presión diferencial interno, por lo tanto se utilizan simultáneamente para la medida de la presión diferencial.**

Conector hembra TC-K "**T1**": entrada para conectar el conector macho TC-K de la sonda de humos. Conector hembra TC-K "**T2**": entrada para conectar el conector macho TC-K de la sonda de temperatura del aire de la combustión.

#### <span id="page-14-0"></span>Seitron Americas **5.0 CONFIGURACIONES PRINCIPALES**

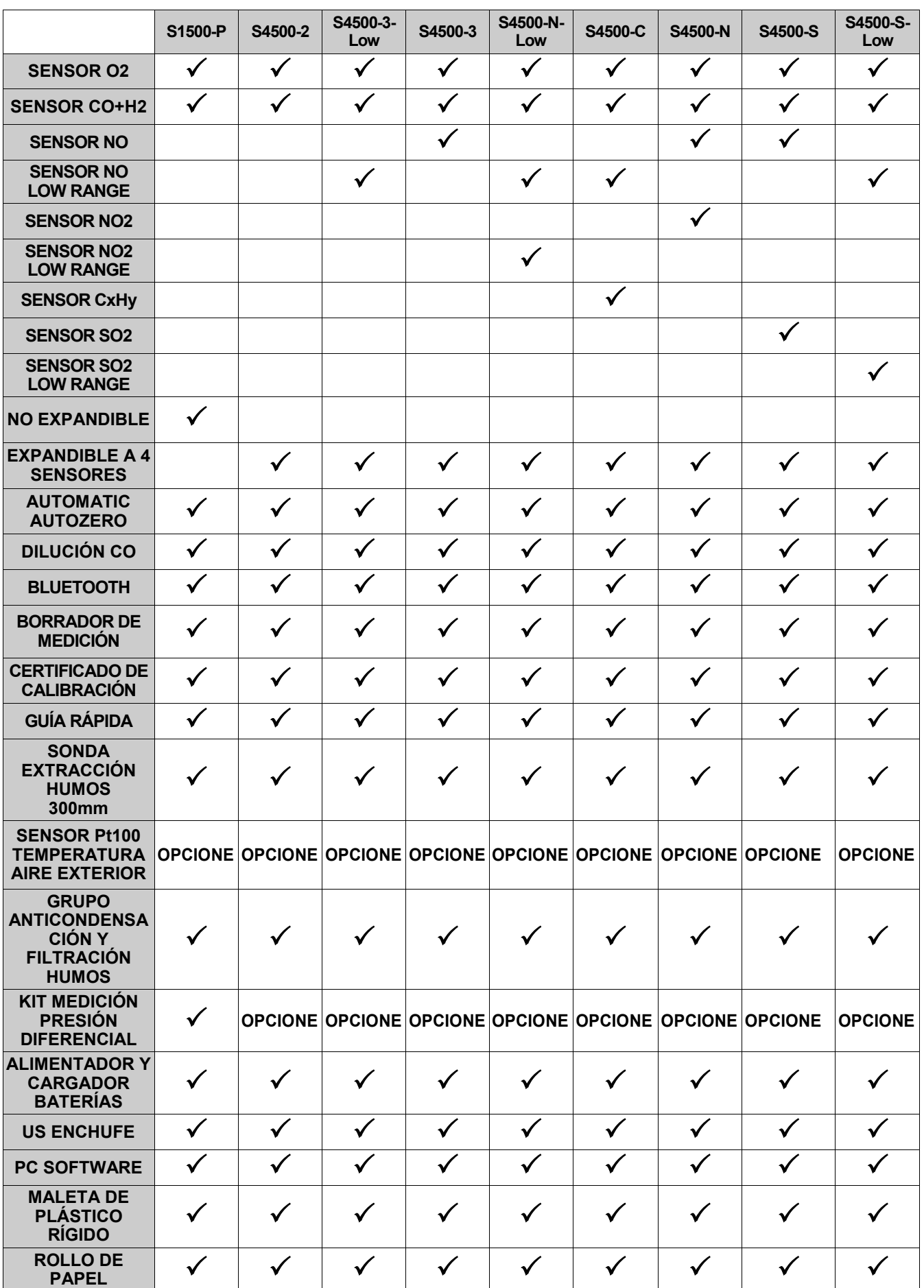

**1** Este modelo identifica configuraciones personalizadas diferentes a las estándar.

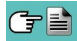

# <span id="page-15-0"></span>**6.0 ESPECIFICACIONES TÉCNICAS**

#### **6.1 Especificaciones técnicas**

GE

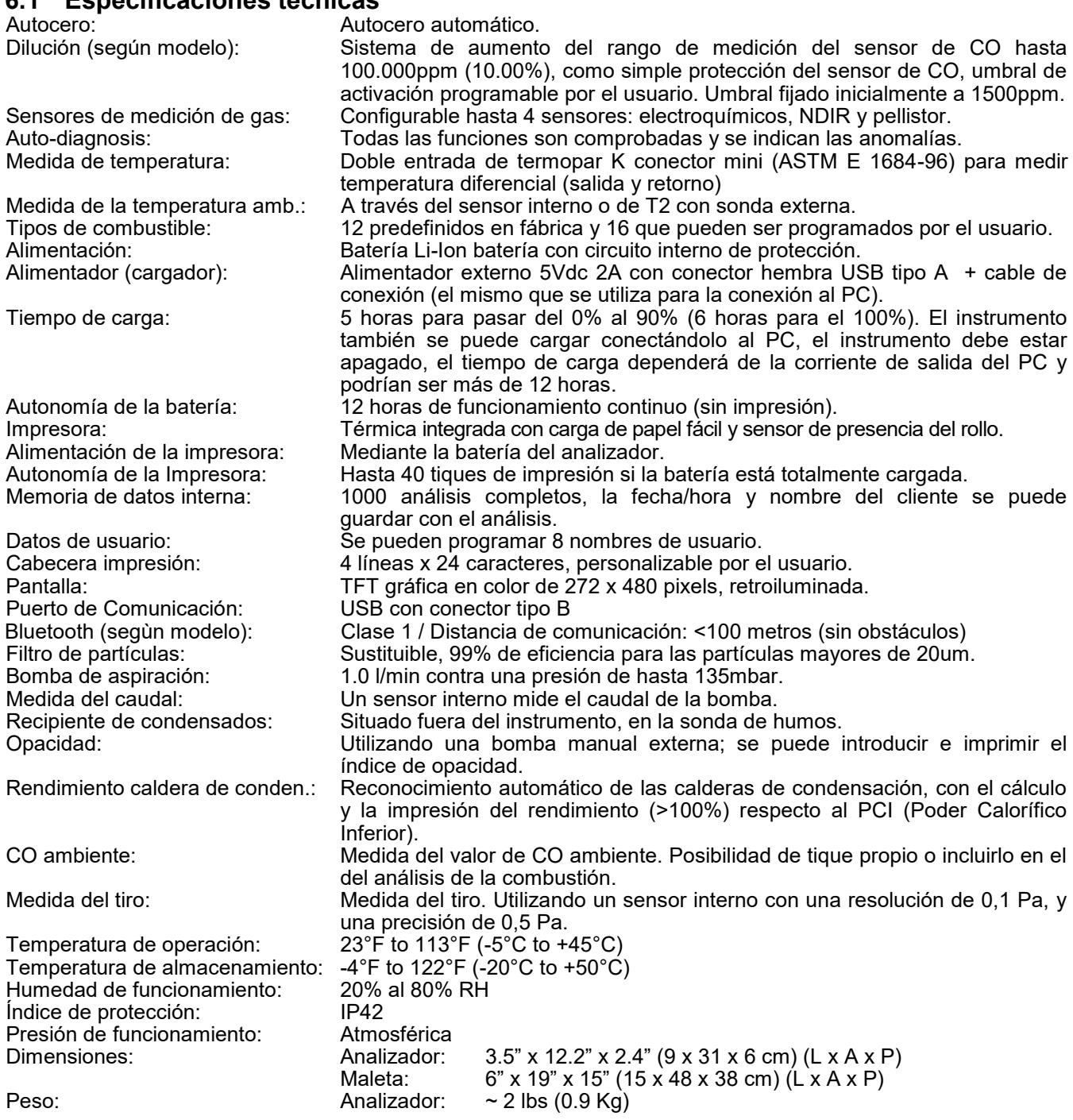

### <span id="page-16-0"></span>**6.2 Rangos de medida y precisiones**

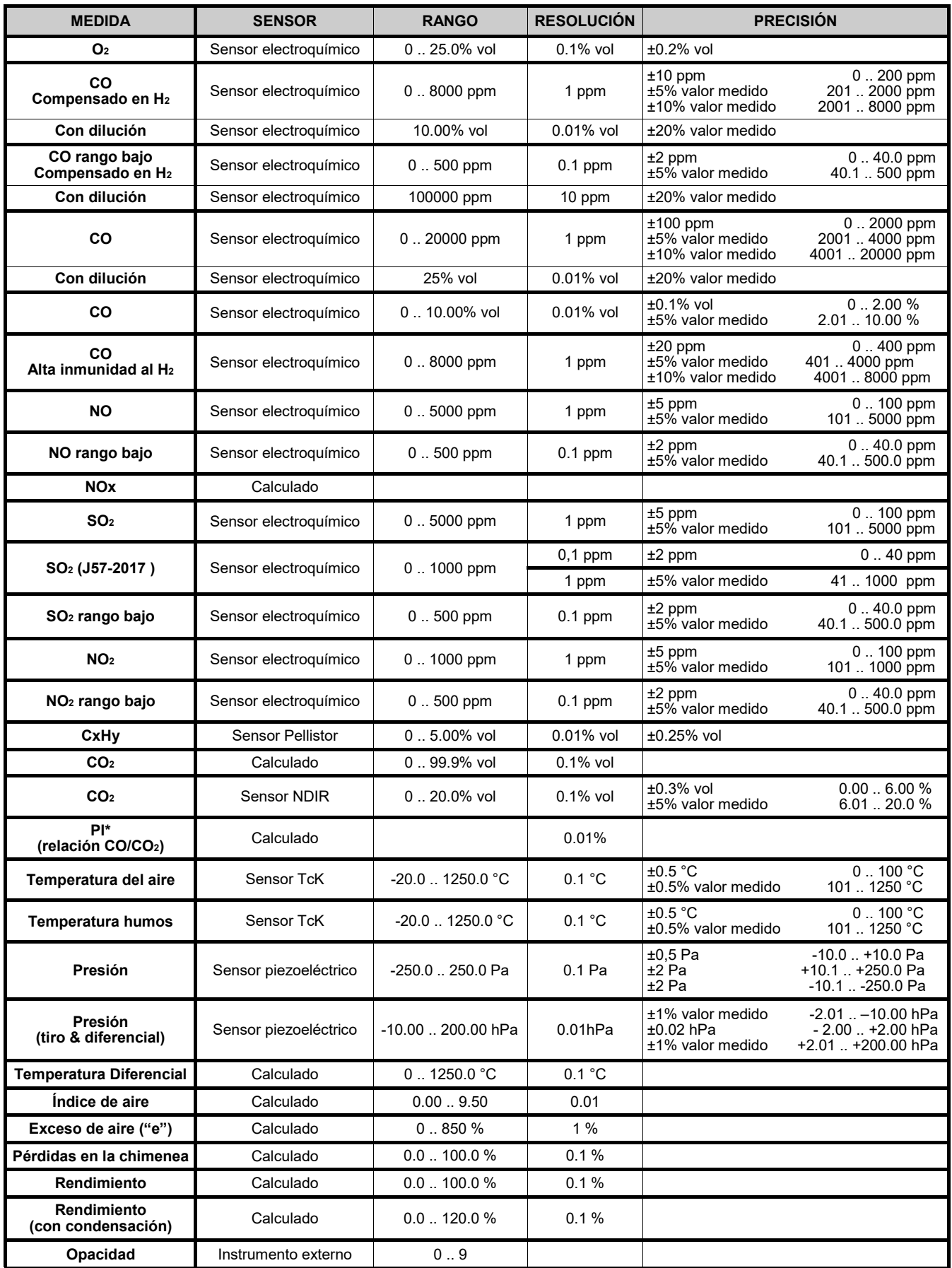

\* El Poison Index (P.I.) es un indicador confiable del buen funcionamiento del quemador o de la caldera. De este modo, mediante un simple análisis de los humos, es posible determinar si se deben efectuar intervenciones de mantenimiento.

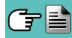

#### <span id="page-17-0"></span>**7.1 Operaciones preliminares**

Sacar el instrumento de su embalaje y comprobar que no tiene daños. Asegurarse de que el contenido se corresponde con los artículos pedidos.

Si hay signos de manipulación o daños, notificar al centro de servicio Seitron Americas o agente inmediatamente y conservar el embalaje original.

La etiqueta en la parte trasera del instrumento muestra el número de serie.

Este número de serie debería indicarse cuando se necesita asistencia técnica, piezas de recambio o aclaraciones en el uso del equipo.

Antes de utilizar el instrumento por primera vez se recomienda cargar las baterías por completo.

#### **7.2 PRECAUCIONES**

Utilizar el instrumento en un ambiente con temperaturas entre 23° and 113°F (-5° and +45°C).

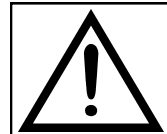

**SI EL INSTRUMENTO HA ESTADO SOMETIDO A TEMPERATURAS MUY BAJAS (POR DEBAJO DE LA TEMPERATURA DE FUNCIONAMIENTO) SE SUGIERE ESPERAR UN RATO (1 HORA) ANTES DE ENCENDERLO PARA QUE EL INSTRUMENTO SE ADAPTE A LA TEMPERATURA AMBIENTE NORMAL Y NO SE FORME CONDENSACIÓN EN EL INTERIOR.**

- Cuando se haya finalizado el análisis de combustión, antes de apagar el instrumento retirar la sonda de humos y dejar que aspire aire ambiente durante al menos 30 segundos para purgar el circuito neumático de restos de gas.
- No utilizar el instrumento si el filtro esta bloqueado o mojado.
- Antes de guardar la sonda de humos asegurarse de que se ha enfriado suficiente y de que no hay condensados en los tubos. Podría ser necesario desconectar el recipiente de condensados y soplar el interior de los tubos con aire comprimido para eliminar todos los residuos.
- Recuerde enviar el instrumento a revisar y calibrar una vez al año para cumplir con las normativas.

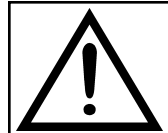

**SI ES HABILITADO EN FÁBRICA O POR EL SERVICIO DE ASISTENCIA TÉCNICA, DESDE 30 DÍAS ANTES DEL FINAL DE LA VALIDEZ DE LA CALIBRACIÓN, LA PANTALLA MOSTRARÁ UN MENSAJE PARA RECORDAR AL USUARIO QUE EL INSTRUMENTO DEBE SER ENVIADO AL SERVICIO DE ASISTENCIA TÉCNICA.**

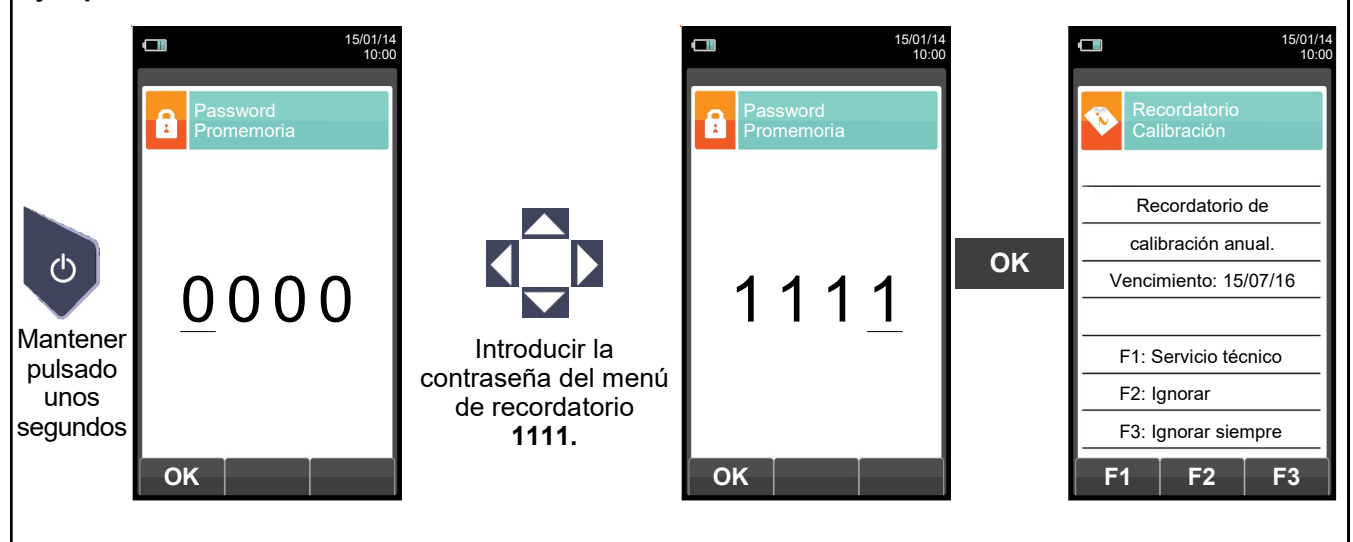

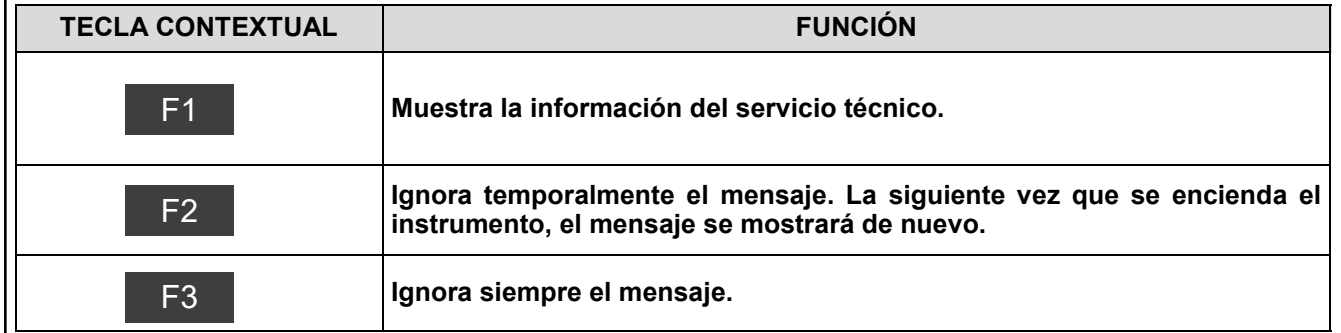

#### <span id="page-18-0"></span>**7.3 Alimentación del analizador**

El instrumento tiene una batería recargable de Li-Ion de gran capacidad.

La batería alimenta al instrumento, la impresora integrada y cualquier otra sonda o dispositivo externo que se le pueda conectar. El instrumento funciona 18 horas aproximadamente si no se realiza ninguna impresión. Si la batería está demasiado baja como para que el instrumento funcione, se puede conectar al alimentador suministrado, pudiéndose realizar todas las funciones (y los análisis). La batería se recarga mientras el instrumento se utiliza con el alimentador conectado.

El ciclo de carga de la batería dura 3 horas para una carga completa y finaliza automáticamente.

**ATENCIÓN: En caso de inutilización prolungado del instrumento (ej. Verano) es oportuno guardarlo después de un ciclo completo de recarga; se aconseja además, efectuar un ciclo de recarga al menos una vez cada 4 meses.**

#### **7.3.1 Comprobación y sustitución de la batería**

El estado de la batería se muestra durante el autocero y una vez finalizado se puede consultar el estado en el menú Información.

En el menú, se muestra la carga restante de la batería.

Si la batería parece que no carga bien, dejarla descargar completamente y entonces llevar a cabo un ciclo completo de recarga hasta el 100% conectando el alimentador durante 3 horas.

Si el problema continúa, sustituir la batería por otra nueva original Seitron Americas o contactar con el Servicio Técnico para llevar a cabo las reparaciones necesarias.

La vida media de la batería es de 500 ciclos de carga/descarga. Para aprovechar la vida de la batería al máximo es aconsejable utilizar siempre el instrumento alimentado por la batería y ponerlo a cargar cuando aparezca el mensaje de batería agotada.

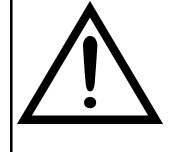

**EL INSTRUMENTO SE ENVÍA CON UN VALOR DE CARGA NO SUPERIOR AL 30% COMO INDICADO POR LAS ACTUALES NORMATIVAS DEL TRANSPORTE AEREO. ANTES DE SU UTILIZACIÓN EFECTUAR UN CICLO COMPLETO DE RECARGA DE LA DURACIÓN DE 8 HORAS.** 

**SE RECOMIENDA REALIZAR DICHA CARGA CON UNA TEMPERATURA AMBIENTE DE ENTRE 10°C Y 30°C.**

El instrumento se puede dejar almacenado por un período dependiendo del nivel de carga de la batería; debajo de una tabla que especifica este tiempo en función del nivel de carga.

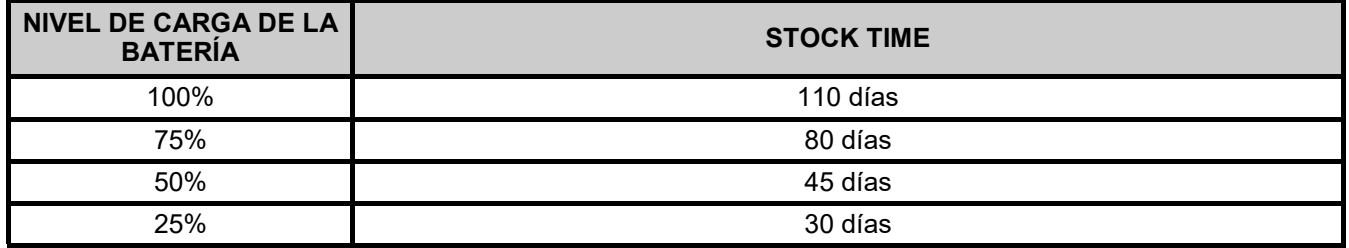

#### **7.3.2 Uso con el alimentador**

El instrumento puede funcionar con la batería totalmente descargada conectando el alimentador suministrado.

**EL ALIMENTADOR/CARGADOR DE LA BATERÍA ES DEL TIPO CONMUTADO.**

**LA ENTRADA DE TENSIÓN ALTERNA PUEDE IR ENTRE 90Vac Y 264Vac.**

**LA FRECUENCIA DE LA TENSIÓN DE ENTRADA ES: 50-60Hz.**

**LA TENSIÓN CONTINUA DE SALIDA ES 5V CON UNA CORRIENTE SUPERIOR A 1,5A. LA CONEXIÓN DE LA TENSIÓN DE SALIDA ES: CONECTOR USB TIPO A + CABLE DE CONEXIÓN CON CONECTOR USB TIPO B.**

#### **7.4 Generación del código QR**

Pulsando al mismo tiempo los botones  $\bullet$  +  $\bullet$ , el instrumento generará y mostrará en su pantalla un código QR para la descarga de los datos obtenidos de las mediciones efectuadas, tras haber instalado la App de Seitron Smart Analysis disponible en AppStore o Google Play Store.

#### **Requerimientos mínimos para la instalación de la App "Seitron Smart Analysis"**

Sistema operativo: Android versión 4.1 o posterior Apple (iOS)

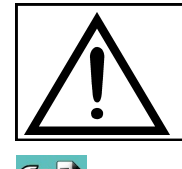

**EL INSTRUMENTO GENERARÁ EL QR CODE SÓLO SI SE VISUALIZA EN EL DISPLAY UNA VENTANA DE MEDIDAS.**

### <span id="page-19-0"></span>**7.5 Diagrama de conexionado**

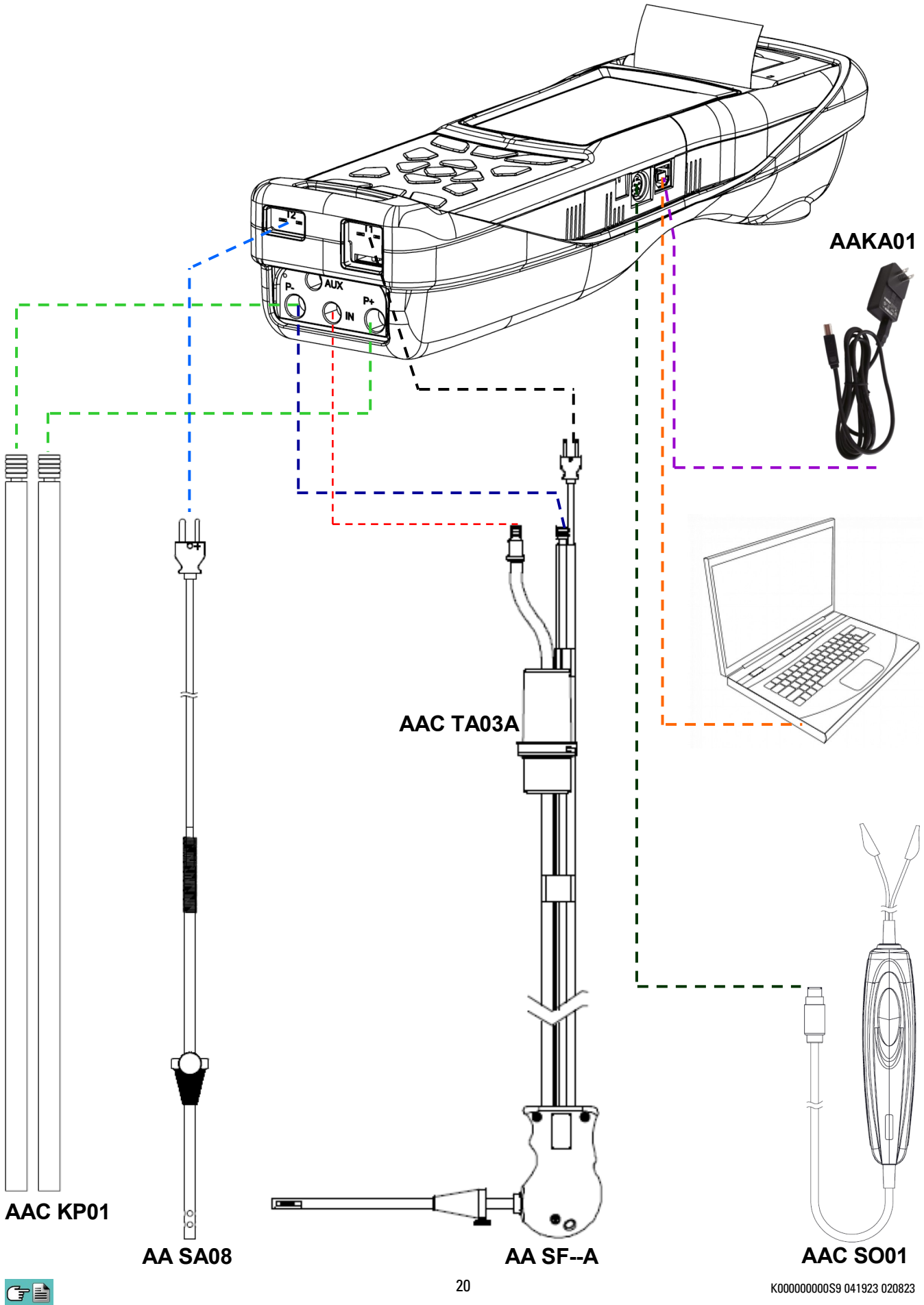

#### <span id="page-20-0"></span>**7.5.1 Sonda extracción humos**

#### **Descripción general**

La sonda de humos está formada por un tubo de acero INOX AISI 304 con una empuñadura de plástico y un termopar interno tipo K (Ni-NiCr) para la medida de la temperatura de los humos.

La temperatura de los humos se mide a través del termopar inserido en la punta de la sonda.

Este se encuentra conectado al instrumento mediante un cable compensado inserido en su posición pertinente dentro del tubo en goma de la sonda de aspiración humos.

La compensación del conector frío se efectúa con una termo resistencia Pt100 que detecta la temperatura en correspondencia del conector del termopar.

La termopar de tipo K (Ni-NiCr) permite medidas de continuo y a elevadas temperaturas.

El instrumento posee internamente una termo resistencia Pt100 para la medida de la temperatura interna, este sensor se utiliza también para la medida de la temperatura ambiente.

Si se desea medir la temperatura del aire comburente directamente en el conducto de aspiración se deberá utilizar el sensor remoto opcional de tipo Tc-K.

Se sugiere realizar esta medida para realizar el cálculo del rendimiento de la instalación si la temperatura del aire comburente es diferente respecto a la temperatura ambiente en la cual está posicionado el instrumento.

#### **Características Técnicas**

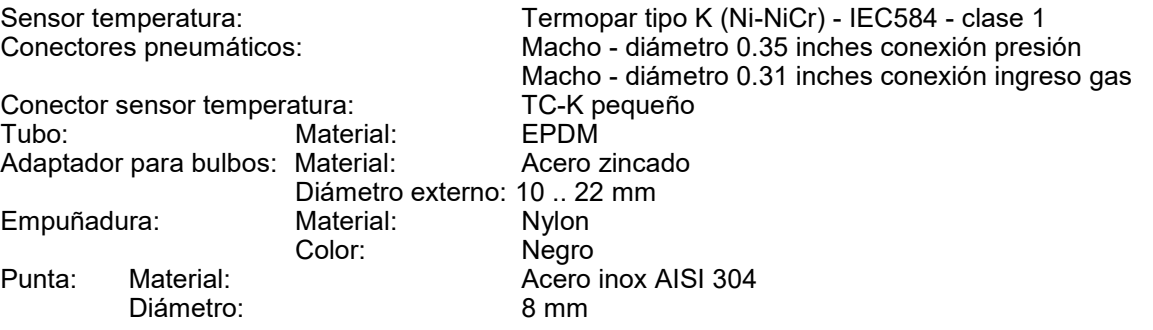

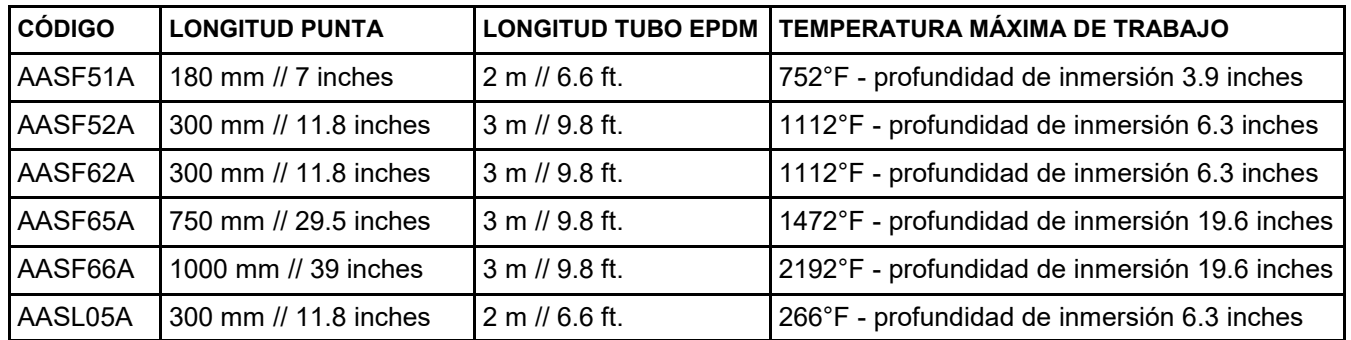

**ADVERTENCIA: en caso de medida de temperatura muy elevada se aconseja extraer la punta lentamente para hacerla enfriar, de este modo, para evitar estrés térmico, una vez extraído del punto de medida no apoyarlo en una superficie fría, esto puede comprometer el sensor de temperatura interno; en caso de rotura del termopar es posible sustituir sólo el elemento con cable compensado (ver capítulo 17 "Recambios y Asistencia").**

#### **7.5.2 Sonda extracción humos para la medida del CO medio**

Esta sonda constituida por; una punta perforada en acero INOX AISI 304 rígido, dotado de un adaptador para bulbos que se puede posicionar, permite extraer humos desde distintos puntos de la chimenea, para obtener la medida del CO medio.

La temperatura de los humos se mide con el termopar tipo K (Ni-NiCr) inserido en la punta de la sonda.

Este se encuentra conectado al instrumento con un cable compensado inserido en el orificio pertinente del tubo en goma de la sonda de aspiración humos.

Por las características de construcción de la punta, el termopar interno no detecta instantáneamente la correcta temperatura de los humos.

La compensación del conector frío se realiza con una termo-resistencia Pt100 que detecta la temperatura en correspondencia del conector del termopar.

El termopar de tipo K (Ni-NiCr) permite medidas continuamente y a elevadas temperaturas.

Esta sonda puede utilizarse también para el análisis de combustión.

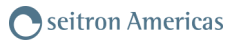

<span id="page-21-0"></span>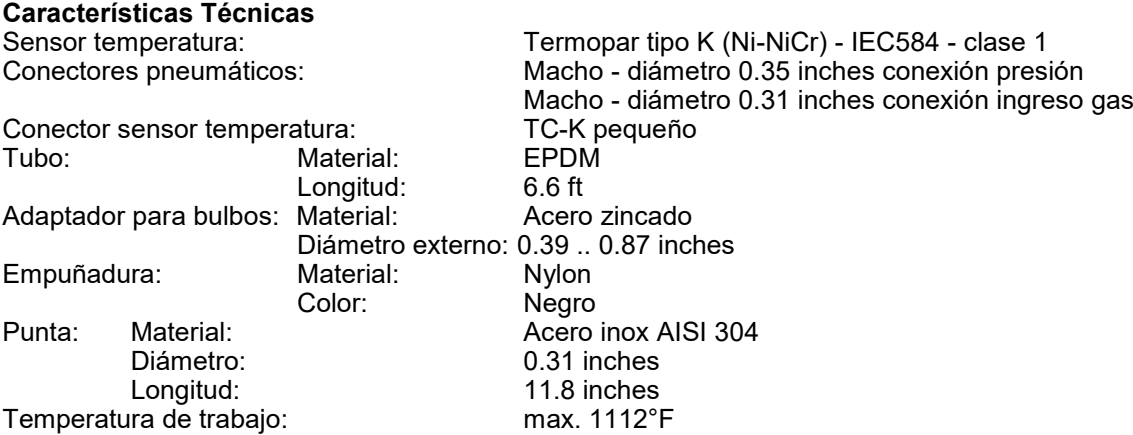

#### **7.5.3 Recipiente de condensados y filtro de partículas**

La muestra de humos a analizar debe llegar a los sensores del instrumento deshumidificada adecuadamente y sin residuos de los productos de la combustión. Para este fin se utiliza el recipiente de condensados, que consiste en un cilindro de policarbonato situado en el tubo de la sonda de humos. Su propósito es disminuir la velocidad de los gases con el fin de que las partículas finas de polvo más pesadas puedan precipitar y los vapores de los humos de la combustión puedan condensar. El recipiente de condensados debe estar siempre en posición vertical para evitar que el líquido condensado pueda entrar en el equipo y provocar alguna avería. Es por esta misma razón por lo que es importante vaciar el líquido contenido en el recipiente, después de cada análisis (ver el capítulo 'MANTENIMIENTO'). En el recipiente de condensados se aloja el filtro de partículas sustituible de baja porosidad, para atrapar las partículas sólidas suspendidas en los humos de la combustión. Es recomendable sustituir el filtro cuando visiblemente esté sucio (ver capítulo 'MANTENIMIENTO').

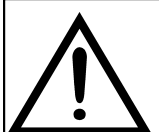

**MANTENER EL RECIPIENTE DE CONDENSADOS EN POSICIÓN VERTICAL DURANTE EL ANÁLISIS; UNA POSICIÓN INCORRECTA PODRÍA PROVOCAR FILTRACIÓN DE LÍQUIDO AL INTERIOR DEL INSTRUMENTO, PUDIENDO DAÑAR LOS SENSORES.** 

**DESPUÉS DE CADA ANÁLISIS, COMROBAR SI HAY LÍQUIDO EN EL RECIPIENTE DE CONDENSADOS Y, EN TAL CASO QUITARLA. GUARDAR LA SONDA DE HUMOS EN LA MALETA SÓLO DESPUÉS DE HABER ELIMINADO EL LÍQUIDO DE LOS TUBOS Y EL RECIPIENTE DE CONDENSADOS. (VER CAPÍTULO 'MANTENIMIENTO').**

**SUSTITUIR EL FILTRO DE PARTÍCULAS CUANDO ESTÉ VISIBLEMENTE SUCIO O HÚMEDO (VER CAPÍTULO 'MANTENIMIENTO'). NO REALIZAR NINGÚN ANÁLISIS SIN FILTRO DE PARTÍCULAS O CUANDO ESTÉ MUY SUCIO PARA EVITAR EL RIESGO DE DAÑAR LOS SENSORES IRREMEDIABLEMENTE.**

#### **7.5.4 Conexión de la sonda de humos (estándar / CO medio) y el recipiente de condensados**

Como se indica en la sección 7.4 la sonda de humos se debe conectar al instrumento de la siguiente forma:

- El conector macho con posición del termopar se debe conectar en la parte baja del instrumento, en l conector **T1**. La conexión no puede realizarse incorrectamente gracias a la forma diferente de las puntas del conector.
- En el tubo más corto de la sonda de humos se debe insertar el recipiente de condesados con el filtro de partículas (ver sección 7.4.2).
- El conector neumático macho del recipiente de condensados se debe conectar en el conector neumático central hembra del instrumento marcado con "**IN**".
- El tubo más largo de la sonda, acabado con un conector neumático macho, se debe conectar a la entrada de presión negativa (indicada con "P-") según se desee inversión de signo en el tiro o no.

El diferente diámetro de los conectores neumáticos evita conexiones incorrectas: esto evita daños.

#### **7.5.5 Conexión de la sonda TcK**

Usando la misma entrada que para el termopar K, "**T1**" (la misma que se utiliza para la temperatura de los humos), es posible medir las temperaturas de suministro y de retorno conectando unas **sondas especiales**. Si la temperatura se toma en la tubería, se sugiere el uso de sondas arc con el diámetro adecuado.

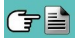

#### <span id="page-22-0"></span>**7.5.6 Sonda de la temperatura del aire de la combustión**

La sonda para medir la temperatura del aire de la combustión (necesario para el cálculo exacto del rendimiento de la caldera) está hecha con un tubo de acero inoxidable y un adaptador para diámetros de 0.30 / 0.67 inches, dispone de un termopar interno de tipo K (Ni-NiCr) para medir temperaturas entre -4°F y 212°F. La sonda tiene un cable de 2 m con un conector adecuado para la conexión al analizador.

#### **7.5.7 Conexión de la sonda de temperatura del aire de la combustión**

Como se indica en la sección 7.4 la sonda se debe conectar al instrumento de la siguiente manera:

 El conector macho con posición del termopar se debe conectar en la parte baja del instrumento en el conector **T2**. La conexión no puede realizarse incorrectamente gracias a la forma diferente de las puntas del conector.

#### **7.5.8 Sonda para la comprobación de la presión del quemador (disponible próximamente)**

Se utiliza para medir la presión del quemador de la caldera alimentada a gas a fin de poder regularla en tiempo real. Es compuesta por un tubo de silicona de 0.31x1.16 inches y 3.28 feet de longitud, finalizado con un conector neumático para su conexión al analizador.

#### **7.5.9 Sonda de medida de la corriente de ionización**

Con esta sonda especial es posible medir la corriente deionización de una caldera y comprobar si su valor coincide con las características técnicas de la caldera.

#### **7.5.10 Sonda para la medida del CO ambiente**

Esta sonda especial permite medir el CO ambiente antes de acceder al local caldera y sucesivamente medir el CO en el ambiente mientras se efectúa el análisis de combustión (como, por ejemplo, lo pretende la normativa española ES.02173.ES, Gas Natural Fenosa), previa inserción del dato "CO amb. ext." en el parámetro "configuración lista medidas". El valor del CO ambiente puede también imprimirse junto al análisis de combustión, si precedentemente se ha seleccionado en el parámetro "Impresión lista medidas". Para ulteriores detalles referirse al manual de instrucción de la sonda.

#### **7.5.11 Sonda extracción humos para motores industriales**

Este tipo de sonda se utiliza generalmente en los procesos donde los humos de extracción se presentan muy sucios y deben filtrarse antes que entren al interno del instrumento. Para preservar el sistema interno, es necesario filtrar los humos del polvo directamente desde la punta de la sonda, utilizando el filtro en acero AISI 316L. La punta de la sonda cuenta con una brida/flangia que tiene la función de disipador para que, en caso de temperaturas muy elevadas en la chimenea, no se dañe la empuñadura de la sonda, que podría superar los 100/120°C (temperatura máxima permitida). La separación de la condensación de los humos se produce en la trampa anti-condensación pertinente ubicada en el tubo de la sonda.

#### **Características Técnicas**

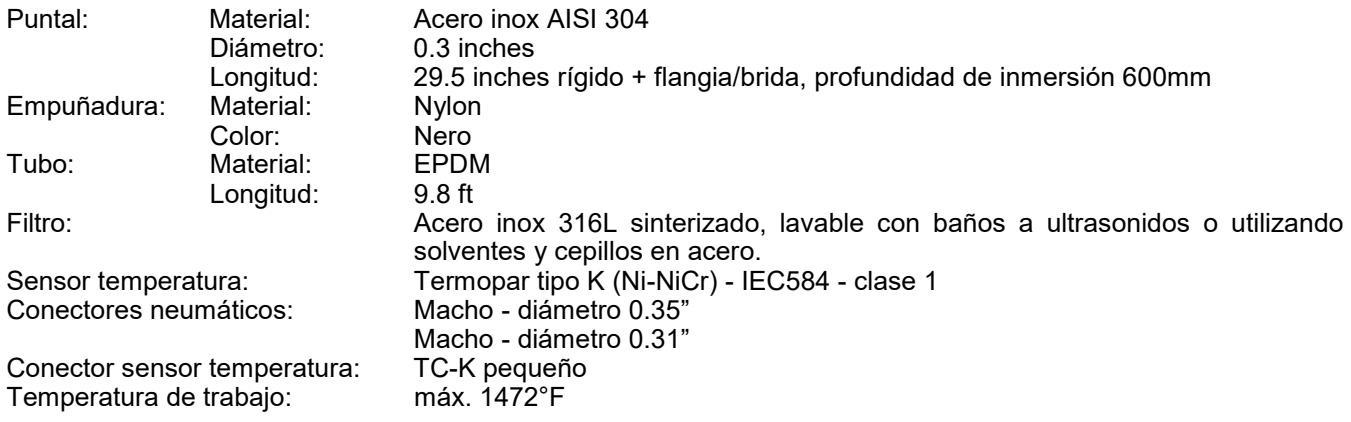

#### **7.5.12 Medida de la presión diferencial**

El instrumento está equipado con un sensor de presión interno piezoresistivo compensado en temperatura para medir presión y depresión. Este sensor, instalado en el instrumento, es de tipo diferencial. Gracias a los conectores de presión negativo y positivo, se puede medir la presión diferencial comprando el KIT especial. El rango de medida es -1000 Pa ... +20000 Pa.

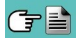

#### <span id="page-23-0"></span>**7.5.13 Conexión al PC**

A través del cable USB suministrado o vía Bluetooth (opcional) es posible conectar el instrumento a un ordenador personal tras la instalación del software especial suministrado. Funciones:

- Ver las características del instrumento
- Ver y/o exportar (in formato csv, compatible con excel, y/o pdf) o borrar los análisis almacenados.
- Configurar el instrumento.

#### **7.5.14 Conexión al cargador de baterías**

Con el instrumento se suministra un alimentador con salida 5V  $=$ , 2A para cargar la batería interna. En la sección 4.3 se puede ver el conector para la conexión del alimentador al instrumento. Una vez se ha iniciado la carga, la pantalla se enciende y se muestra el estado de la carga.

#### **7.5.15 Misura NOx (S4500 model only)**

La medida de la cantidad de NO<sub>x</sub> y de NO<sub>x</sub> con referencia al O<sub>2</sub> pueden ser visualizadas simultáneamente en pmm y en una ulterior unidad de medida a gusto. En particular se pueden seleccionar y visualizar:

NOx con unidad de medida precedentemente ajustada en el menú pertinente

- NOx con referencia al O<sub>2</sub> (%) con O<sub>2</sub>%=0
- NOx en partes por millón (en ppm)
- $\bullet$  NOx con referencia al O<sub>2</sub> (in ppm)

# <span id="page-24-0"></span>**8.0 ENCENDIDO - APAGADO**

#### **8.1 Encender el instrumento**

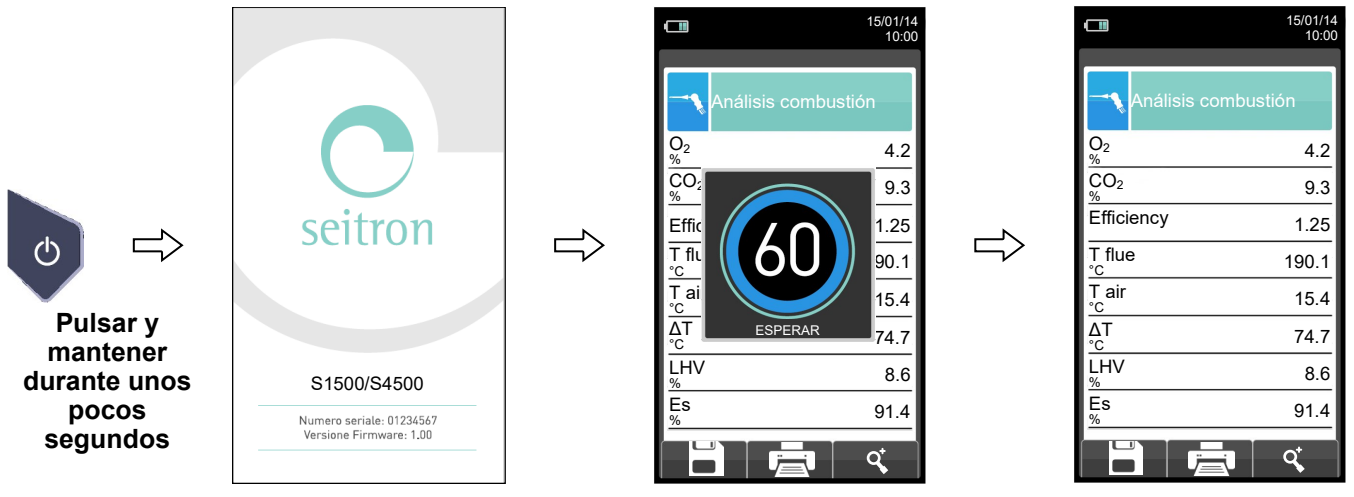

**Durante el autocero, sólo se pueden usar los menús que no requieren el autocero.**

! ERROR F1: Autocero  $F^2$ F3: Diagnóstico Fallo autocero. Repetir?

**Este mensaje de error se muestra si el autocero del instrumento no se ha podido llevar a cabo.**

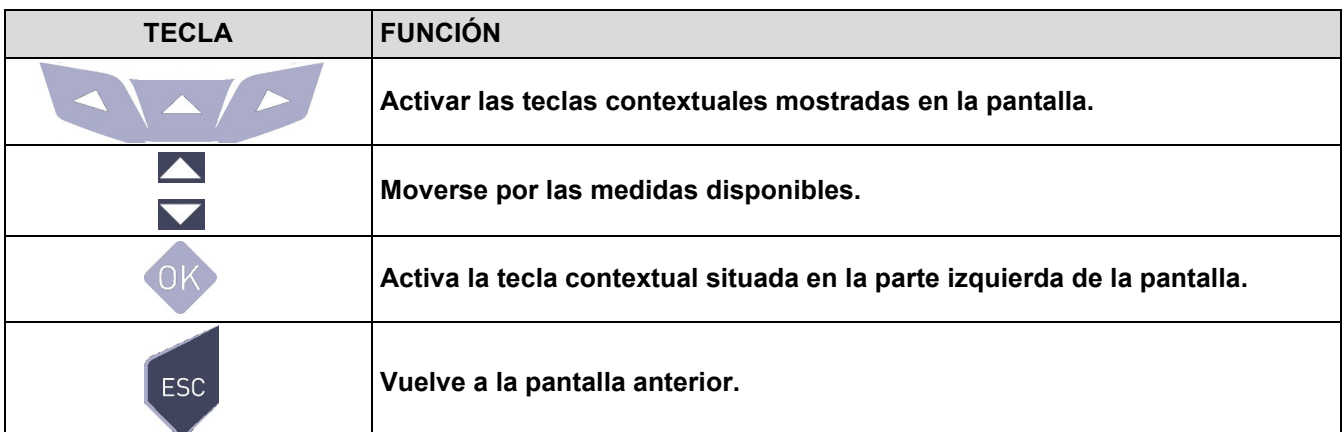

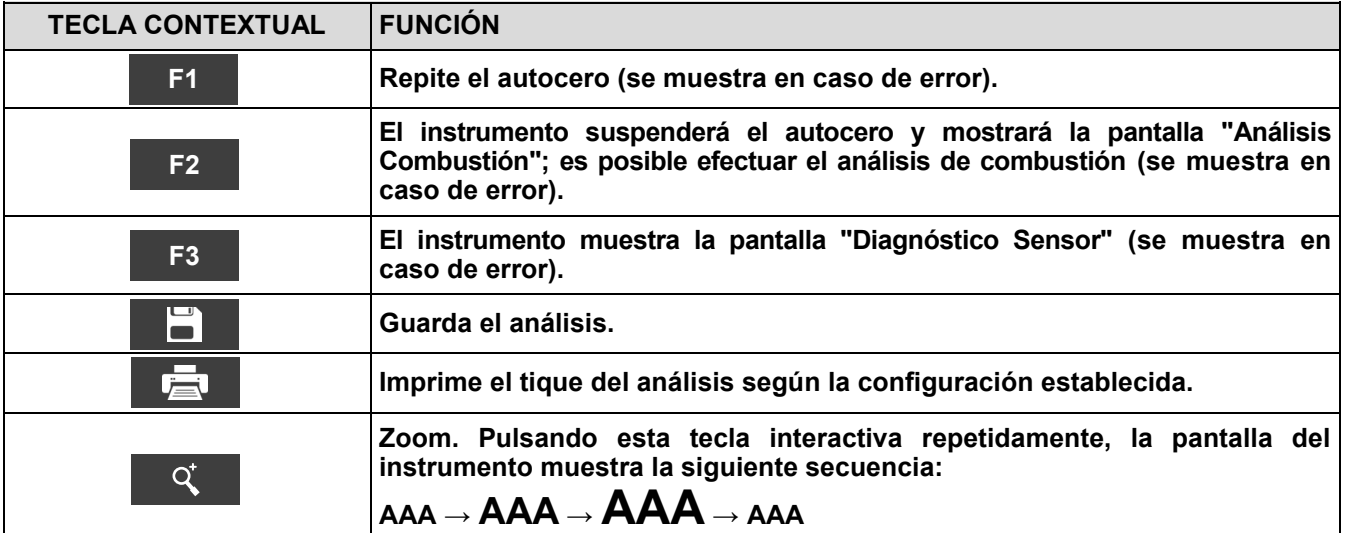

# <span id="page-25-0"></span>**9.1 Configuration menu**

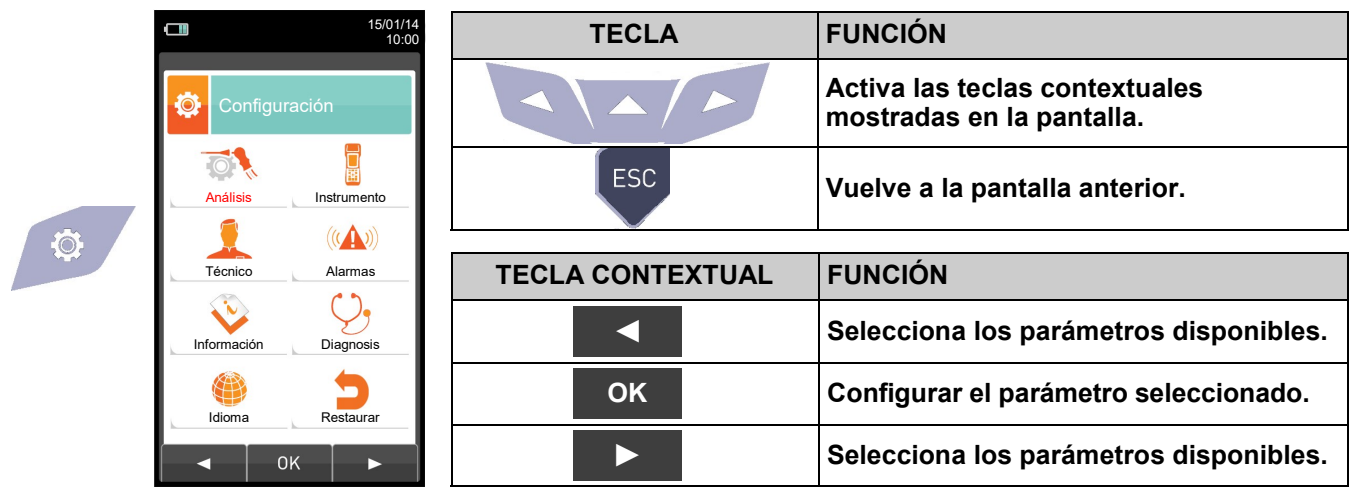

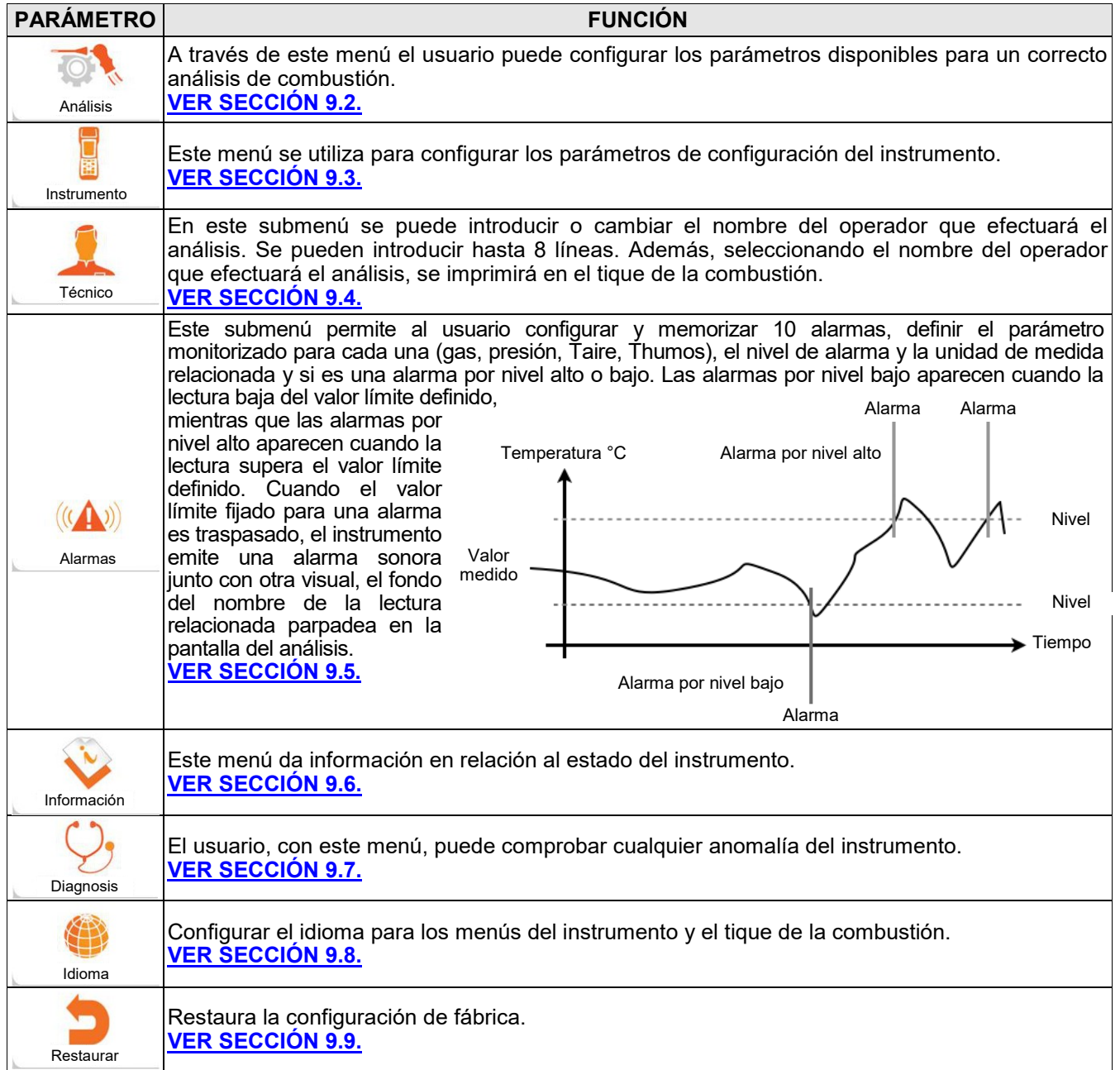

# <span id="page-26-0"></span>**9.2 Configuración→Análisis**

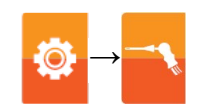

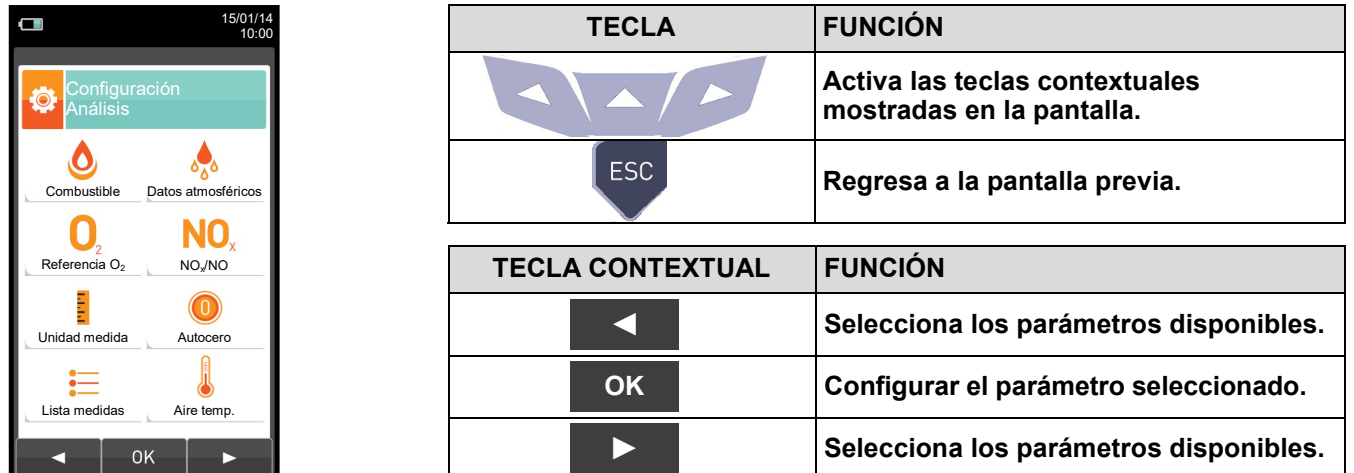

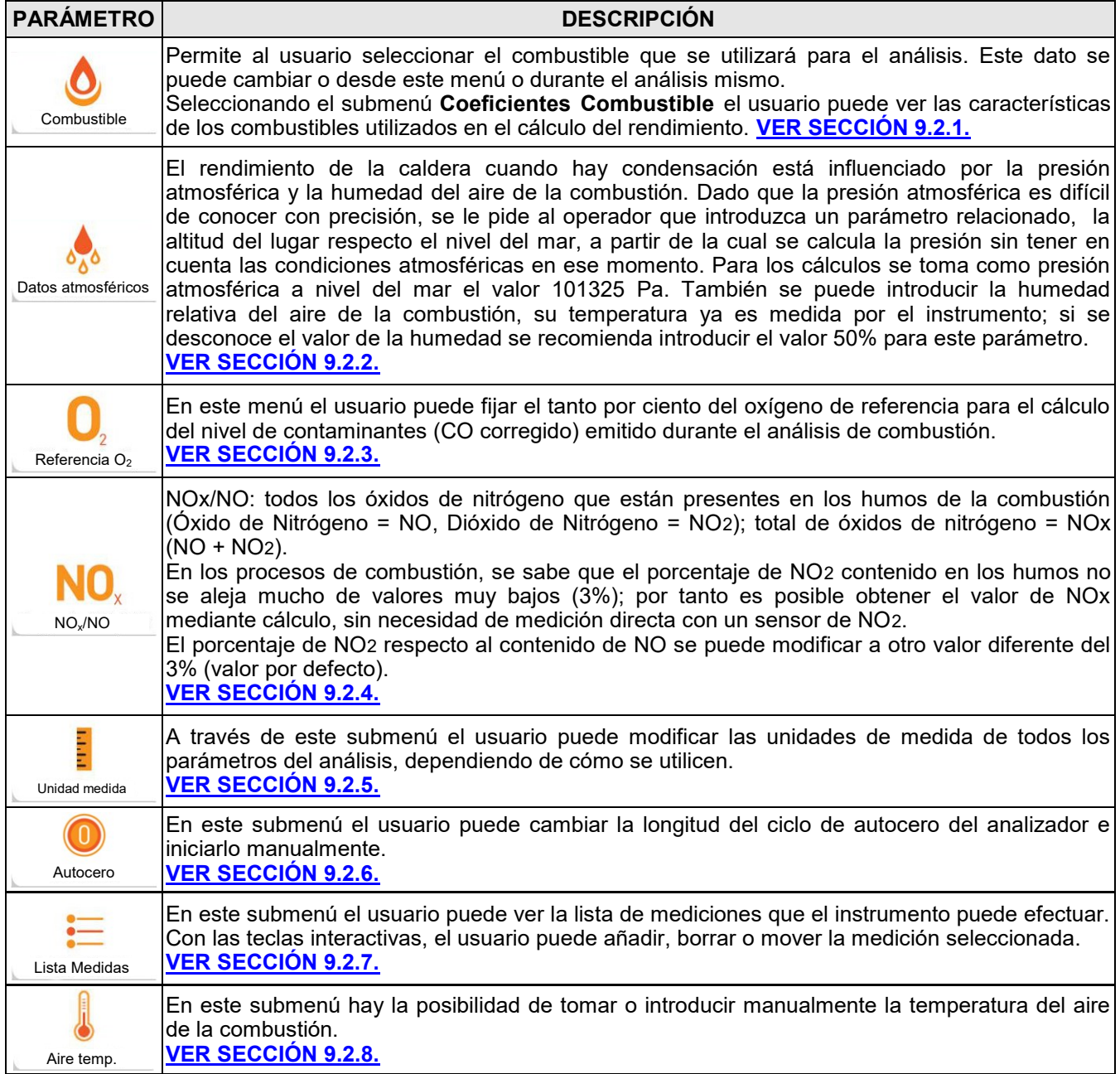

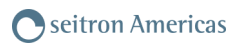

### <span id="page-27-0"></span>**9.2.1 Configuración→Análisis→Combustible**

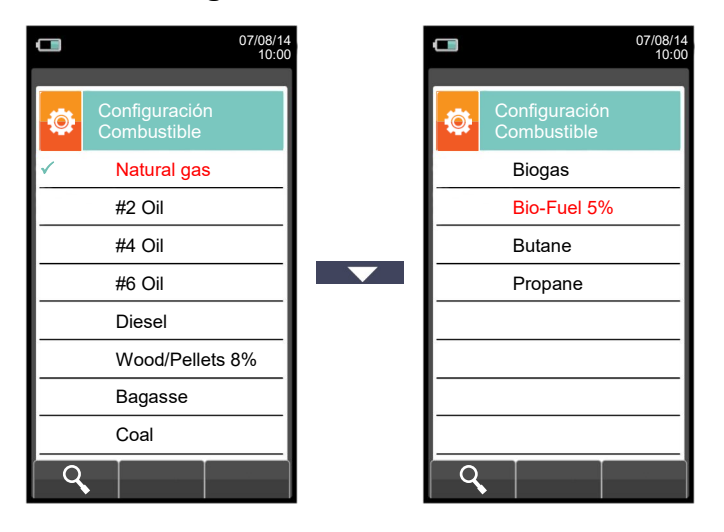

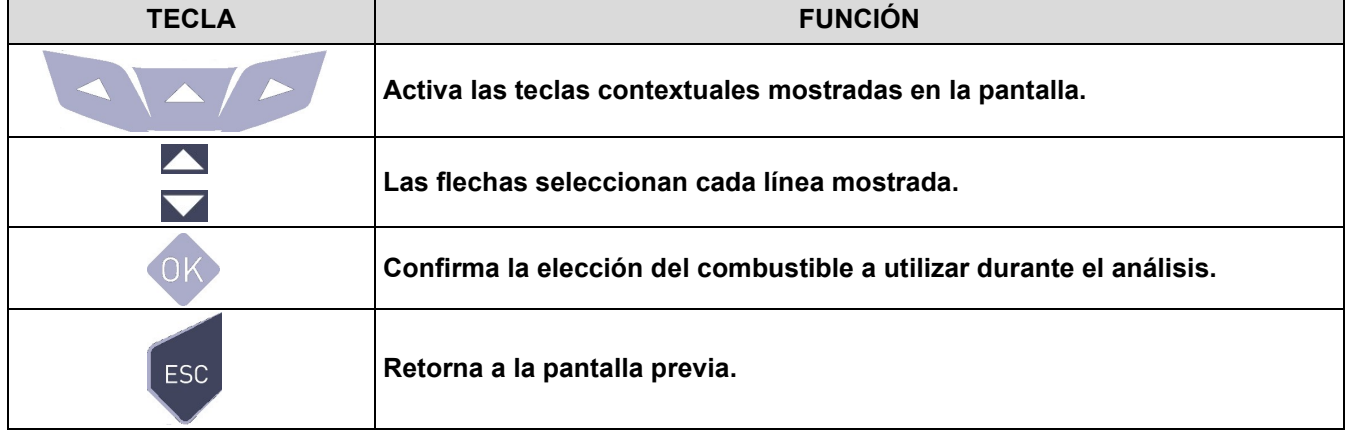

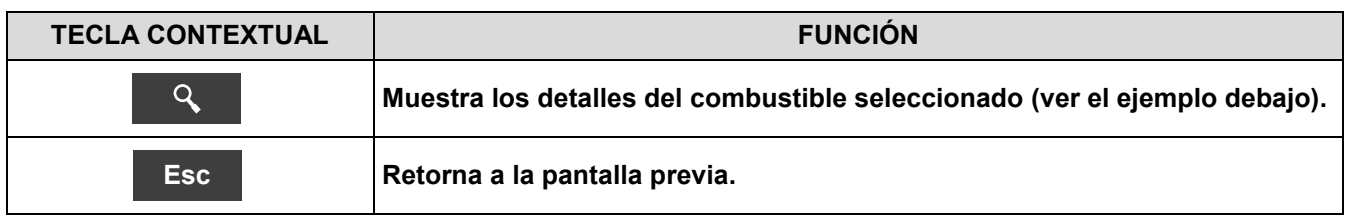

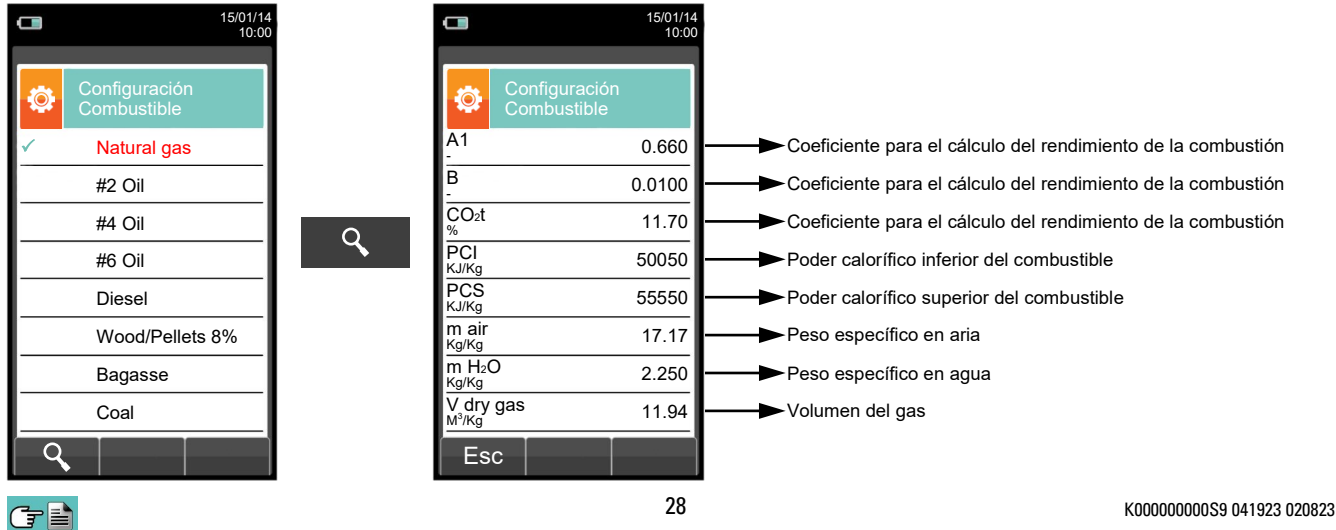

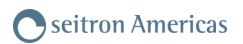

# <span id="page-28-0"></span>**9.2.2 Configuración→Análisis→Condensación**

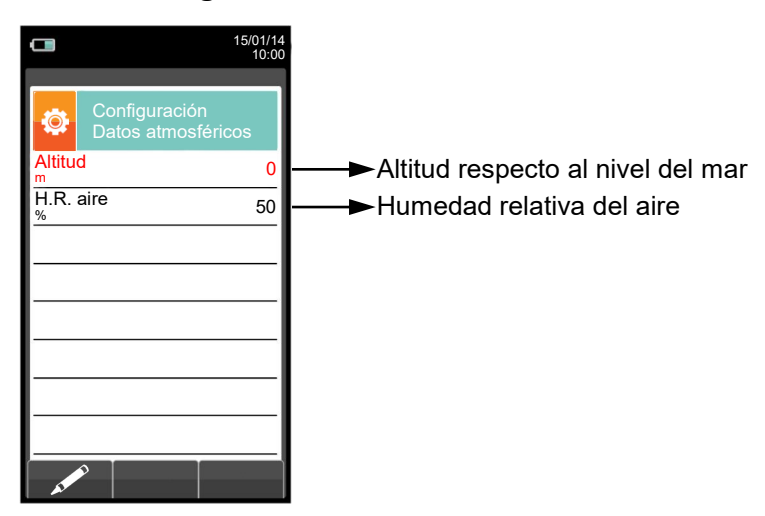

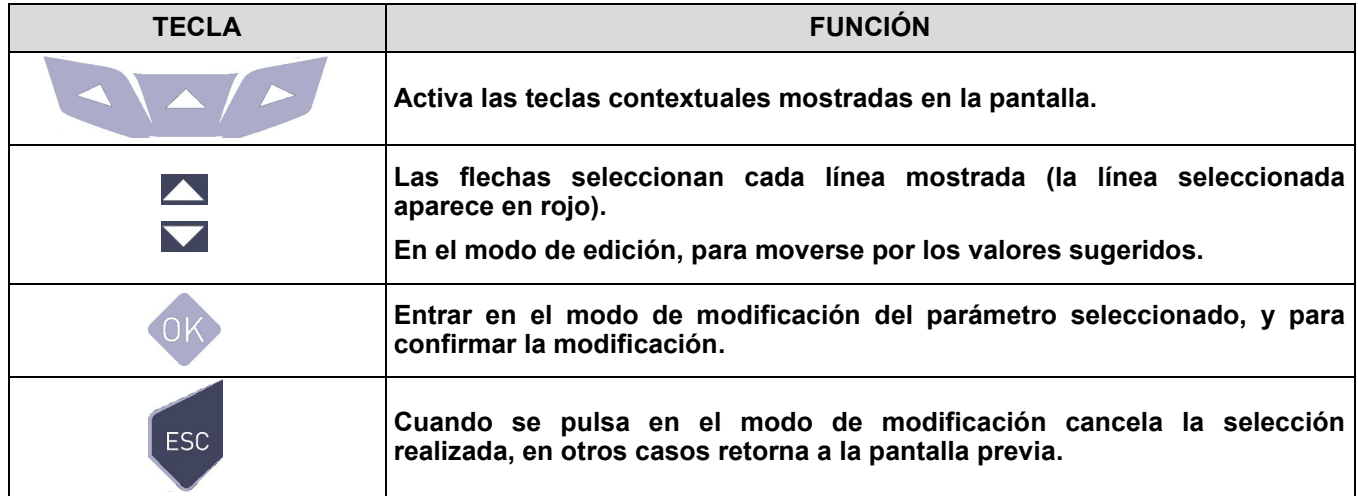

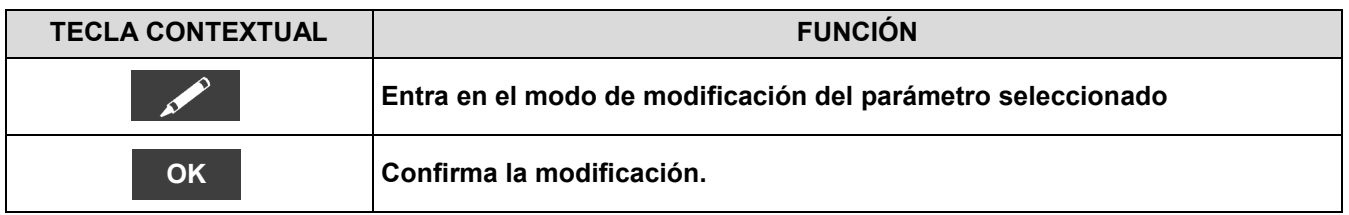

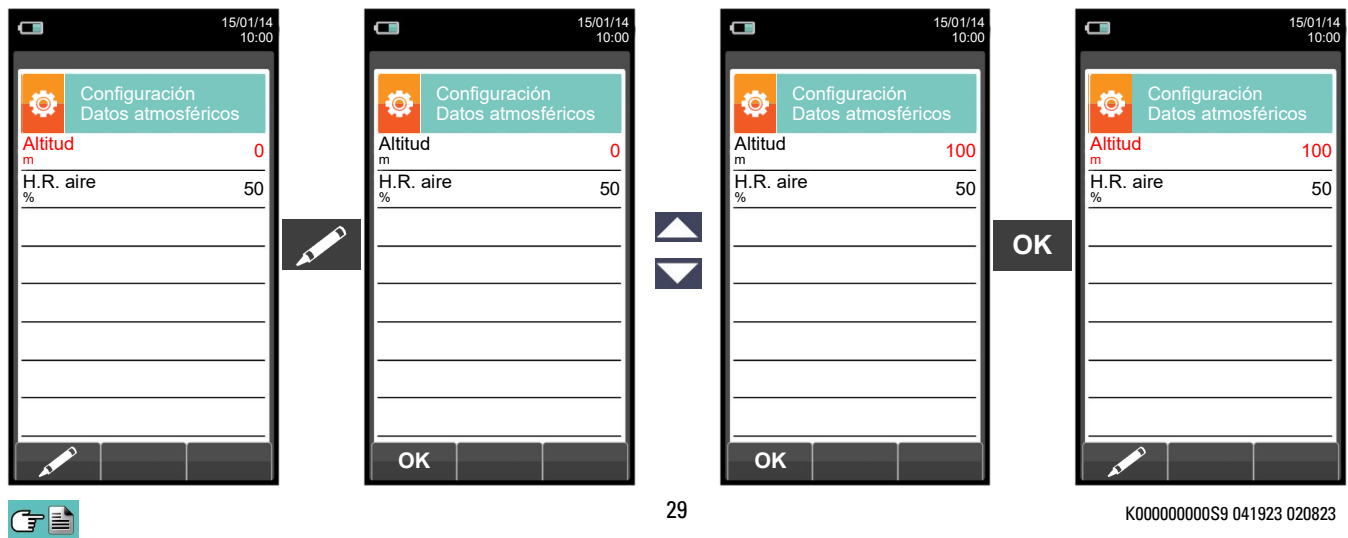

### <span id="page-29-0"></span>**9.2.3 Configuración→Análisis→Referencia O<sup>2</sup>**

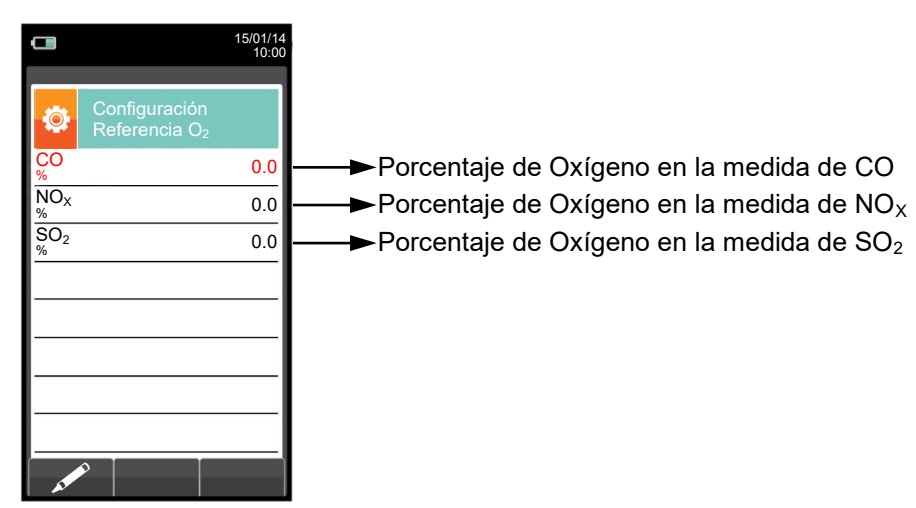

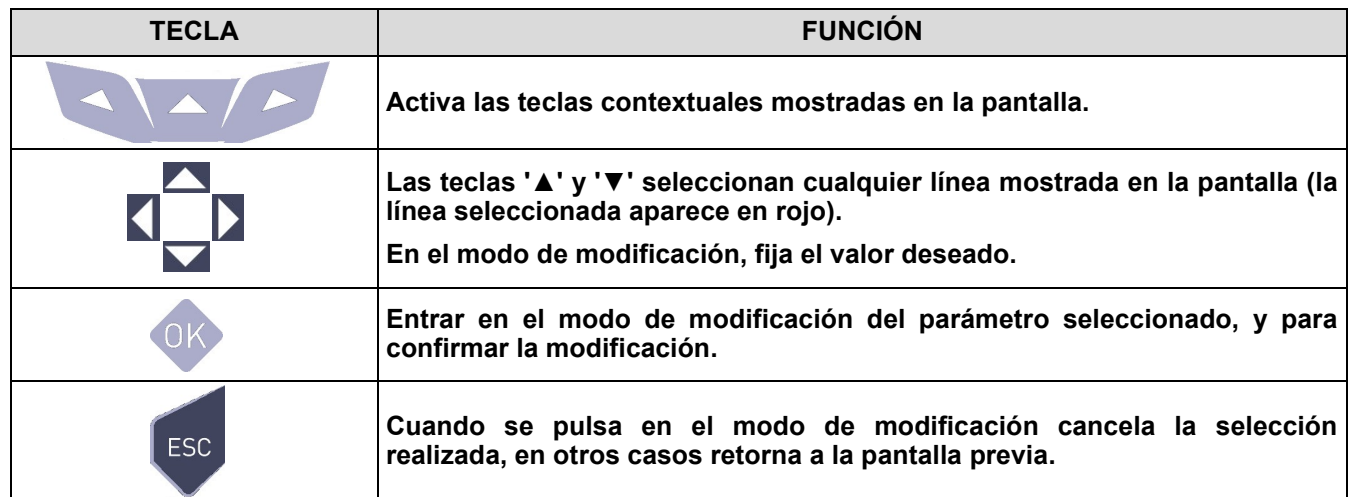

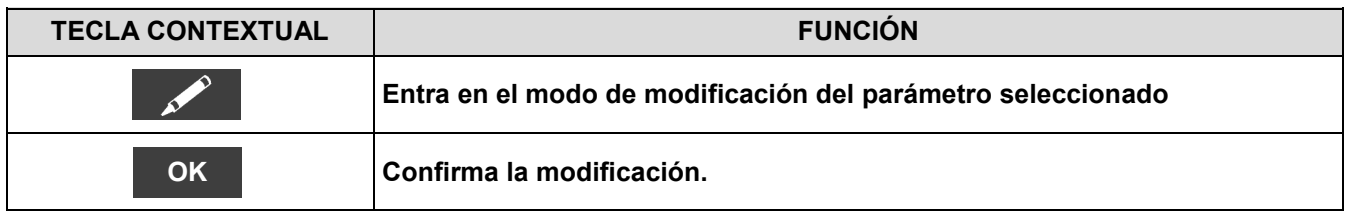

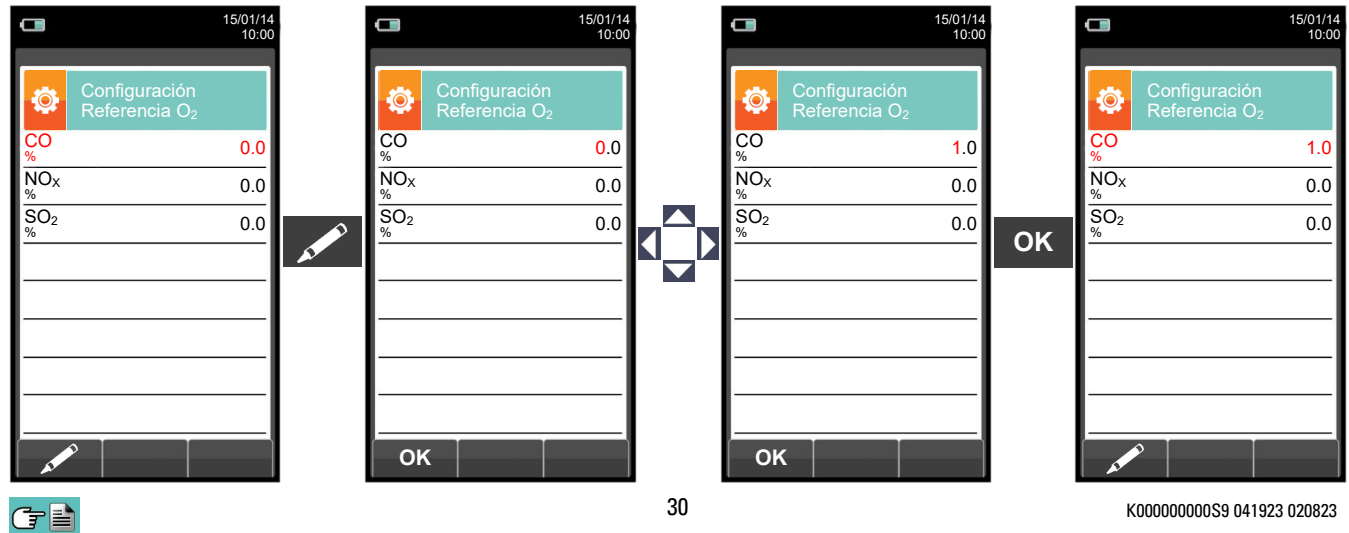

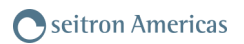

# <span id="page-30-0"></span>**9.2.4 Configuración→Análisis→ratio NOX/NO**

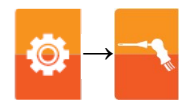

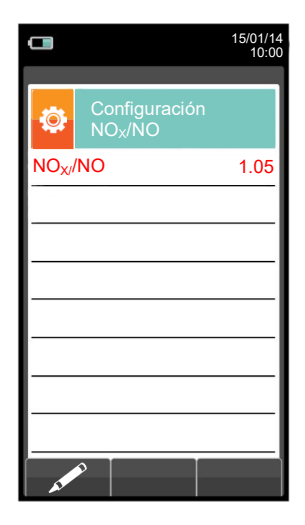

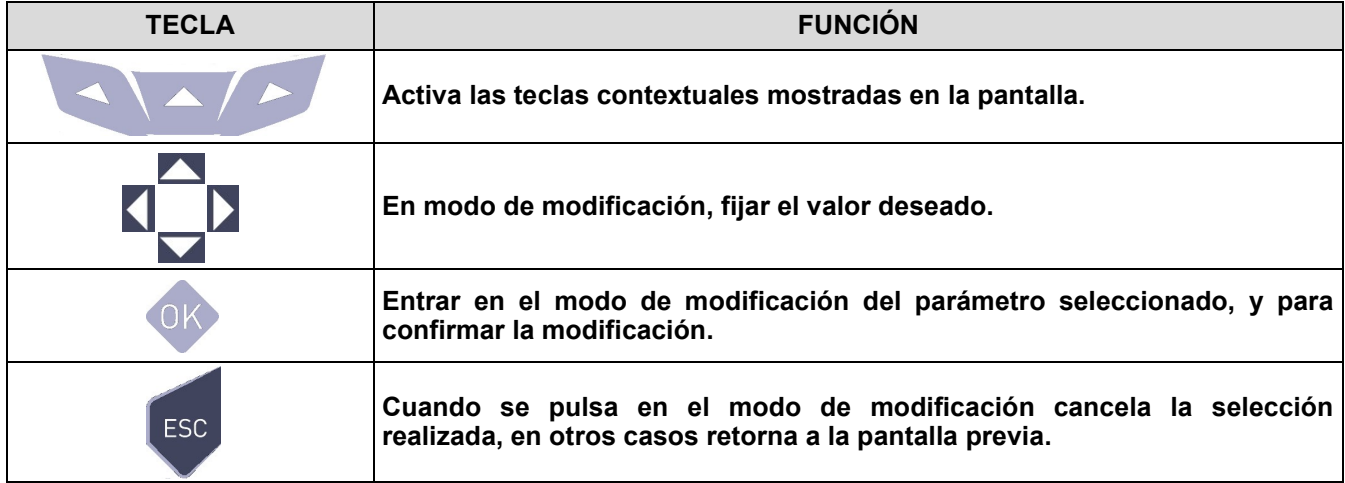

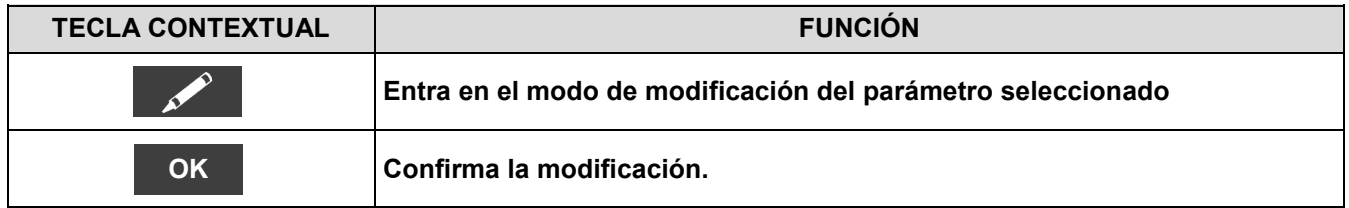

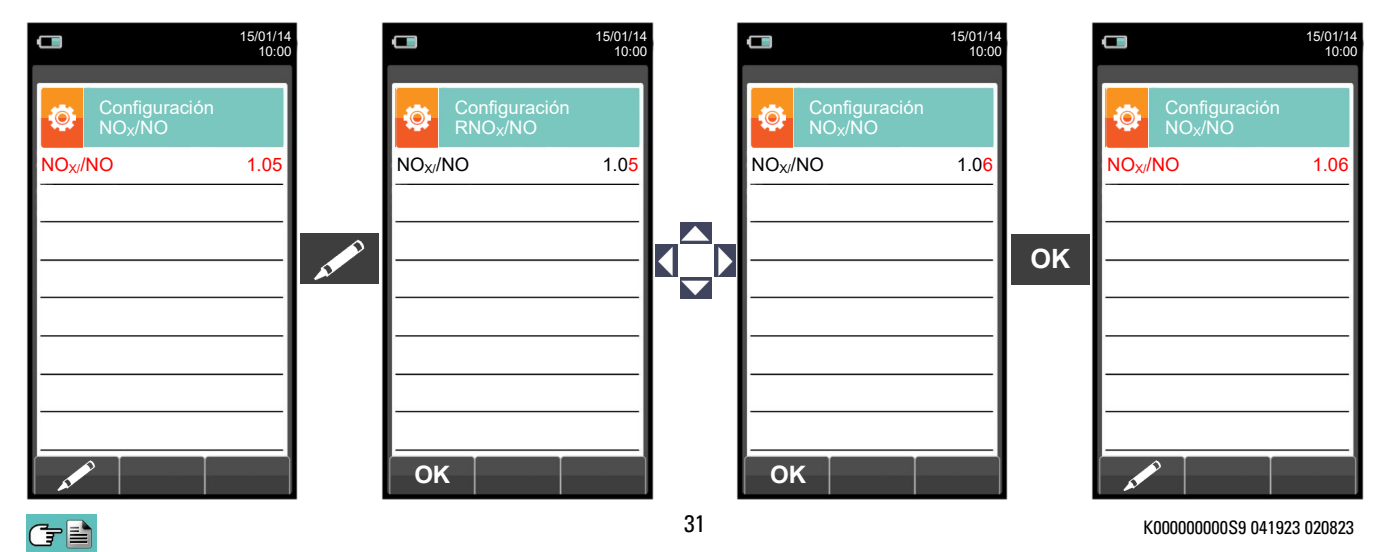

# <span id="page-31-0"></span>**9.2.5 Configuración→Análisis→Unidad medida**

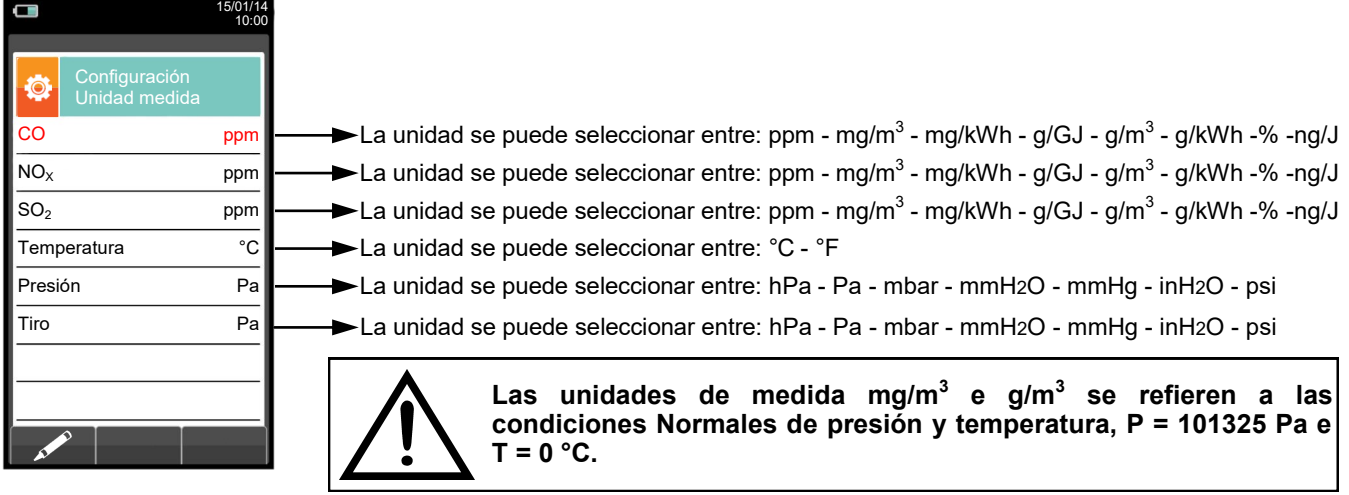

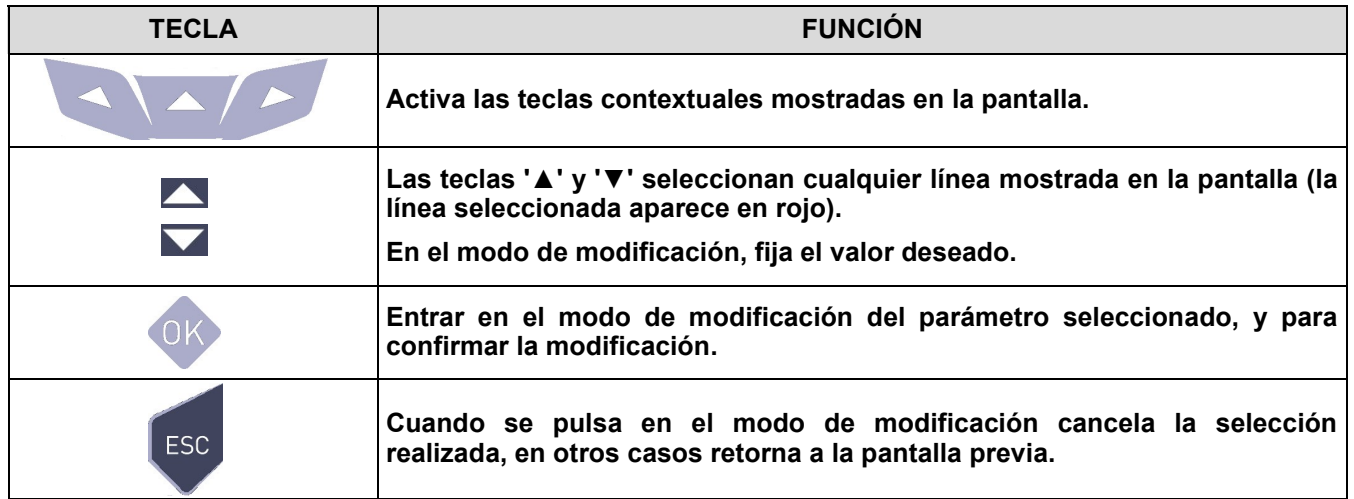

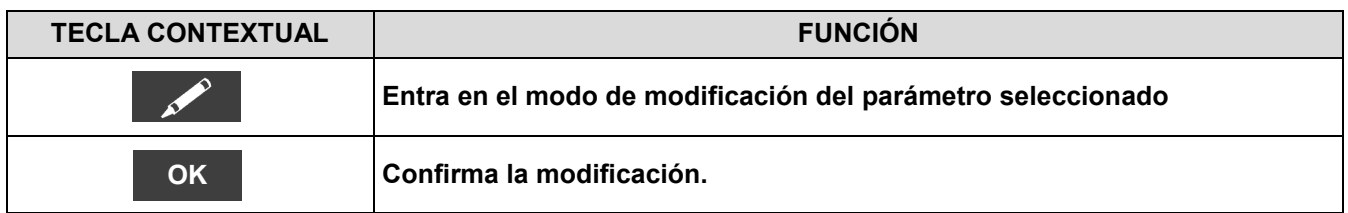

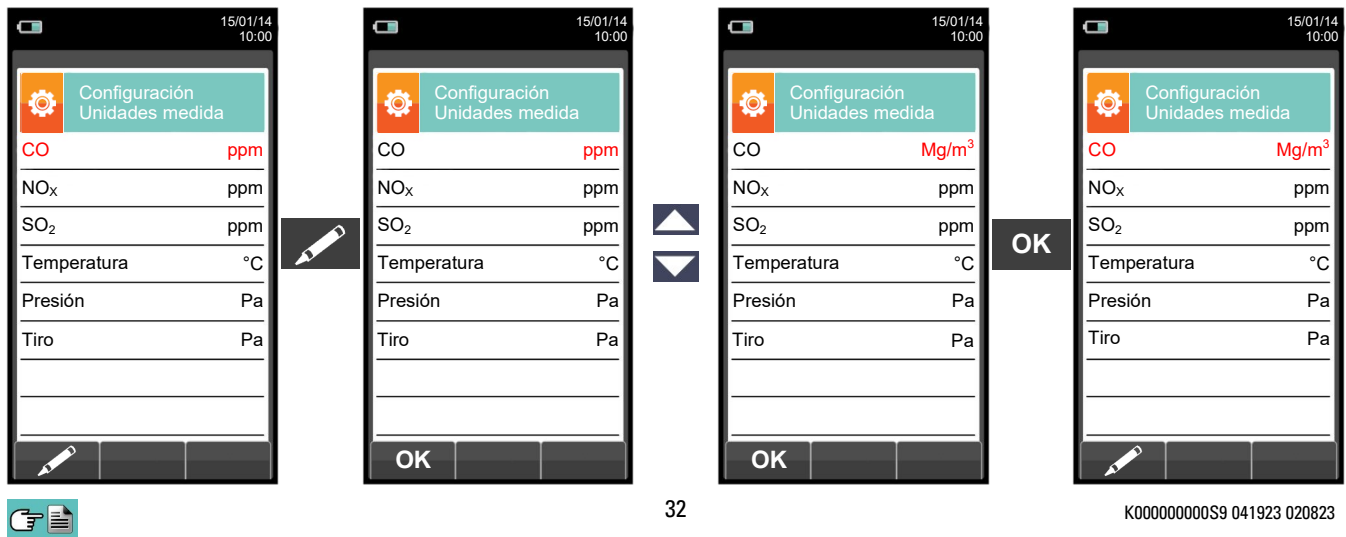

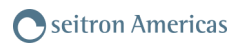

### <span id="page-32-0"></span>**9.2.6 Configuración→Análisis→Autocero**

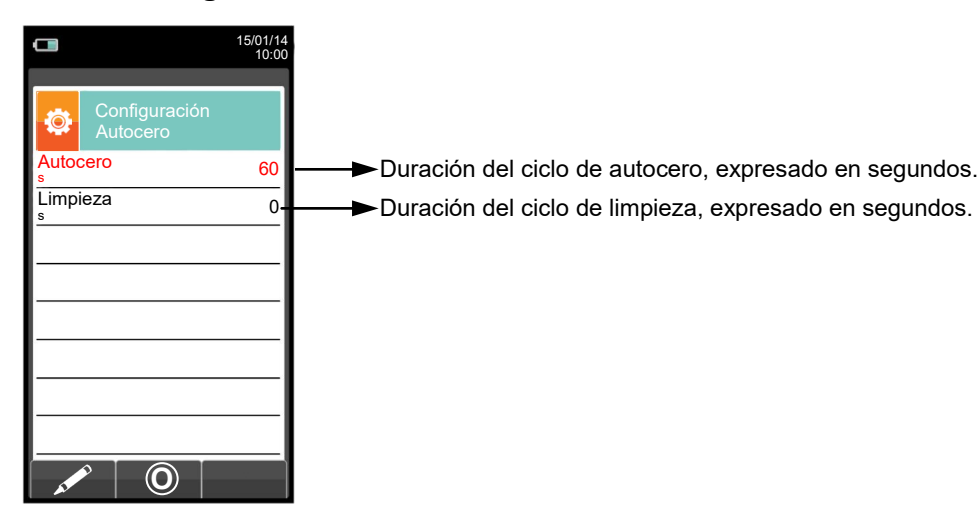

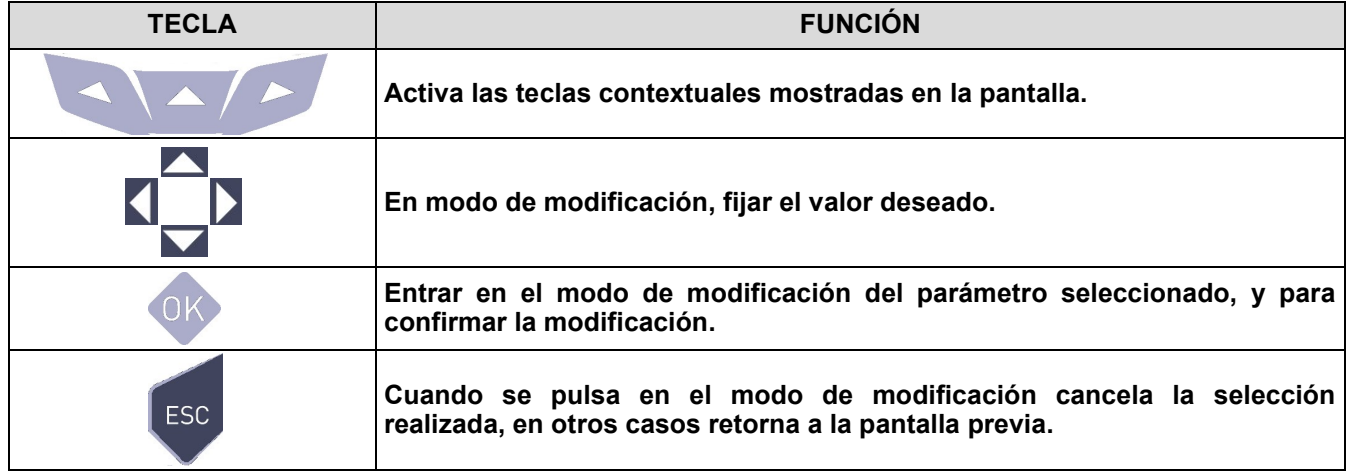

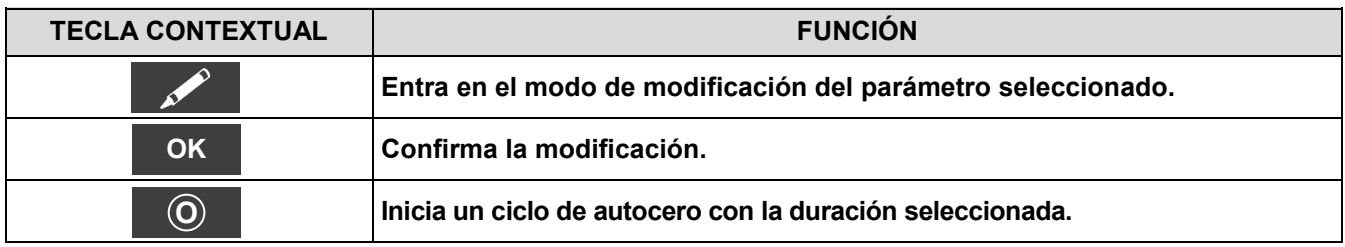

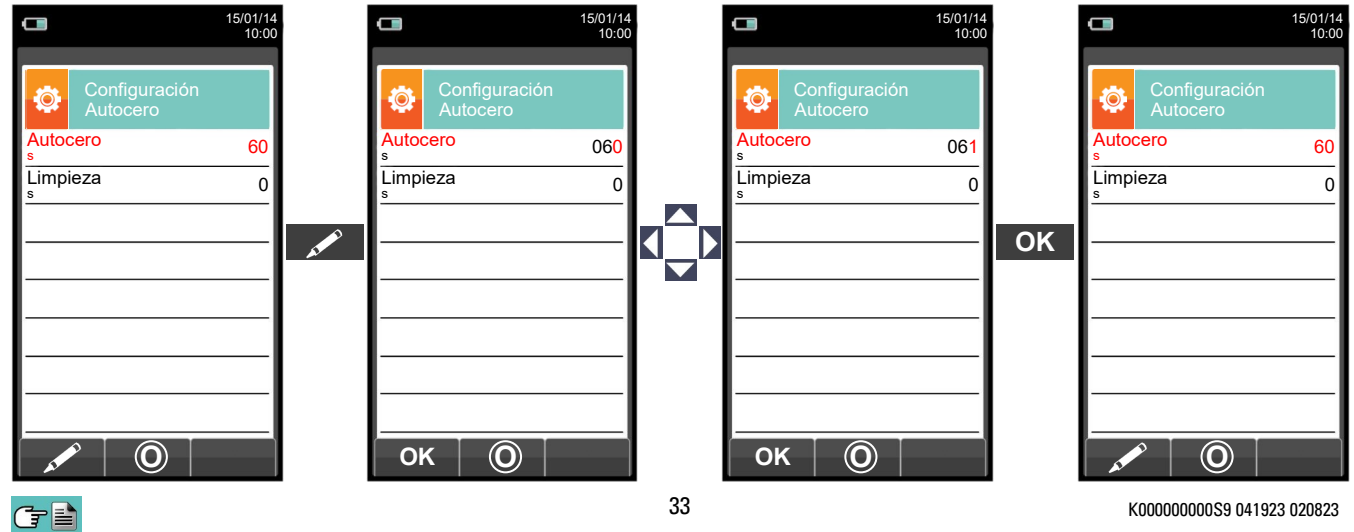

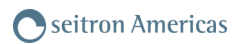

#### <span id="page-33-0"></span>**9.2.7 Configuración→Análisis→Lista medidas**

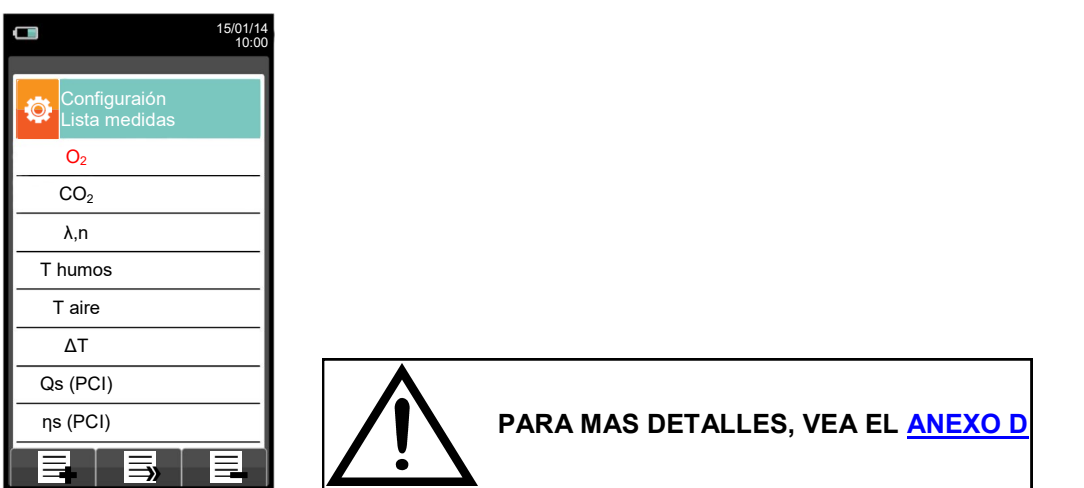

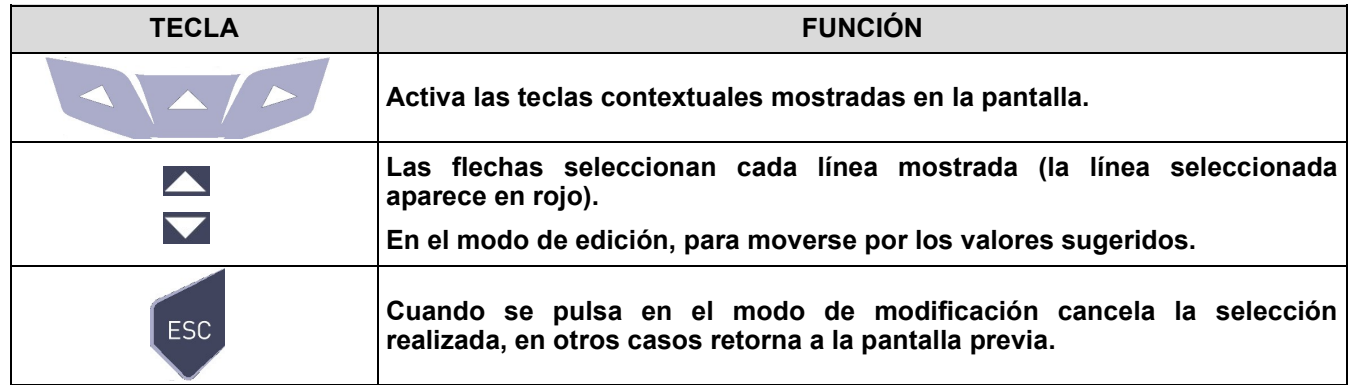

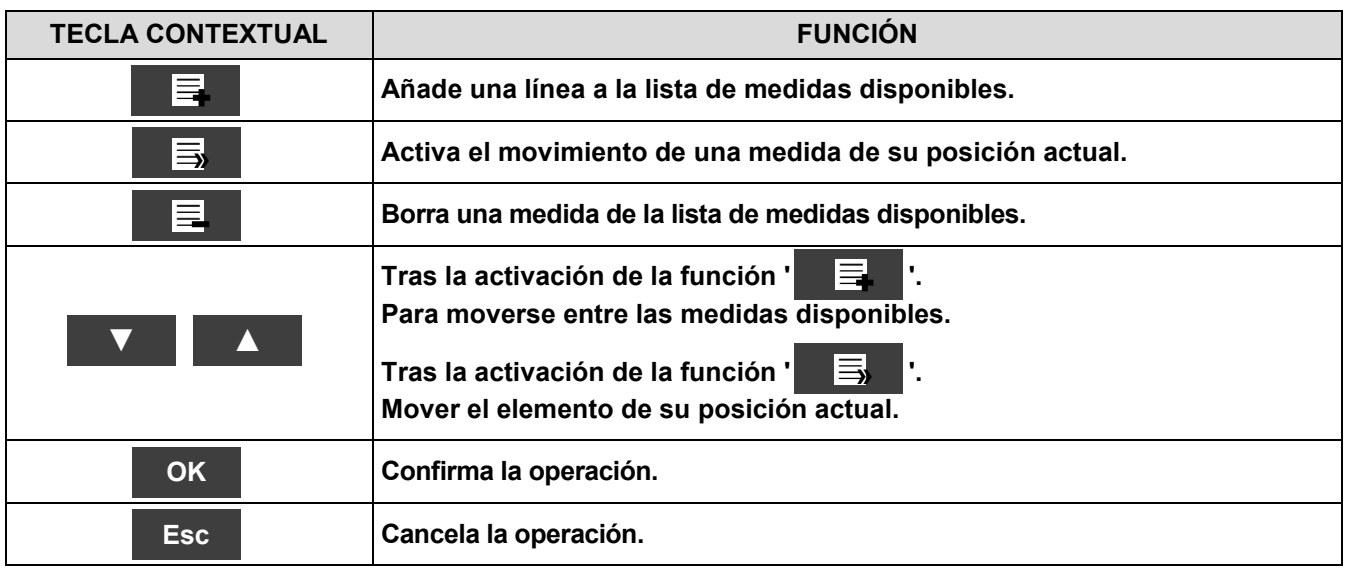

**SEGÚN LA LISTA DE PARÁMETROS ENTABLADOS ANTERIORMENTE, ES POSIBLE SELECIONAR LA UNIDAD DE MEDIDA DE LOS DIFERENTES GASES EN ppm, DE ACUERDO CON EL SENSOR INTERNO DEL INSTRUMENTO.**

**EN CASO DE SER NECESARIA LA MEDICIÓN DE UN GAS CON DOS UNIDADES DE MEDIDA, SELECCIONE EN LA LISTA DE MEDIDAS EL GAS A MEDIR (REPITIENDOLO EN LA LISTA) EN ppm, Y CAMBIE POSTERIORMENTE LA UNIDAD DE MEDIDA MEDIANTE EL MENÚ "CONFIGURACION- >ANÁLISIS->UNIDAD DE MEDIDA". AHORA EL ANALIZADOR MIDEL EL GAS SELECIONADO EN LAS UNIDADES CONFIGURADAS (ppm Y LA SEGUNDA UNIDAD CONFIGURADA).**

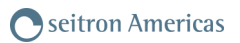

### **Ejemplo:**

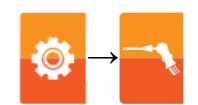

**1. Añadir una medida a la lista - ejemplo**

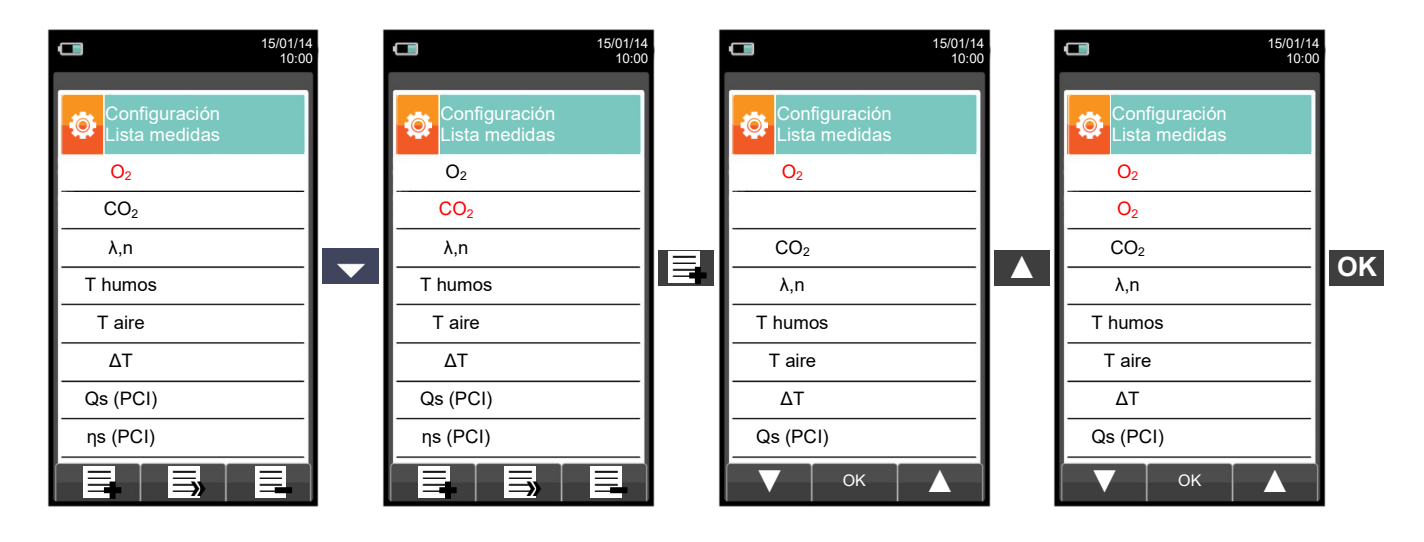

#### **2. Cambiar la posición de una medida - ejemplo**

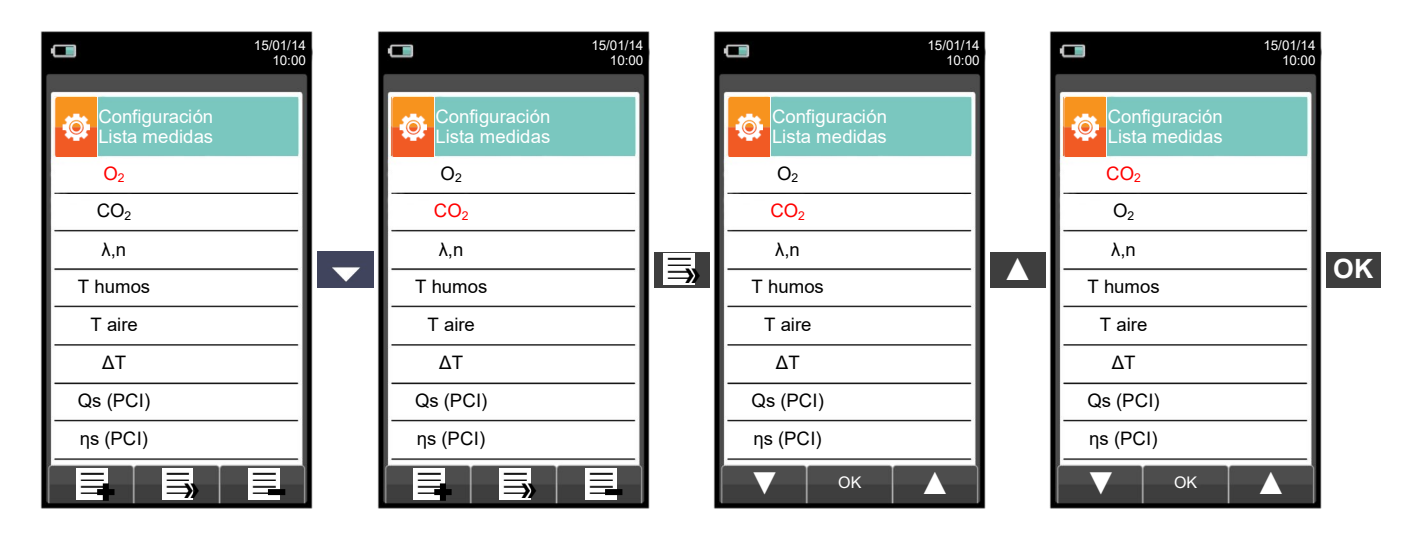

**3. Borrar una medida de la lista - ejemplo**

GE

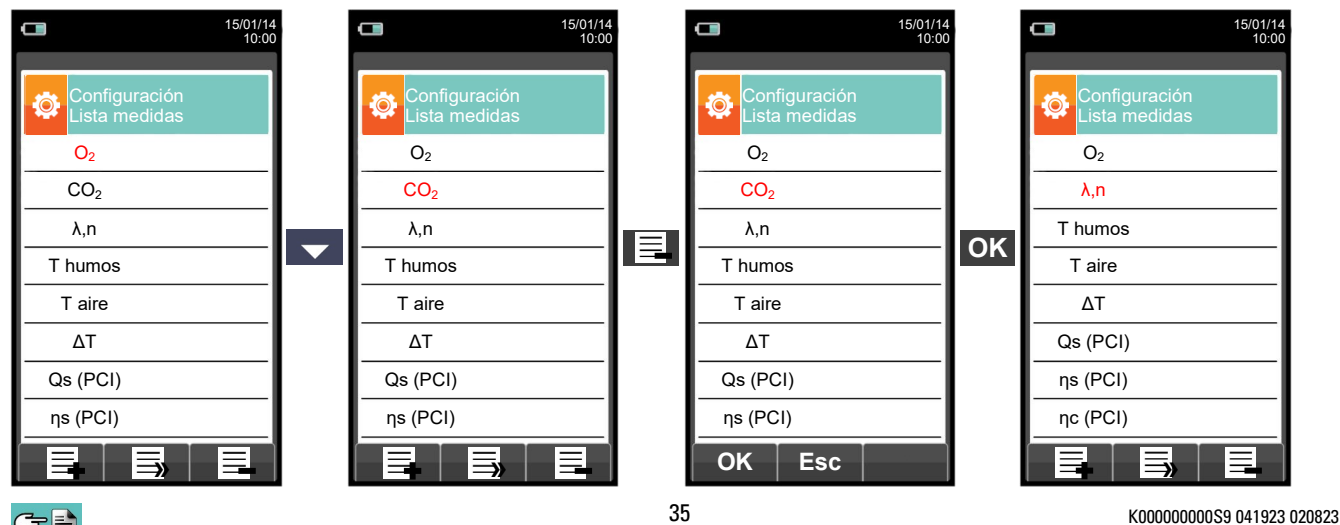

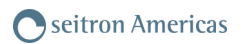

# <span id="page-35-0"></span>**9.2.8 Configuración→Análisis→Aire temperature →**

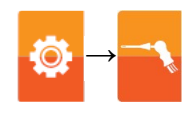

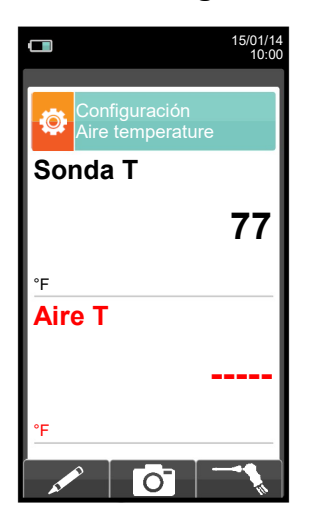

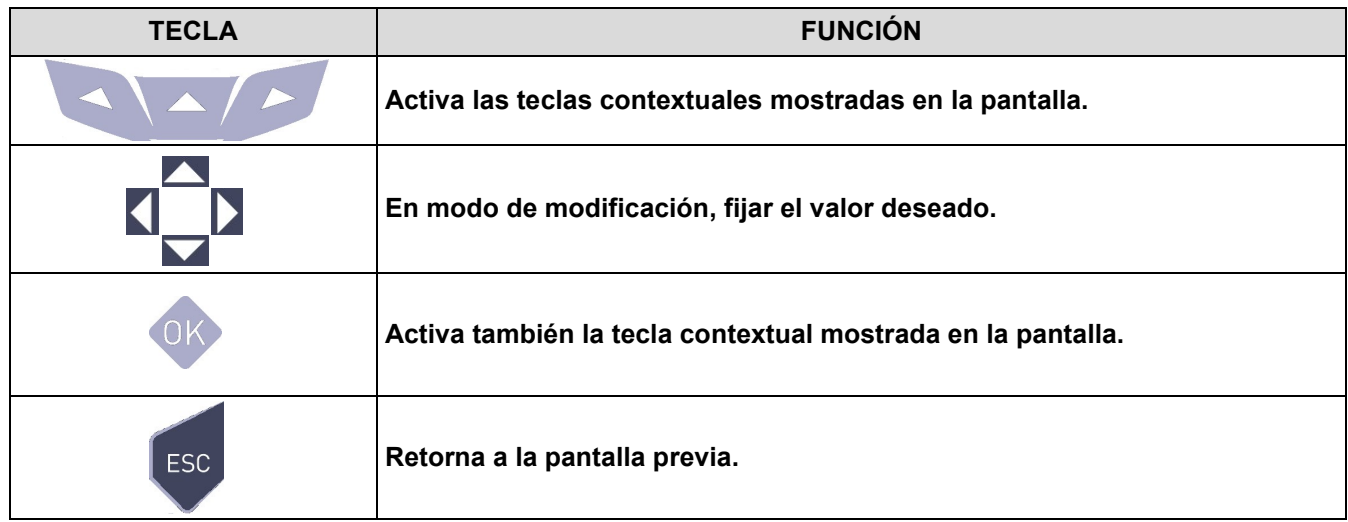

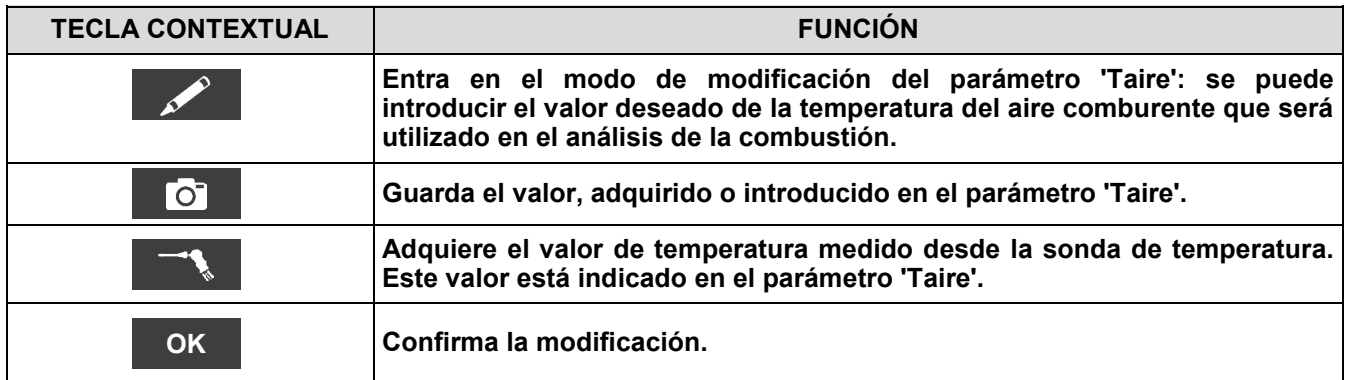
## **9.3 Configuración→Instrumento**

15/01/14 10:00

 $\Box$ 

O

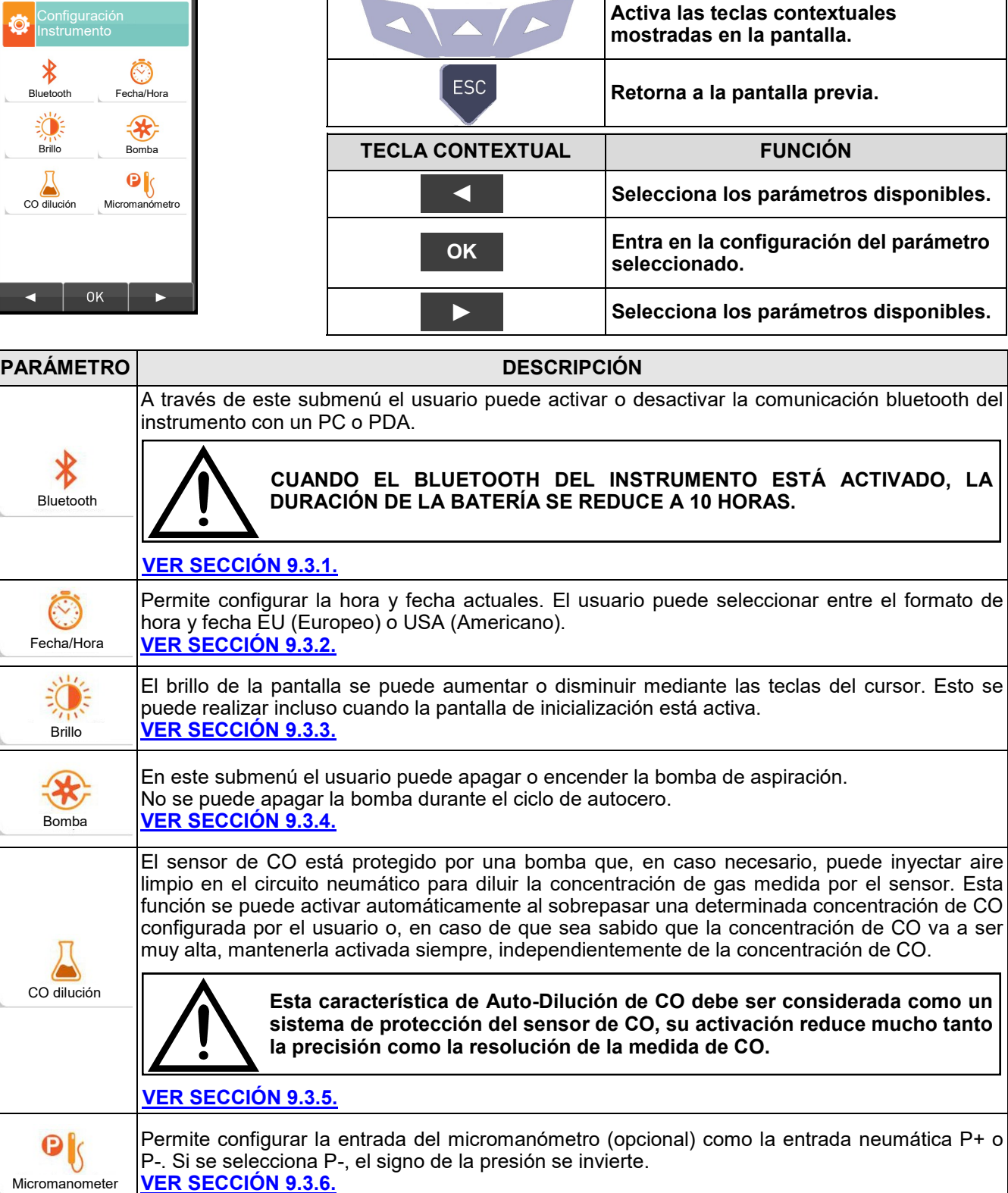

**TECLA FUNCIÓN**

GE

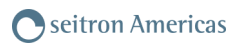

## <span id="page-37-0"></span>**9.3.1 Configuración→Instrumento→Bluetooth**

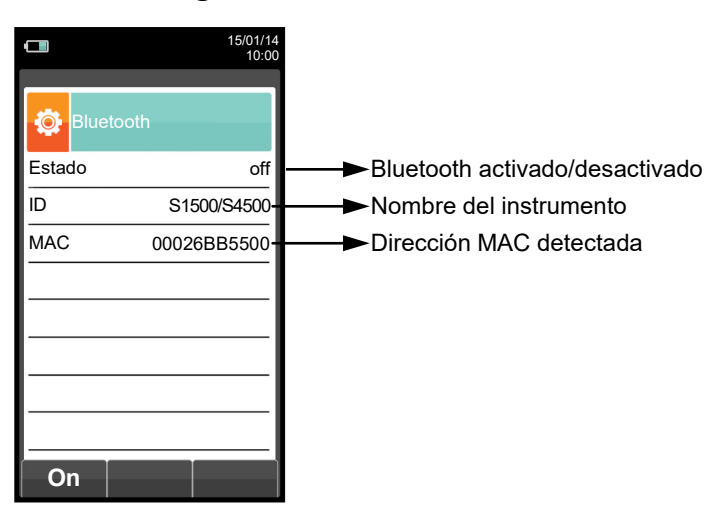

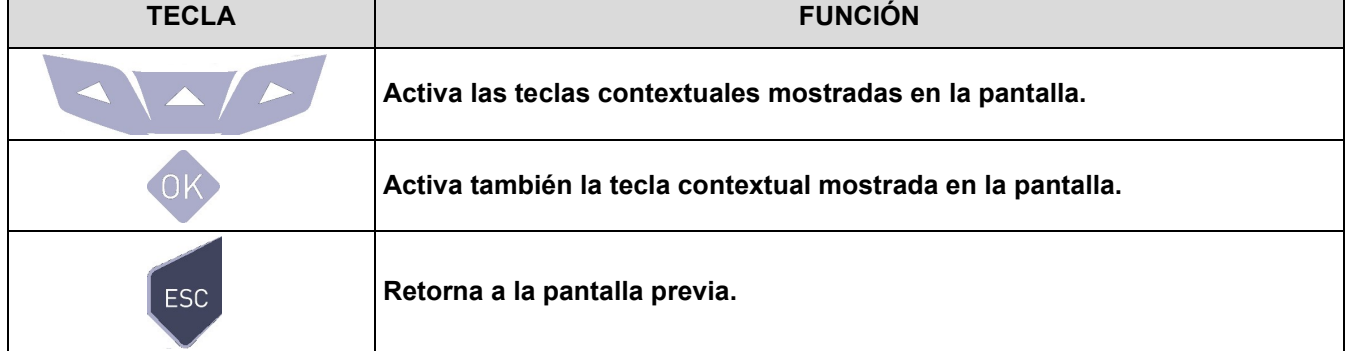

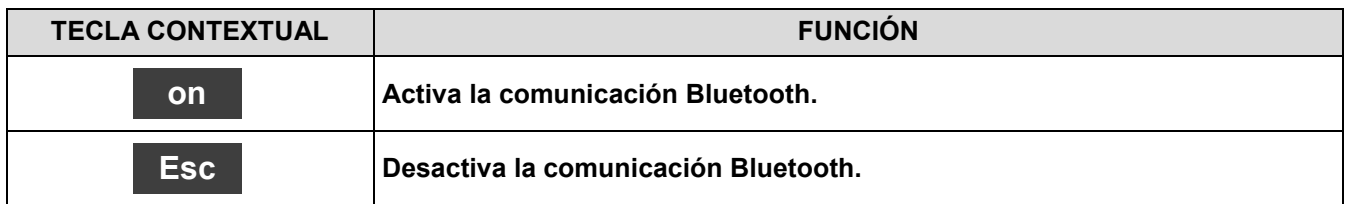

## <span id="page-38-0"></span>**9.3.2 Configuración→Instrumento→Hora/Fecha**

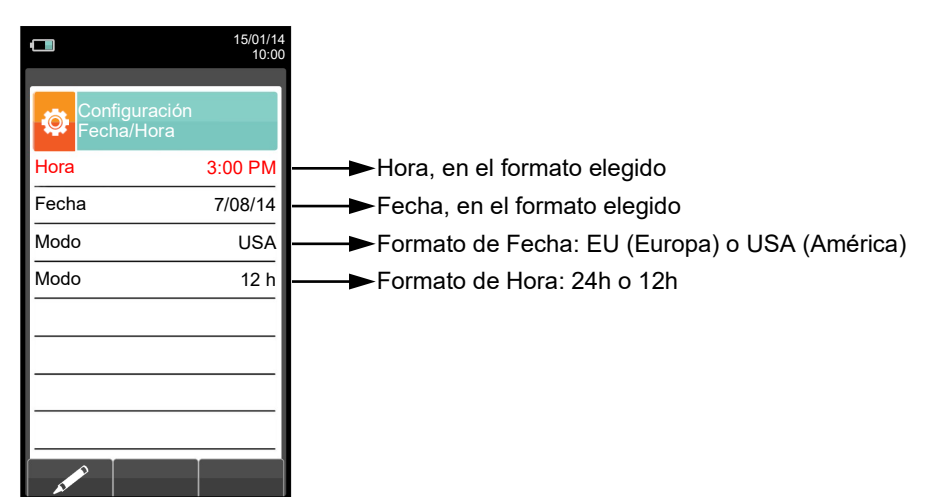

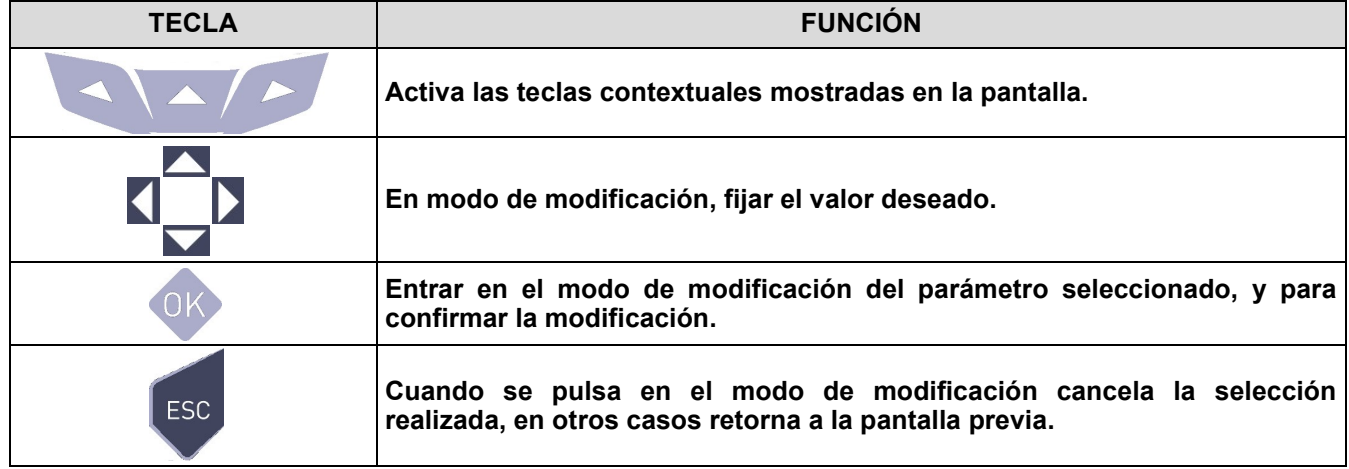

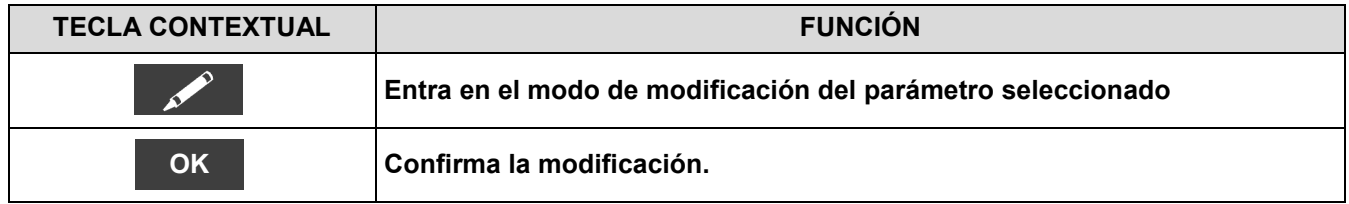

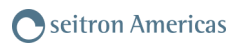

## <span id="page-39-0"></span>**9.3.3 Configuración→Instrumento→Brillo**

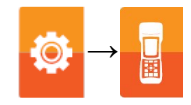

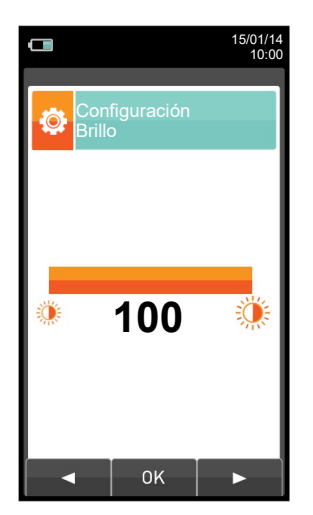

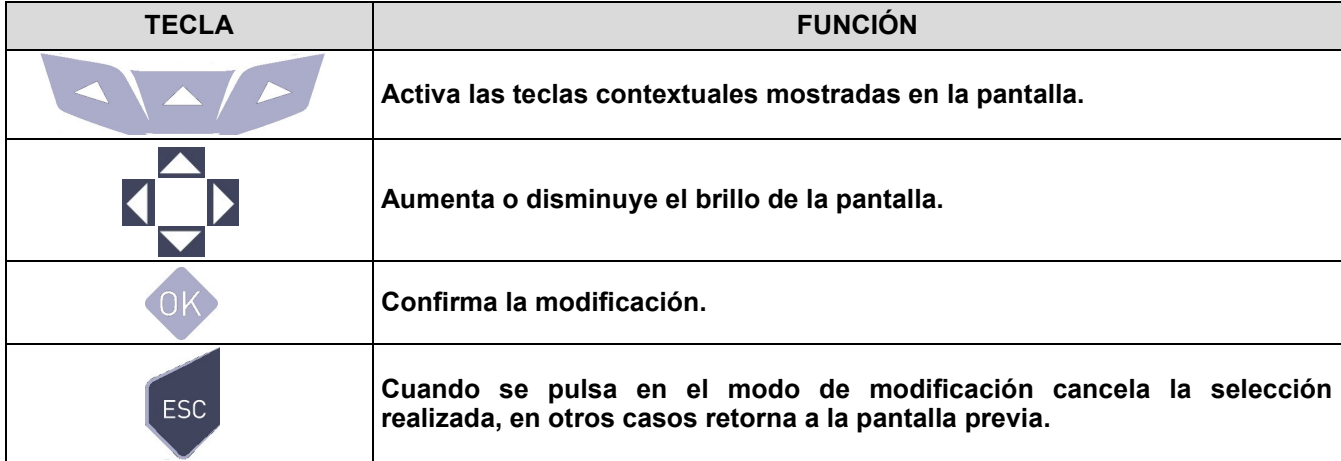

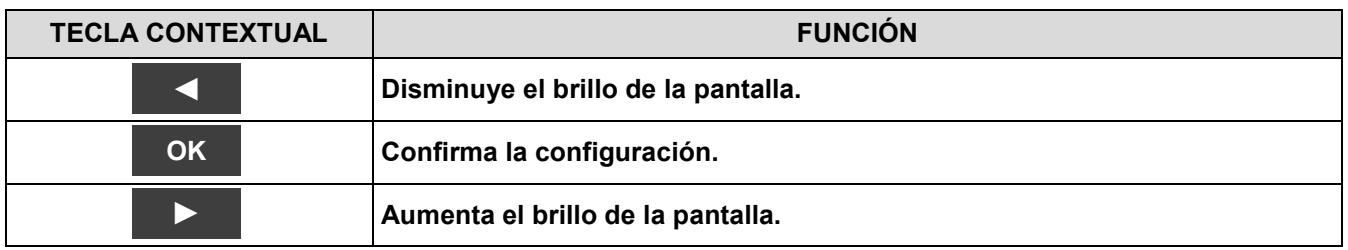

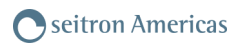

## <span id="page-40-0"></span>**9.3.4 Configuración→Instrumento→Bomba**

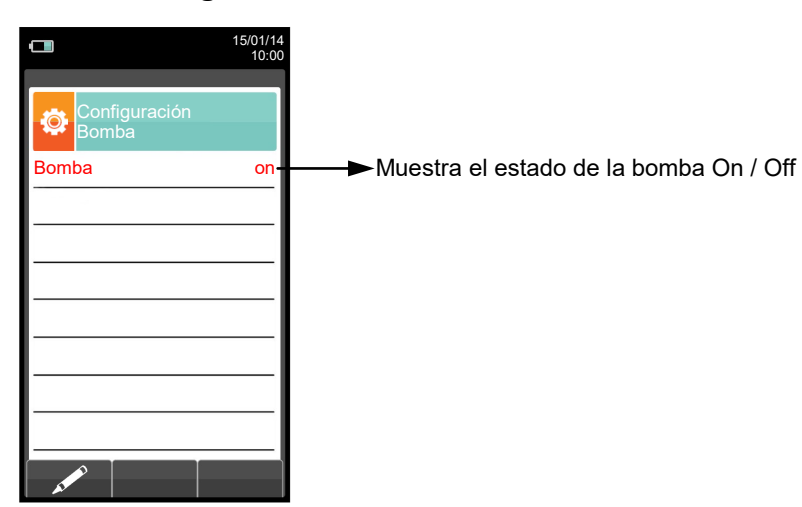

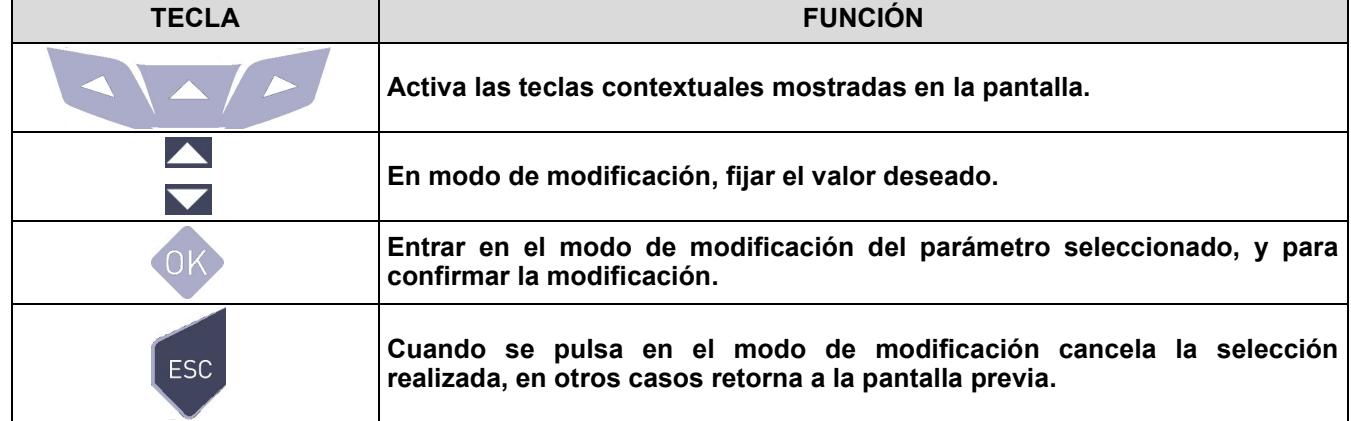

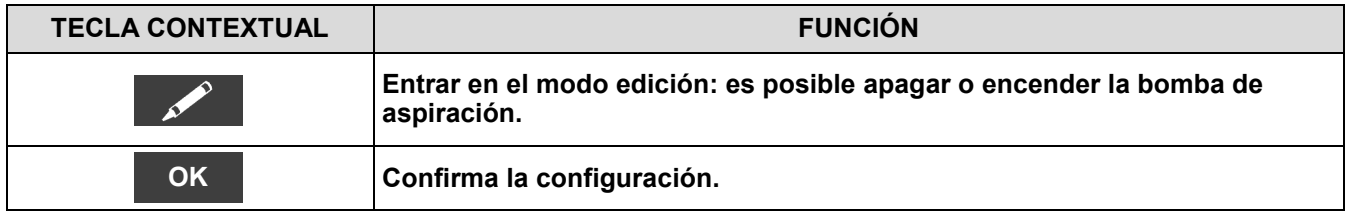

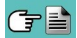

## <span id="page-41-0"></span>**9.3.5 Configuración→Instrumento→ CO dilución**

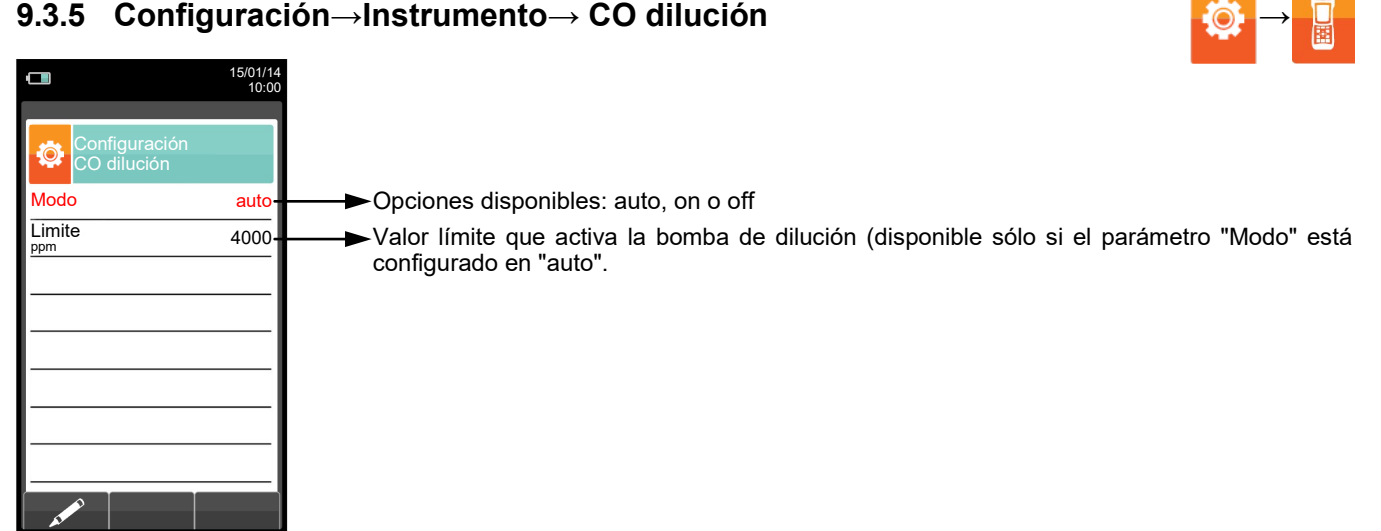

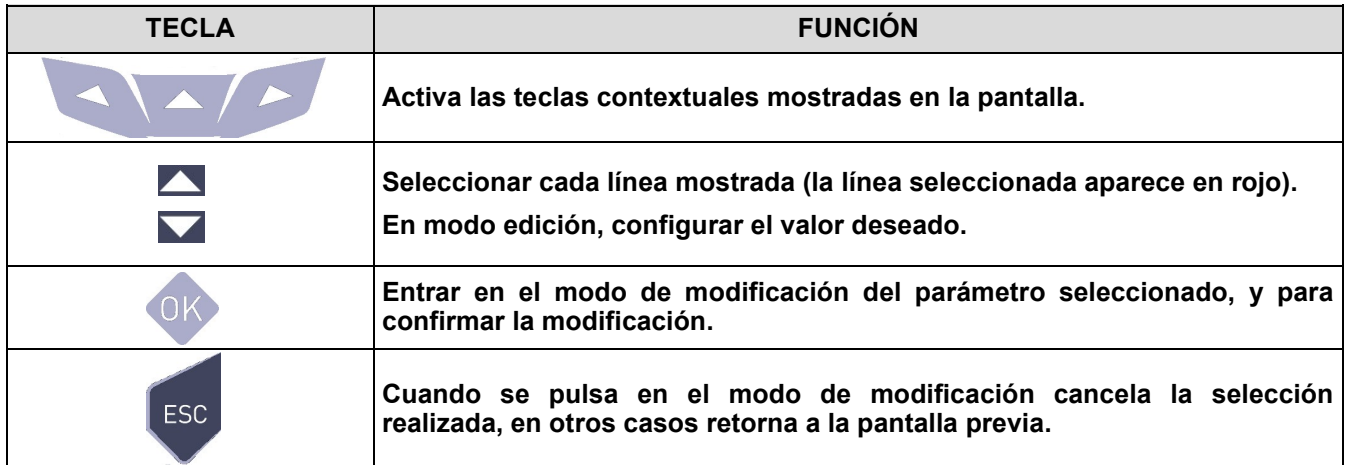

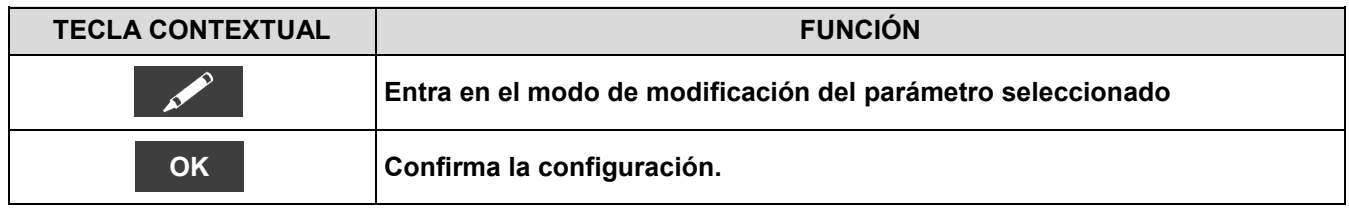

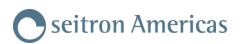

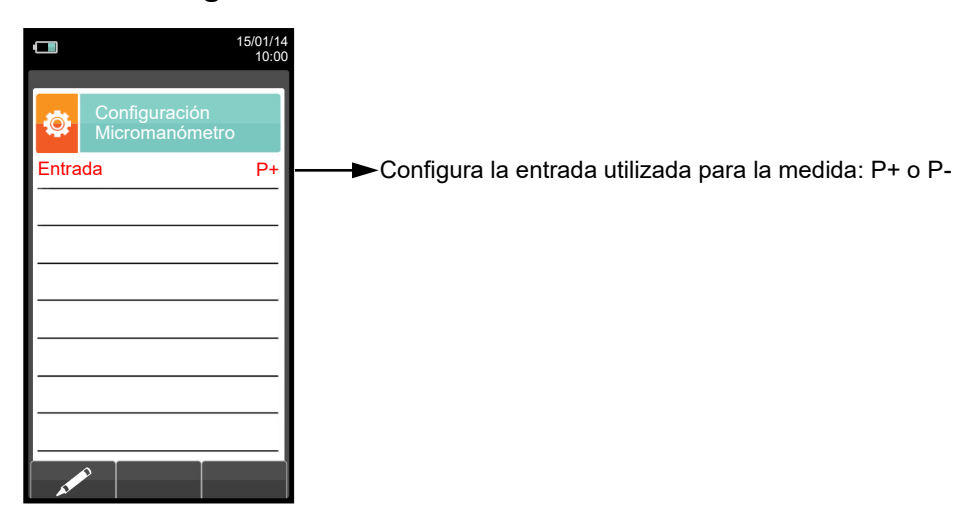

## <span id="page-42-0"></span>**9.3.6 Configuración→Instrumento→Micromanómetro**

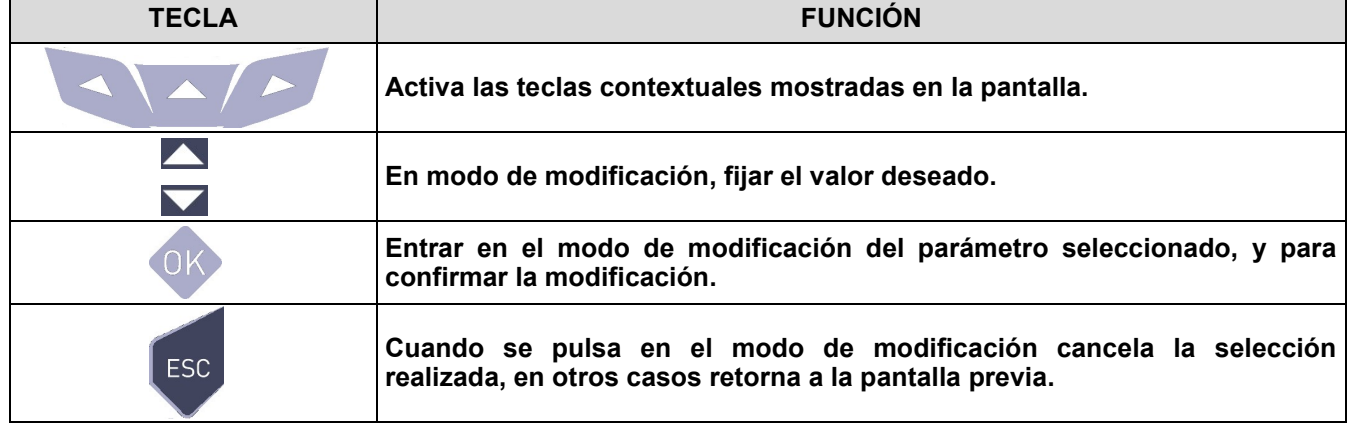

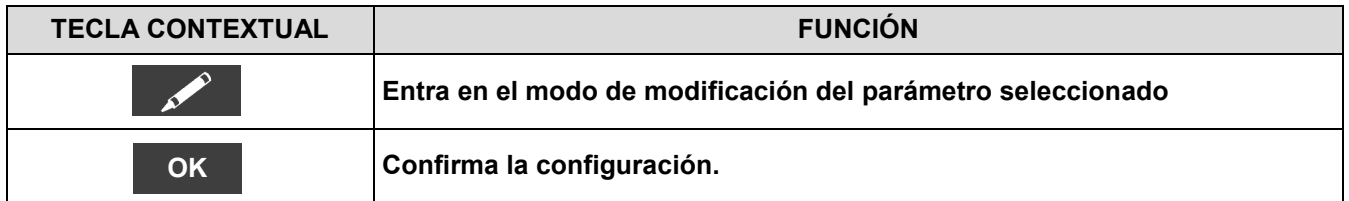

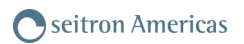

## **9.4 Configuración→Técnico**

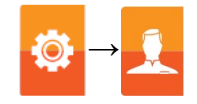

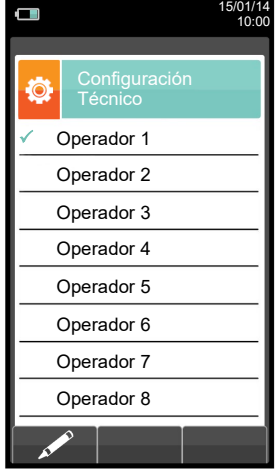

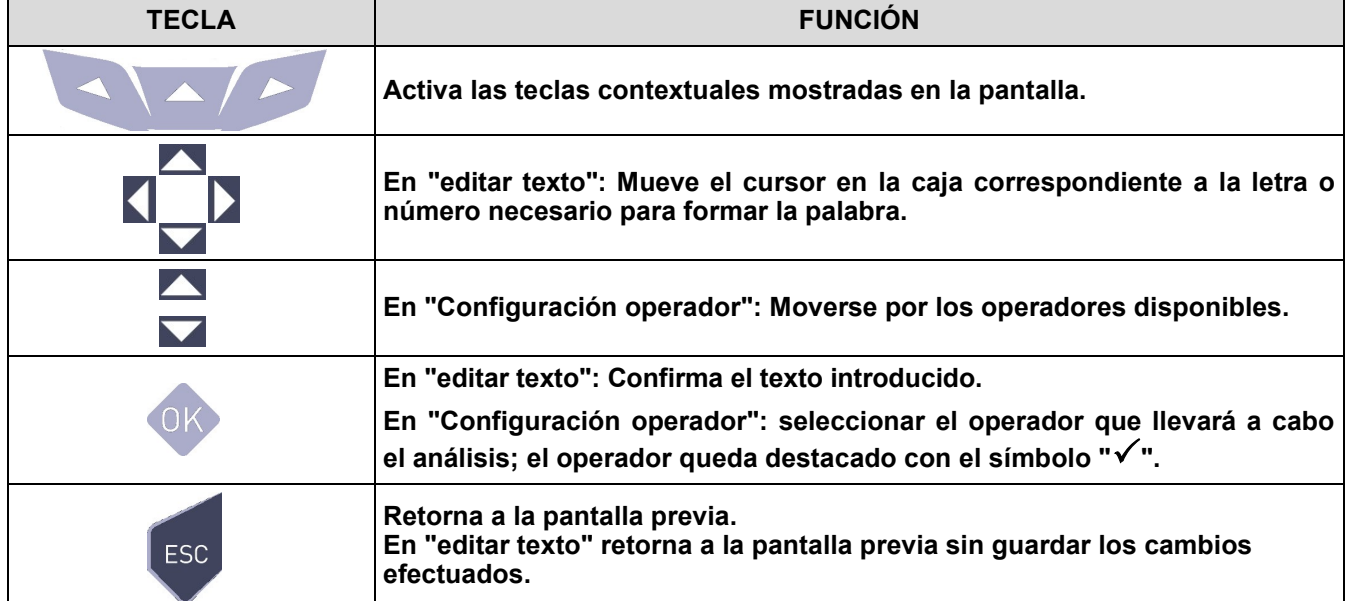

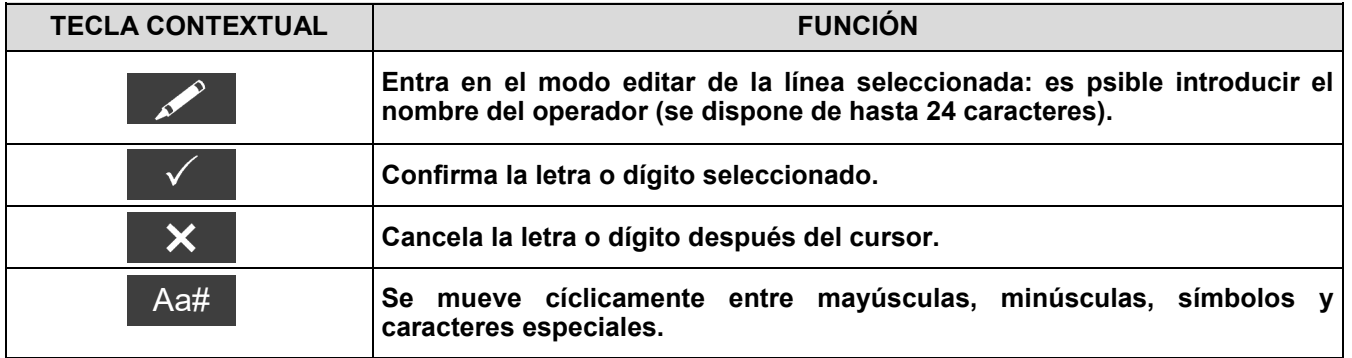

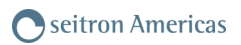

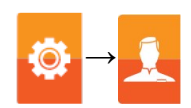

## **Ejemplo:**

### **1. Editar texto**

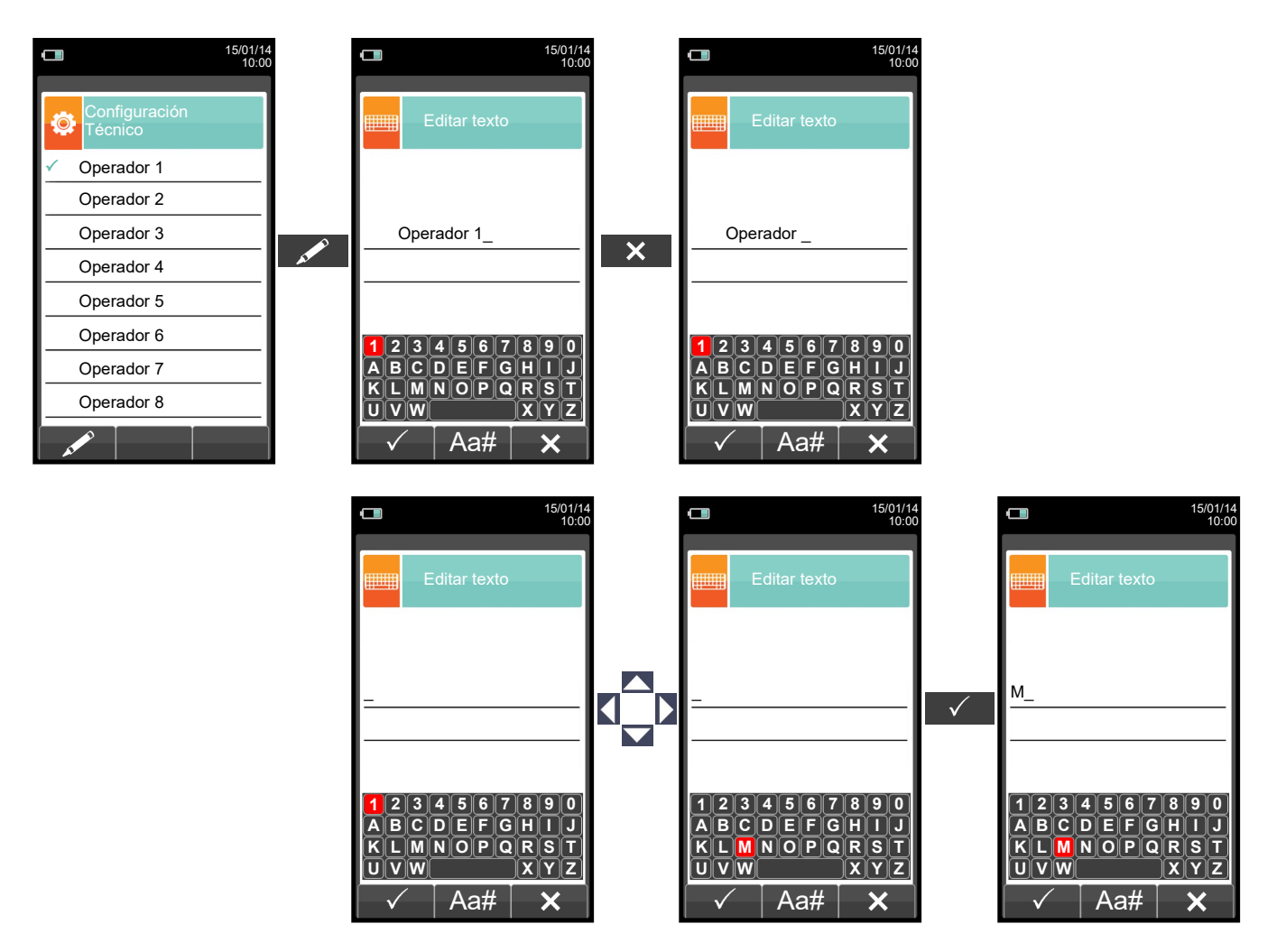

#### **2. Seleccionar el operador que llevará a cabo el análisis**

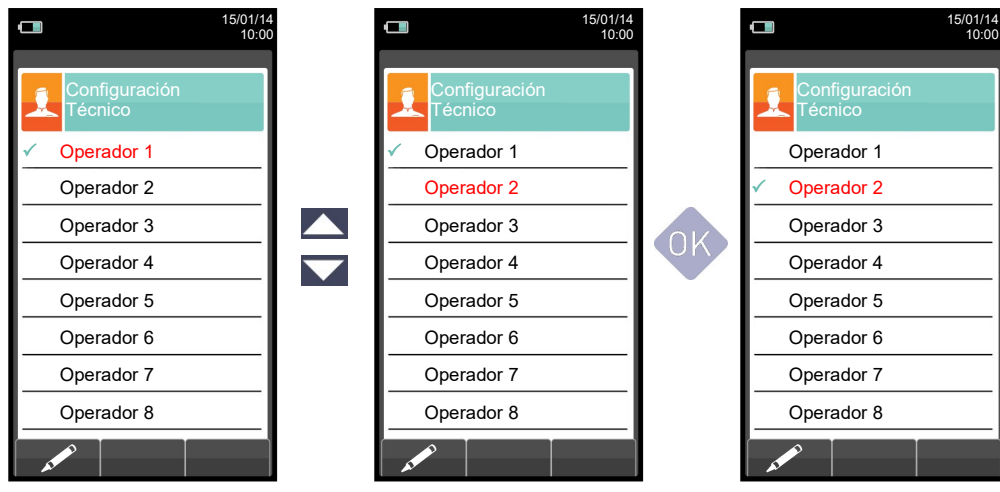

GE

 $\blacksquare$ 

# **9.5 Configuración→Alarmas →**

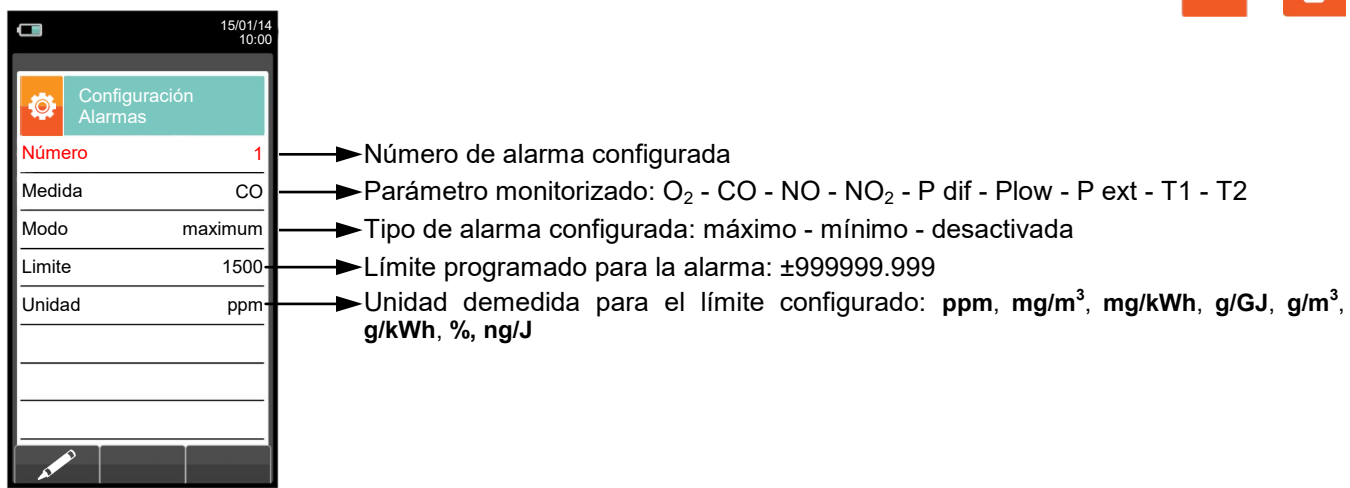

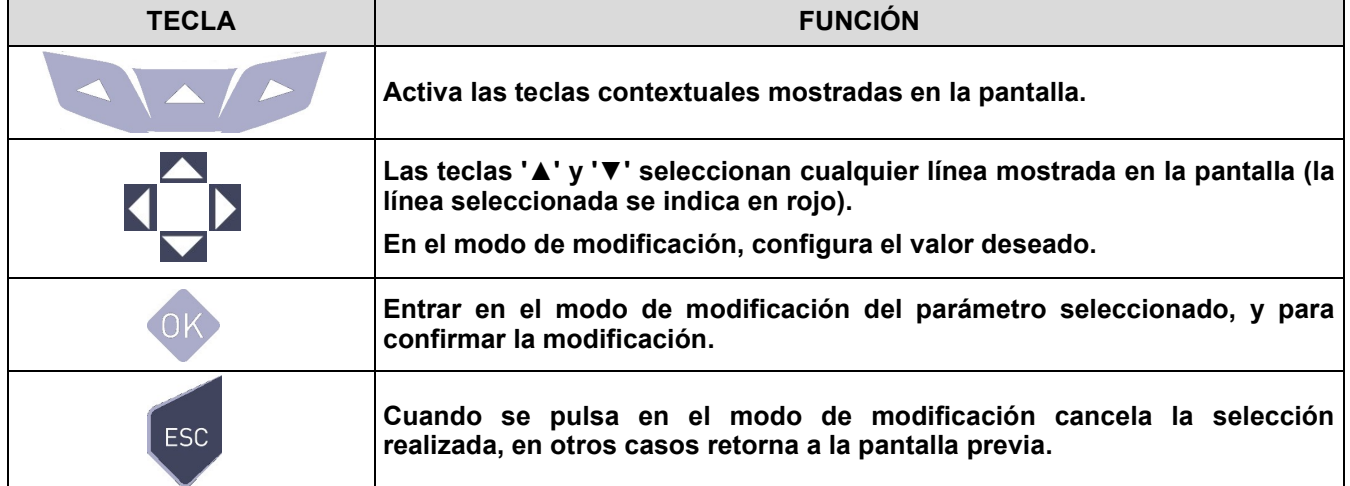

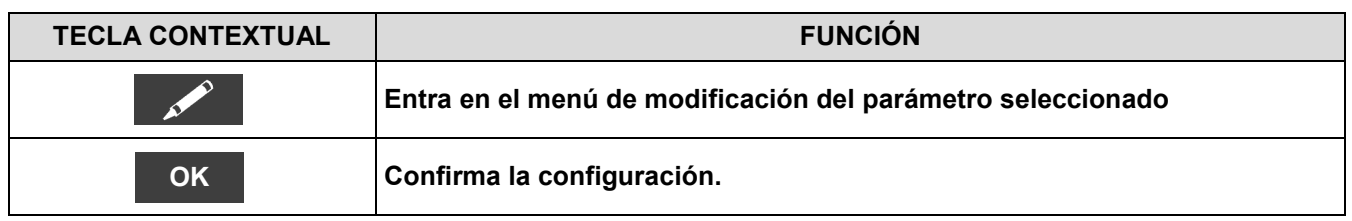

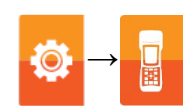

### **Esquema en bloques activación alarmas y acciones correctivas sugeridas**

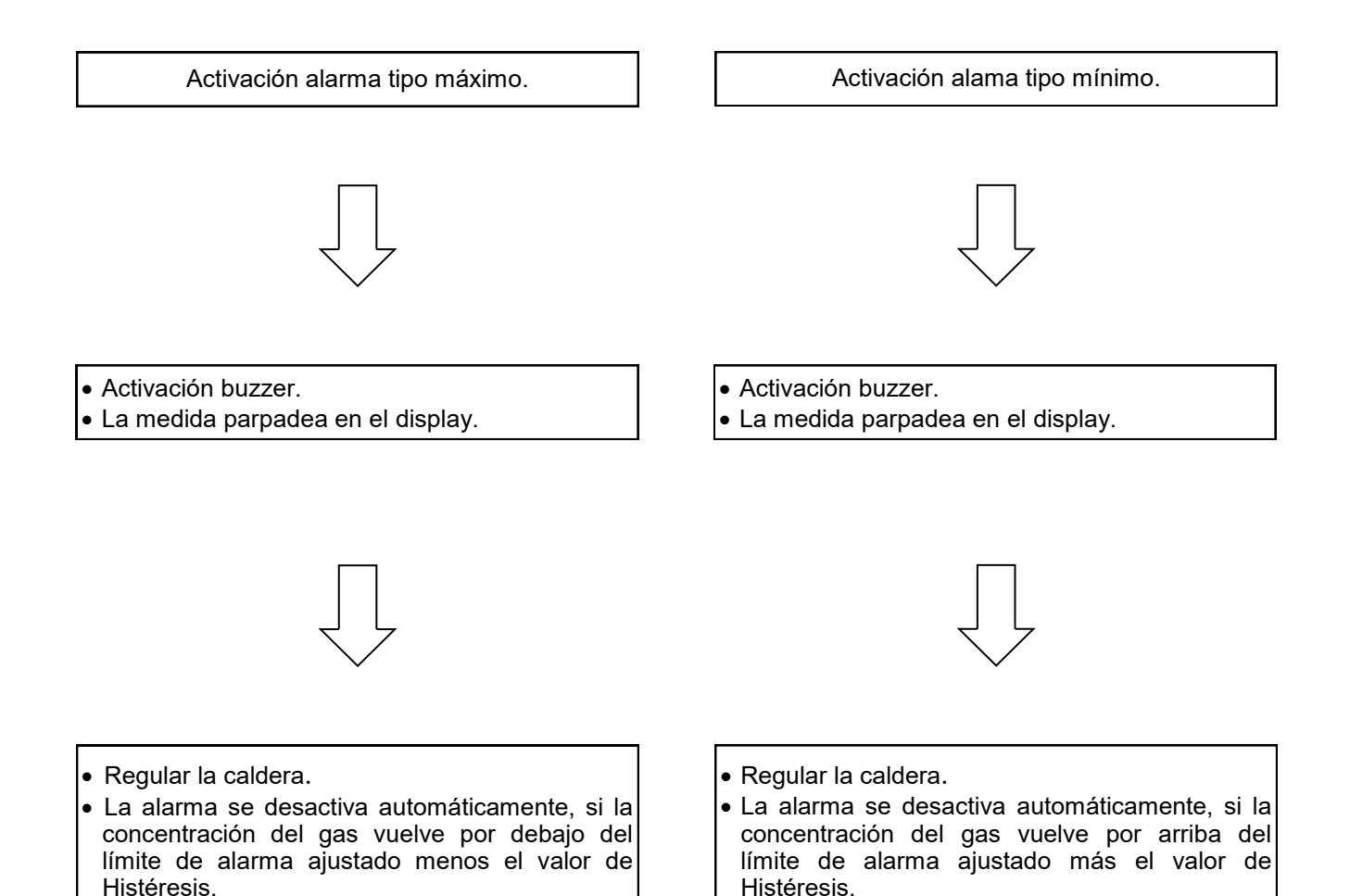

## **9.6 Configuración→Información**

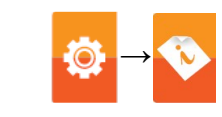

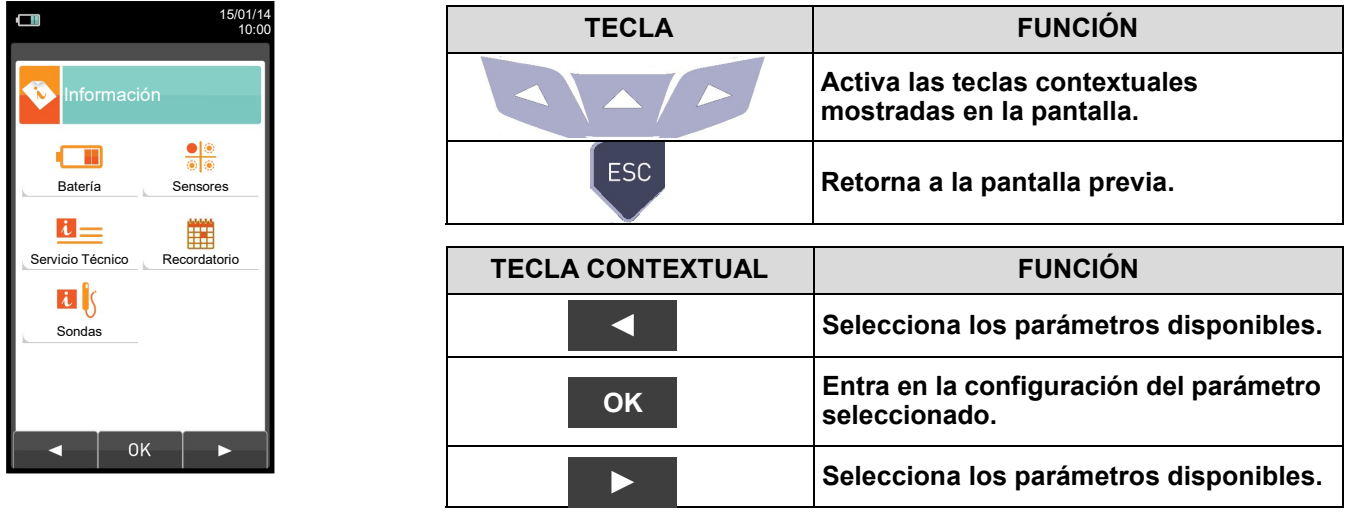

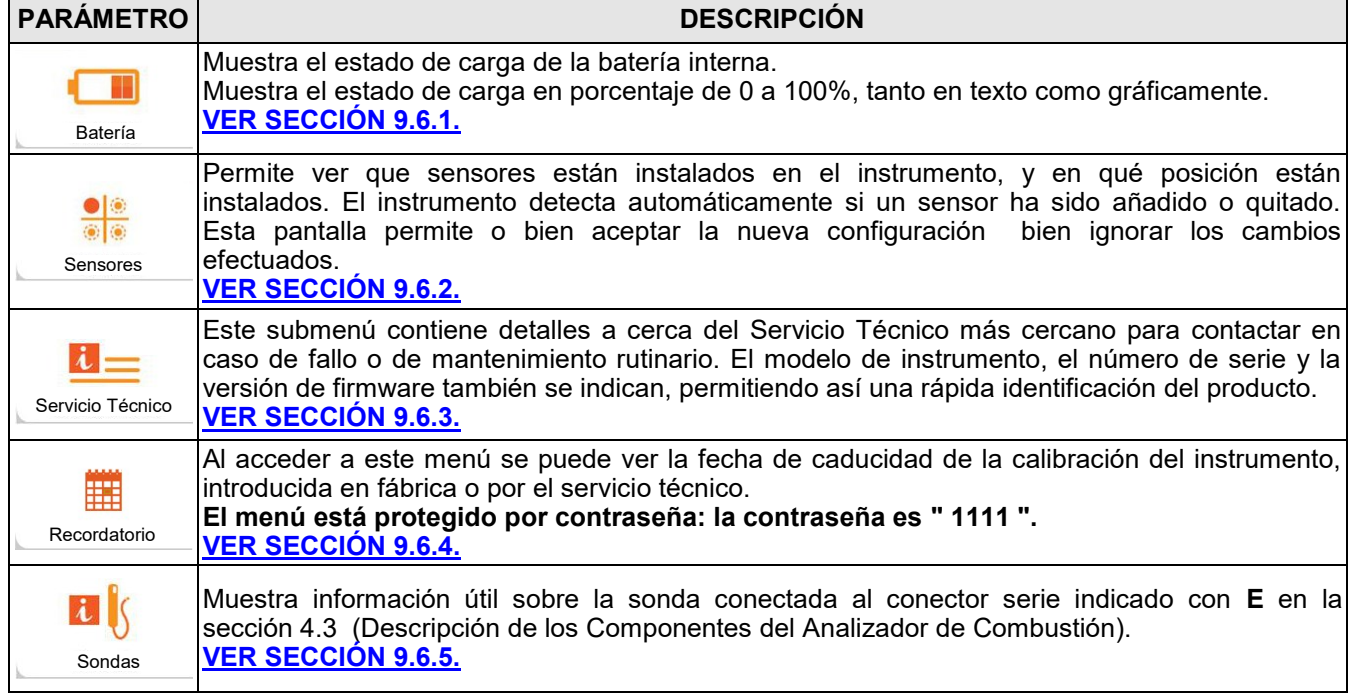

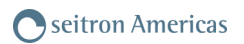

## <span id="page-48-0"></span>**9.6.1 Configuración→Información→Batería**

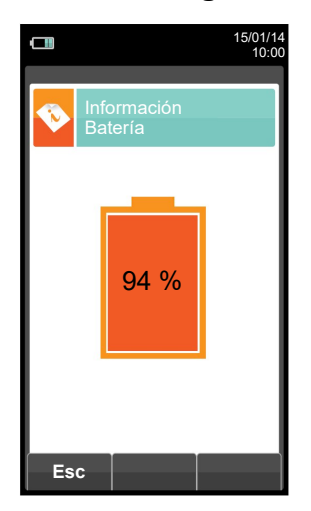

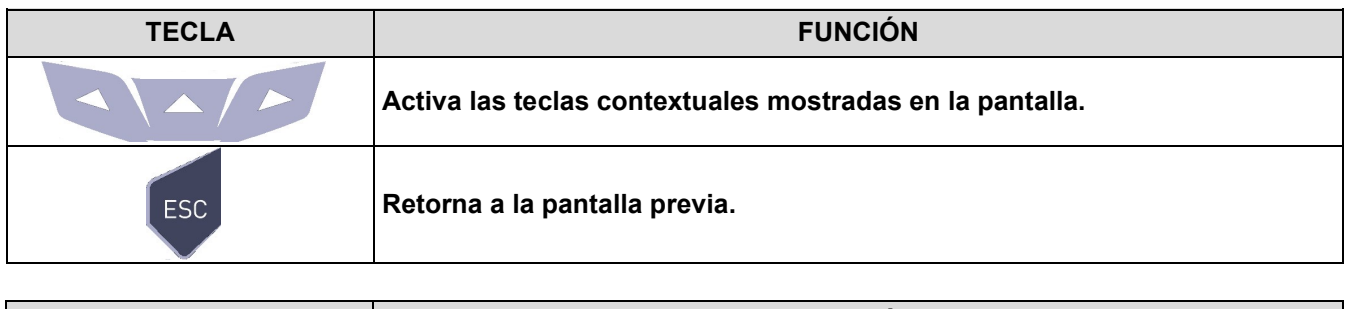

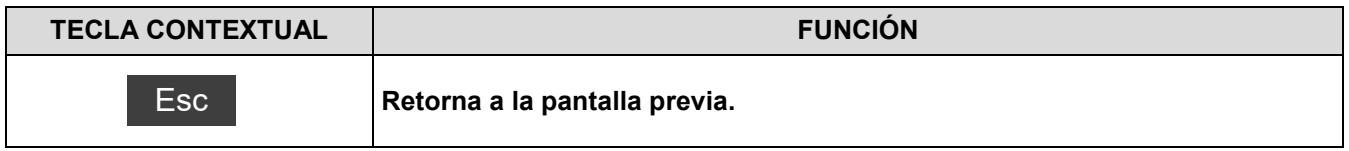

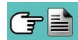

#### <span id="page-49-0"></span>**9.6.2 Configuración→Información→Sensores →**  $\Box$  $\blacksquare$ 15/01/14 10:00 15/01/14 10:00 Información Sensores Diagnosis Sensores  $S1: O<sub>2</sub>$  OK  $O<sub>2</sub>$ S2: CO OK S1 S3: NO OK **Para más información, ver [sección 9.7.1.](#page-54-0)** $\overline{Q}$ **CO** S2  $S4: NO<sub>2</sub>$  OK S3 NO  $SO<sub>2</sub>$ S4

 $\Omega$ 

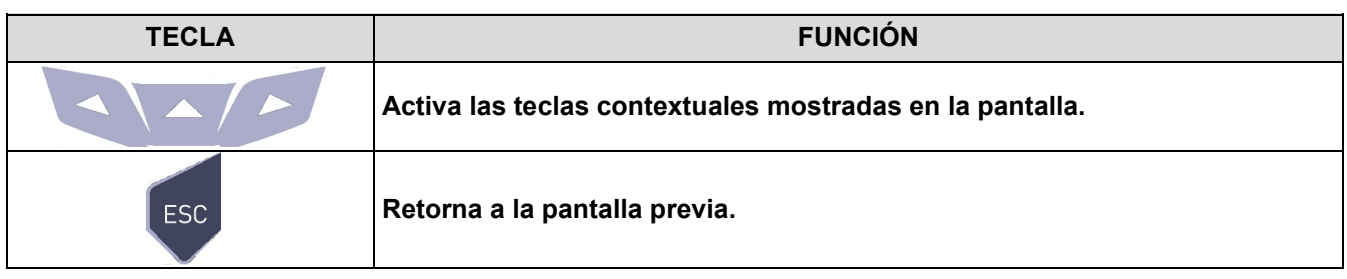

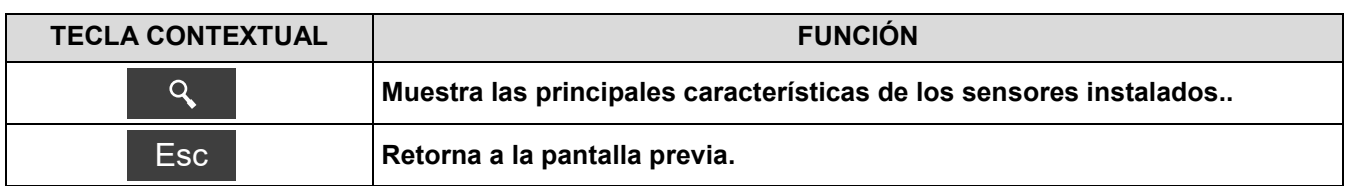

**Esta pantalla muestra, para cada posición, los siguientes mensajes (el ejemplo hace referencia al sensor de la posición S3):**

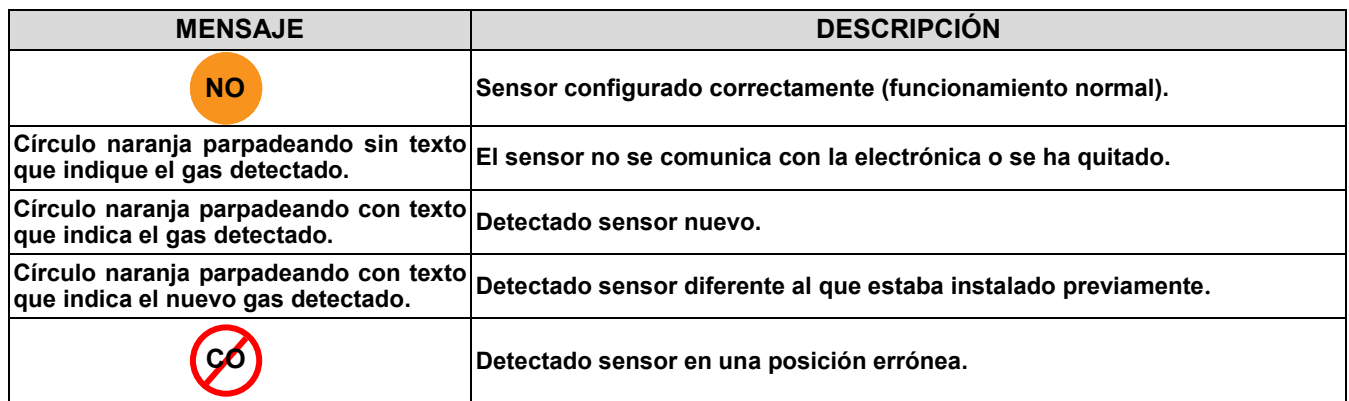

### **Mensajes de error mostrados:**

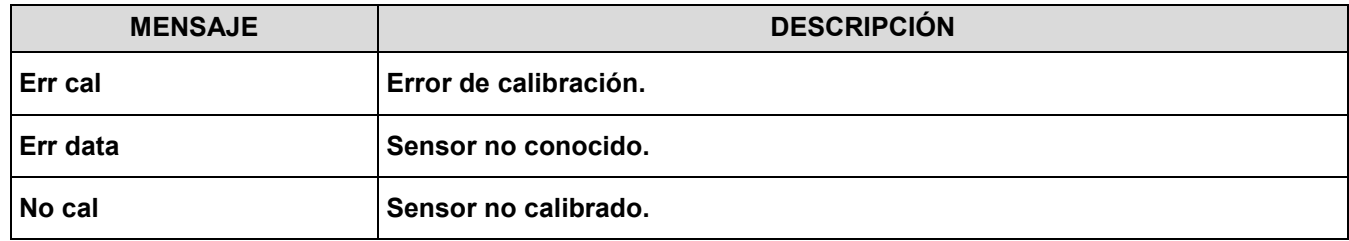

С

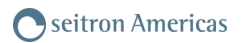

## <span id="page-50-0"></span>**9.6.3 Configuración→Información→Servicio Técnico →**

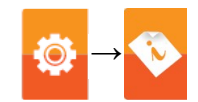

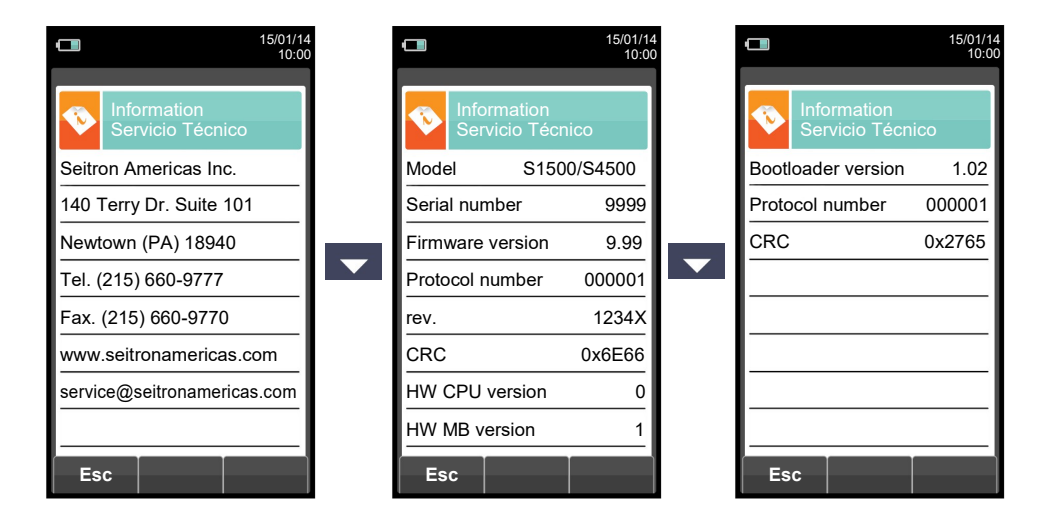

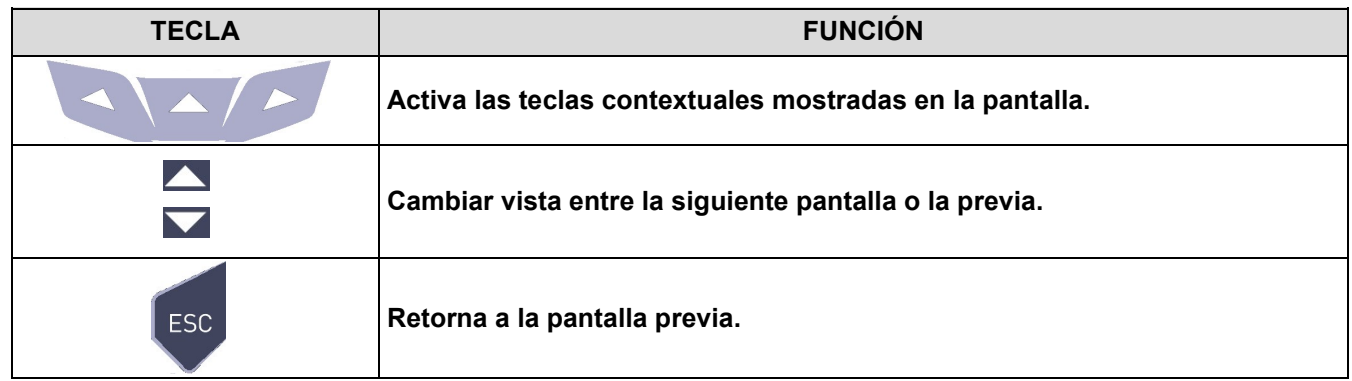

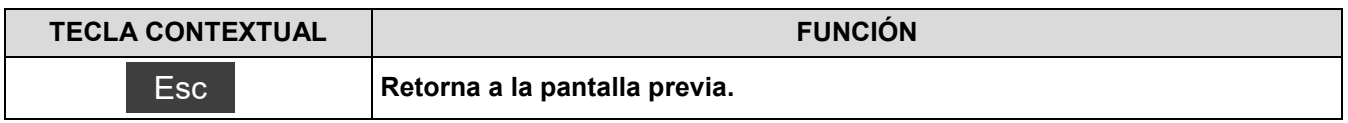

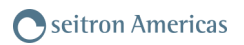

## <span id="page-51-0"></span>**9.6.4 Configuración→Información→Recordatorio →**

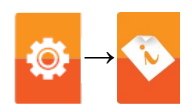

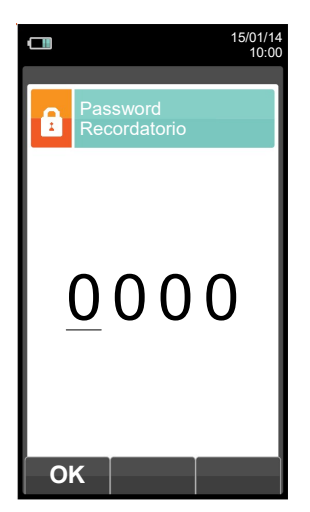

GB

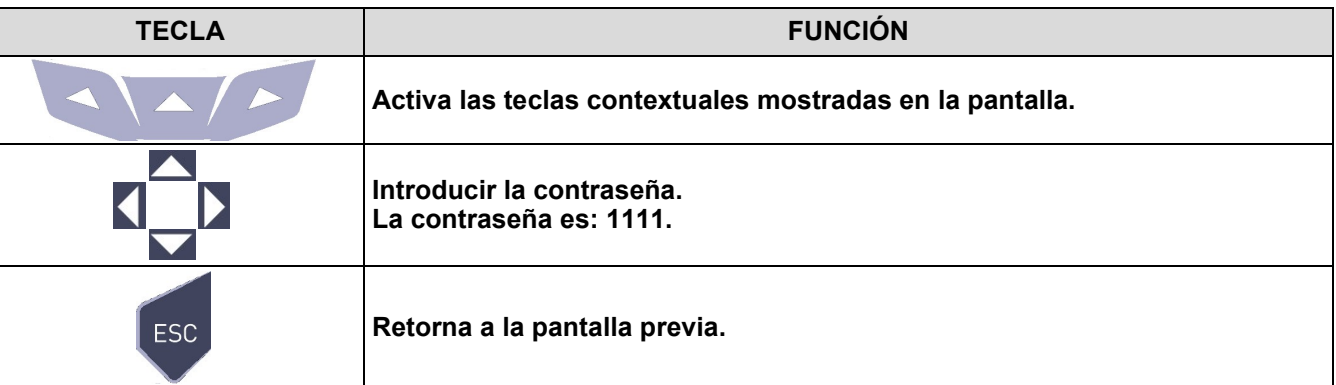

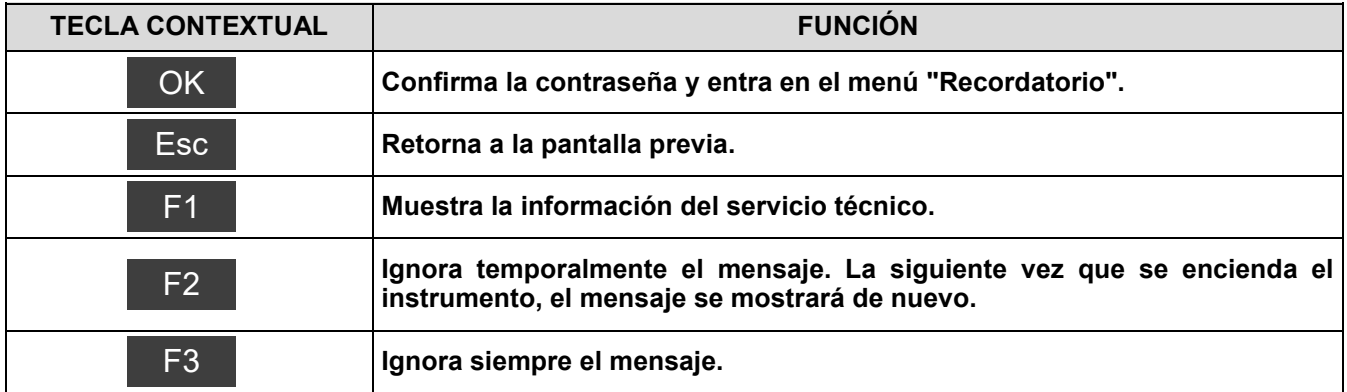

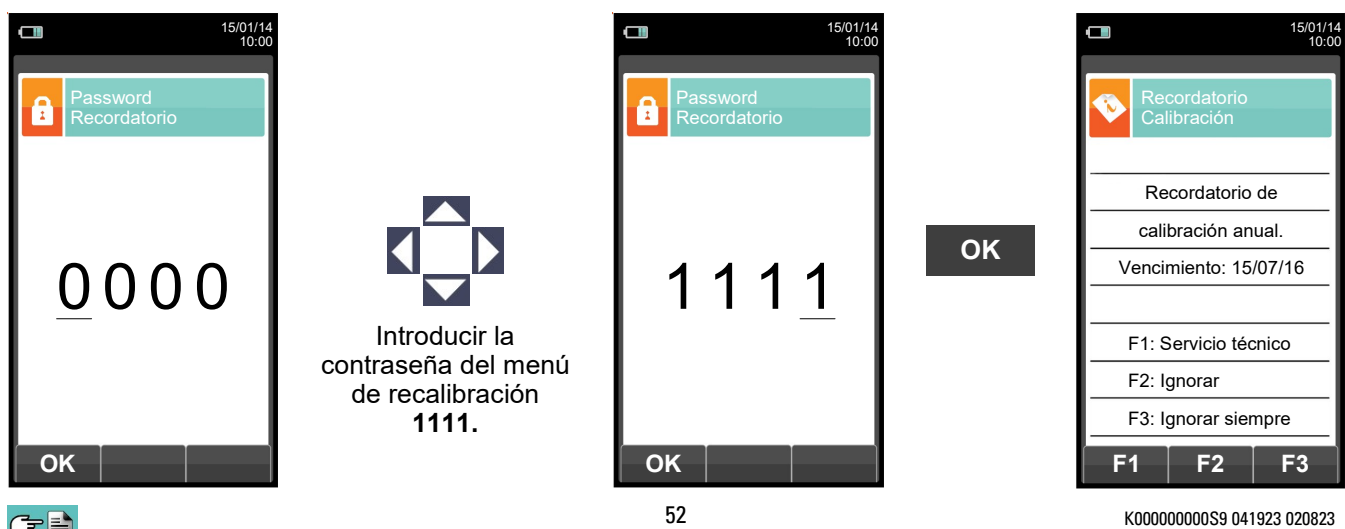

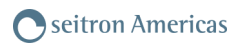

## <span id="page-52-0"></span>**9.6.5 Configuración→Información→Sondas →**

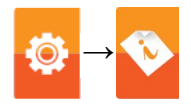

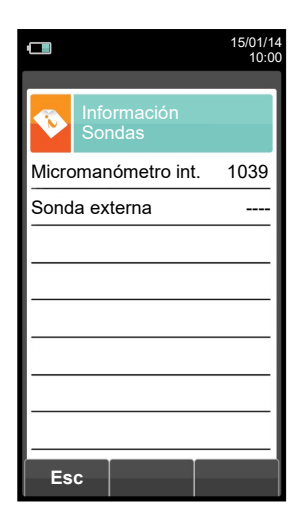

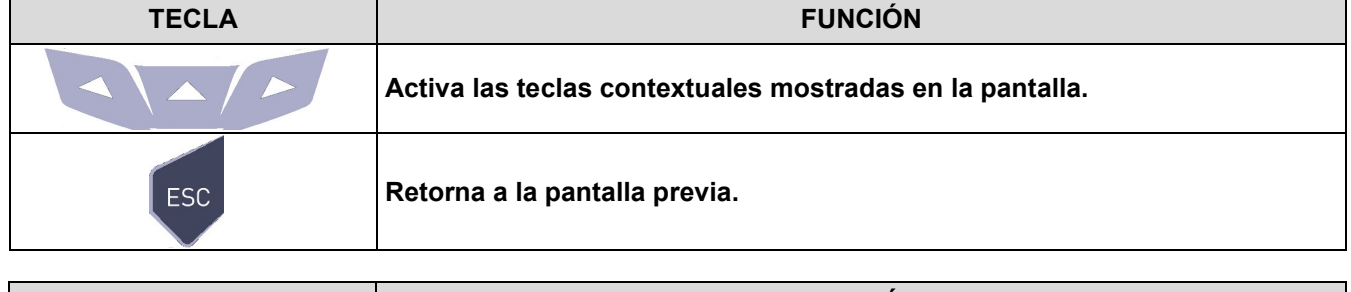

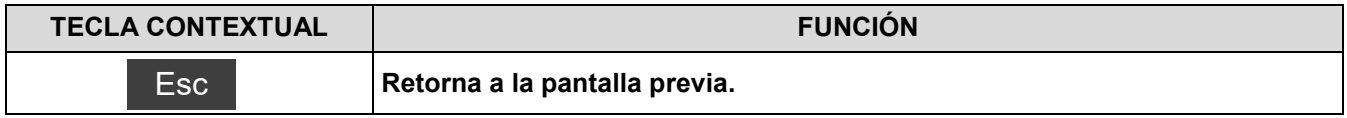

## **9.7 Configuración→Diagnosis →**

15/01/14 10:00

 $\Box$ 

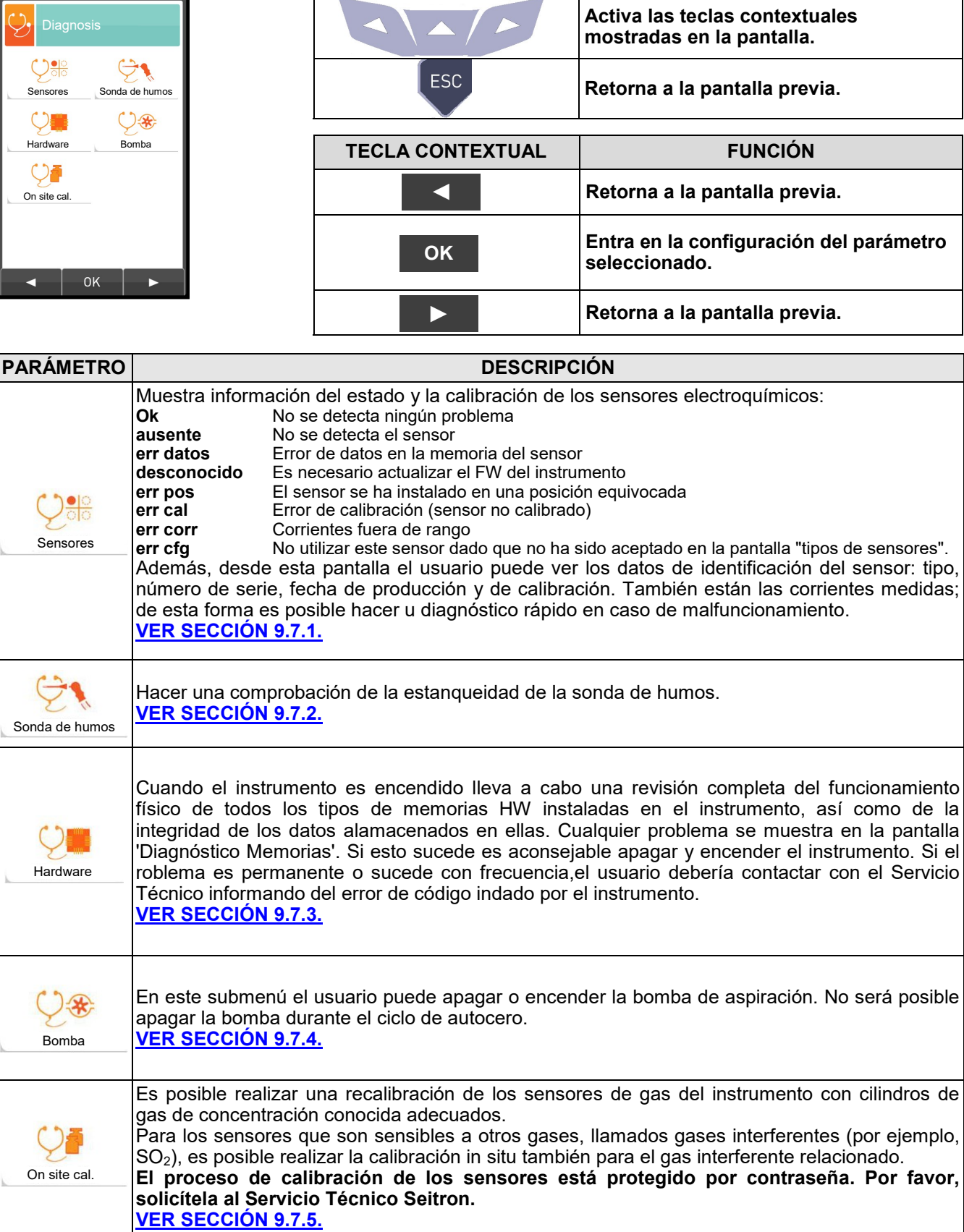

**TECLA FUNCIÓN**

L

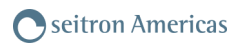

## <span id="page-54-0"></span>**9.7.1 Configuración→Diagnosis→Sensores →**

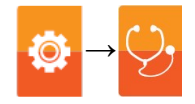

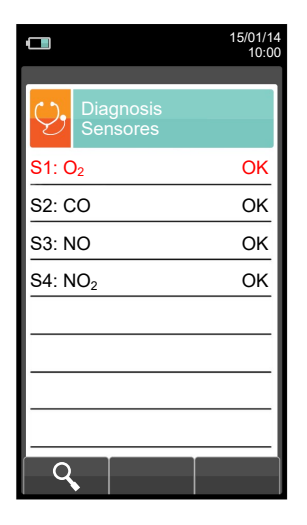

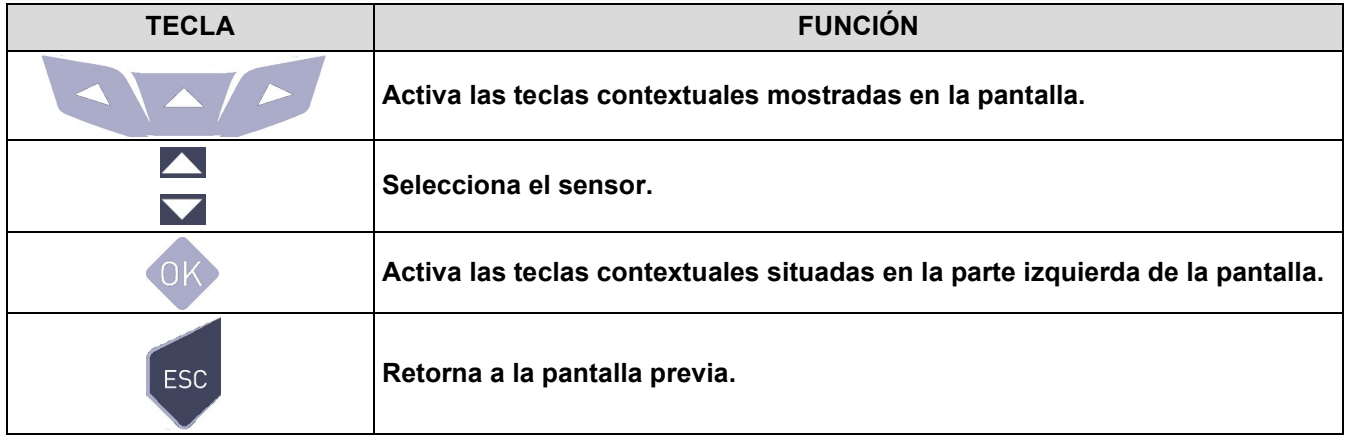

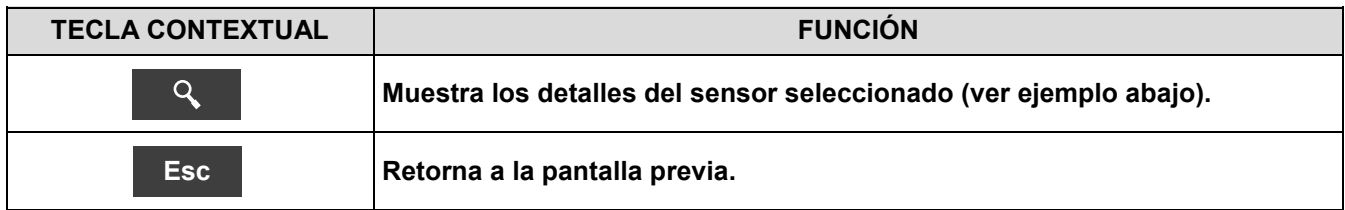

#### Example:

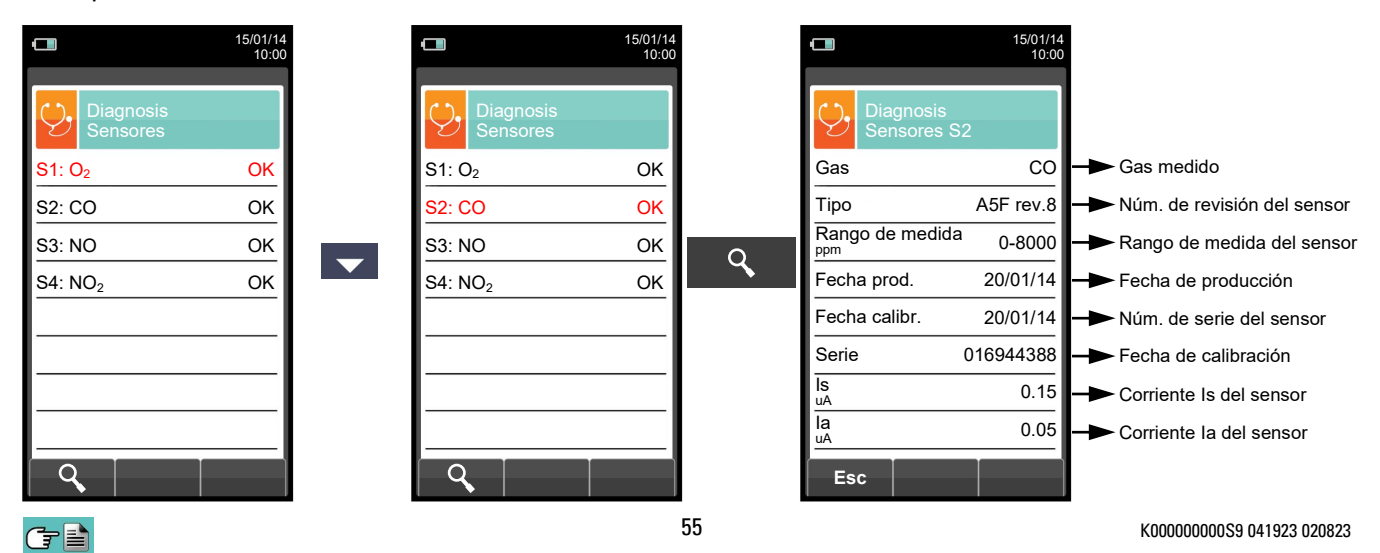

## <span id="page-55-0"></span>**9.7.2 Configuración→Diagnosis→Sonda de humos →**

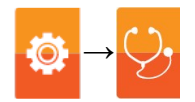

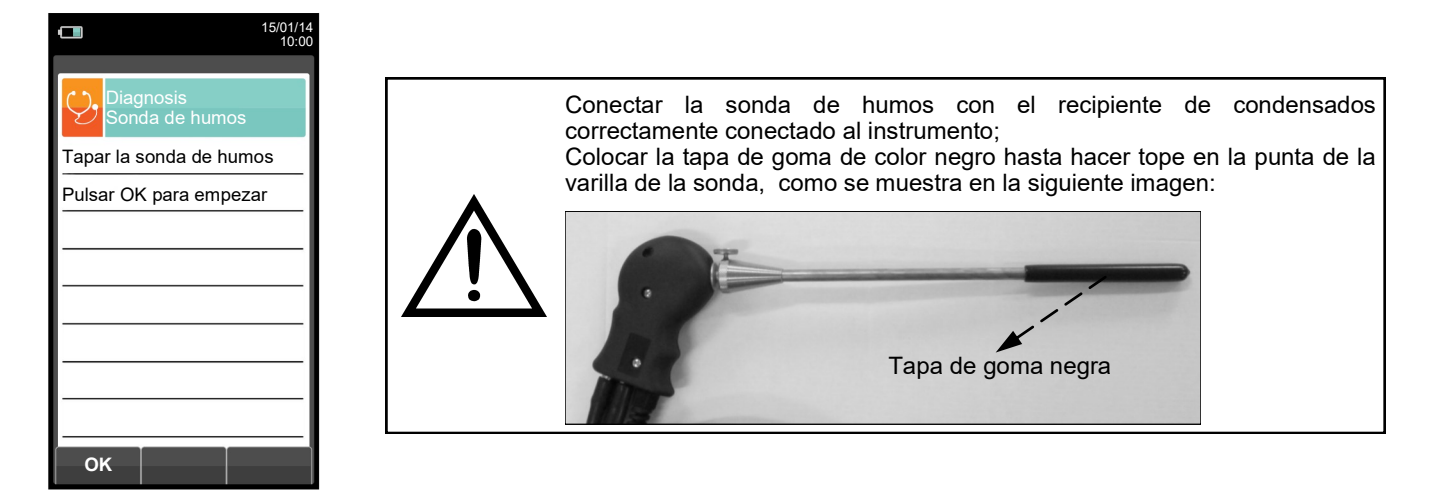

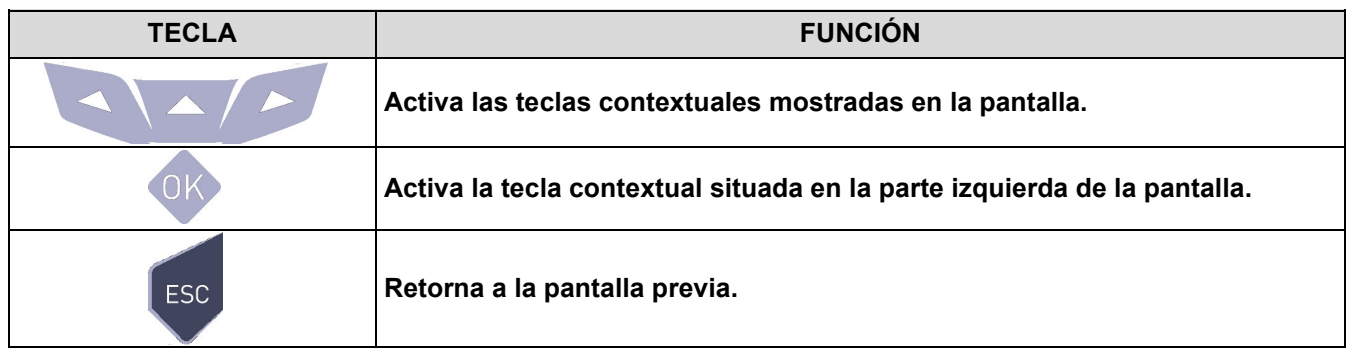

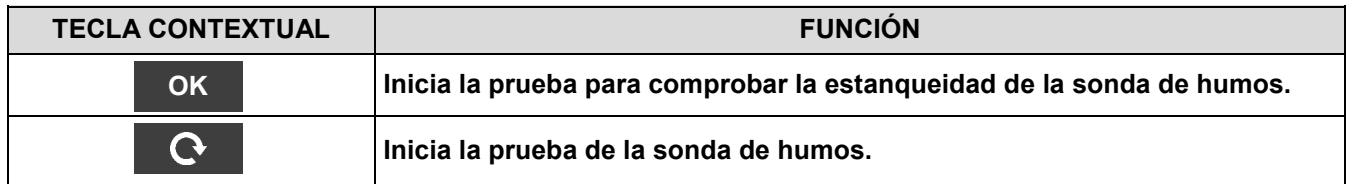

#### **Prueba de estanqueidad de la sonda.**

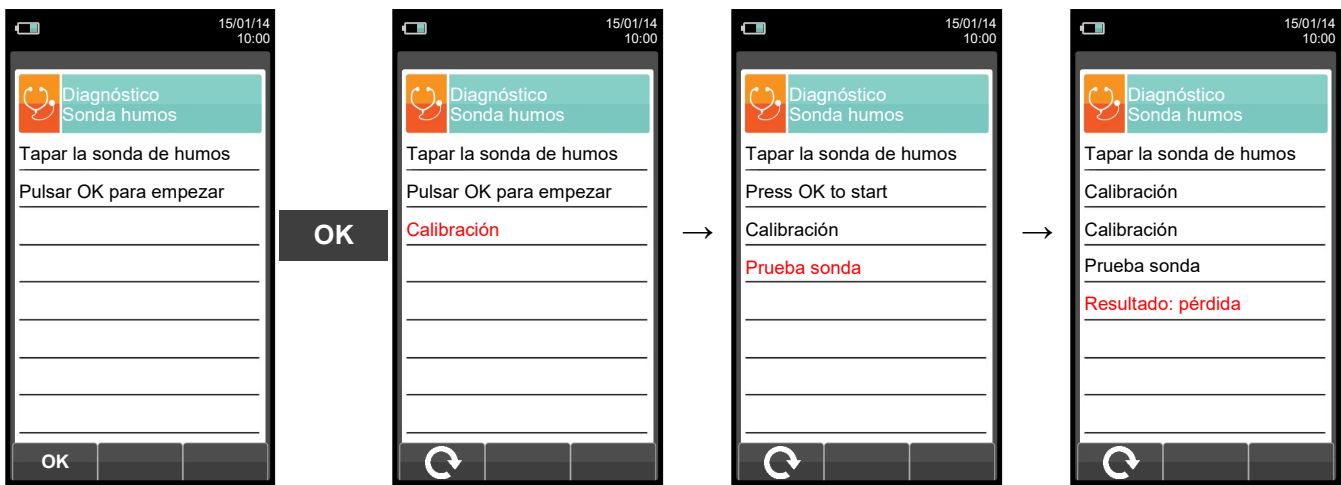

#### **Resultados:**

**Estanqueidad**: La sonda está OK

**Error**: Asegurarse de que la sonda está conectada a la entrada P-, comprobar el ajuste de las conexiones neumáticas y/o el ajuste del recipiente de condensados y comprobar que la tapa está insertada correctamente en la varilla de la sonda. **ATENCIÓN: un varilla dañada podría hacer fallar la prueba.**

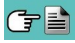

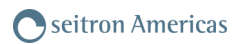

## <span id="page-56-0"></span>**9.7.3 Configuración→Diagnosis→Hardware →**

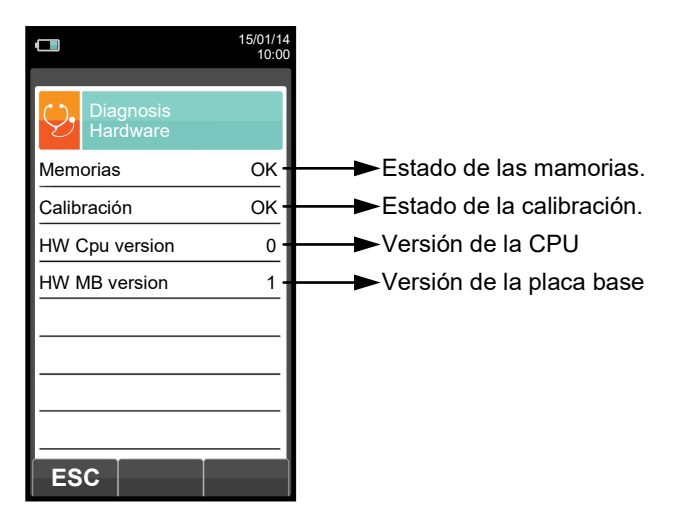

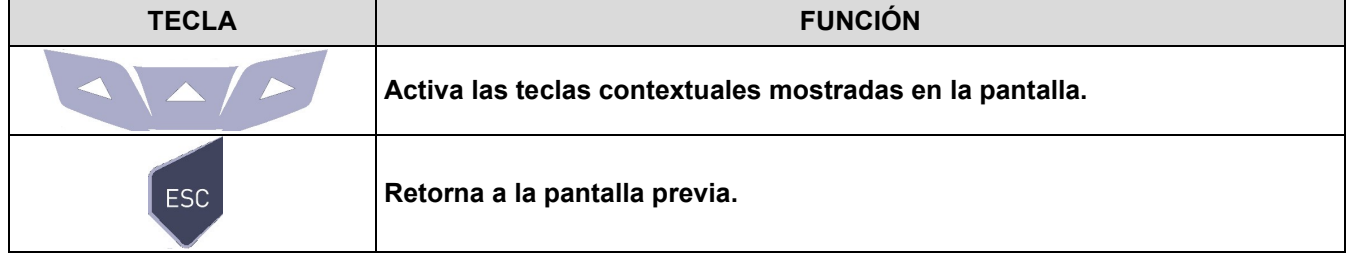

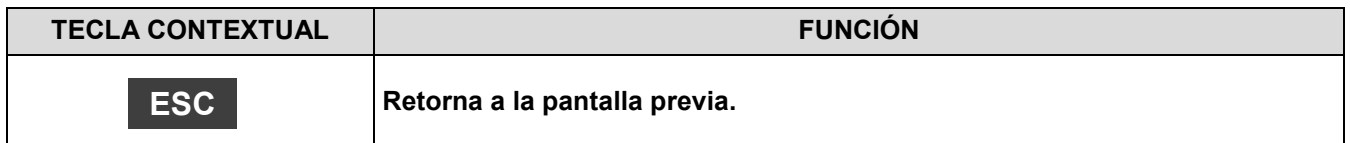

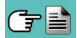

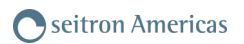

## <span id="page-57-0"></span>**9.7.4 Configuración→Diagnosis→Bomba →**

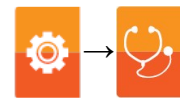

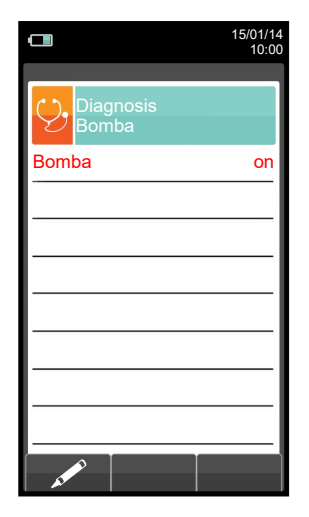

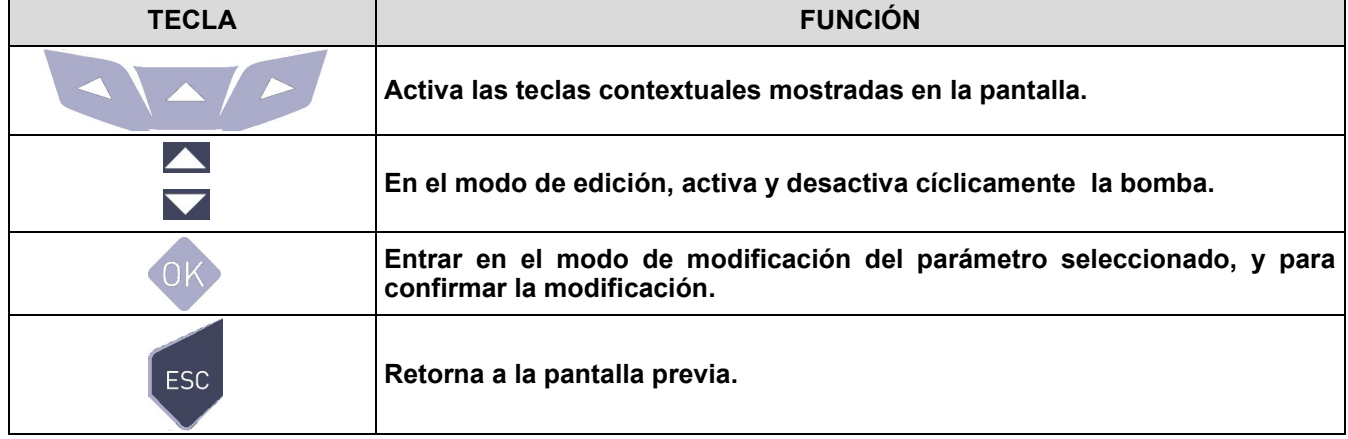

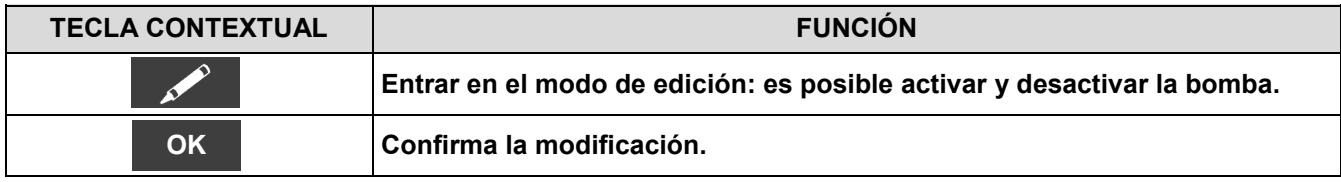

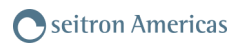

## <span id="page-58-0"></span>**9.7.5 Configuración→Diagnosis→Cal. in situ →**

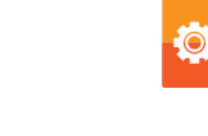

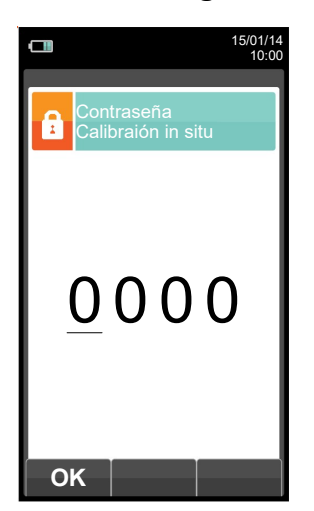

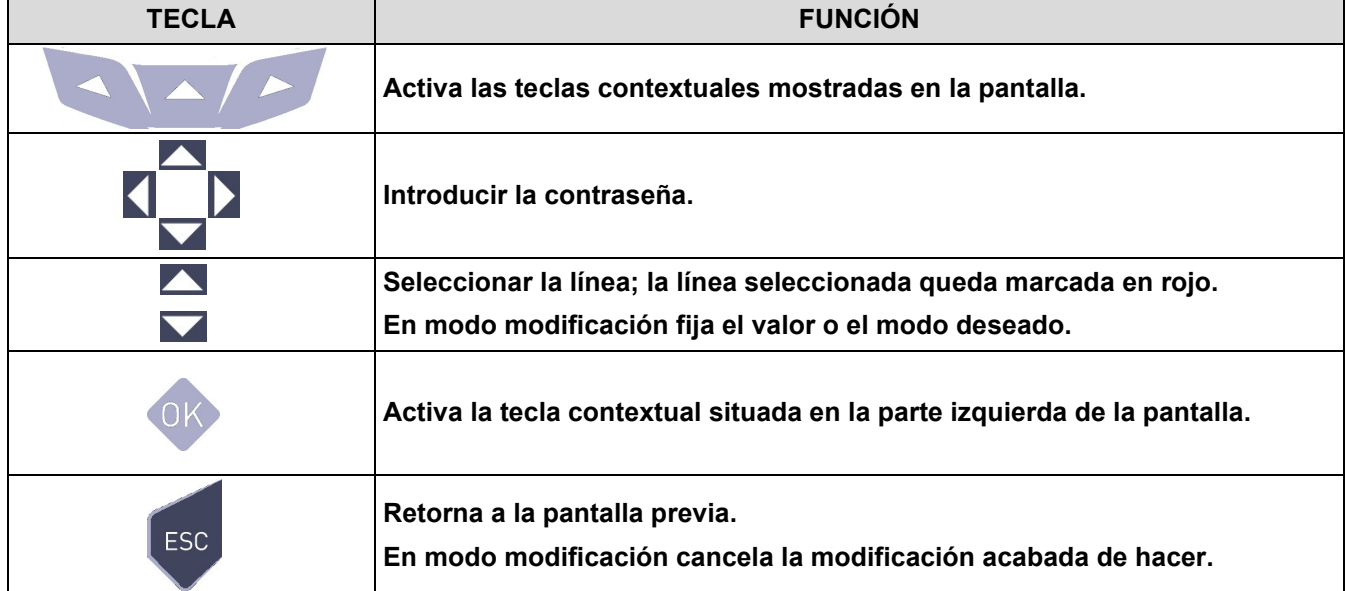

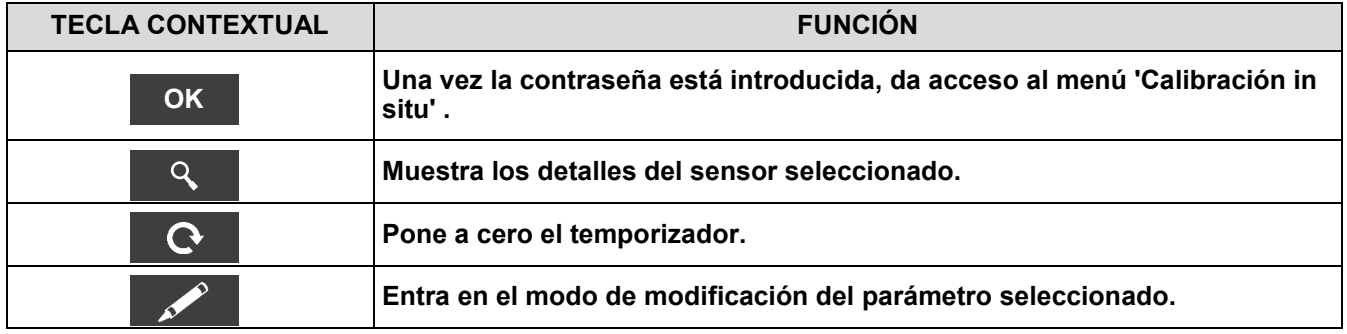

## **9.7.6 Procedimiento de calibración: →**

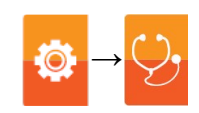

Se necesita el siguiente material para levar a cabo la calibración:

- Botella de gas patrón adecuado para el sensor, equipada con manoreductor
- Rotámetro
- Tubo con una T para conectar la botella al rotámetro y al instrumento

A continuación, los tiempos de estabilización sugeridos para la calibración in situ de los sensores.

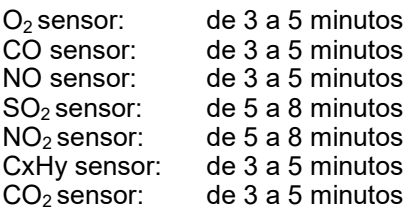

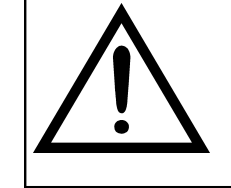

#### **¡ATENCIÓN!**

**Para el sensor de oxígeno en el sitio de calibración, la calibración del valor cero debe realizarse con nitrógeno o cualquier otra mezcla de gases que NO contenga oxígeno.**

#### **1. Encender el instrumento**

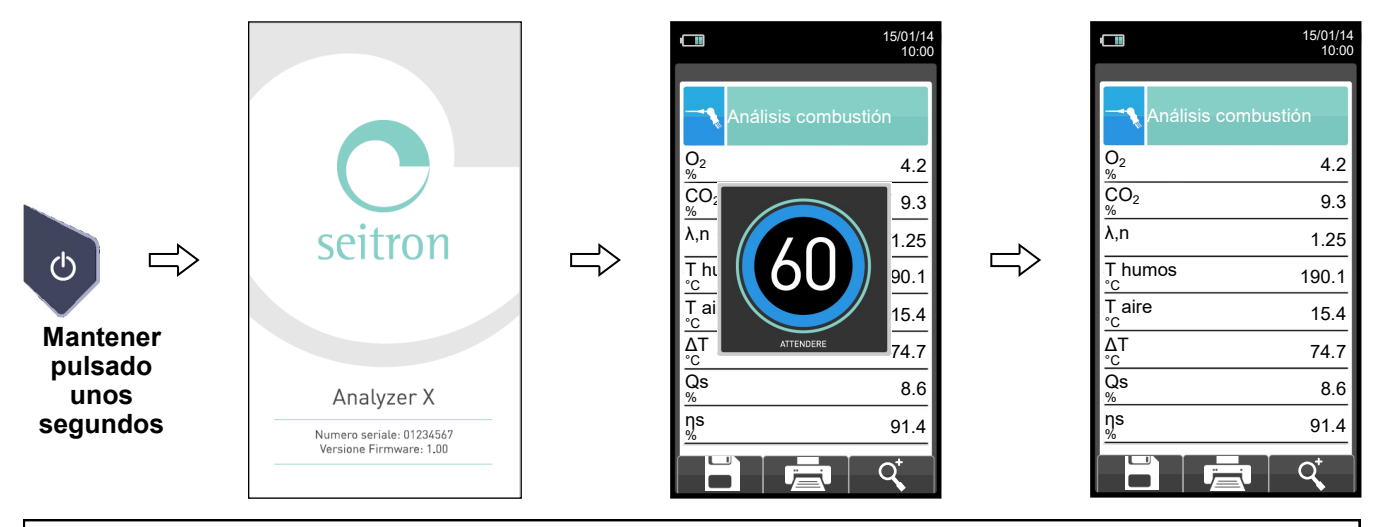

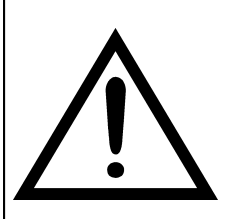

GE

#### **ATENCIÓN**

- **Asegurar que el autocero se lleva cabo en aire limpio y finaliza correctamente.**
- **No conectar la sonda de humos al instrumento.**
- **Comprobar que el nivel de carga dela batería es alto o conectar el alimentador para evitar pérdida de datos durante la recalibración.**
- 2. Una vez el autocero ha finalizado pulsar la tecla y seleccionar el icono de Diagnóstico.

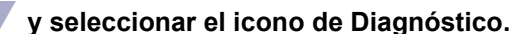

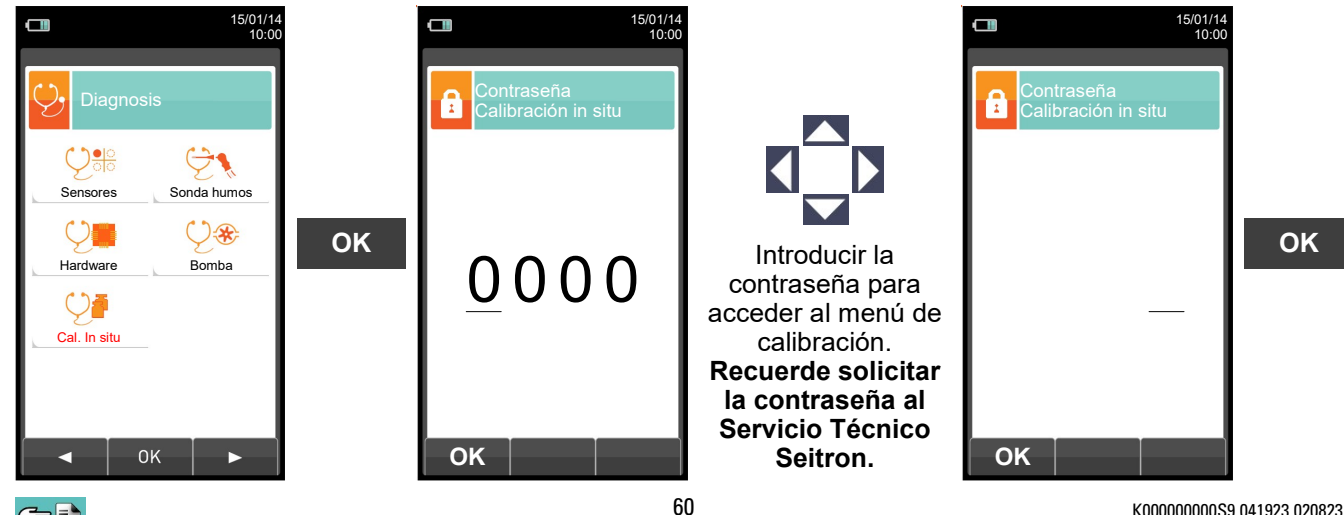

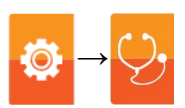

**3. Una vez en el menú 'Calibración in situ', se muestra la lista de los sensores instalados cuya recalibración se puede realizar.**

**En la pantalla de recalibración se muestra toda la información relativa a la última calibración realizada, así como los valores relacionados.**

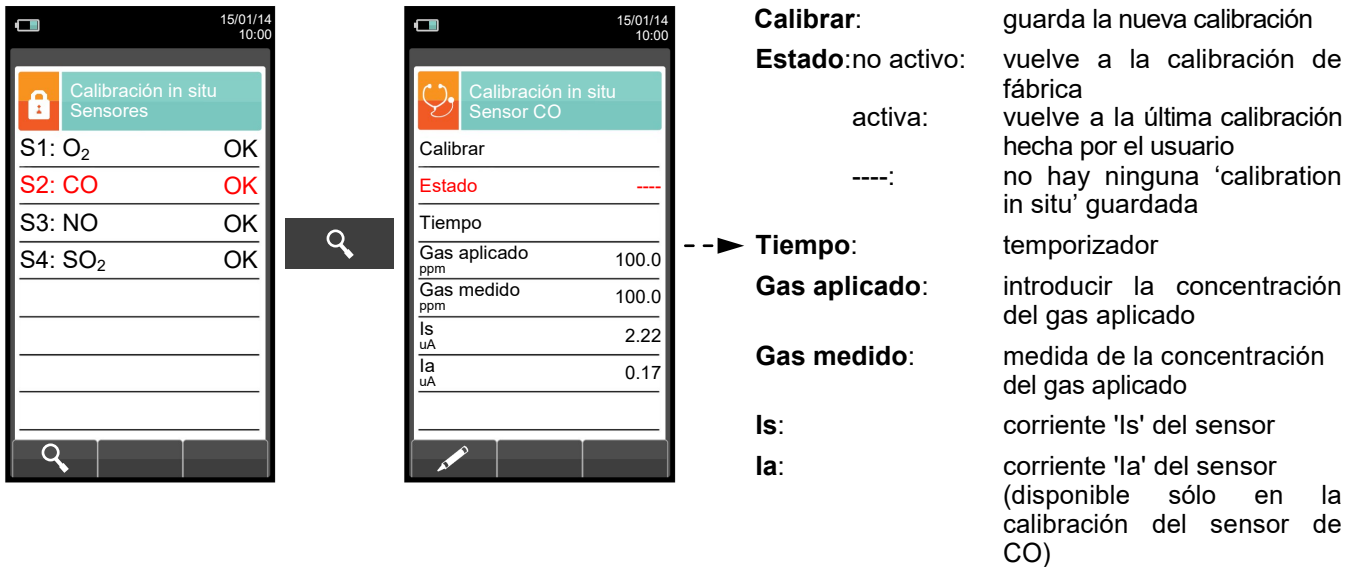

#### **ELEGIR EL SENSOR A RECALIBRAR Y SEGUIR EL SIGUIENTE PROCESO (EJEMPLO SENSOR CO):**

**4.** Conectar la botella de gas con concentración conocida al instrumento como se muestra en el siguiente gráfico:

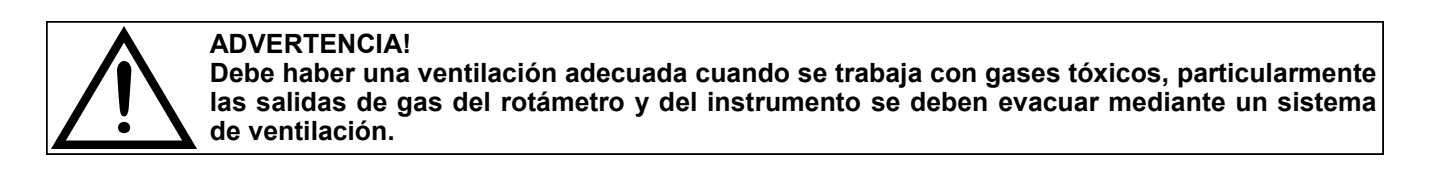

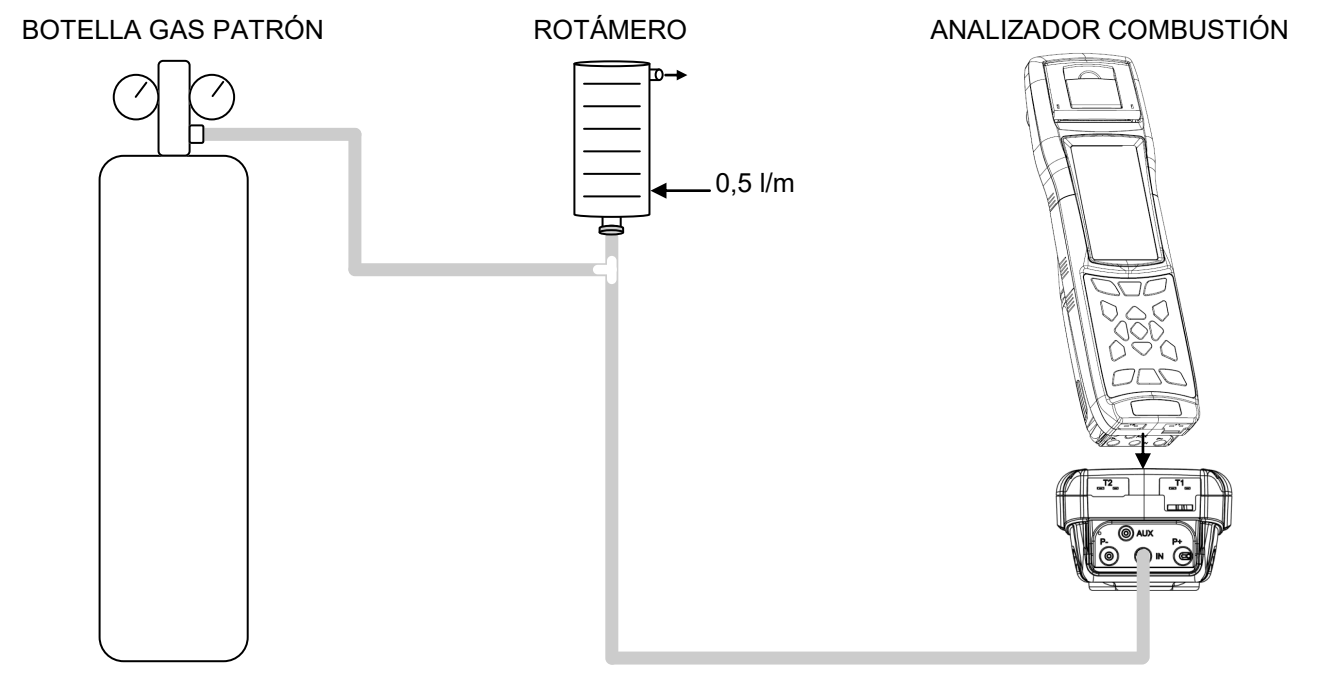

#### **OXIGEN SENSOR (O2) CALIBRATION DETAIL →**

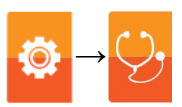

 La calibración sólo es posible cuando el estado se establece en '**----**' (sensores que nunca antes se habían calibrado) de lo contrario, es necesario establecer el estado en **'no activo'** (véase el ejemplo a continuación).

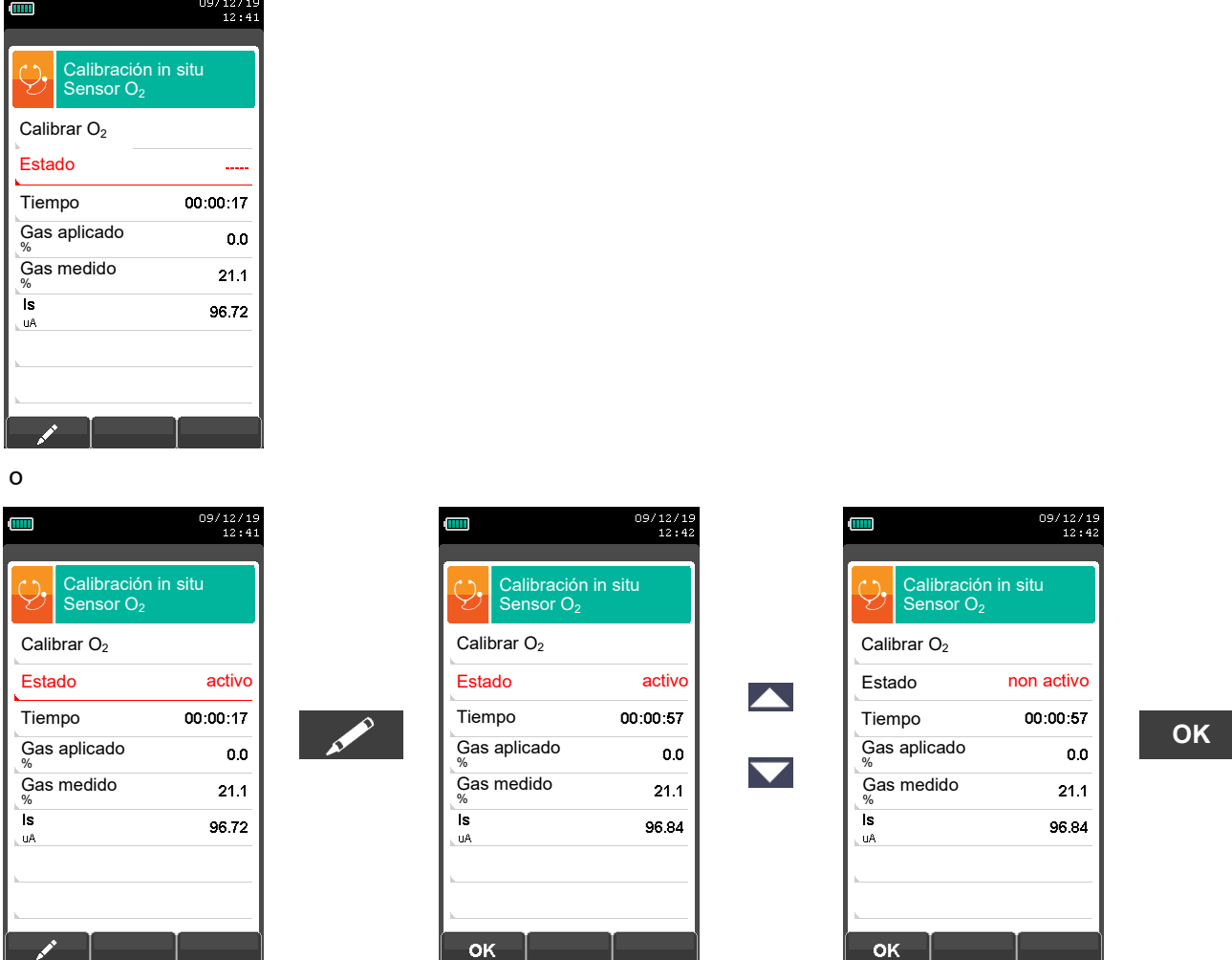

- **Aplicar gas al instrumento** y ajustar la presión de salida del gas del cilindro para que el caudalímetro indique un caudal mínimo de 0,5 l/m: esto garantiza que el instrumento está tomando la cantidad exacta de gas requerida por la bomba interna.
- El instrumento mide la concentración de gas aplicado; **espere al menos 3 minutos para que la lectura se estabilice**. La lectura se muestra en la línea 'Gas measured'.

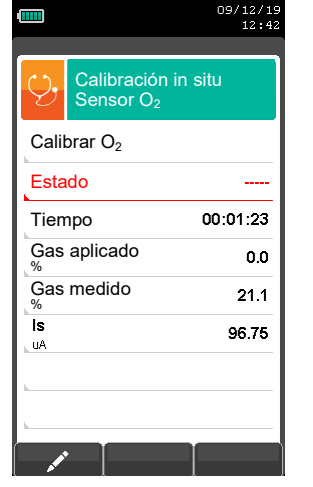

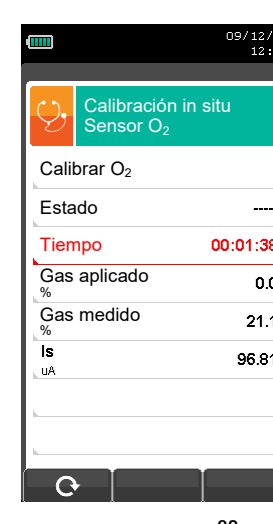

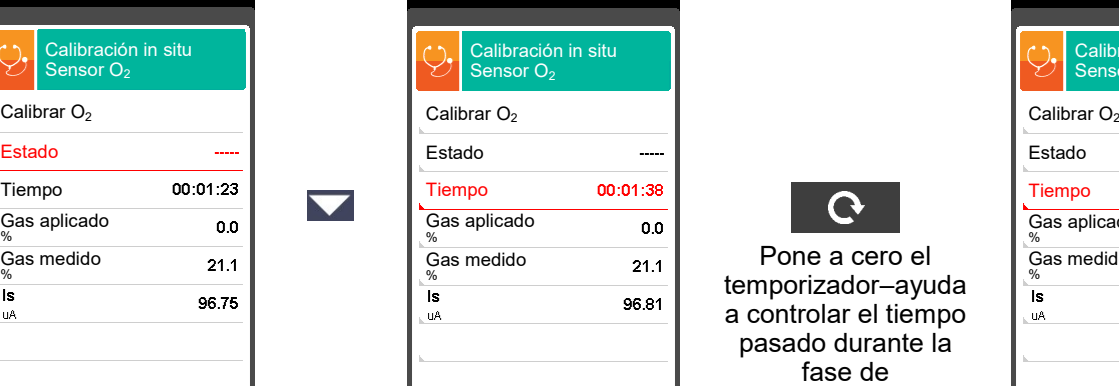

estabilización.

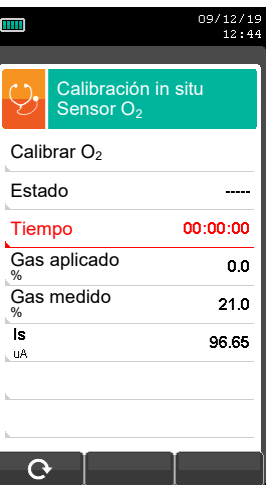

62 K000000000S9 041923 020823

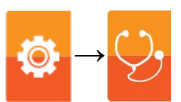

Tras el tiempo de estabilización, seleccionar 'Calibrar' y activar ' **OK** ' para guardar la nueva calibración.

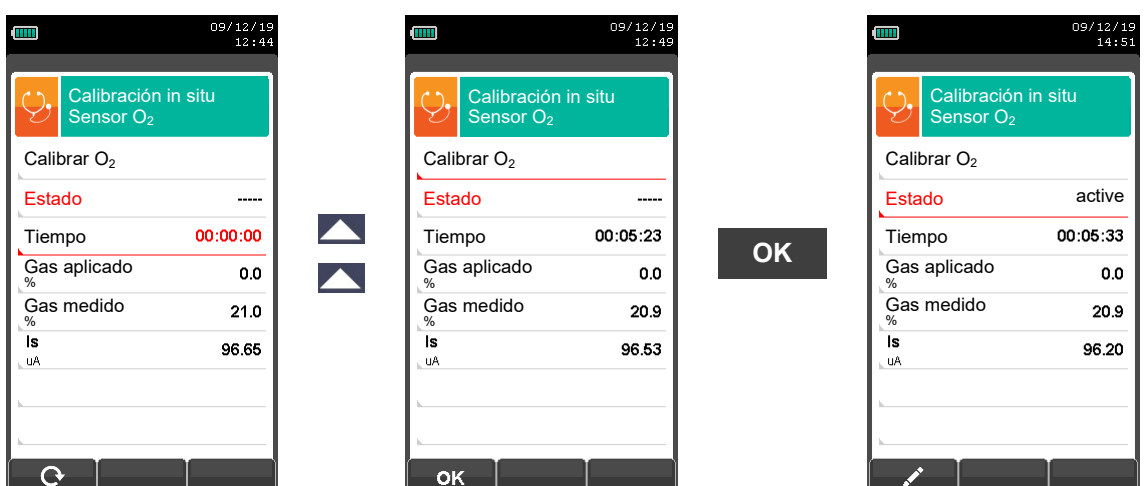

Mensajes en la línea 'Estado':

**saving:** el instrumento guarda la calibración realizada

**error:** el sensor NO se ha recalibrado por ninguna de las siguientes razones:

- El gas de calibración no puede alcanzar adecuadamente el instrumento.
- La concentración para el gas de calibración no se ha fijado en la línea correspondiente de gas aplicado.
- El usuario no permitió que el tiempo de estabilización transcurriera correctamente.
- El sensor podría estar dañado o agotado y, por lo tanto, debe ser reemplazado.

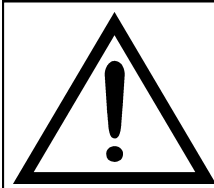

#### **ADVERTENCIA**

- **- En cualquier momento el usuario puede restaurar la calibración de fábrica en el instrumento ajustando la línea 'Estado' en 'no activo'.**
- **- El tiempo de estabilización aconsejado para la calibración in situ de los sensores es de 3 minutos. Para los sensores NO<sup>2</sup> y SO<sup>2</sup> esta vez puede ser de hasta 5 minutos.**

### DATO DE CALIBRACIÓN DEL SENSOR DE GASES TÓXICOS (EJEMPLO REFERIDO AL CO).

 La calibración sólo es posible cuando el estado se establece en '**----**' (sensores que nunca antes se habían calibrado) de lo contrario, es necesario establecer el estado en **'no activo'** (véase el ejemplo a continuación).

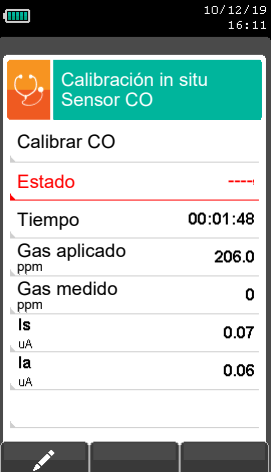

o

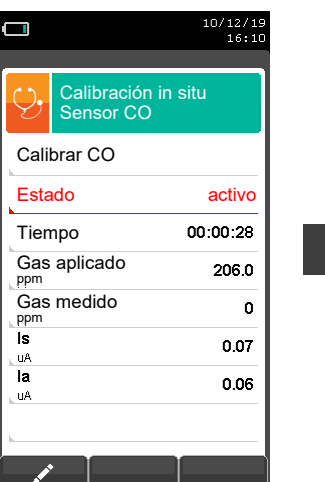

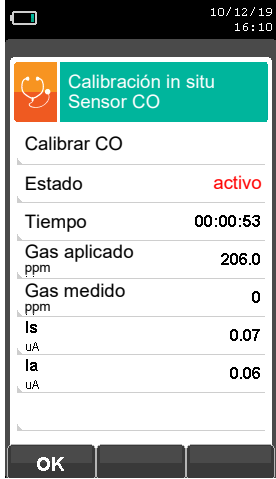

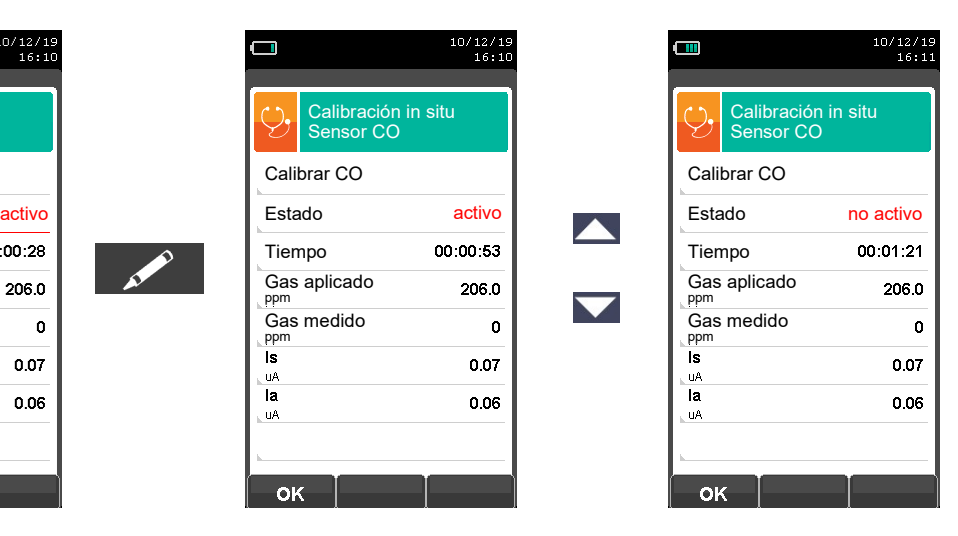

 $\overline{\phantom{0}}$ 

**OK**

Indíquese el valor de la concentración del gas aplicado.

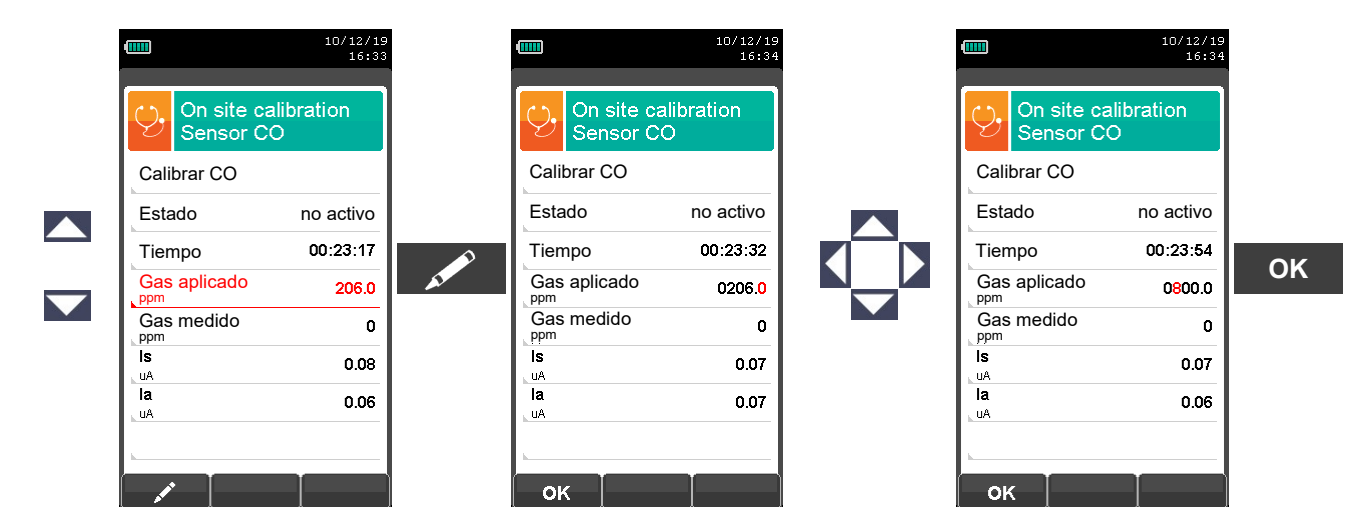

 **Aplicar gas al instrumento** y ajustar la presión de salida del gas del cilindro para que el caudalímetro indique un caudal mínimo de 0,5 l/m: esto garantiza que el instrumento está tomando la cantidad exacta de gas requerida por la bomba interna.

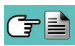

 El instrumento mide la concentración de gas aplicado; **espere al menos 3 minutos para que la lectura se estabilice**. La lectura se muestra en la línea 'Gas measured'.

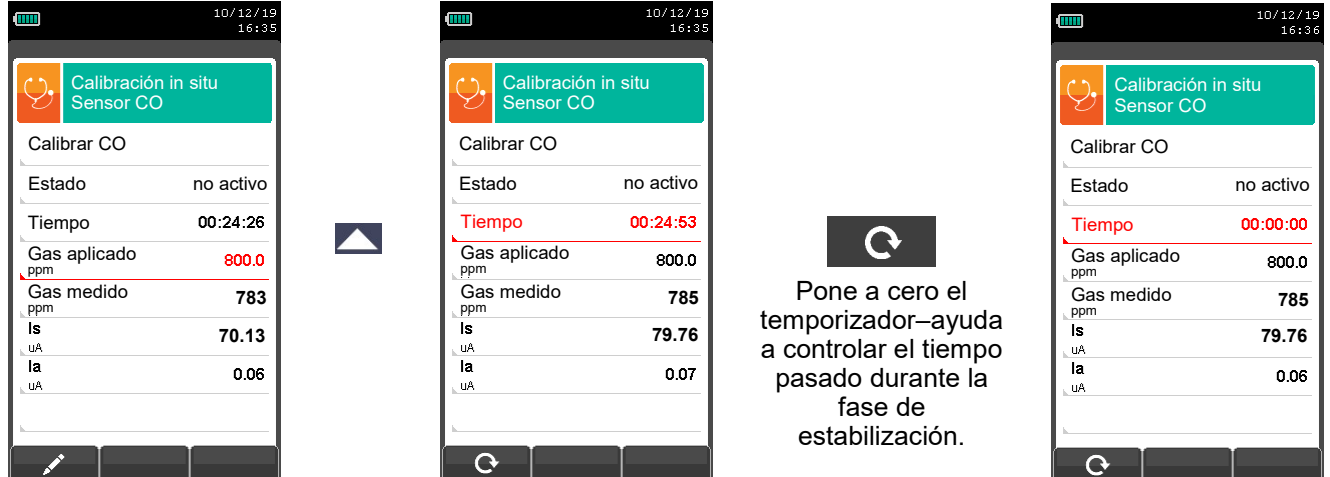

Cuando haya pasado el tiempo de estabilización, seleccione la fila 'Calibrar' y almacene la nueva calibración.

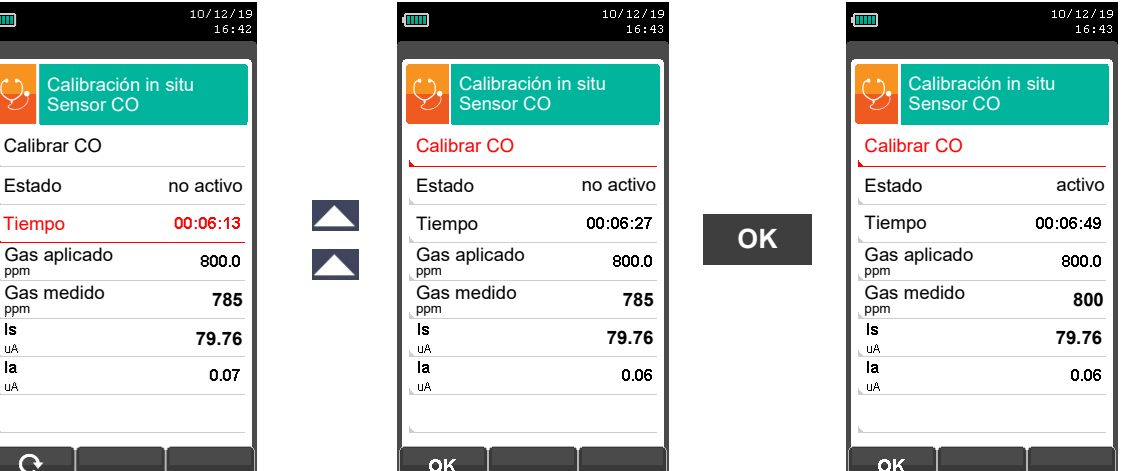

Mensajes en la línea 'Estado':

**saving:** the instrument is saving the performed calibration **error:** el sensor NO se ha recalibrado por ninguna de las

- el sensor NO se ha recalibrado por ninguna de las siguientes razones:
- El gas de calibración no puede alcanzar adecuadamente el instrumento.
- La concentración para el gas de calibración no se ha fijado en la línea correspondiente de gas aplicado.
- El usuario no permitió que el tiempo de estabilización transcurriera correctamente.
- El sensor podría estar dañado o agotado y, por lo tanto, debe ser reemplazado.

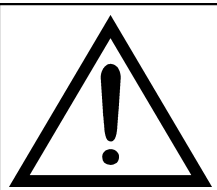

#### **ADVERTENCIA**

- **- En cualquier momento el usuario puede restaurar la calibración de fábrica en el instrumento ajustando la línea 'Estado' en 'no activo'.**
- **- El tiempo de estabilización aconsejado para la calibración in situ de los sensores es de 3 minutos. Para los sensores NO<sup>2</sup> y SO<sup>2</sup> esta vez puede ser de hasta 5 minutos.**

#### **DETALLE DE CALIBRACIÓN DEL SENSOR PARA GASES TÓXICOS CON GASES INTERFERENTES**

Los sensores para gases tóxicos con gases interferentes son aquellos sensores que son sensibles a otros gases. La calibración in situ de estos sensores permite calibrar también los gases interferentes.

El procedimiento de calibración in situ para estos sensores es el mismo descrito en las páginas anteriores con respecto a los gases tóxicos y se puede realizar para todos los gases interferentes del propio sensor.

El siguiente procedimiento es para acceder a los gases interferentes del sensor que deben recalibrarse in situ (ejemplo referido al sensor  $SO<sub>2</sub>$ ).

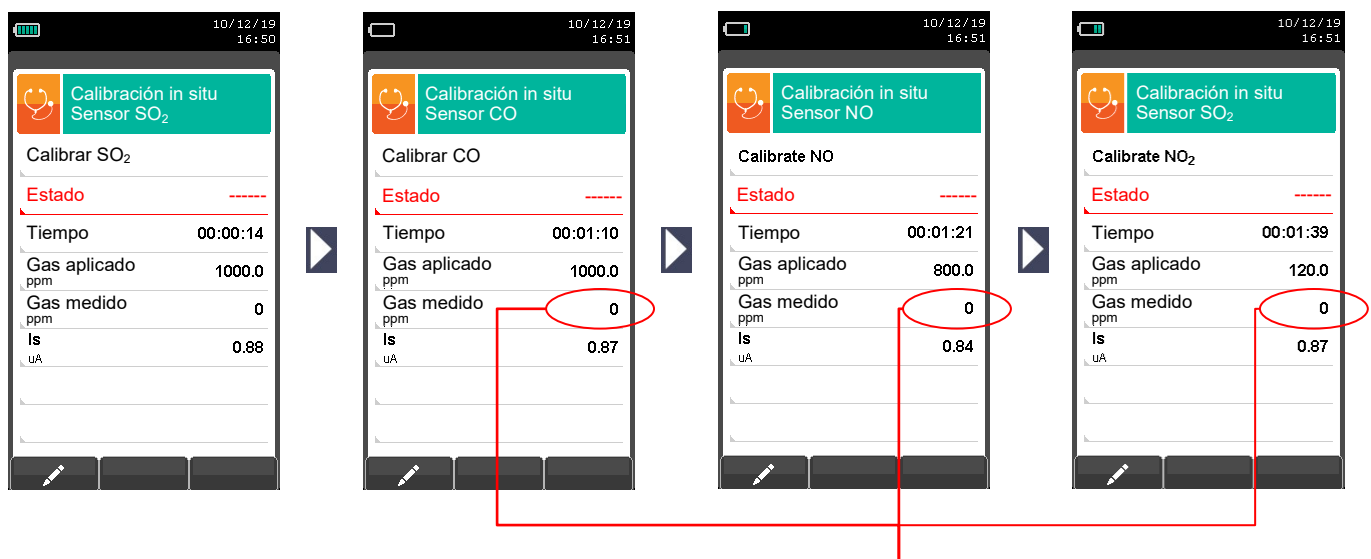

**Valor no significativo.**

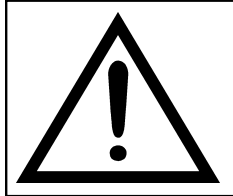

#### **ADVERTENCIA:**

**- El tiempo de estabilización aconsejado para la calibración in situ de estos sensores es de 5 minutos.**

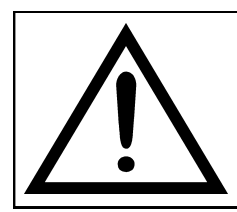

### **ADVERTENCIA:**

**Cuando en la fase de análisis, los gases interferentes se compensan sólo si en el instrumento también está instalado el sensor para el gas interferente correspondiente.**

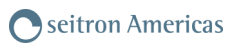

## **9.8 Configuración→Idioma**

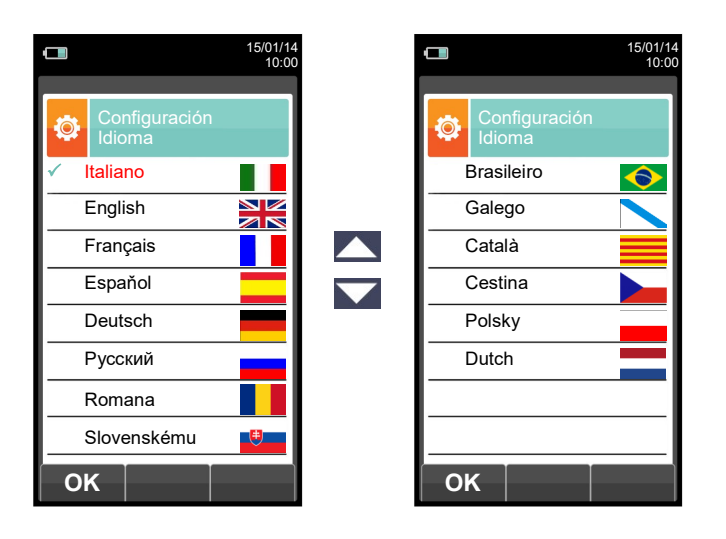

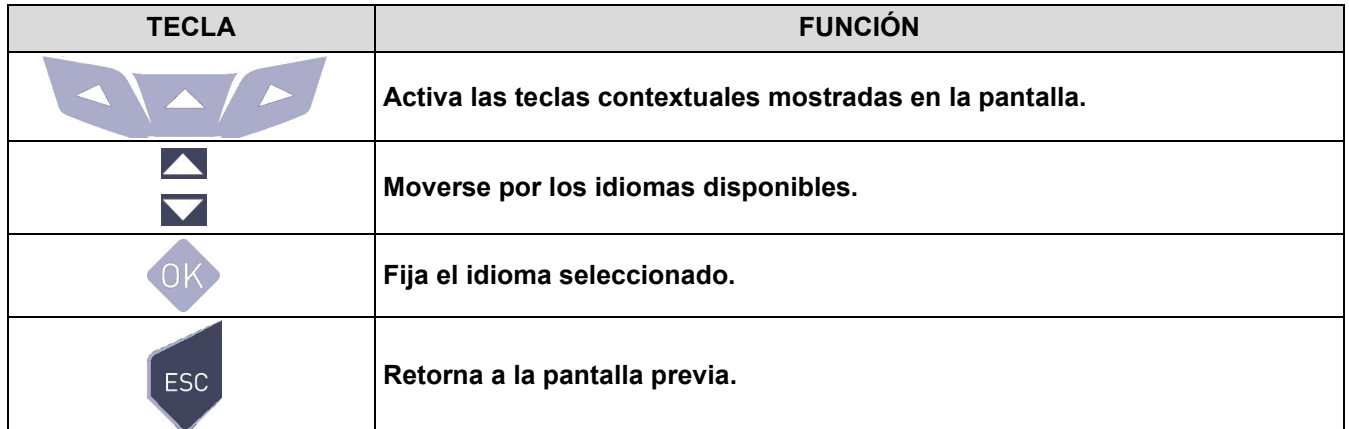

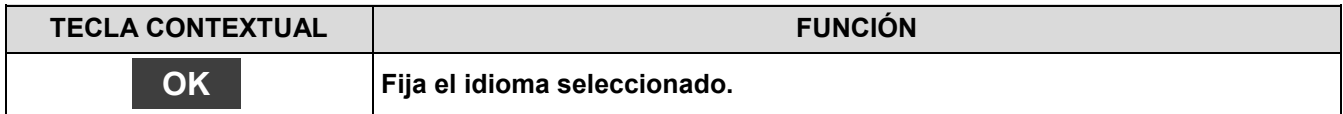

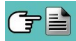

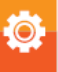

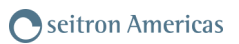

## **9.9 Configuración→Restaurar**

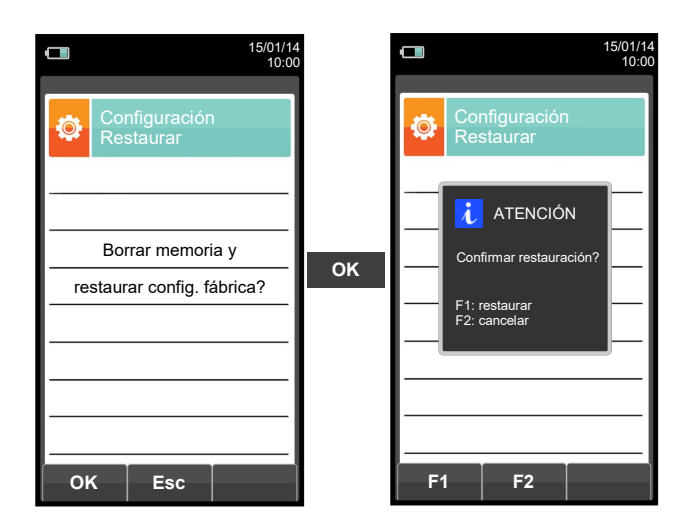

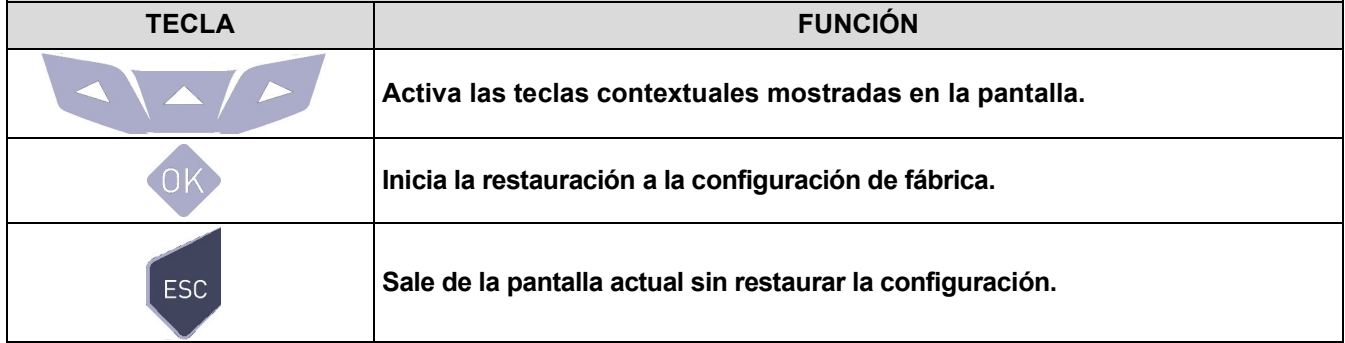

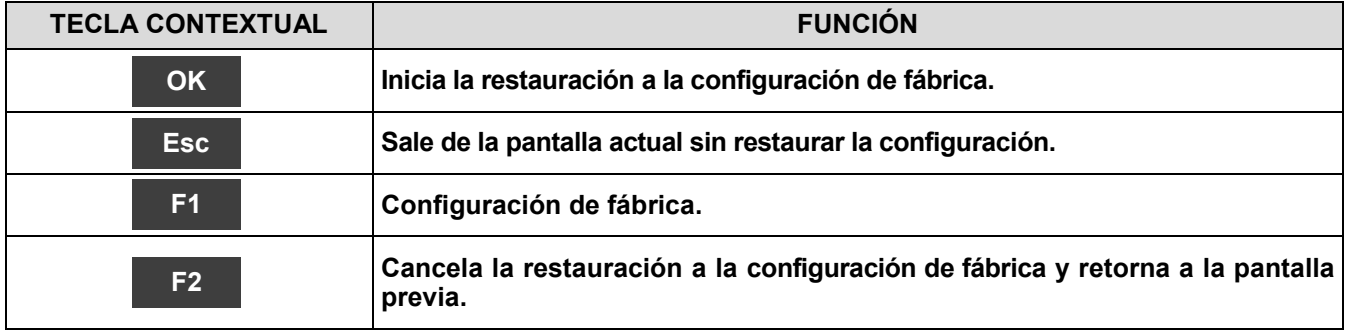

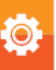

### **10.1 Menú Memoria**

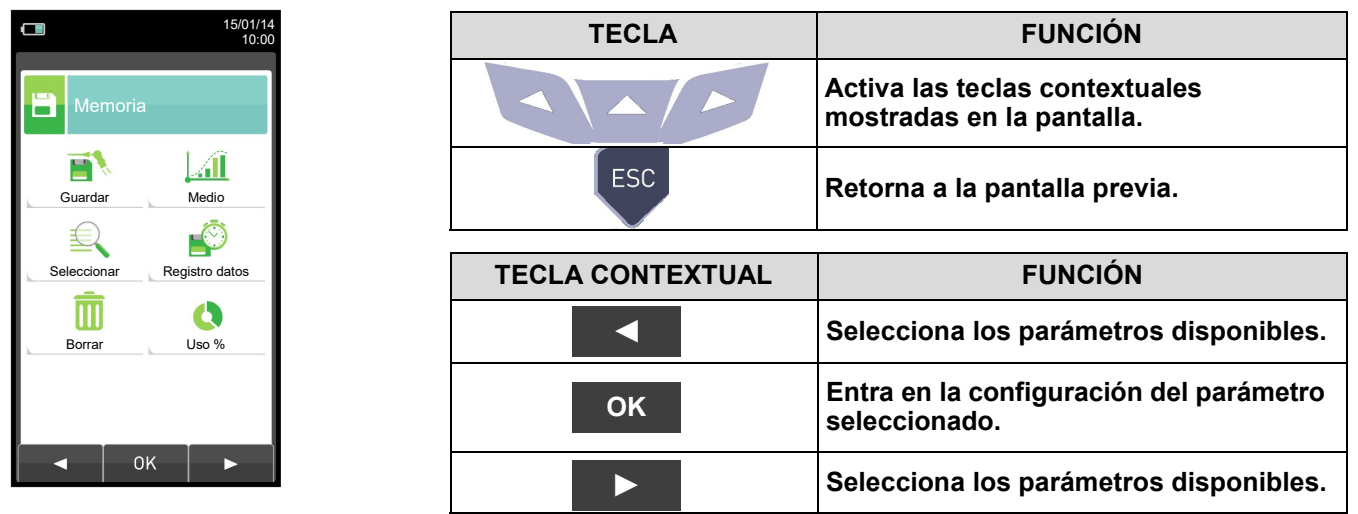

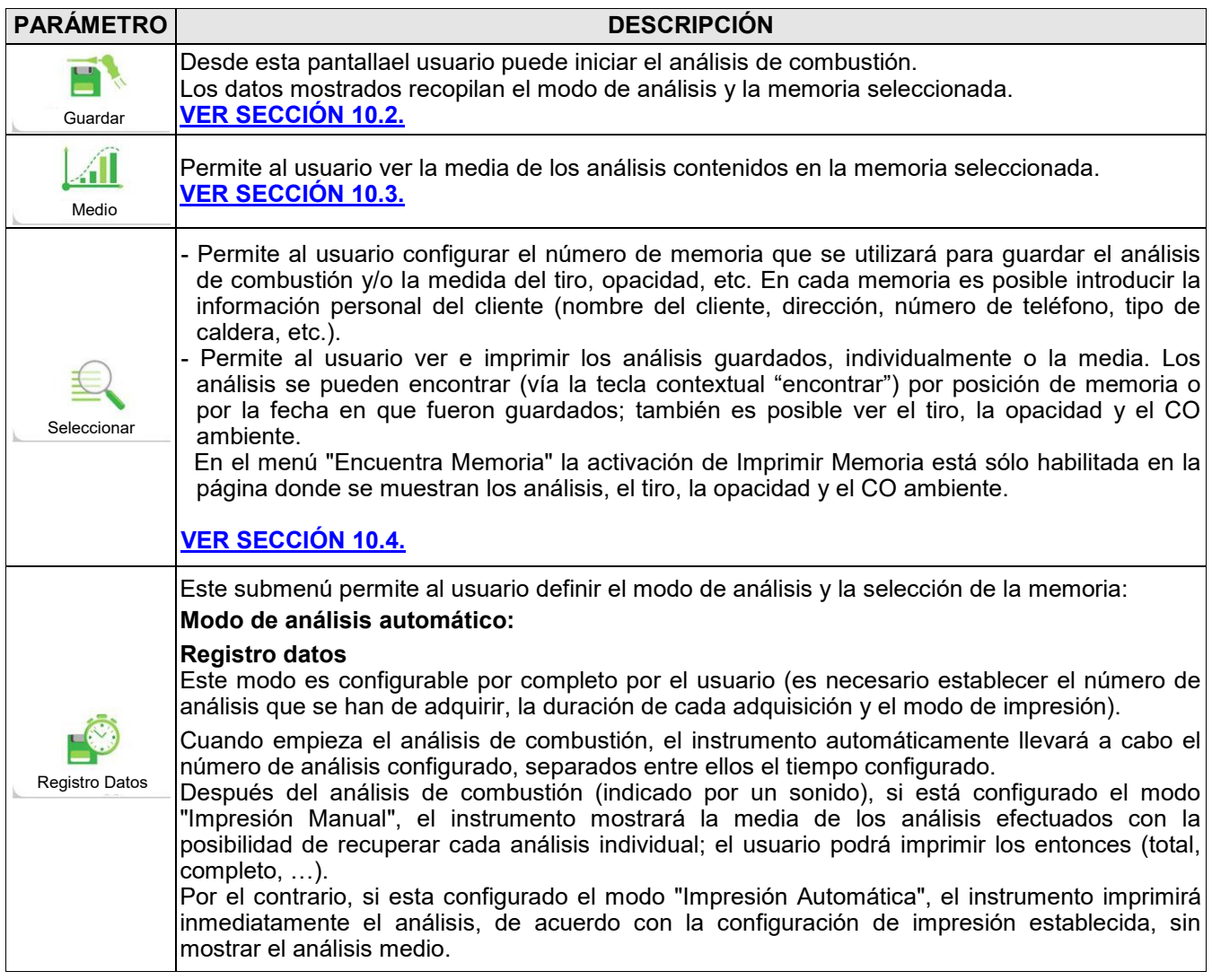

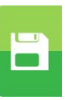

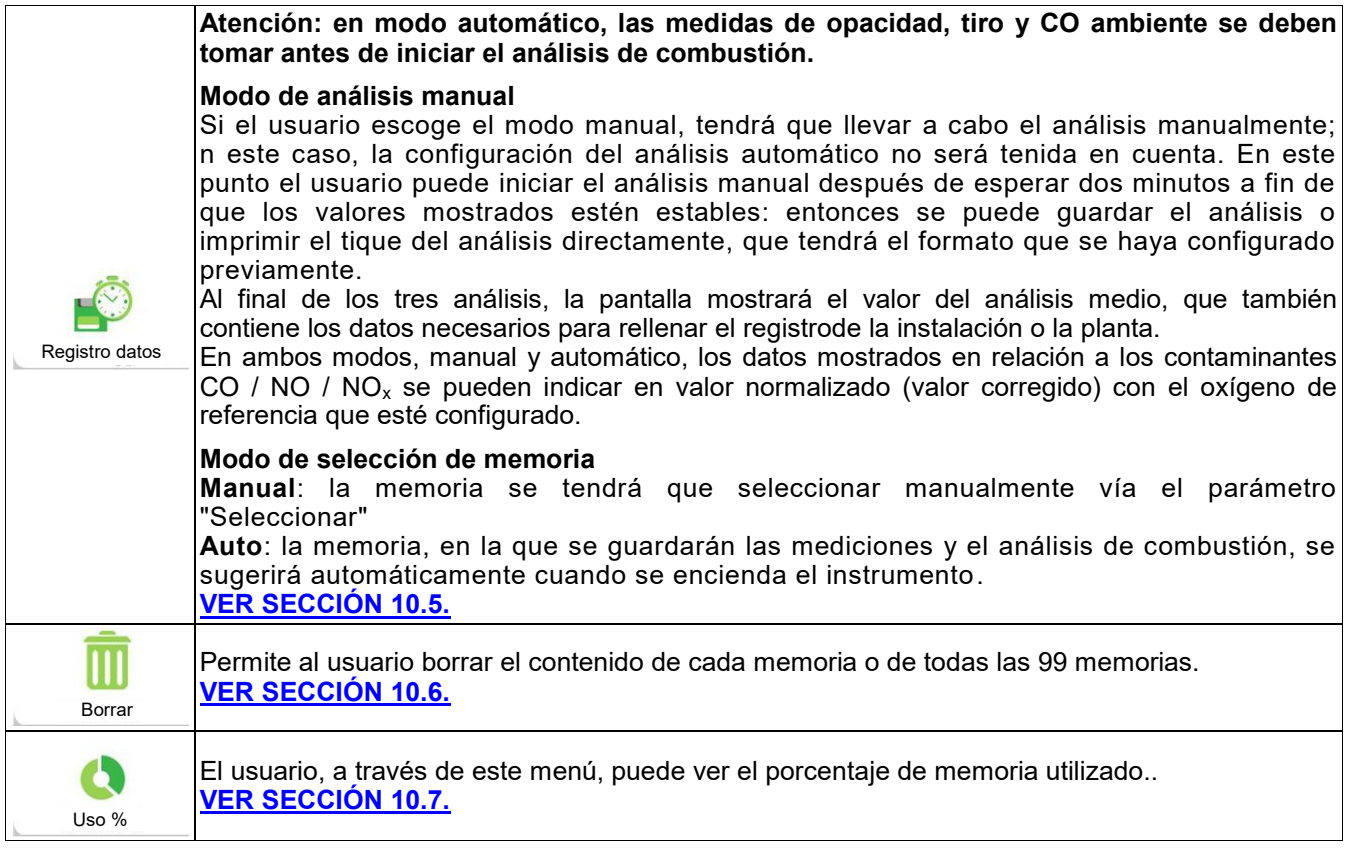

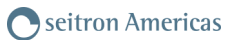

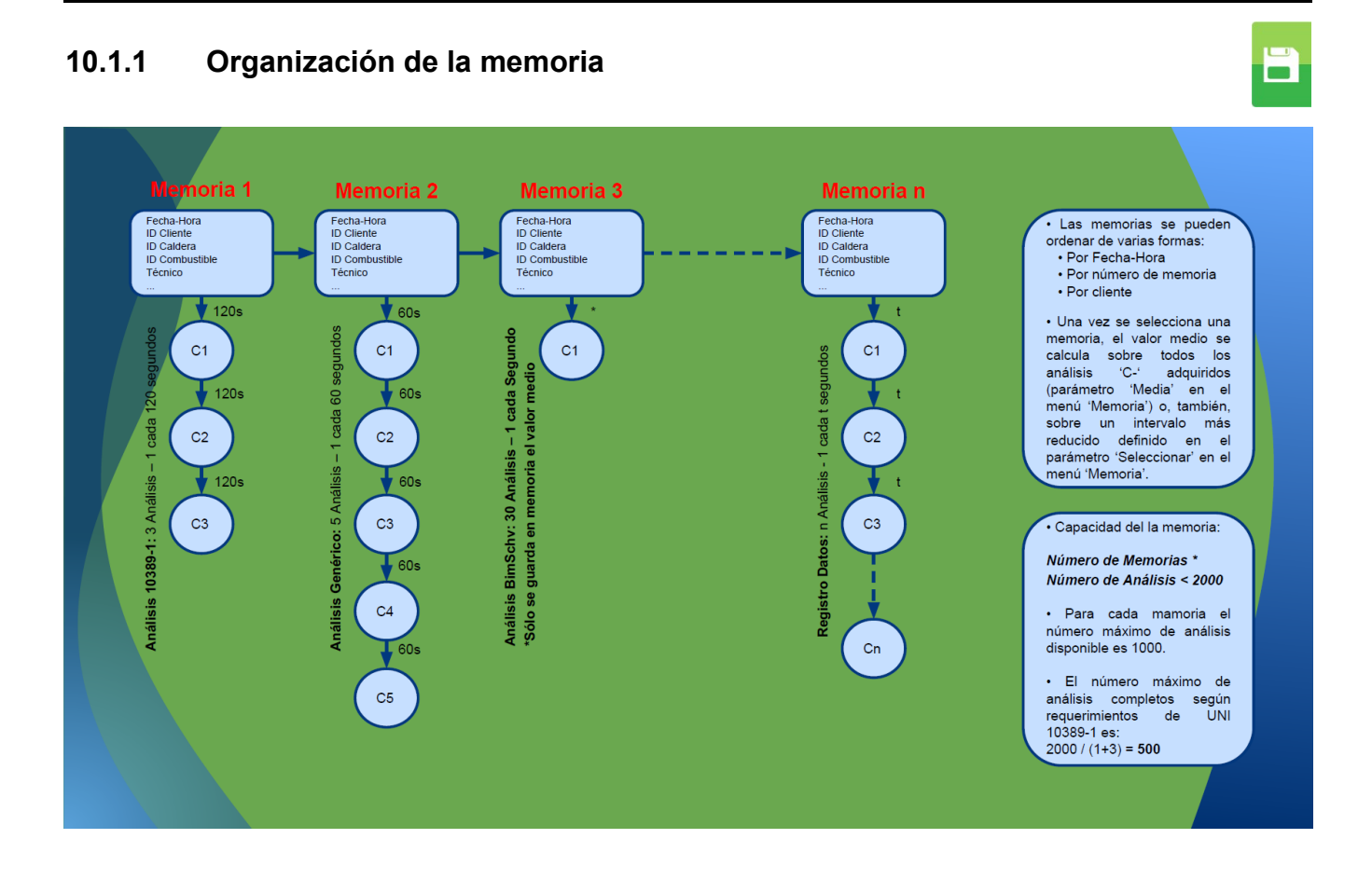

71 K000000000S9 041923 020823

GE

## <span id="page-71-0"></span>**10.2 Menú Memoria→Guardar**

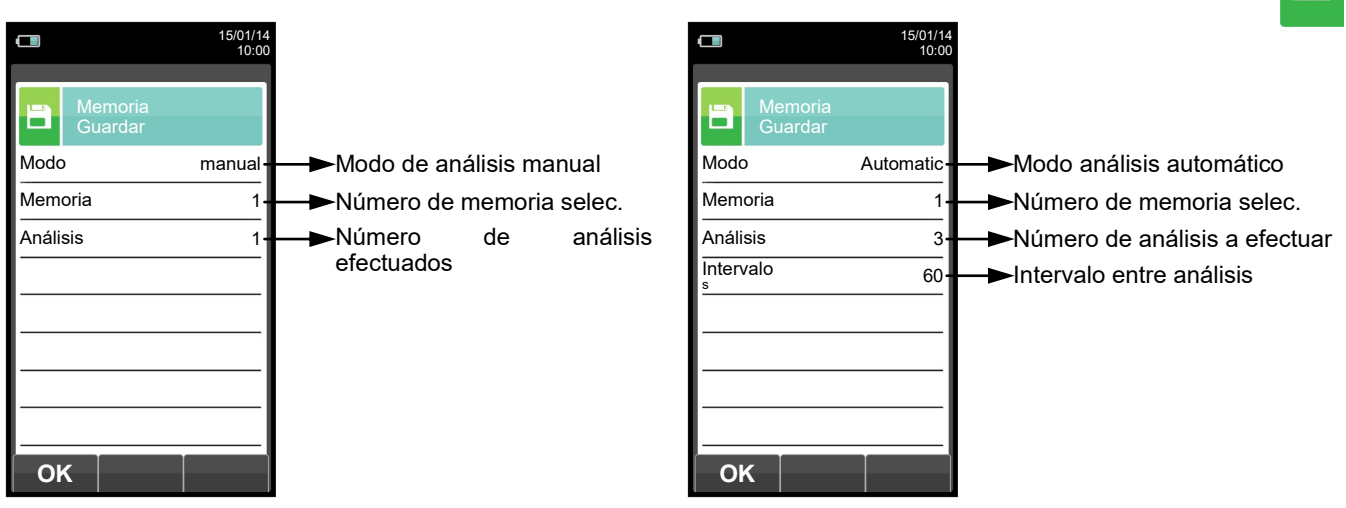

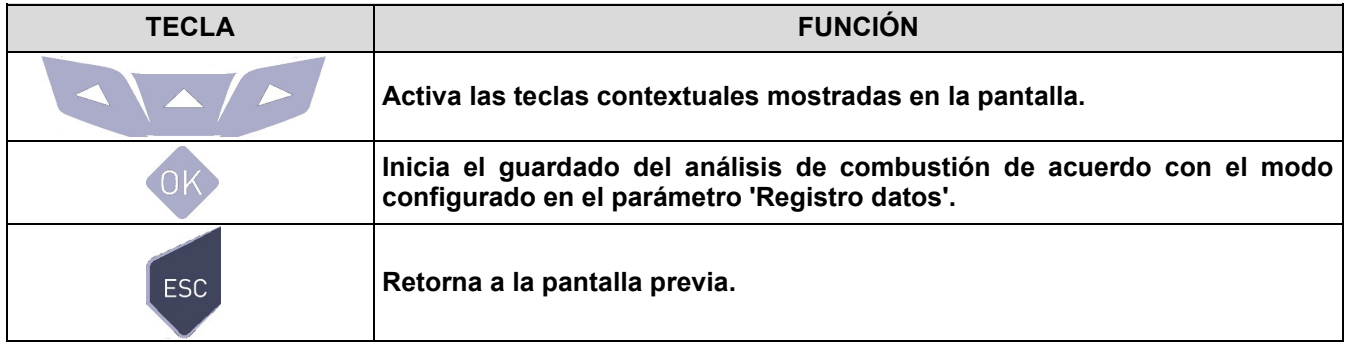

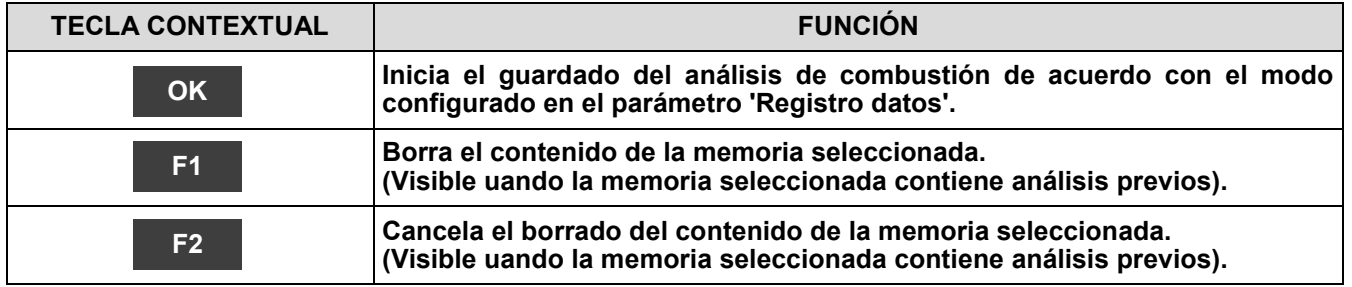
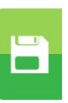

## **Ejemplo 1: Guardar el análisis de combustión en modo manual**

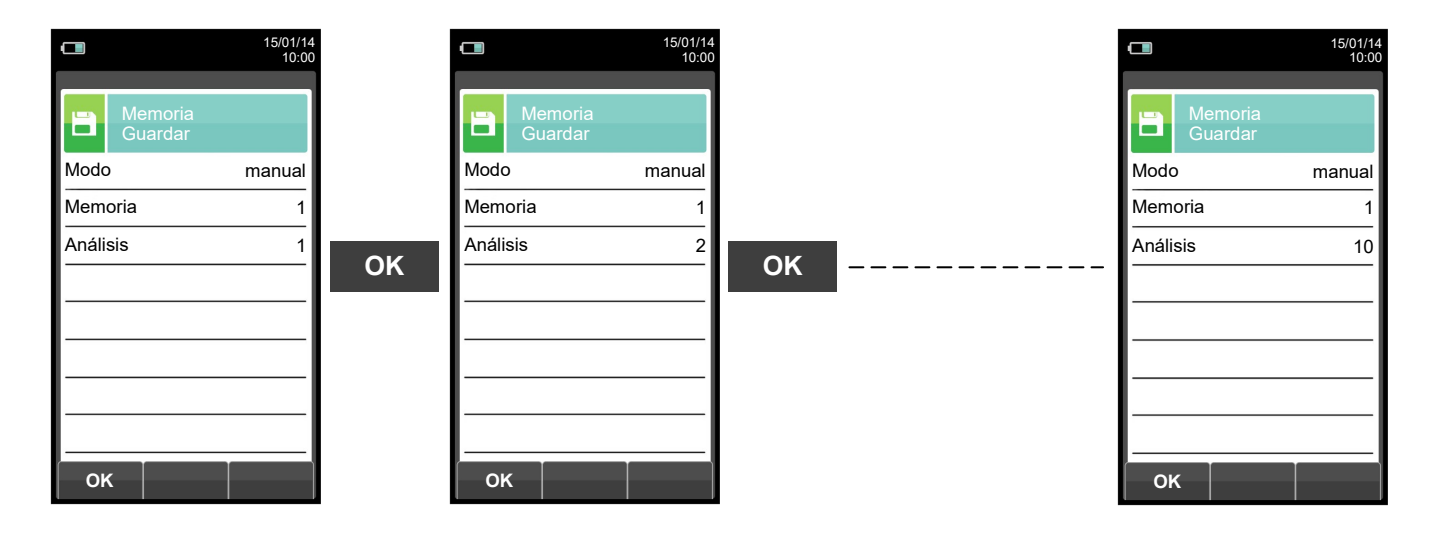

**Ejemplo 2: Guardar el análisis de combustión en modo automático (ejemplo UNI 10389)**

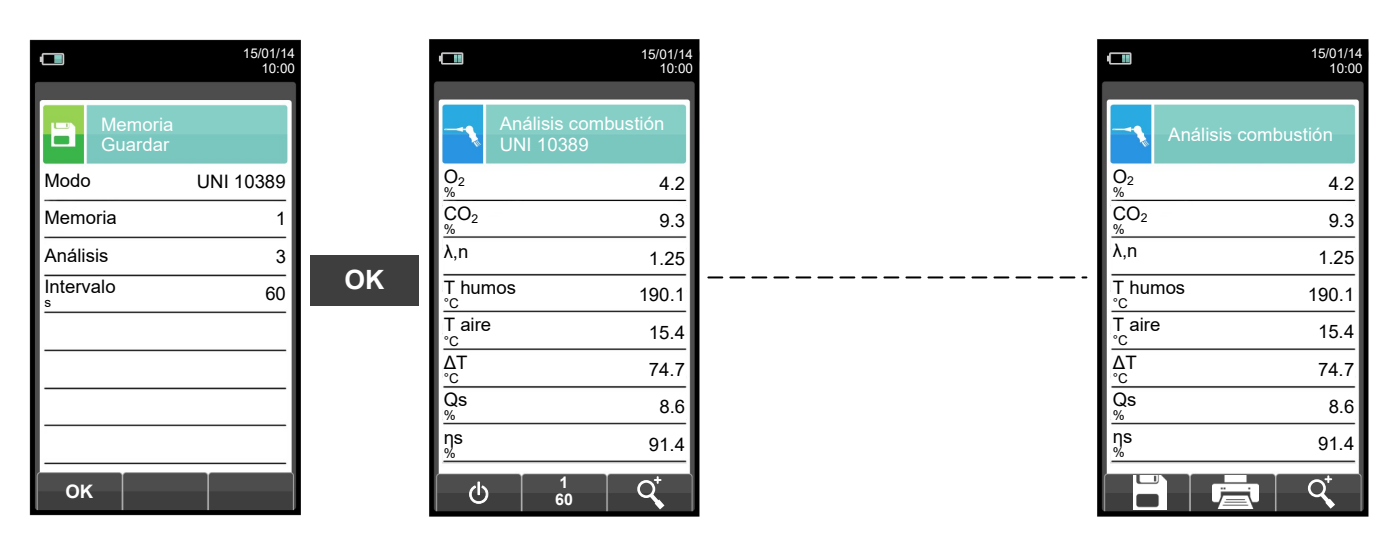

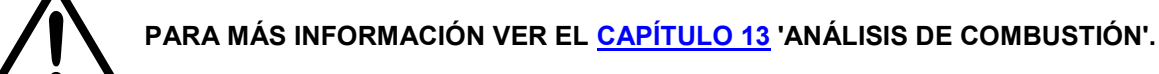

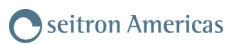

## **10.3 Menú Memoria→Medio**

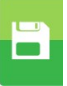

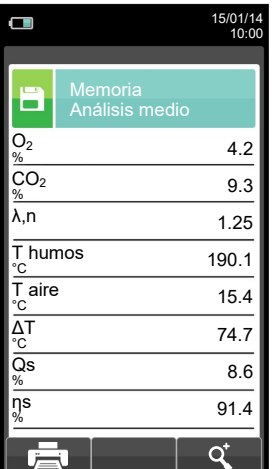

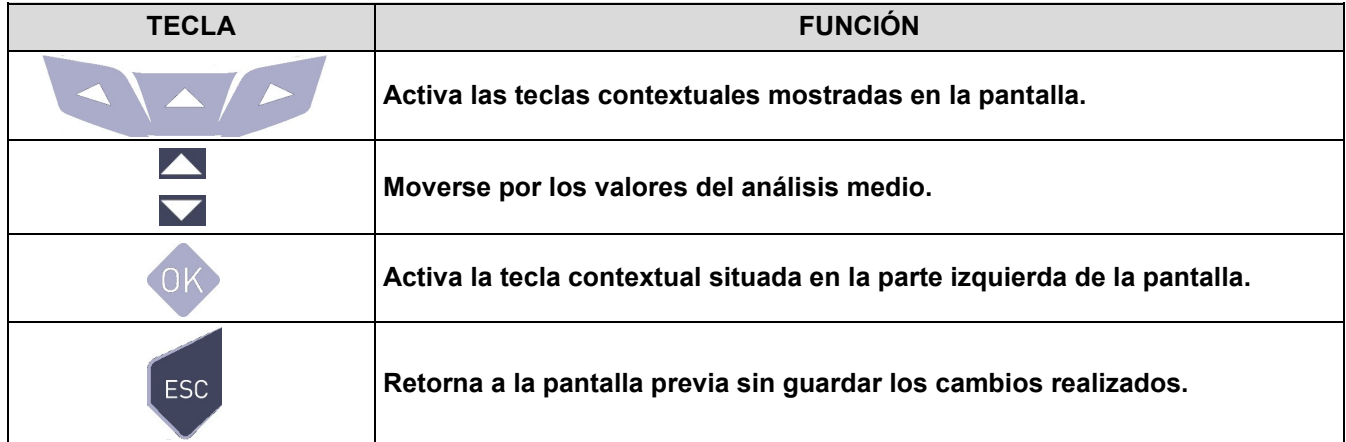

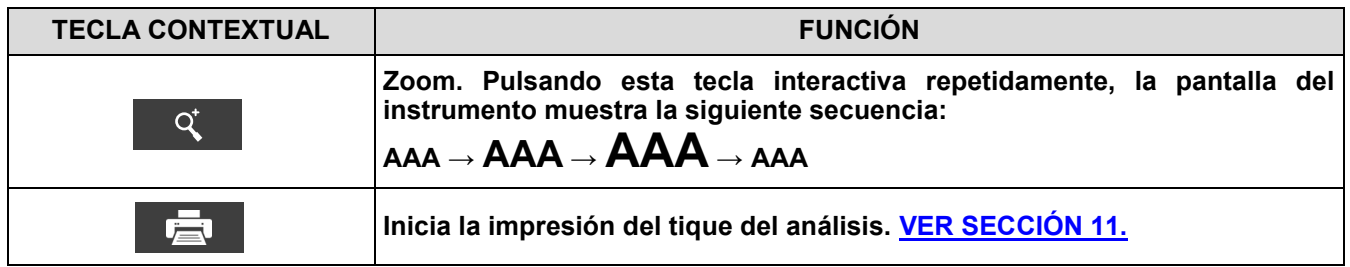

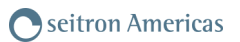

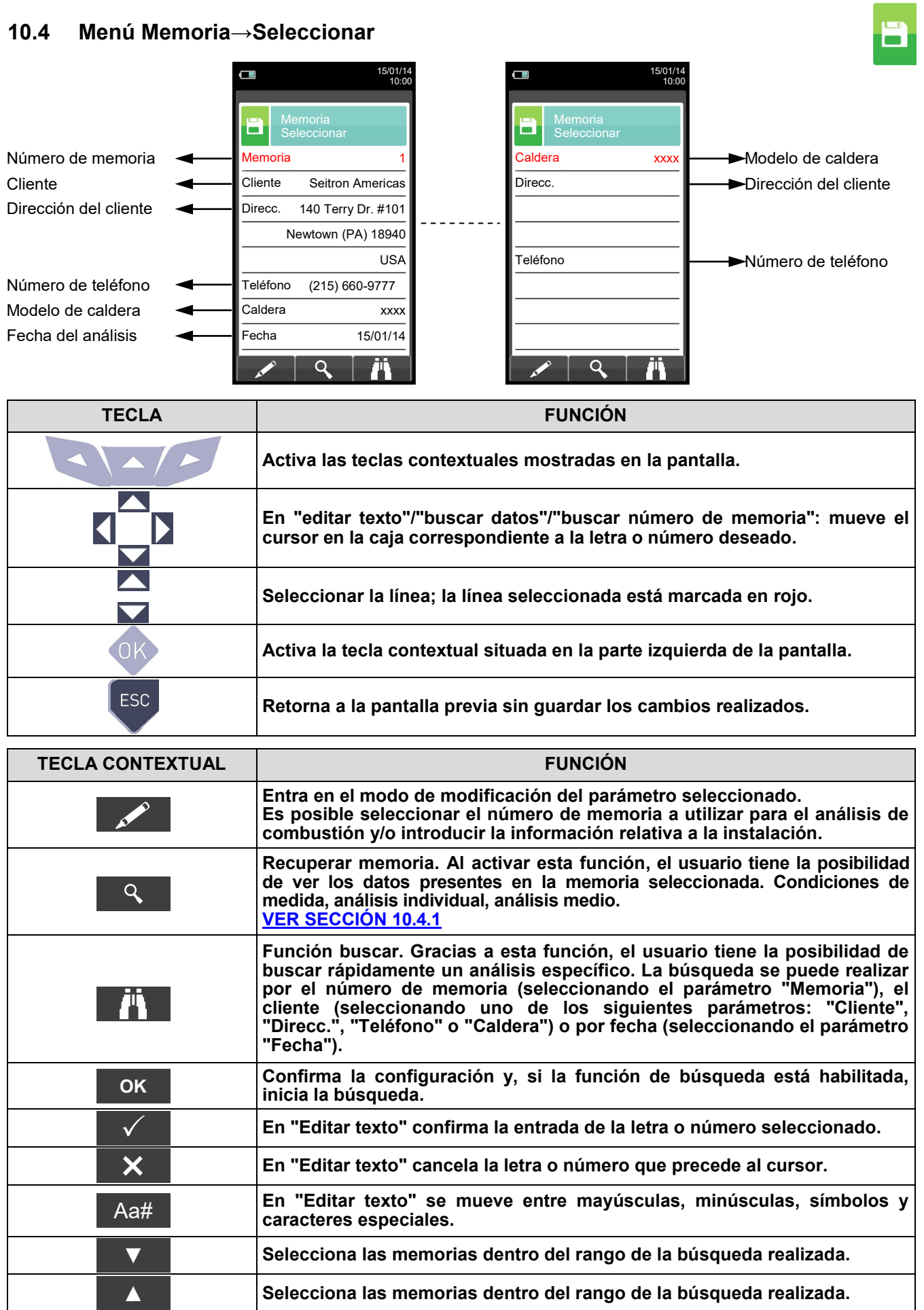

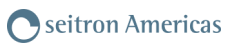

## <span id="page-75-0"></span>**10.4.1 Recuperar Memoria**

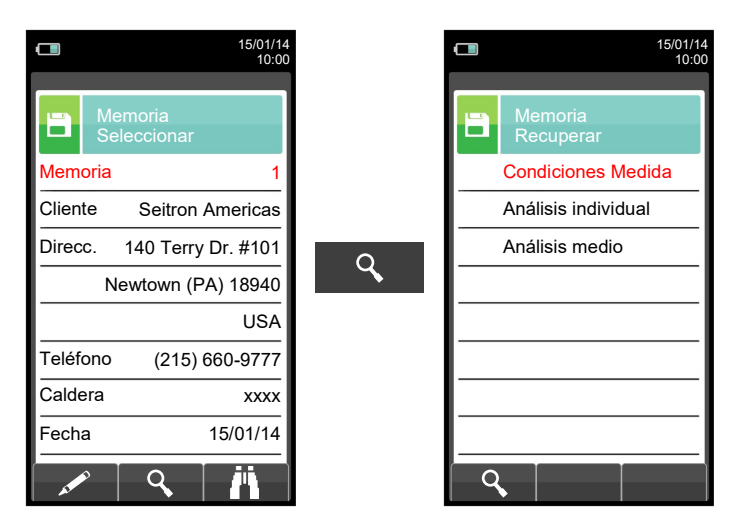

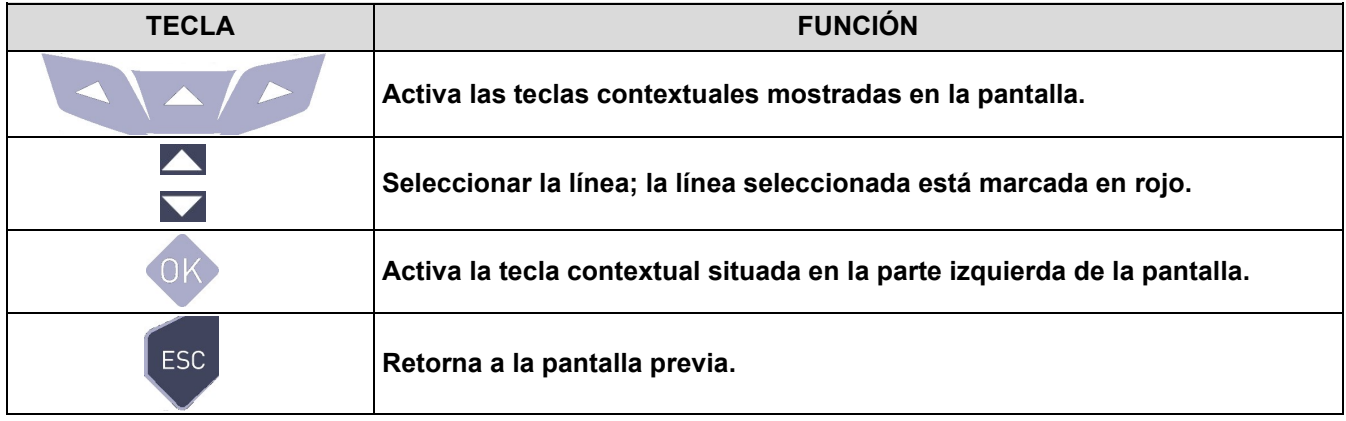

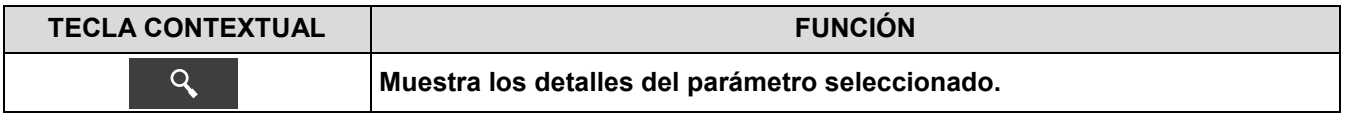

#### **1. Detalles de las condiciones de medida**

けい

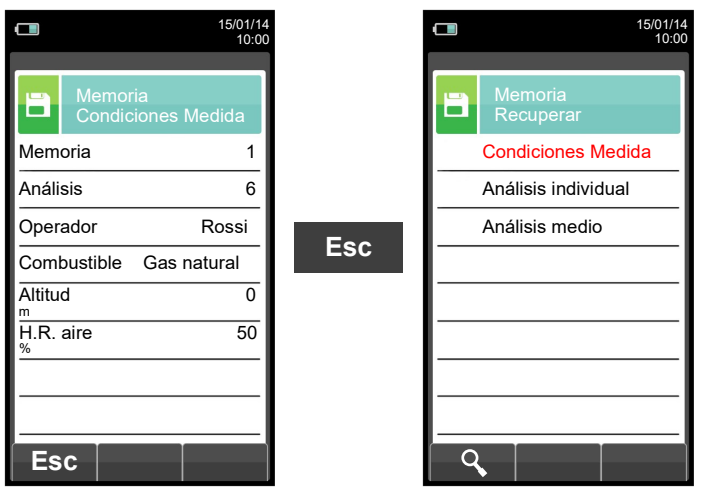

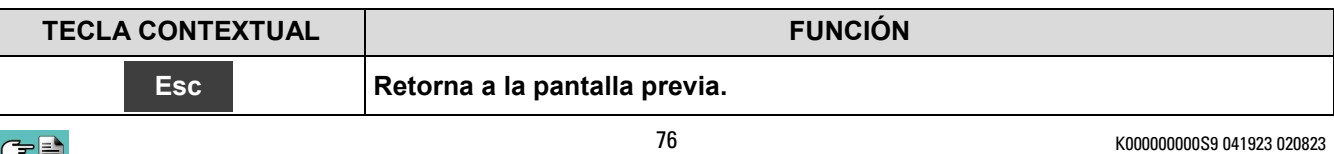

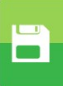

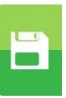

## **2. Detalles del análisis individual**

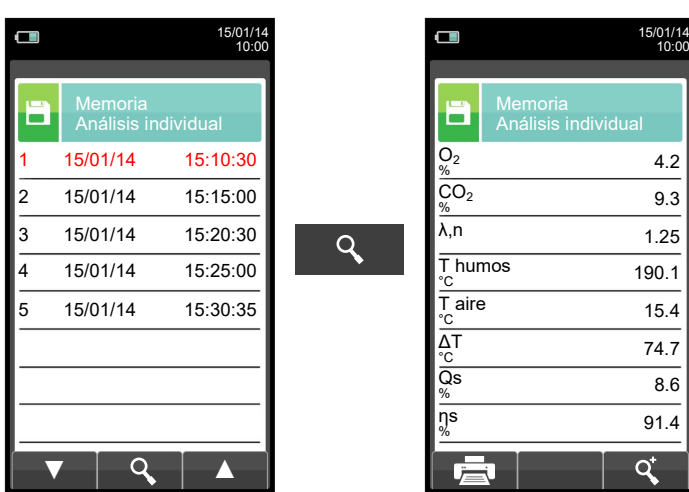

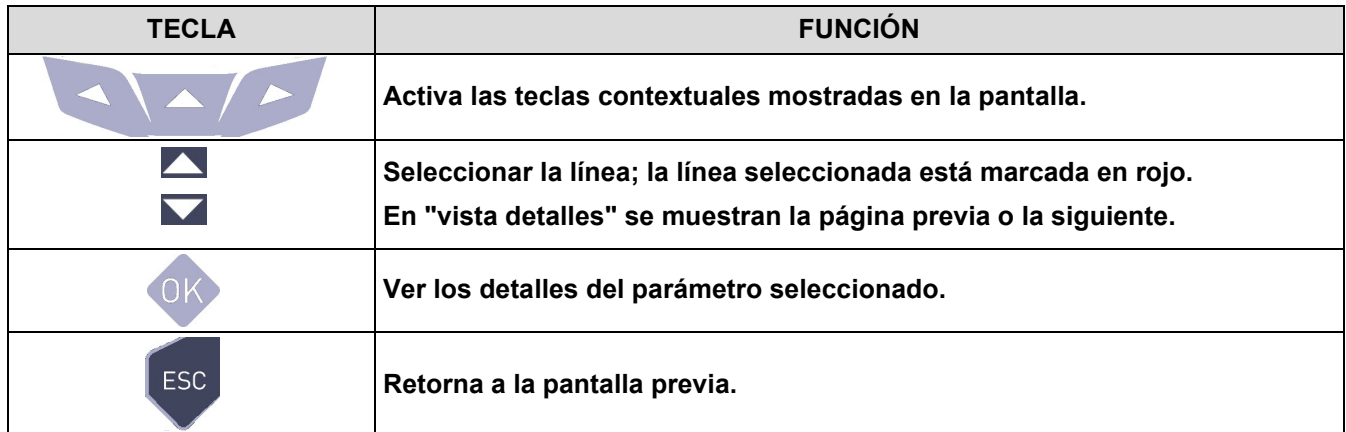

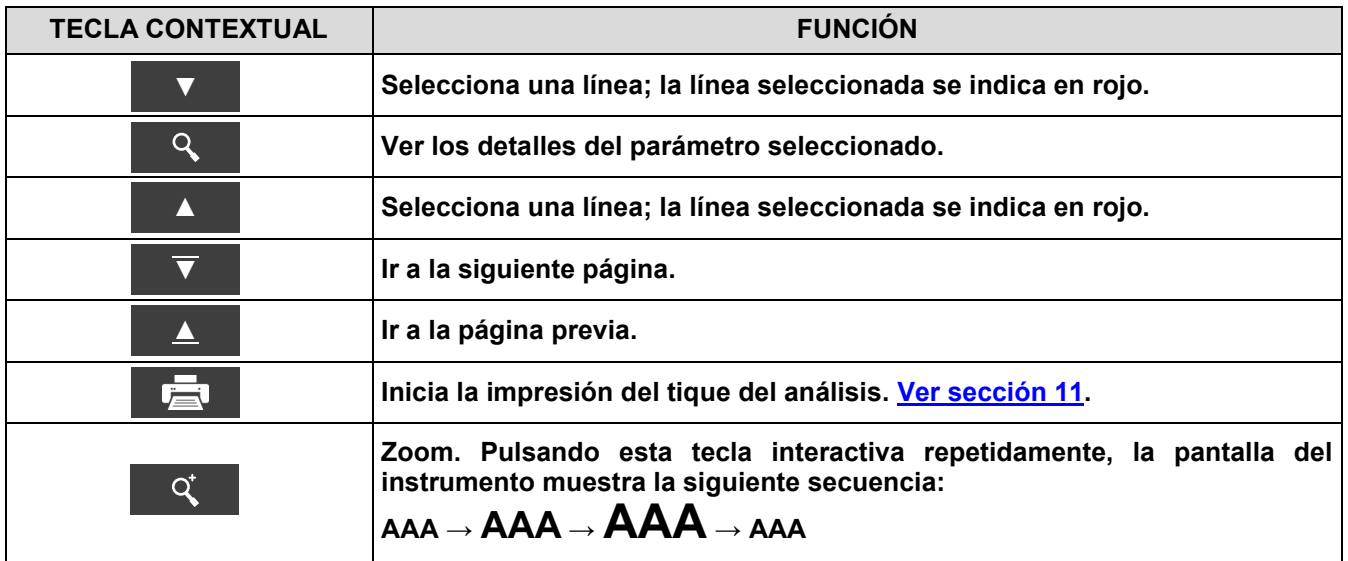

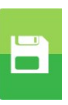

## **3. Detalles del análisis medio**

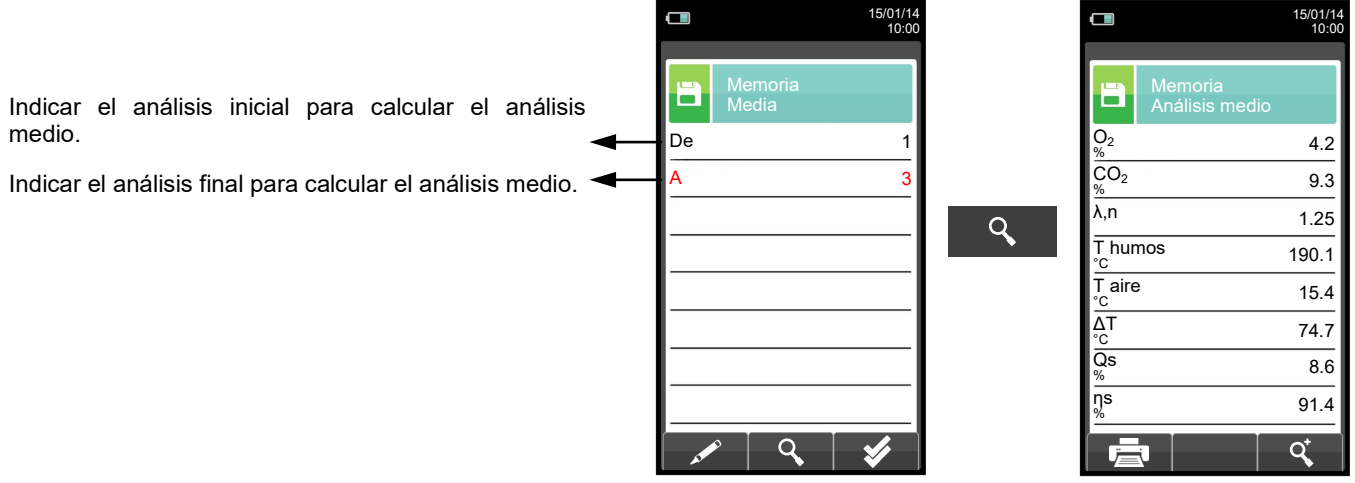

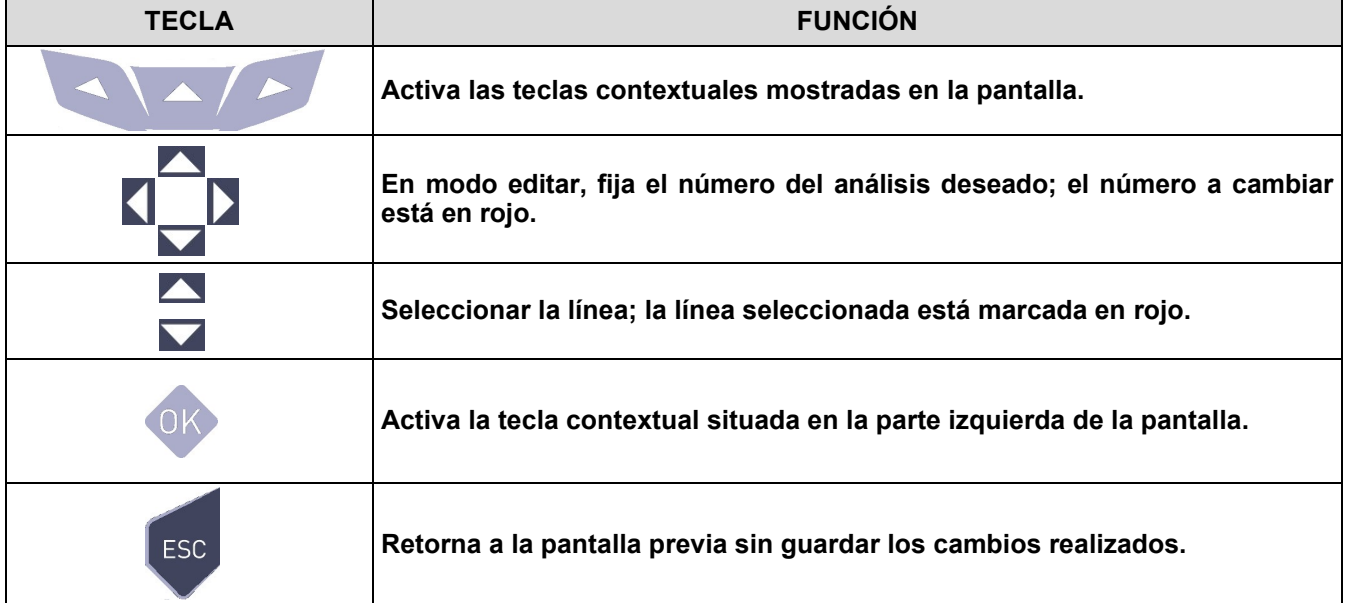

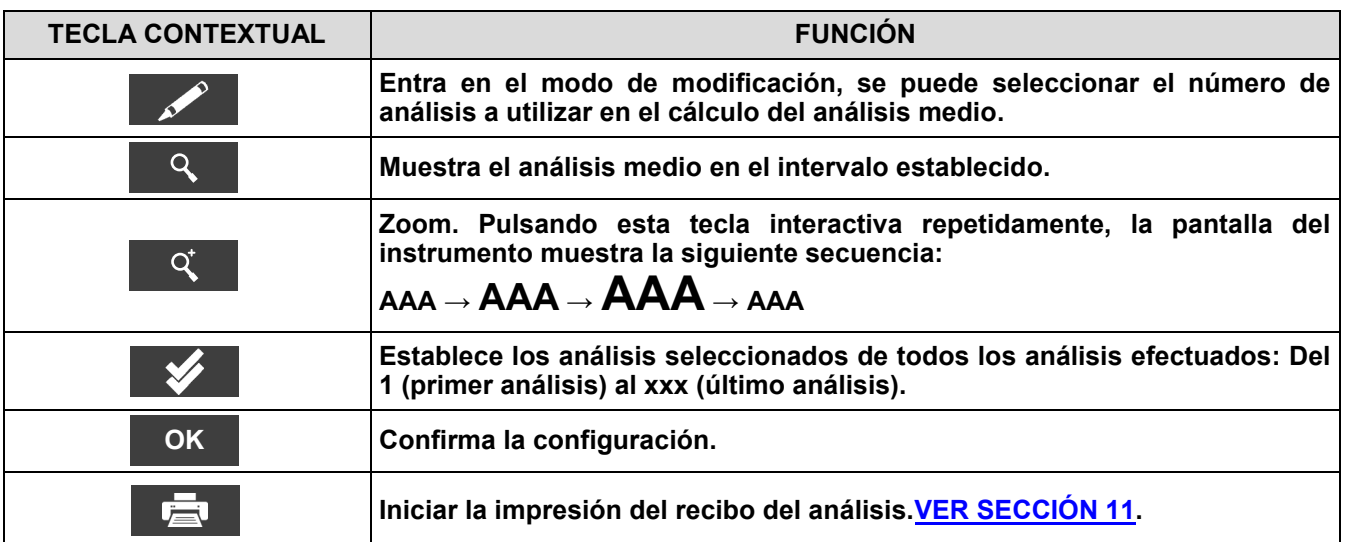

# **10.5 Menú Memoria→Registro datos**

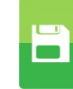

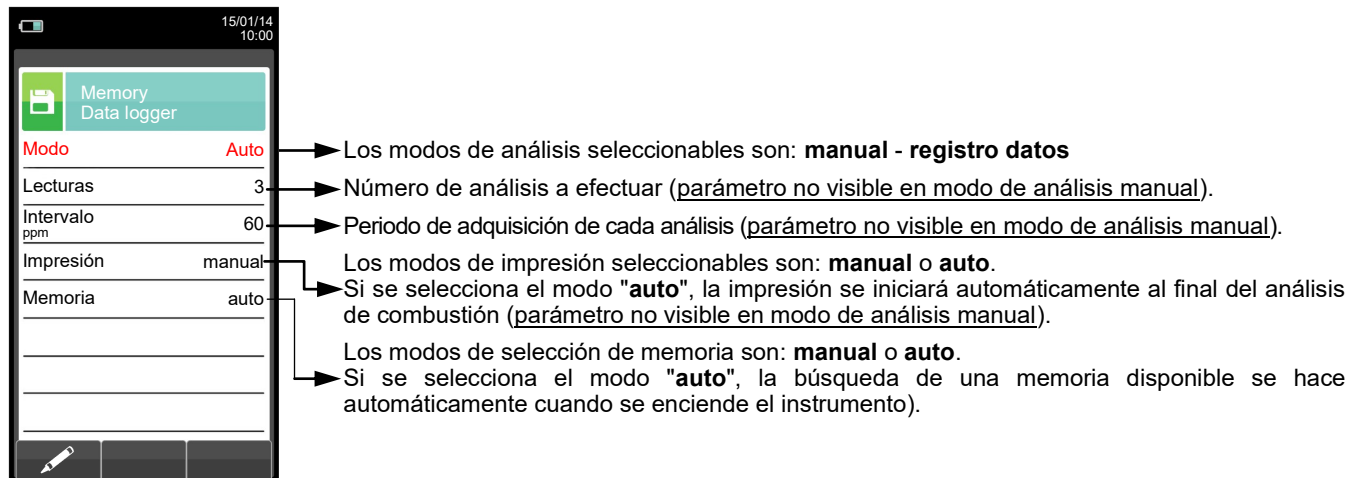

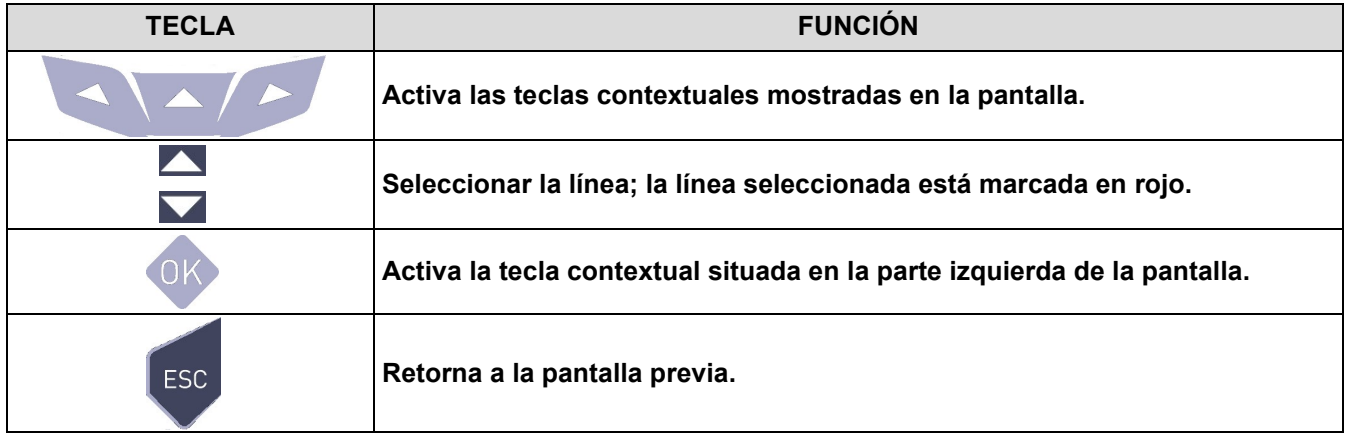

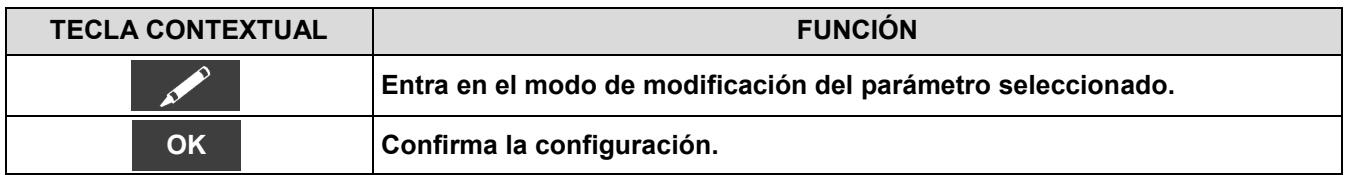

 $\blacksquare$ 

## **10.6 Memoria→Borrar**

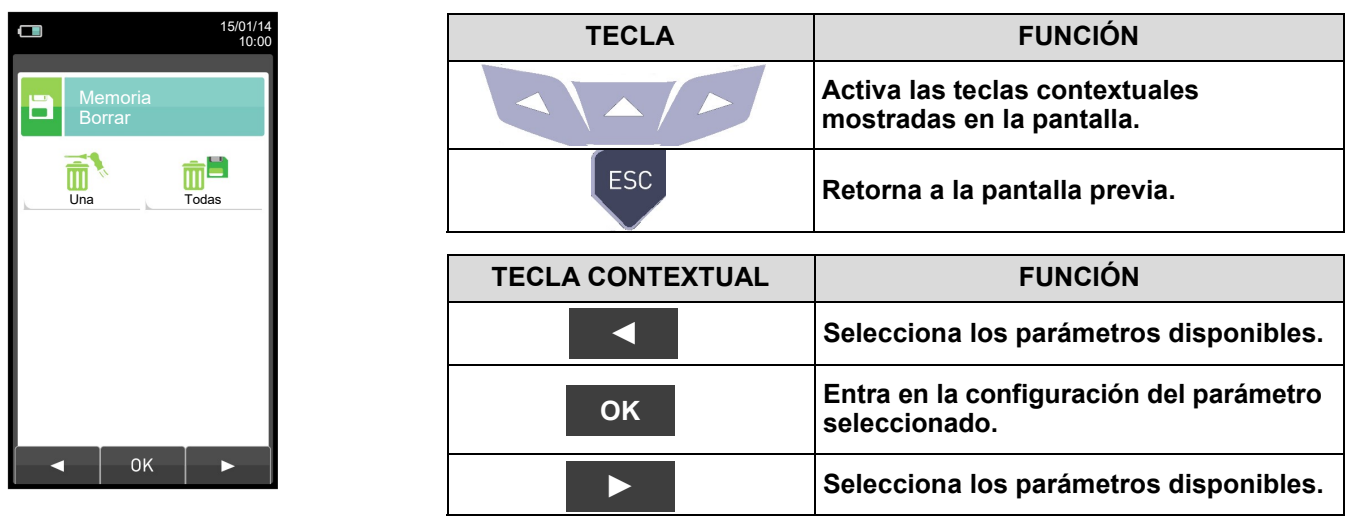

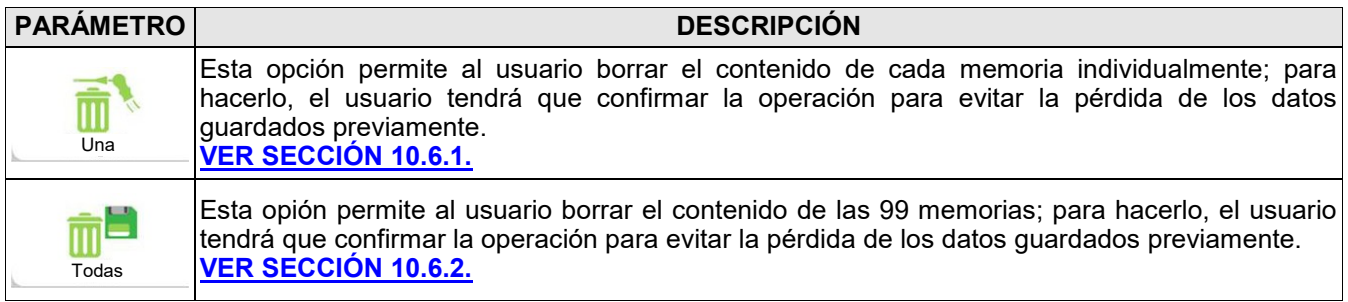

#### <span id="page-80-0"></span>**10.6.1 Memoria→Borrar→Una memoria**  $\Box$  $\Box$ 15/01/14 10:00 15/01/14 10:00 Memoria Borrar una Memoria Seleccionar Е E Número de memoria Memoria **1988** Memoria Cliente Cliente Seitron Americas Clie **i** ATENCIÓN Dirección del cliente Direcc. 140 Terry Dr. #101 Dire  $\blacksquare$ Newtown (PA) 18940 Confirmar borrado? USA F1: Borrar F2: cancelar Número de teléfono Teléfono (215) 660-9777 Telé Modelo de caldera Caldera xxxx Caldera xxxx Fecha del análisisFecha 15/01/14 Fecha 15/01/14 Ä Ä  $\bar{1}$  $\overline{Q}$

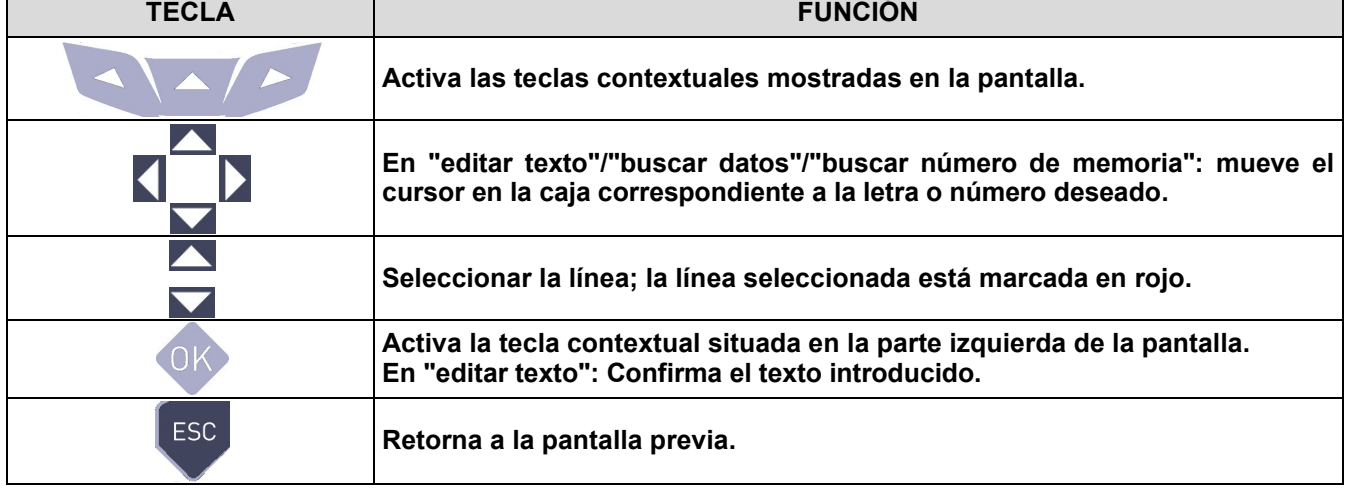

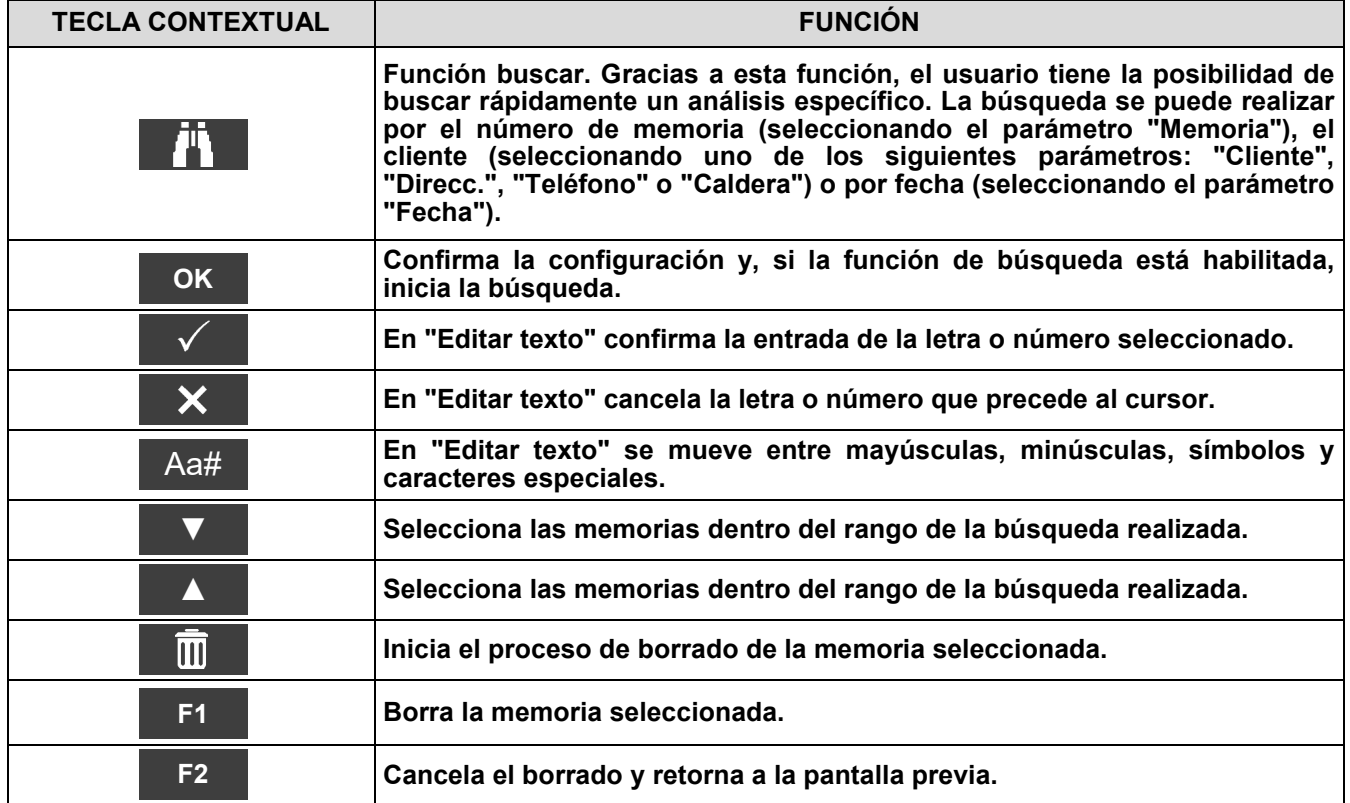

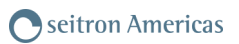

## <span id="page-81-0"></span>**10.6.2 Memoria→Borrar→Todas**

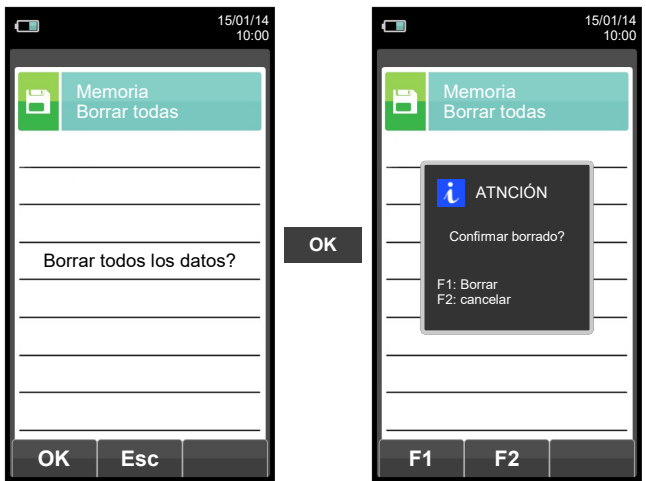

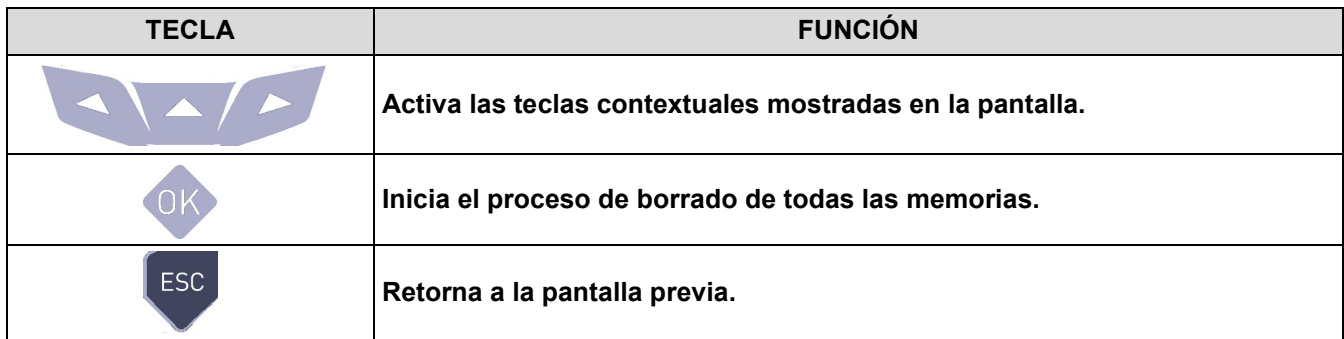

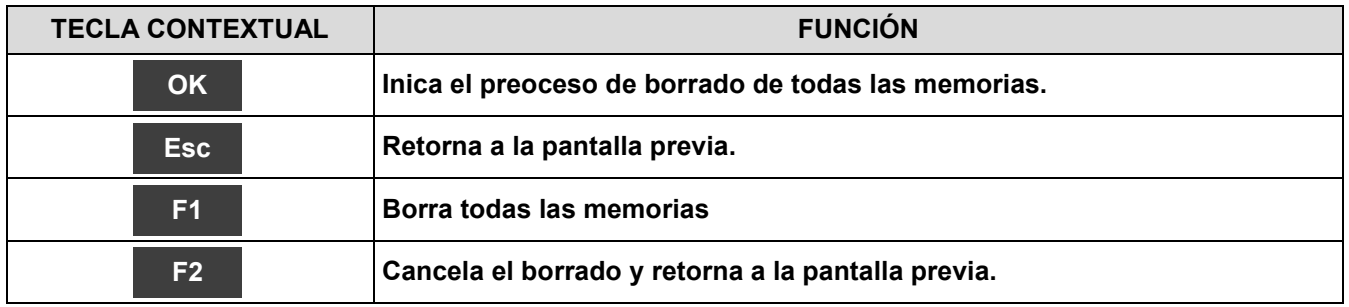

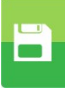

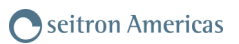

# **10.7 Memoria→Uso %**

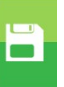

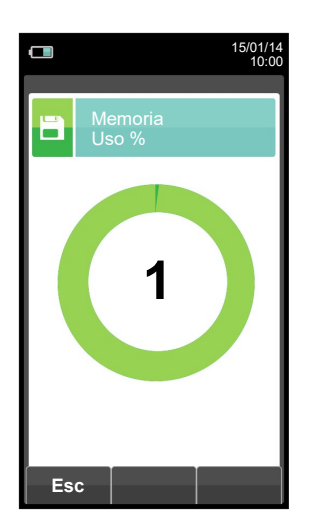

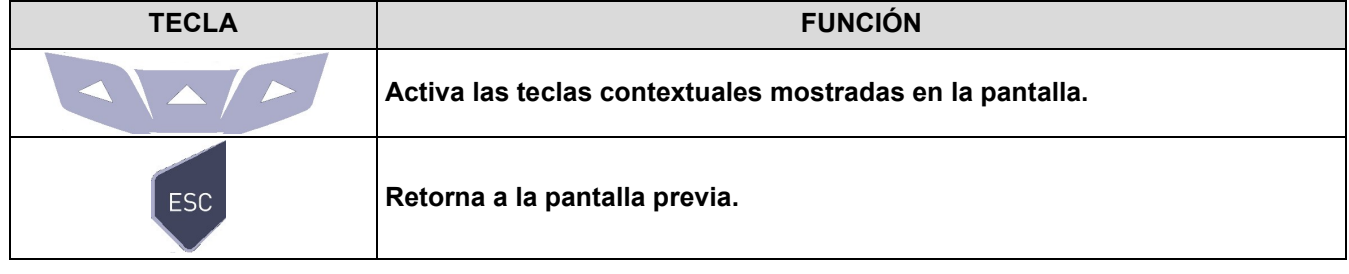

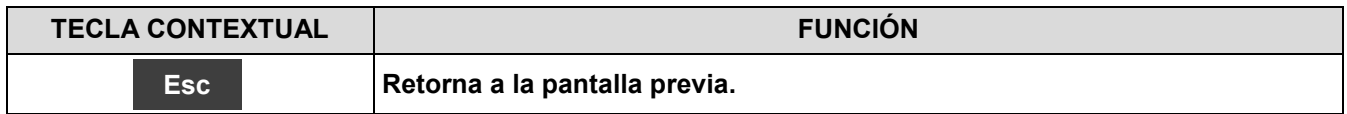

 $\Box$ 

## <span id="page-83-0"></span>**11.1 Menú impresión**

**din** 

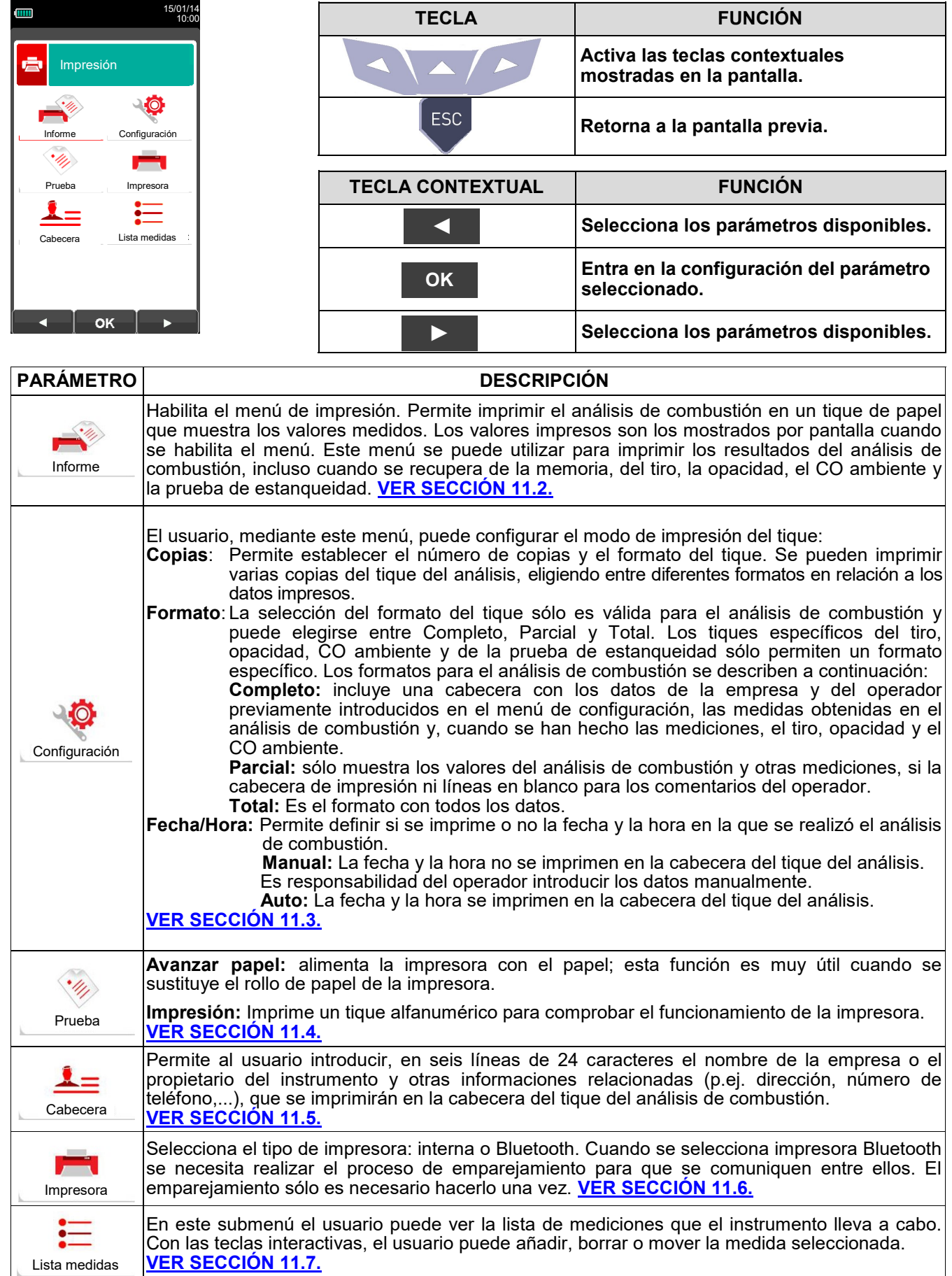

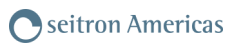

## <span id="page-84-0"></span>**11.2 Impresión→Informe**

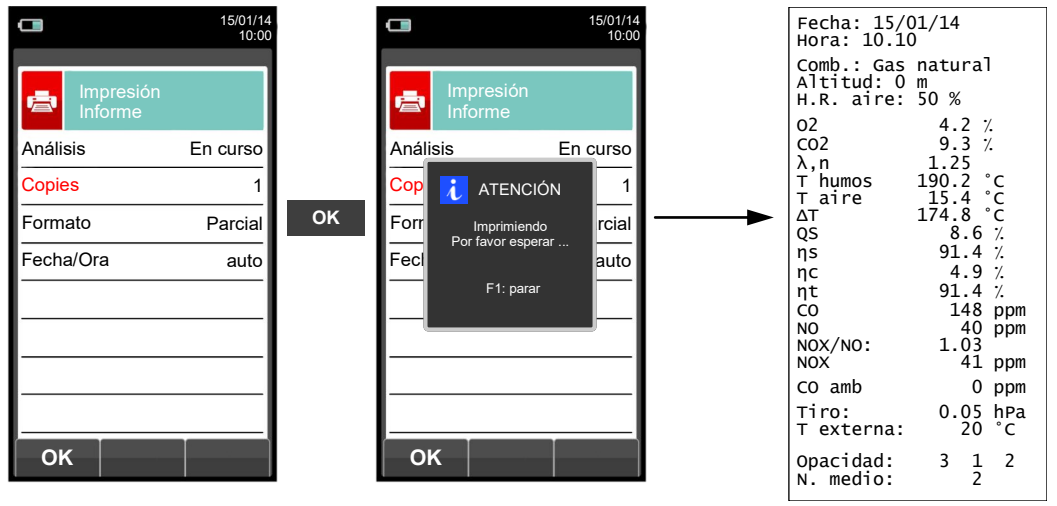

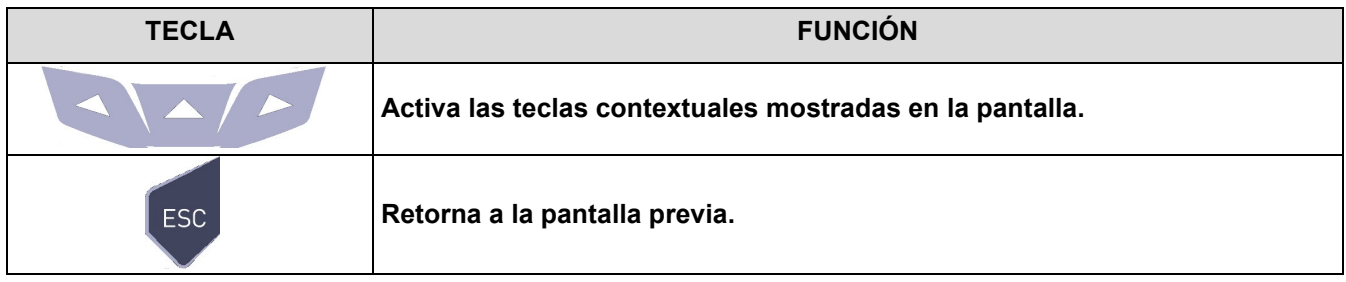

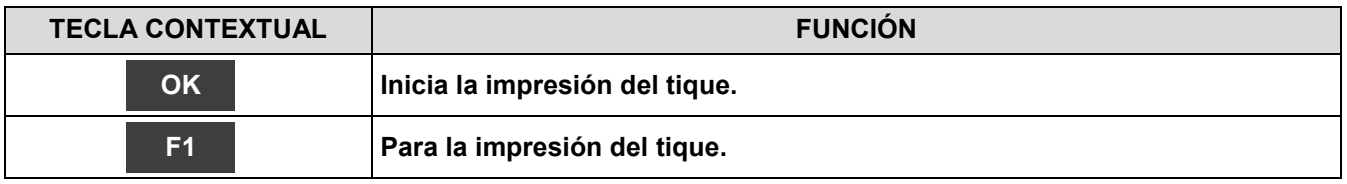

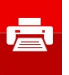

## <span id="page-85-0"></span>**11.3 Impresión→Configuración**

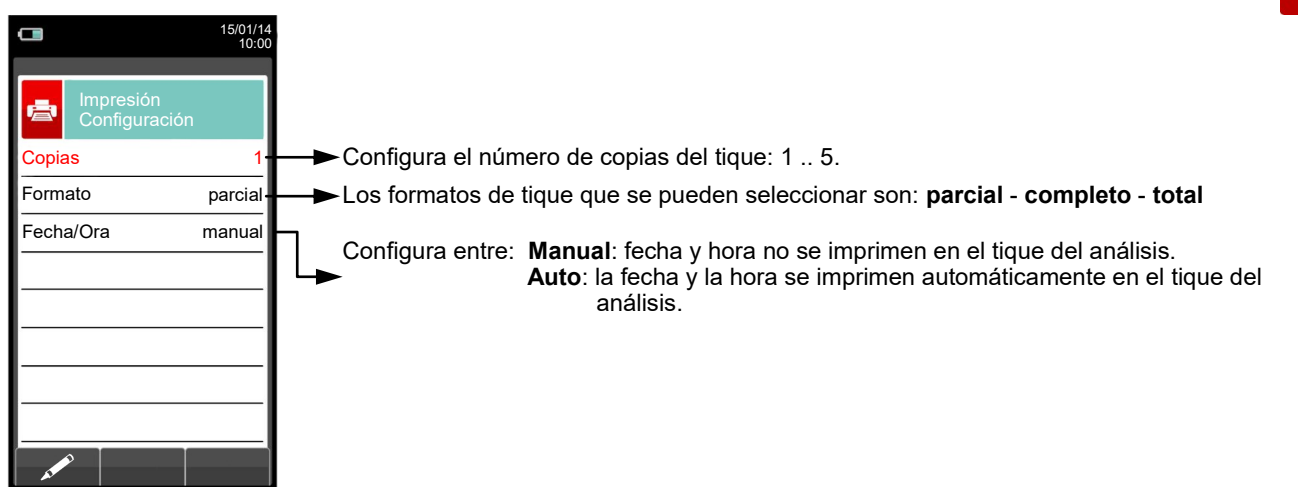

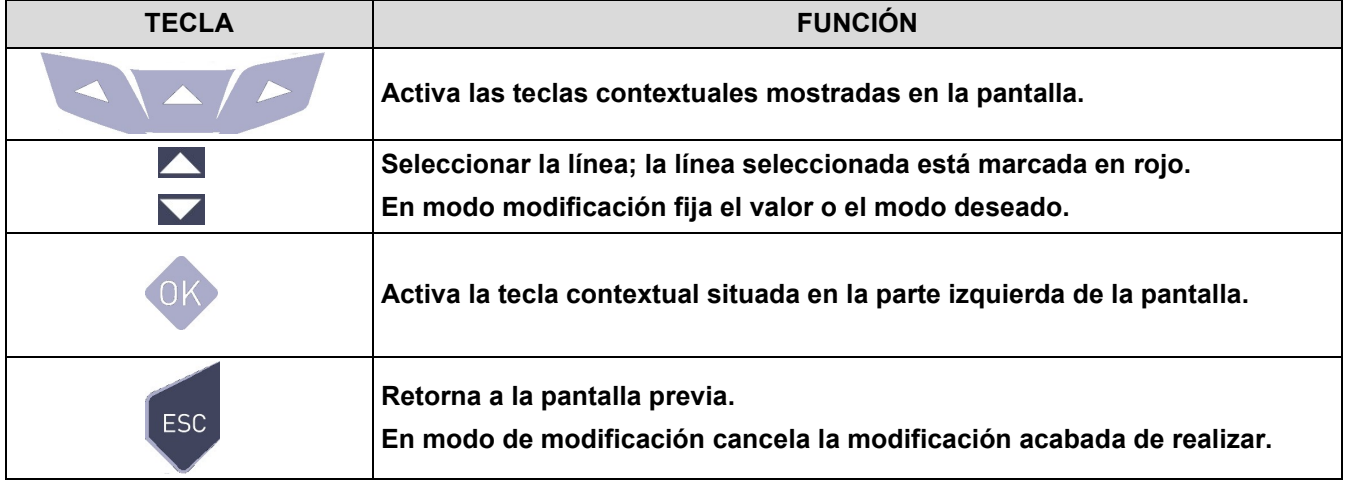

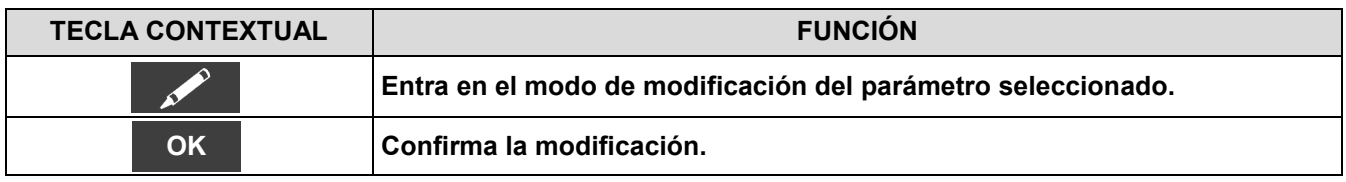

## **Ejemplo:**

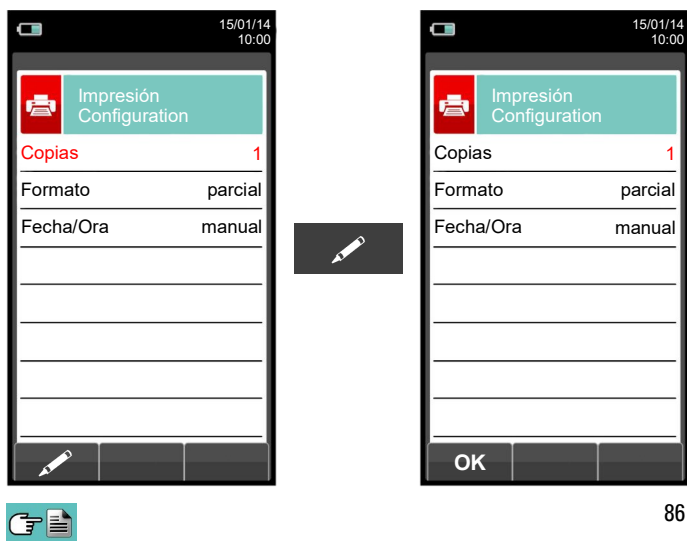

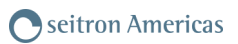

## <span id="page-86-0"></span>**11.4 Impresión→Prueba**

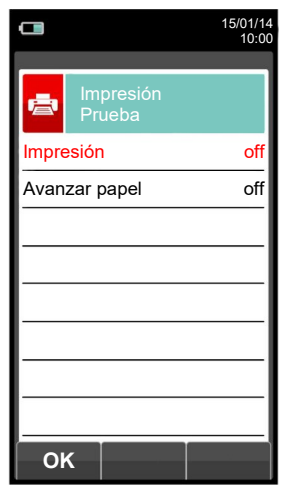

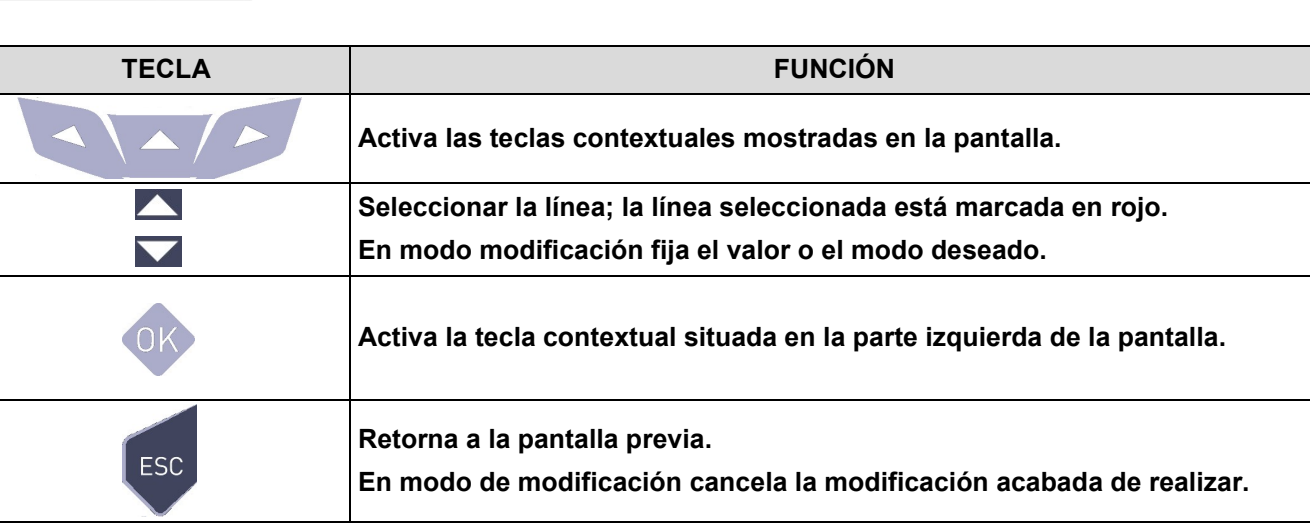

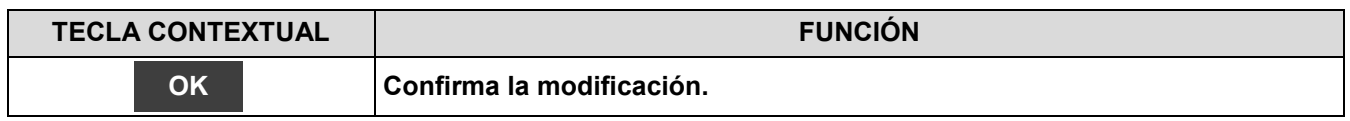

#### **Ejemplo:**

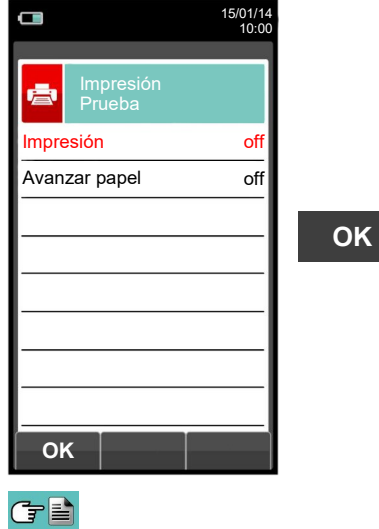

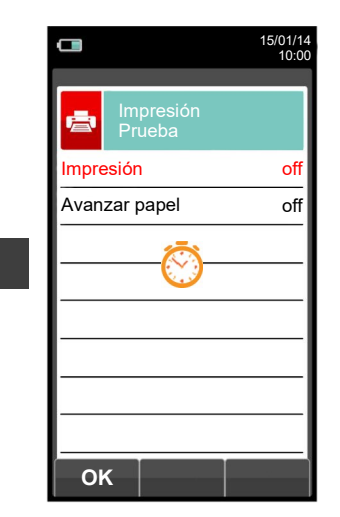

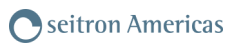

## <span id="page-87-0"></span>**11.5 Impresión→Cabecera**

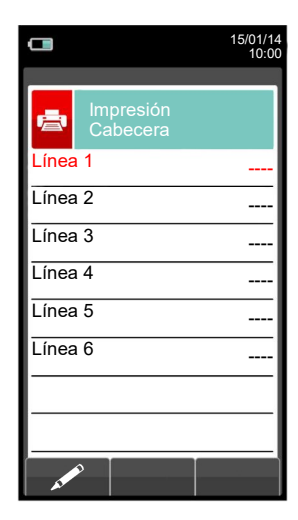

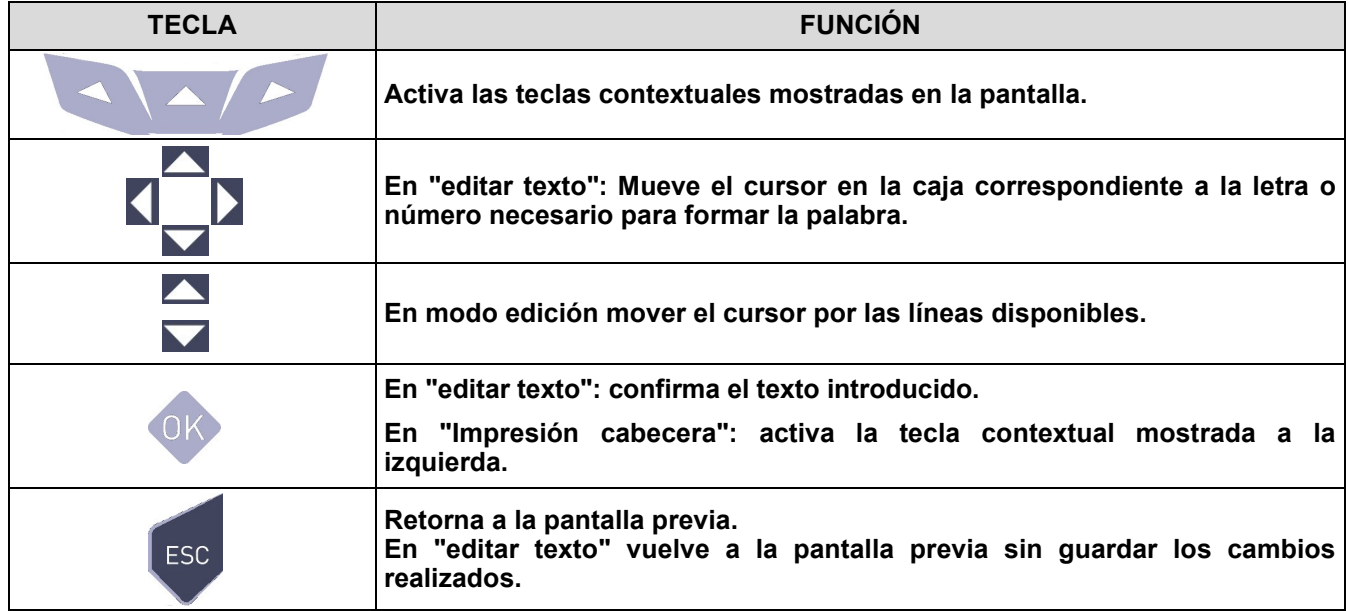

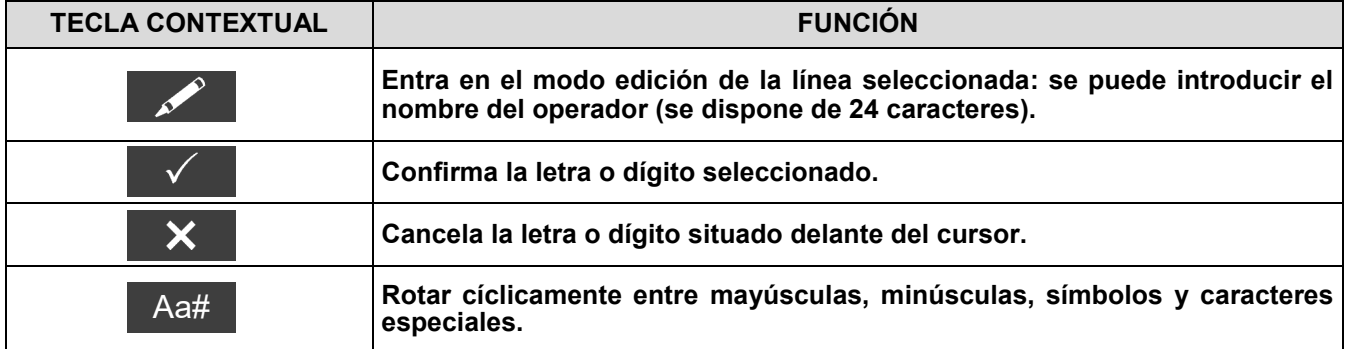

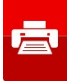

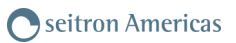

## **Ejemplo:**

けい

#### **1. Editar texto**

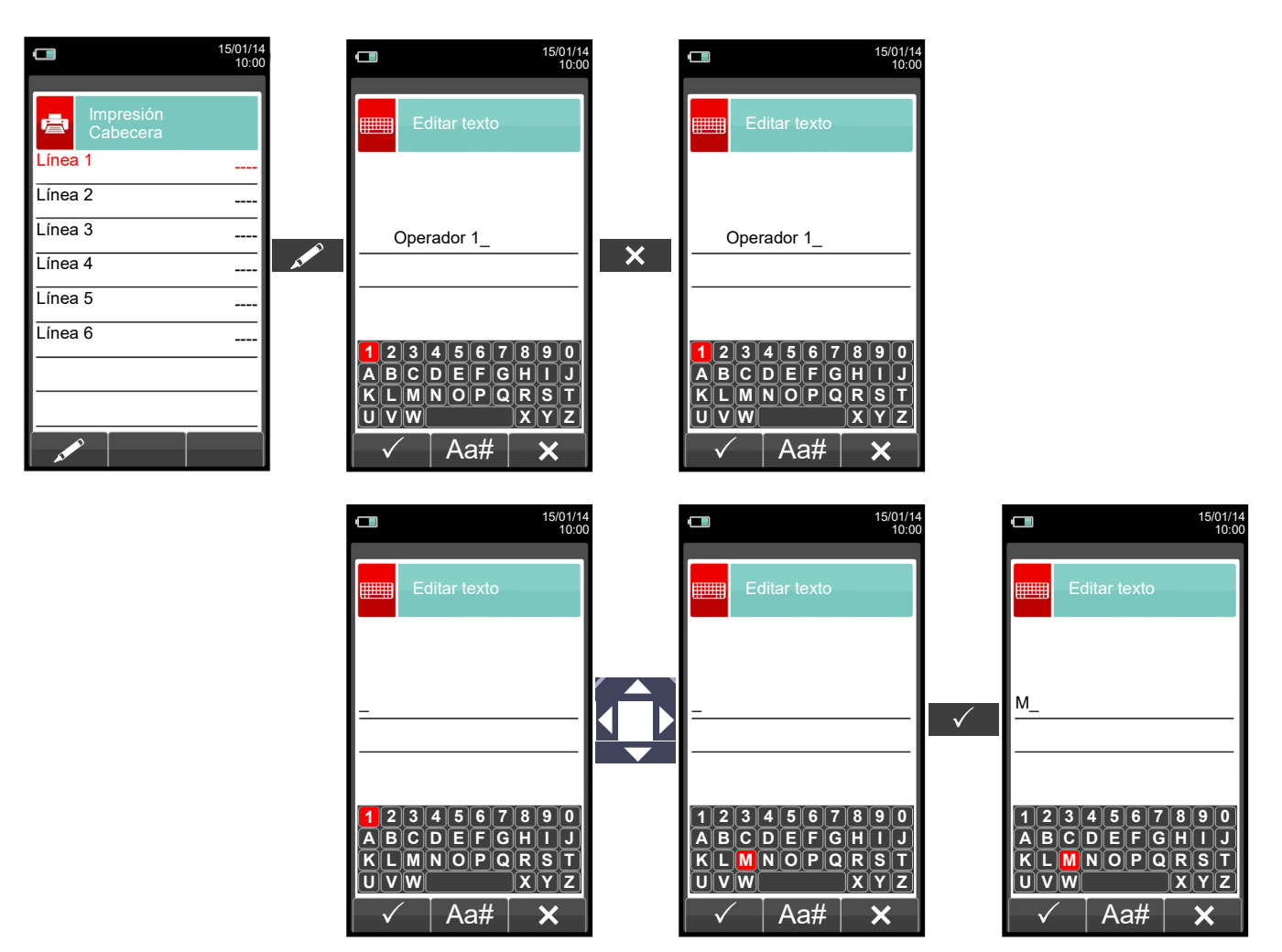

#### <span id="page-89-0"></span>**11.6 Impresión→Impresora**  $\Box$  $\Box$ 15/01/14 10:00 15/01/14 10:00 Ġ Impresión Impresora ė Impresión Impresora Tipo interna Tipo Bluetooth Tipo de impresora: **interna** - **Bluetooth (externa)**. Nombre de la impresora bluetooth asociada al  $ID \t--$ instrumento.  $MAC$  --Dirección de la impresora bluetooth asociada al instrumento.**OK TECLA FUNCIÓN**

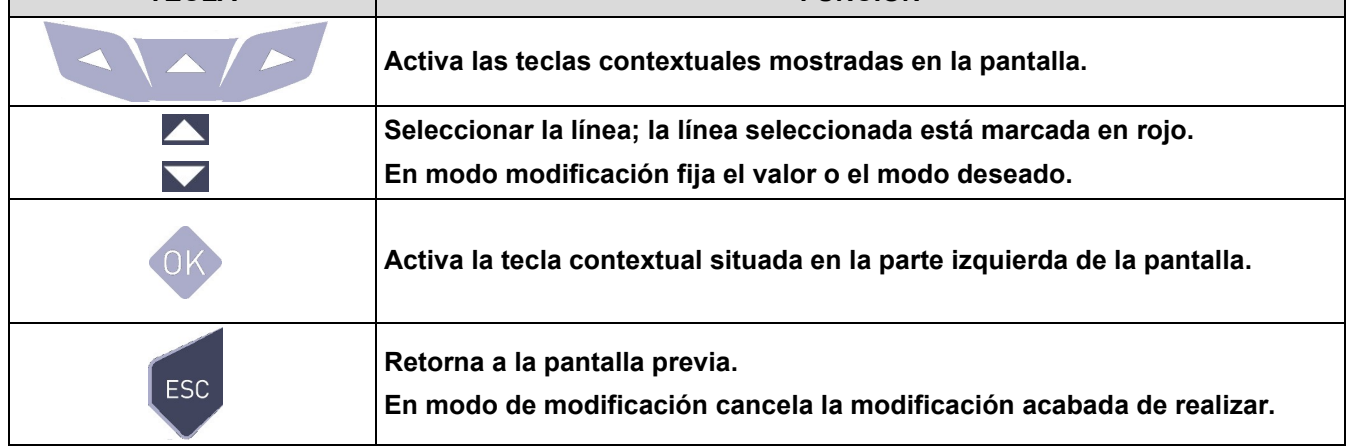

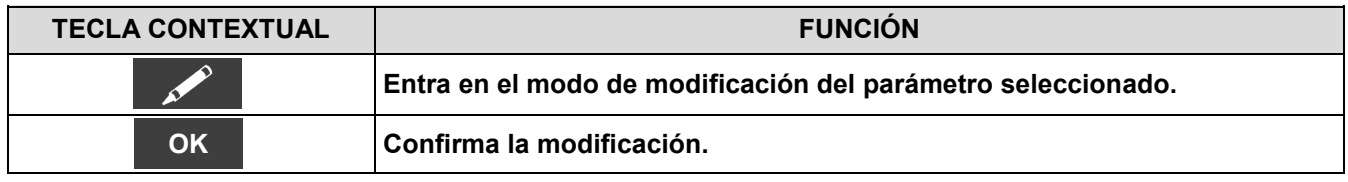

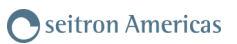

## **11.6.1 Impresión→Impresora→Emparejamiento**

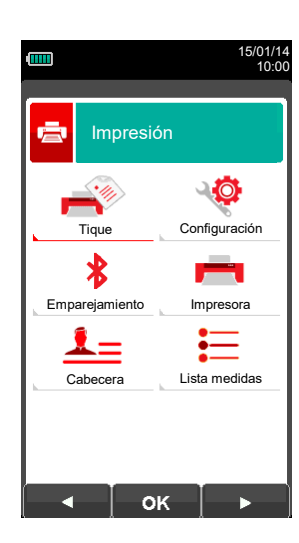

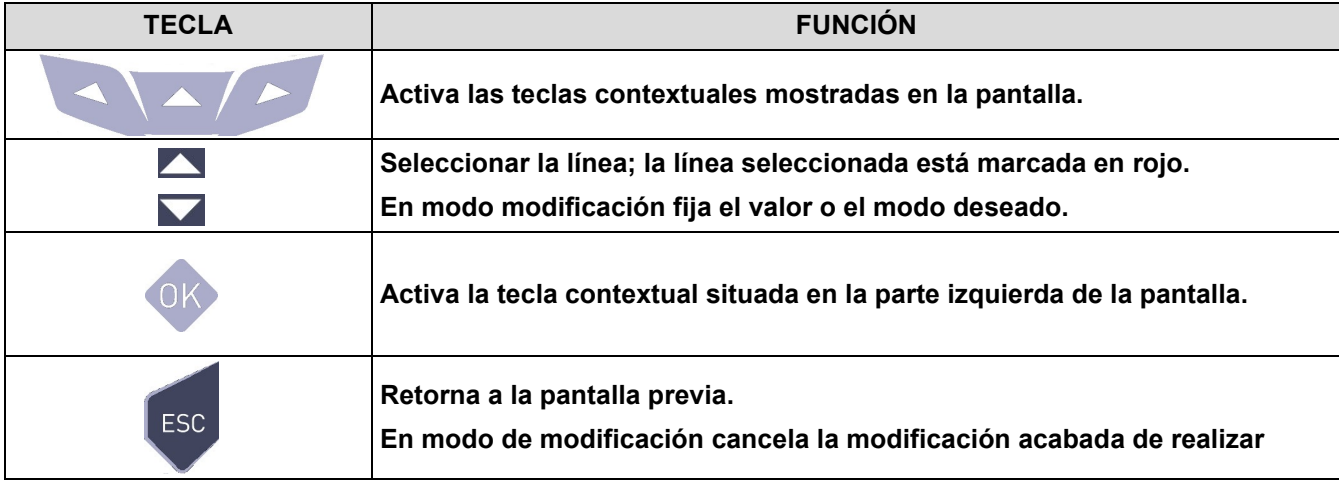

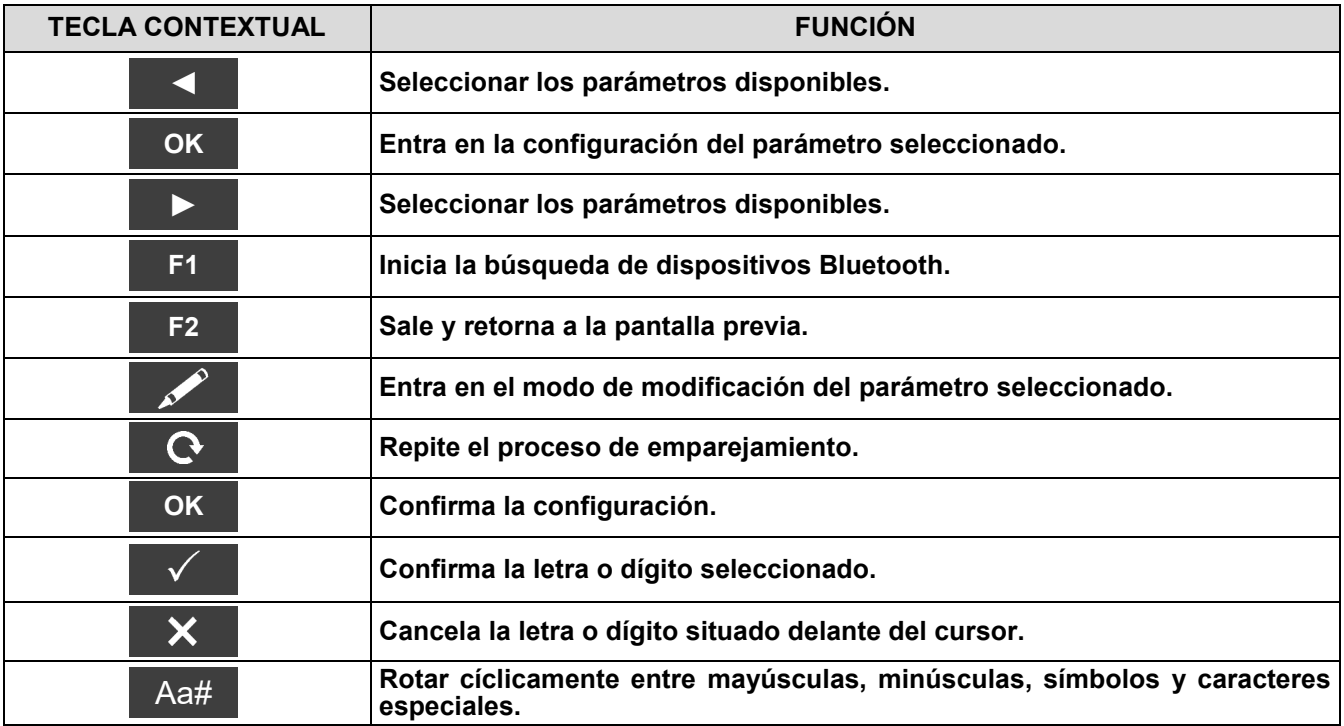

**En las páginas siguientes se describe el proceso de emparejamiento entre el instrumento y una impresora Bluetooth.**

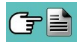

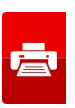

**1. Una vez se ha configurado la impresora Bluetooth, proceder como se indica:**

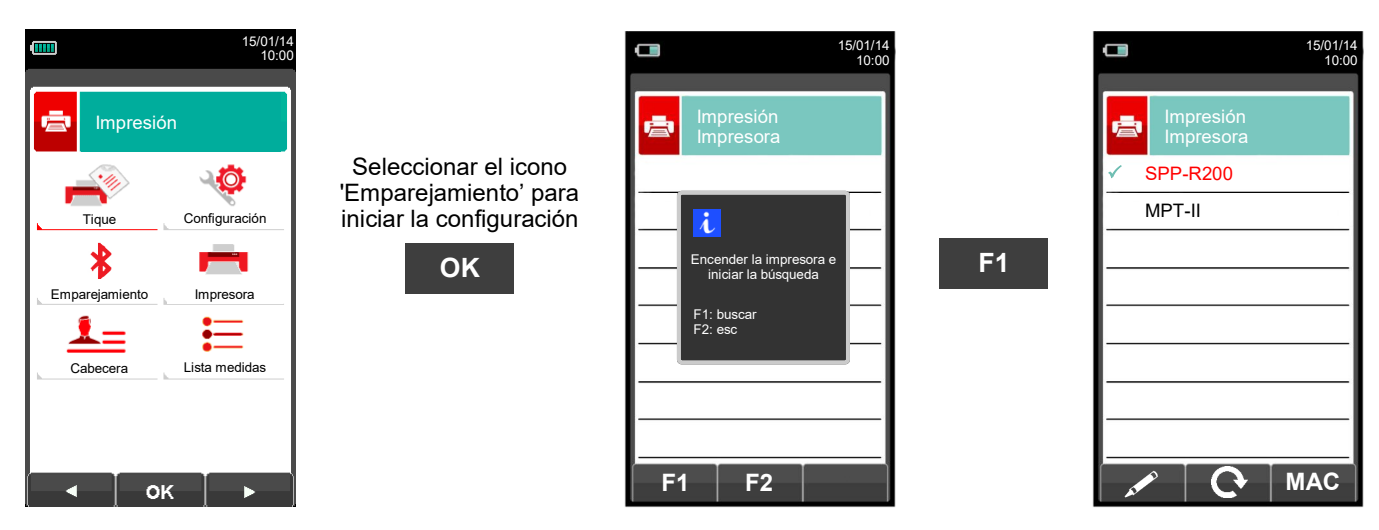

**2. Seleccionar la línea correspondiente a la impresora Bluetooth deseada, y proceder como se indica:**

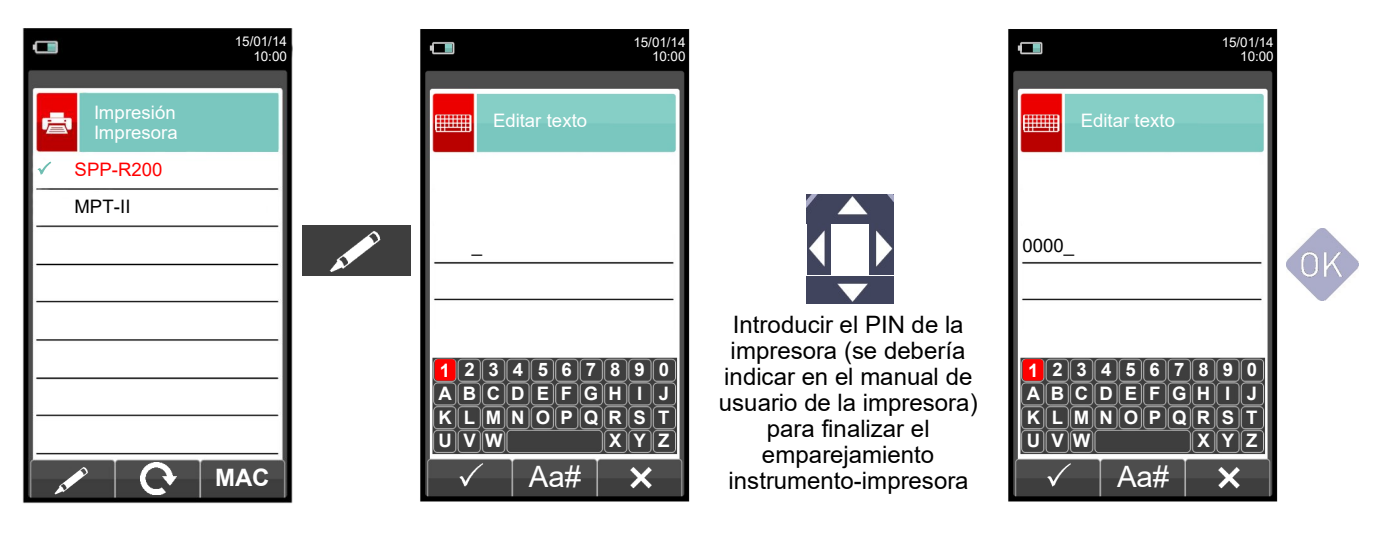

**3. El emparejamiento instrumento-impresora está finalizado. Pulsar la tecla ' ' para retornar a la pantalla previa.**

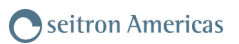

## <span id="page-92-0"></span>**11.7 Impresión→Lista medidas**

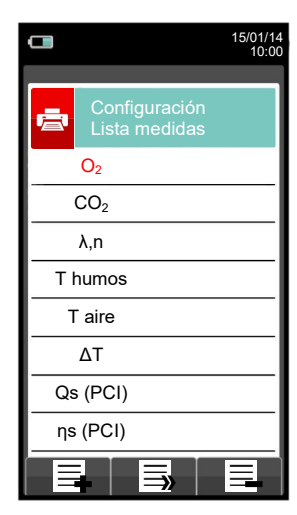

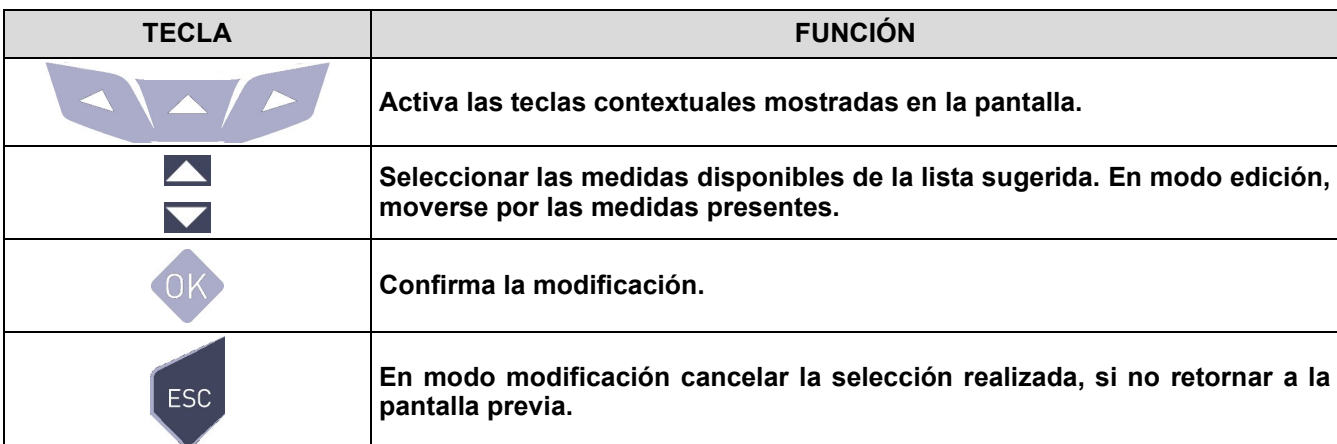

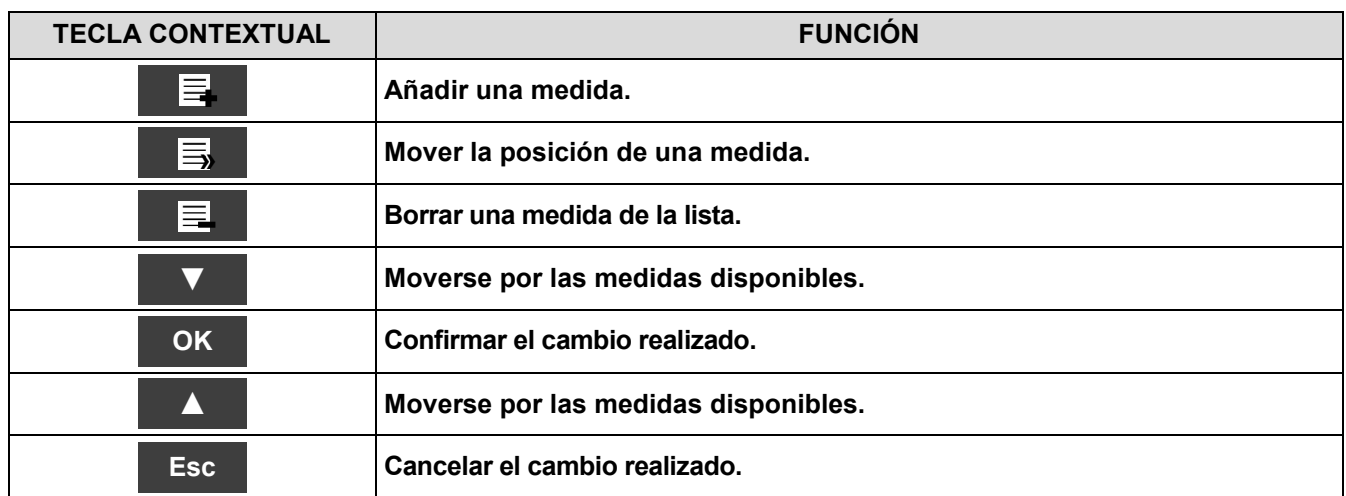

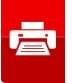

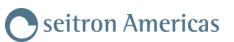

## **Ejemplo:**

#### **1. Añadir una medida a la lista**

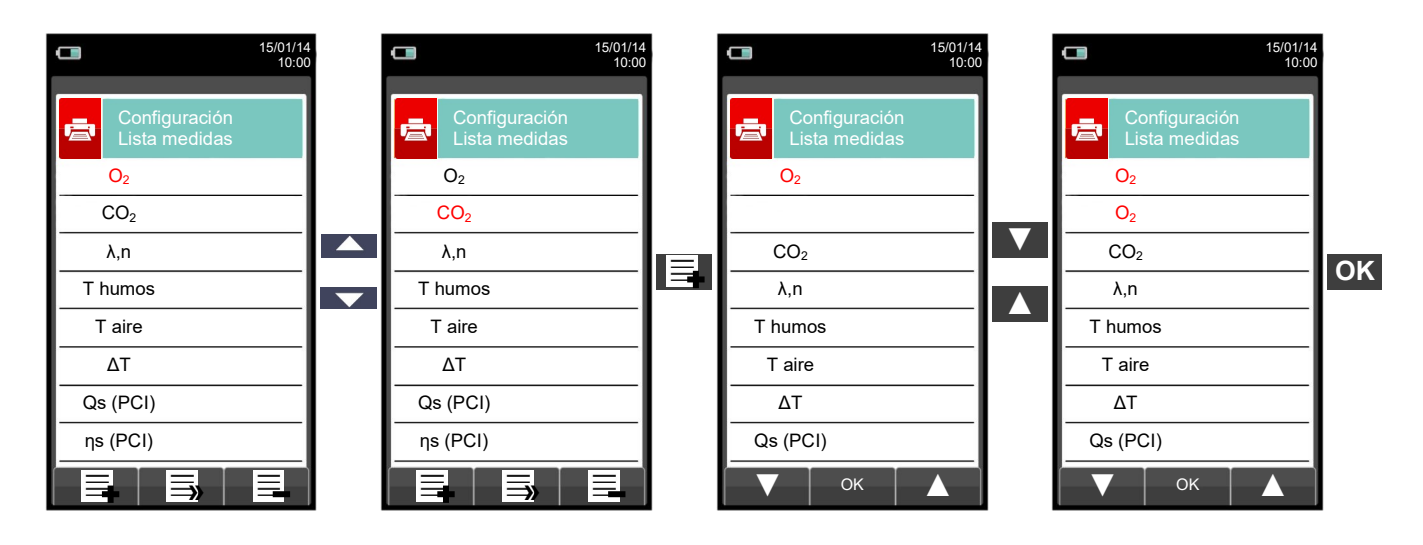

#### **2. Mover la posición de una medida**

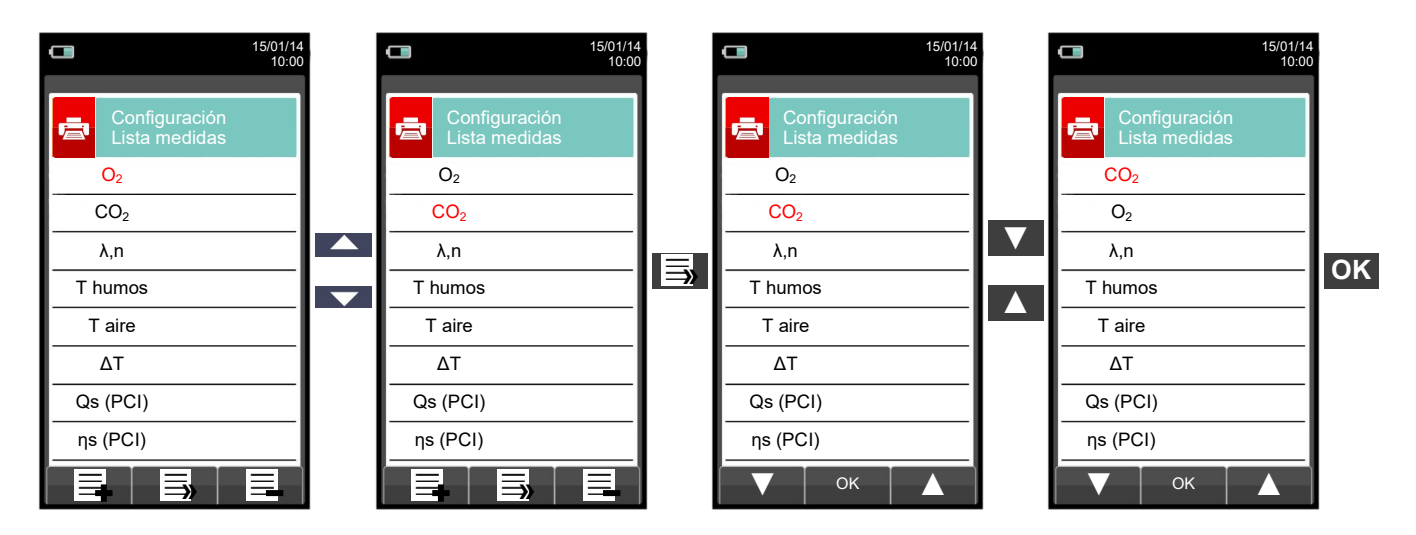

#### **3. Borrar una medida de la lista**

GE

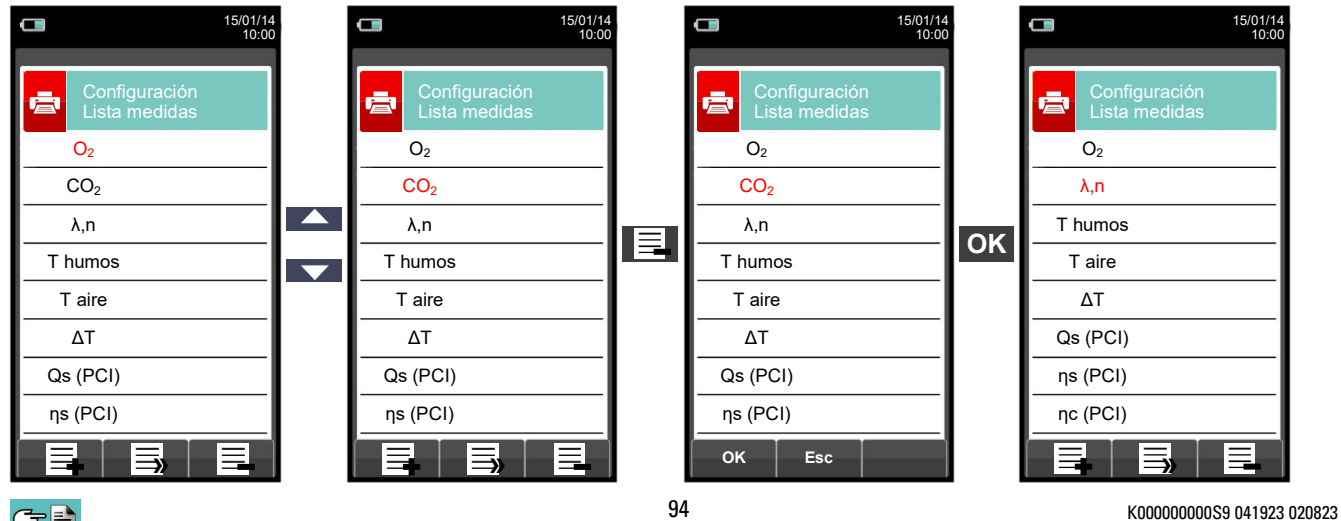

## **12.1 Menú Medidas**

15/01/14

 $\overline{a}$ 

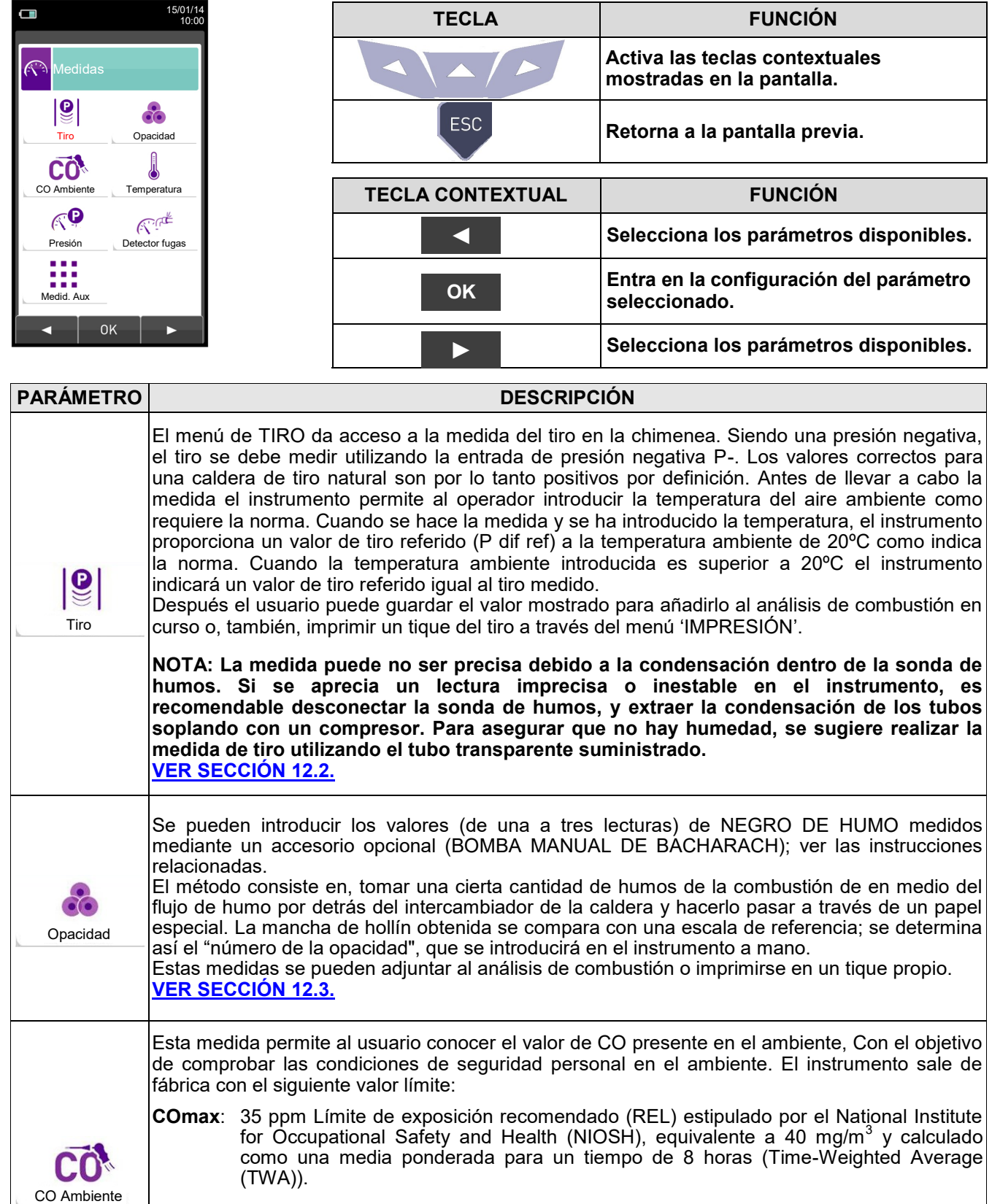

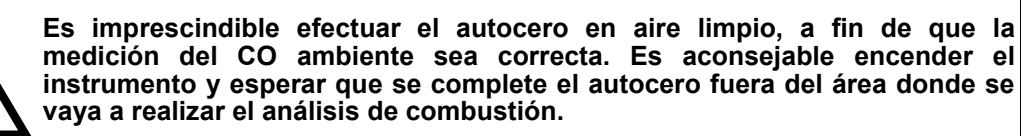

**[VER SECCIÓN 12.4.](#page-100-0)**

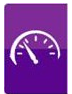

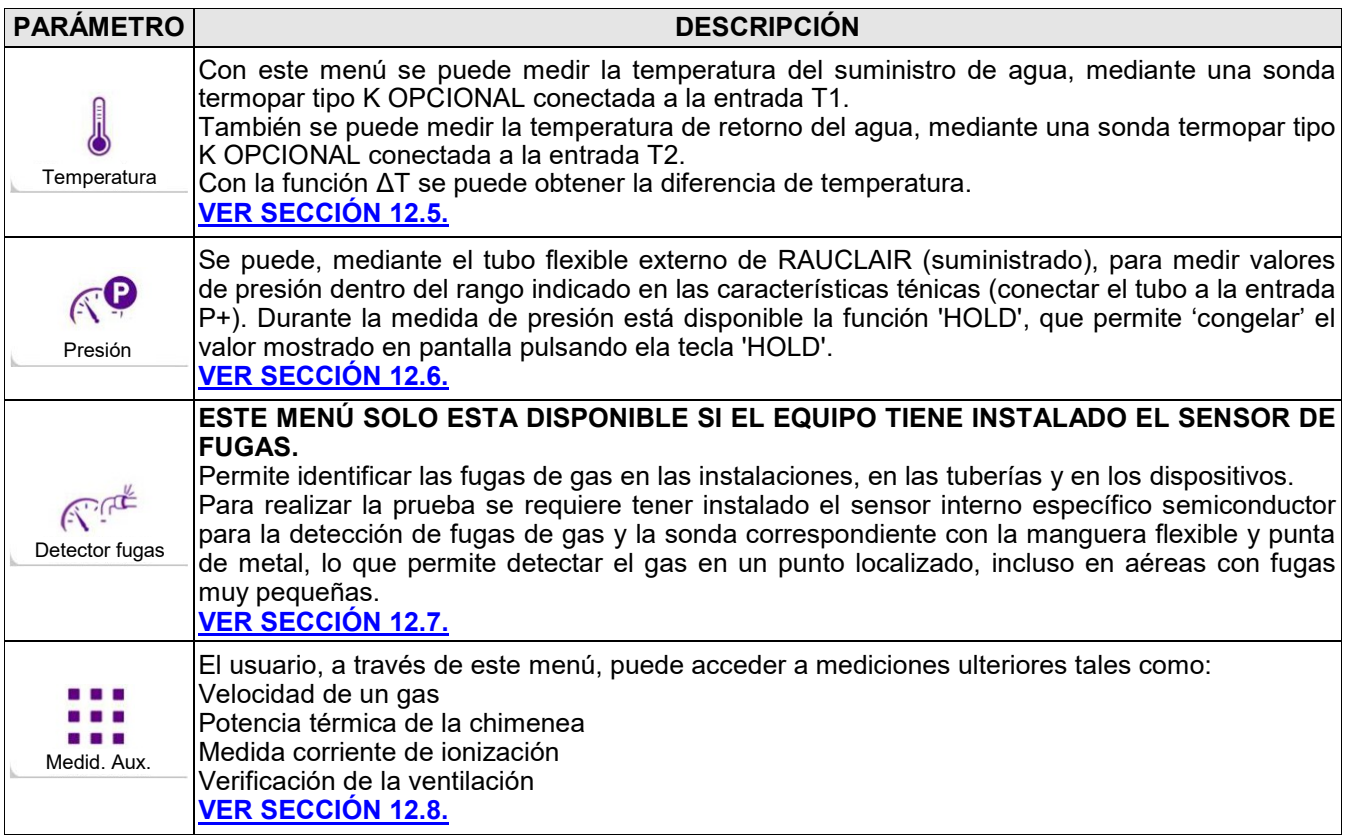

#### <span id="page-96-0"></span>**12.2 Medidas→Tiro**

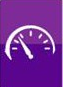

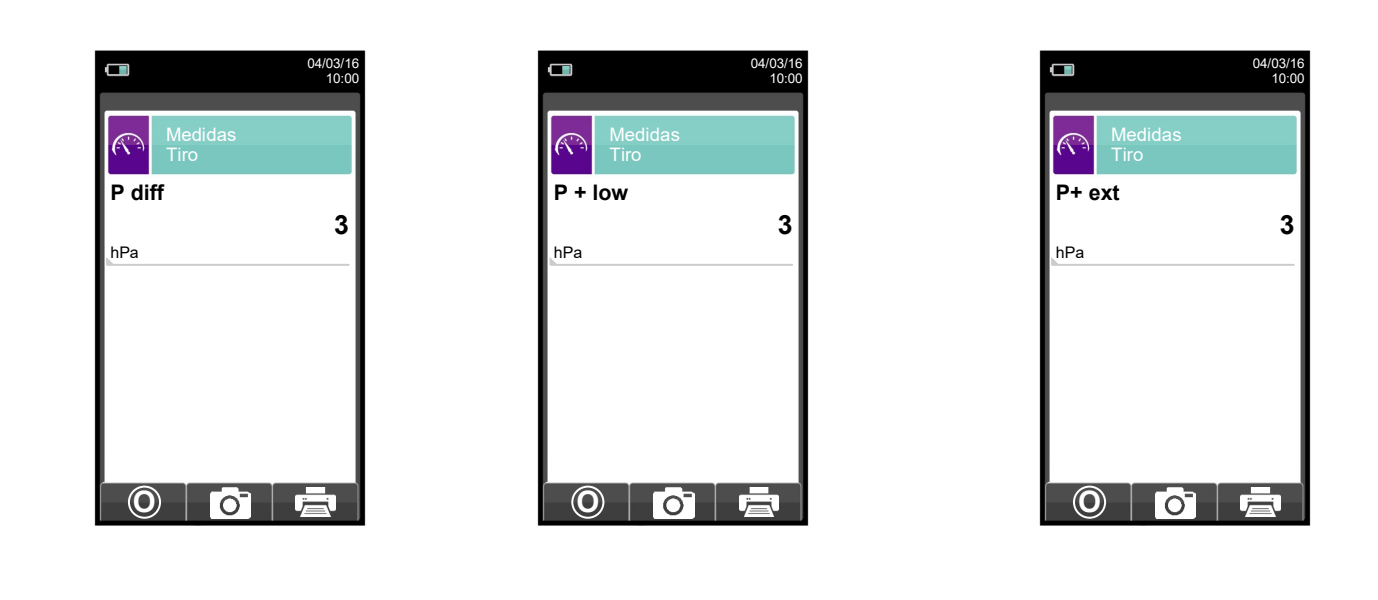

Para medir el tiro seguir las siguientes instrucciones:

- Conectar el tupo de medida de presión de la sonda de humos a la entrada **P+** del instrumento.
- Introducir la temperatura eterna del aire.
- Antes de hacer el cero de presión retirar la sonda de humos de a chimenea.
- Después de hacer el cero de presión, insertar la sonda de humos en la chimenea y medir el tiro.
- Los valores de tiro que se quieran guardar en memoria se deben medir y guardar antes de guardar el análisis.
- Para vincular el valor de tiro medido al análisis de combustión en curso, a<u>ctivar l</u>a función "guardar" '  $\,$  o  $\,$  '.
- Para imprimir el tique de la medida con el valor del tiro, activar la función ' 臺 '.
- Se puede quitar un valor de tiro de la memoria; para sobrescribir con otro valor nuevo, activar la función "guardar" de nuevo '**.** o

- Después de guardar la medida del tiro, para llevar a cabo el análisis de combustión, pulsar la tecla

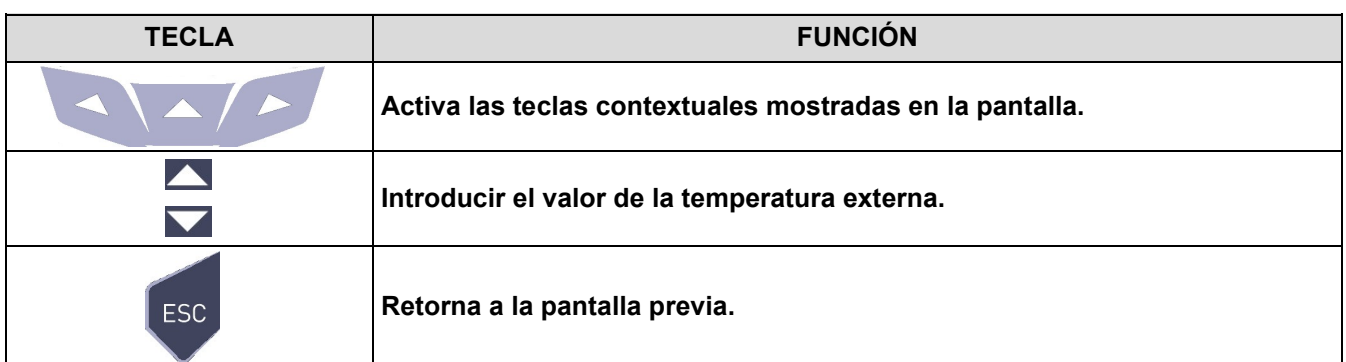

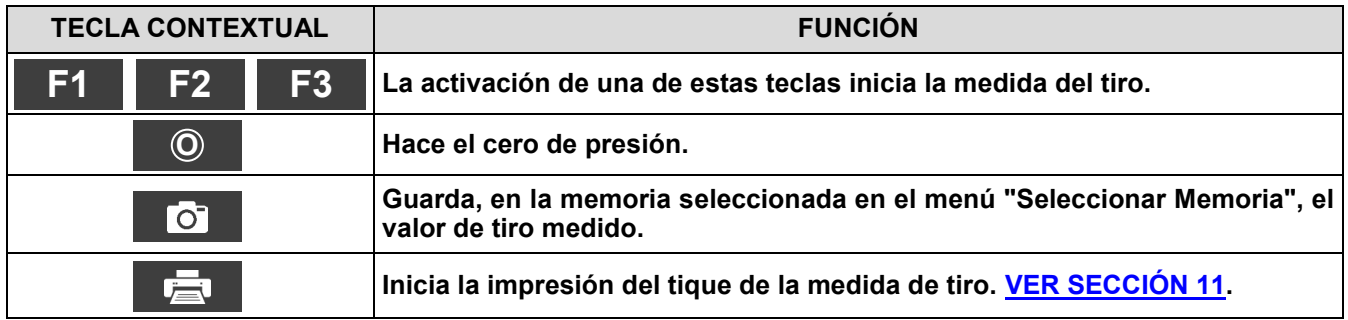

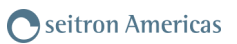

#### <span id="page-97-0"></span>**12.3 Medidas→Opacidad**

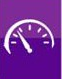

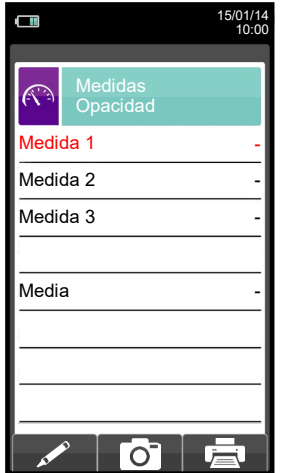

- Medir el negro de humo utilizando el accesorio opcional.
- Introducir los valores encontrados.
- Los valores de negro de humo que se quieran guardar se deben introducir y guardar antes de guardar el análisis.
- Para vincular los valores de negro de humo al análisis en cur<u>so usa</u>r la función ' <sub>.</sub> [o] . '.
- Para imprimir el tique con la medida de negro de humo, activar la función ' '.

- Se pueden borrar los valores de negro de humo de la memoria; para sobrescribirlos activar la función '**co a** ' de nuevo. - Después de guardar los valores de negro de humo, para llevar a cabo el análisis de combustión, pulsar l tecla

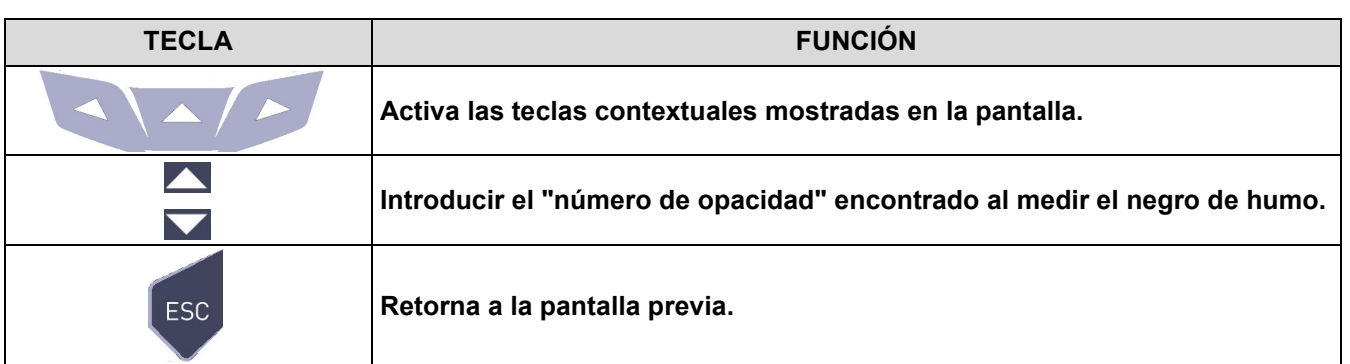

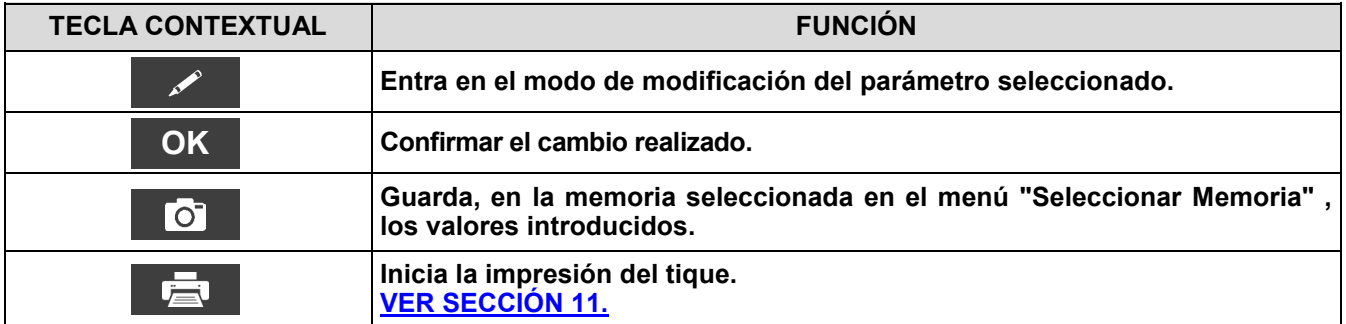

## **12.3.1 Manual operativo para la Bomba de medición Índice de Hollín**

#### **Campo de aplicaciones**

La bomba de hollin sirve para determinar la cantidad de hollin de los equipos de combustion de aceite. (Hollin de diesel).

#### **Indicaciones básicas de seguridad**

#### **!!! Medir adecuadamente!!!**

- Antes de utilizar la bomba de hollin deberá calentarla a temperatura ambiente.
- Pruebe y limpie la sonda hasta la válvula mas o menos cada 10 mediciones y compruebe que esta no contenga hollin. Esto será tambien en intervalos regulares para otras partes de la bomba de gas de combustión válido. (Mantenimiento de la bomba).
- Compruebe ocasionalmente la hermeticidad de la bomba de hollin (vea: probar la hermeticidad de la bomba de hollin). La escala de comparación de contenido de hollin deberá estar limpia y resguardada en su bolsa protectora.

#### **!!! Asegurar garantias!!!**

- El empleo de la bomba de hollin requiere ser exclusivo, apropiado y conforme a su destino.
- No utilice violencia sobre este equipo de ispección. (No se puede proteger solo).

#### **Operación de prueba**

#### **Tomar una muestra de hollin**

- El quemador deberá estar 5 minutos en funcionamiento antes de que tome la muestra de hollin.
- **A.** Insertar papel filtro en la apertura de muesca en la cabeza de la bomba y apretar la cabeza de la sonda girando hacia la derecha.
- **B.** Colocar el tubo de la sonda por la apertura de medicion del tubo de escape a la mitad del flujo del gas de combustión.
- **C. Realizer 10 recorridos de aspiricaión completos,** recorrer lenta y uniformemente (aspiar), demorar un poco en el tope (Compensación de presión), despues regresar rápidamente. De acuerdo a la norma se aspirarán 1,63+/-0,07dm3 de gas residual a través del filtro. **El duración de la operación de los 10 recorrdios asciende de 40-60 sc.**

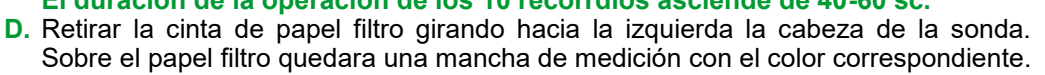

Para deteminar la cantidad de hollin de una instalación de fuego será necesario tomar por lo menos 3 pruebas!

De estas se deteminará la cantidad de hollin de una instalación de fuego (vea deteminar la cantidad de hollin).

#### **En condiciones dificles, lubriar el manguito De la bomba. (Vea lubricar la bomba de hollin)**

#### **Examinar los derivados del aceite**

**A.** Para examinar los derivados de aceite en la mancha de medición, gotear acetona plastificante cerca de la mancha. Si no se produce ningún coloramiento gris, no hay existencia de aceite y la prueba esta en orden. **De lo conatrario**

Se deliza un coloramiento gris sobre la mancha de medición:Hay existencia de aceite en el gas residual! Revisar lainstalación de combustión del aceite! **(La acetona no esta incluida en el set.)**

- **B.** Para leer el contenido de hollin de la muestra, sostener el papel filtro con la mancha de medición tras la Escala de comparación de cantidad de hollin hasta que la mancha aparezca completamente en el centro. El valor de fris que sea mas Parecido a la intensidad de la mancha indica la cantidad de hollin.
- **C.** Calcule el valor medio de todas las pruebas de contenido de hollín. Este numero redondeado al siguiente numero entero mayor, será el valor o bien la cantidad de hollín en la instalación.

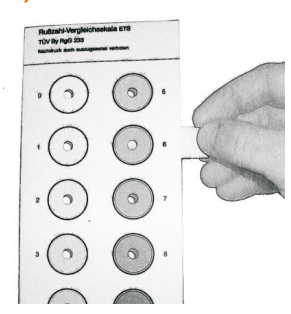

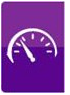

## **Mantenimiento**

#### **Limpieza de la bomba de hollin.**

#### **Remover particulas fácilmente adheridas de hollin:**

 Accionar repetidamente algunos bombeos apretando levemente la cabeza de la sonda y sin papel filtro puesto. De esta forma se suelta la sucidad adherida fácilmente a válvula.

#### **Desmontaje de la boma de hollin:**

- **A.** Desatornillar el tapón del cilindro girando a la Izquierda.
- **B.** Sacar con cuidado los pistones de los cilindros. No danar el manguito de la rosca en los cilindros.

#### **No remover por ningún motivo el manguito del vástago del émbolo para su limpieza!**

- **C.**Destornillar la cabeza de la sonda girando hacia la izquierda.
- **D.**Destornillar la válvula girando hacia la izquierda por medio de la llave incluida. Meter fijamente la llave en las perforaciones.

#### **Remover los deshechos de lubricante solamente con productos de limpieza y no tocar los materiales plásticos!**

- En caso de fuerte eflorescencia de vástago del émbolo, limpiar con papel lubricante de grano fino.
- Lavar los elementos de la bomba con un trapo o un cepillo adecuado.

#### **Lubricar la bomba de hollin**

Limpiar la bomba de hollín antes de lubricar de nuevo las partes relevantes de la bomba (vea Limpieza de la bomba de hollín)!

#### **Utilizar solamente el aceite deslizante incluido Parael lubricado la bomba! No extender demasiado aceite deslizante! No utilizar ningún lubricante que contenga aceites Minerales!**

- **A.** Introducir un poco de aceite en el cilindro.
- Extender y repartir el aceite deslizante en el manguito y después montar.
- **B.**Mover los pistones en los cilindros hasta que sea posible su movimiento libre de obstáculos.
- **C.**Montar los componentes restantes.

## **Probar la hermeticidad de la bomba de hollin**

- **A.** Girar la cabeza de la sonda en el soporte de la válvula con presión leve (Giro hacia la derecha / Posición de rozadera).
- **B.**Deberá sostener la bomba del mango hacia el cuerpo de forma que el tubo de la sonda se pueda obturar con ayuda del dedo pulgar.
- **C.**Sacar y liberar cerca de 3-5 cm los pistones de la bomba en el Mango. El mango deberá saltar a la posición de salida: **La boma es hermètica.**
- **si no**
- **D.**El mango no salta a la posición de salida: La bomba no es hermética.

#### **Causas posibles:**

- La manguera de goma está defectuosa
- Válvula / hermeticidad de la válvula no esta bien
- Fisura en el manguillo

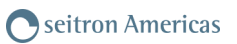

#### <span id="page-100-0"></span>**12.4 Medidas→CO Ambiente**

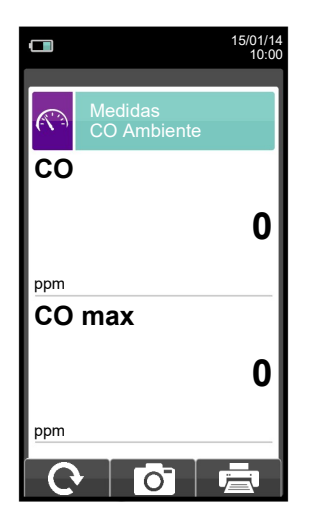

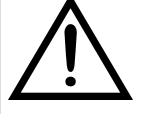

**Es imprescindible efectuar el autocero en aire limpio, a fin de que la medición del CO ambiente sea correcta. Es aconsejable encender el instrumento y esperar que se complete el autocero fuera del área donde se vaya a realizar el análisis de combustión.**

- El valor de CO ambiente que se quiera guardar se debe medir y guardar antes de guardar el análisis de combustión.

- Para vincular el valor de CO ambiente al análisis de combustión en curso<u> usar la</u> función " <sub>\_ O</sub> = ".
- Para imprimir el tique con la medida del CO ambiente, activar la función **" 壳 "**.
- Se puede borrar un valor de CO ambiente de la memoria; para sobrescribirlo activar la función " **de "** de nuevo.
- Después de guardar la medida del CO ambiente, para llevar a cabo el análisis de combustión, pulsar la tecla "

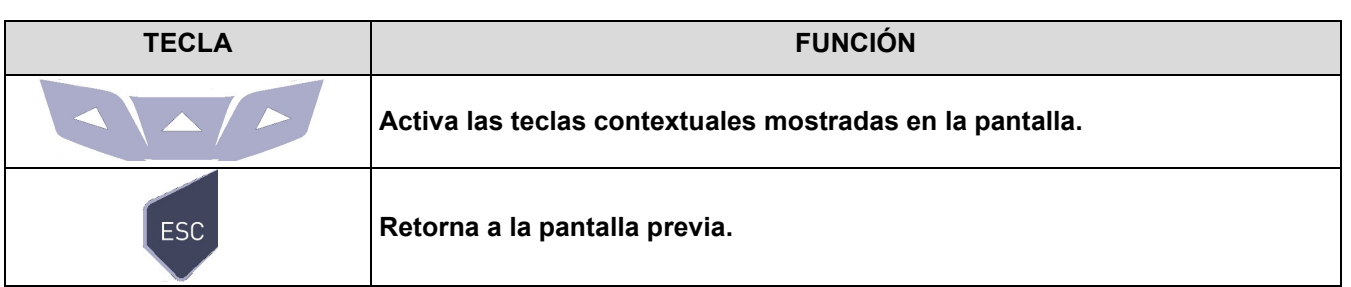

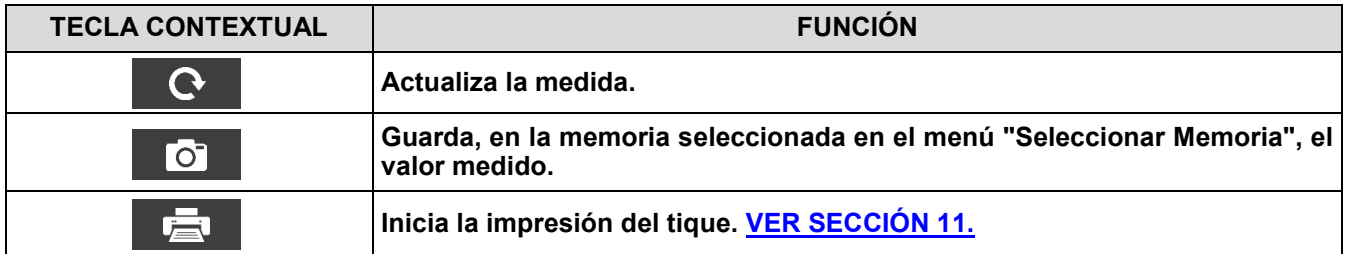

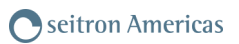

## <span id="page-101-0"></span>**12.5 Medidas→Temperatura**

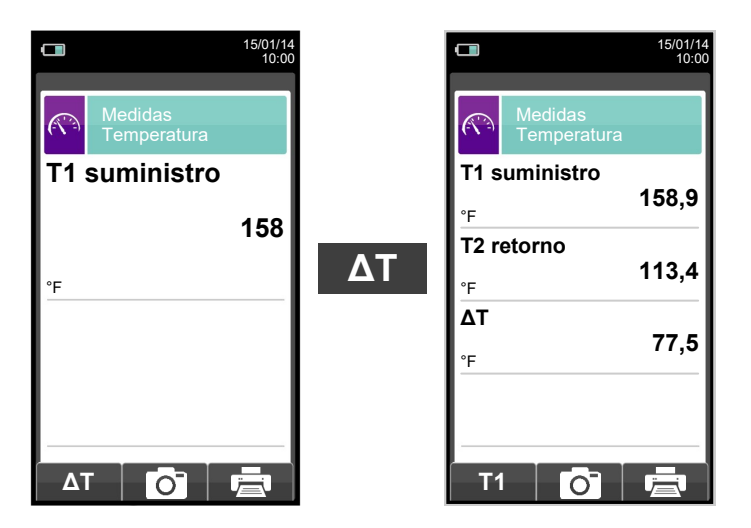

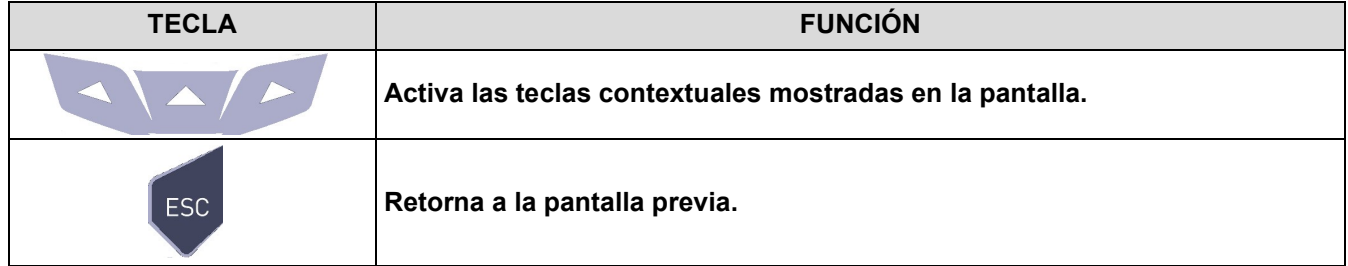

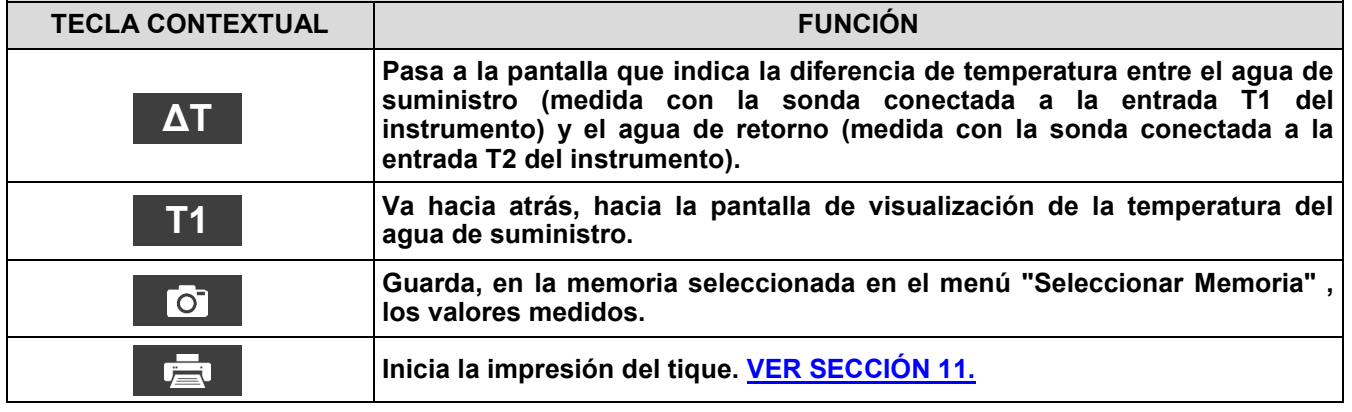

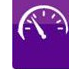

#### <span id="page-102-0"></span>**12.6 Medidas→Presión**  $\Box$  $\Box$ 15/01/14 10:00 15/01/14 10:00  $\widehat{(\widehat{(\cdot,\cdot)}^2)}$ Medidas Presión Medidas Presión  $\mathbb{R}$ **Medida de la presión Medida de la presión P dif P ext diferencial mediante el mediante una sonda de sensor de presión tiro externa. 0.01 0.01 interno.** hPa hPa **O**  $\overline{\text{C}}$ **O**  $\overline{\text{C}}$ в

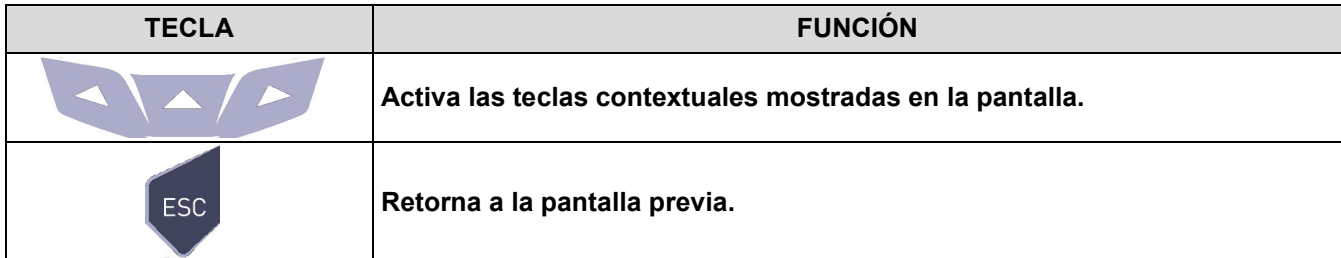

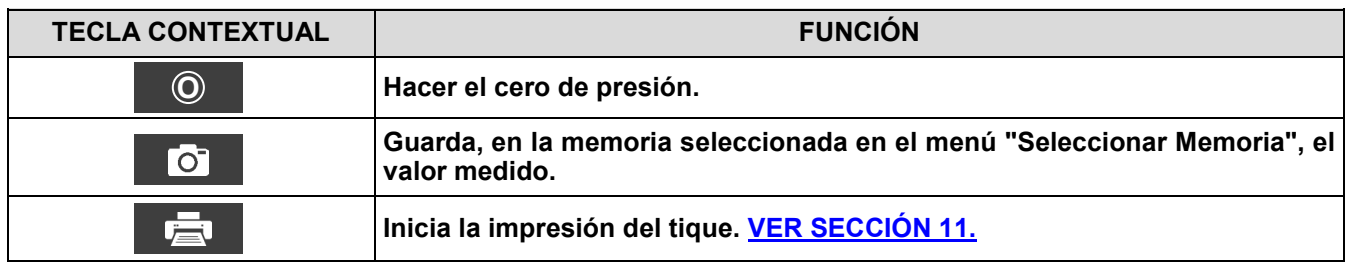

### <span id="page-103-0"></span>**12.7 Medidas→Detector fugas**

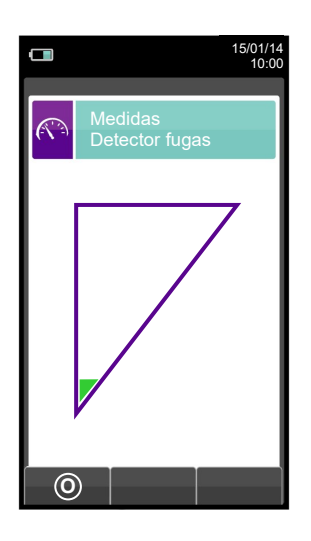

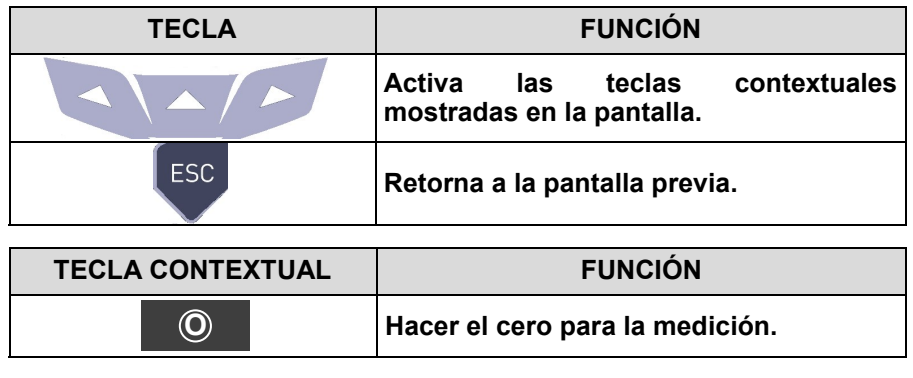

#### **12.7.1 Conexión de la sonda de fugas de gas**

- Enchufe el conector de la sonda a la entrada IN del instrumento (central).

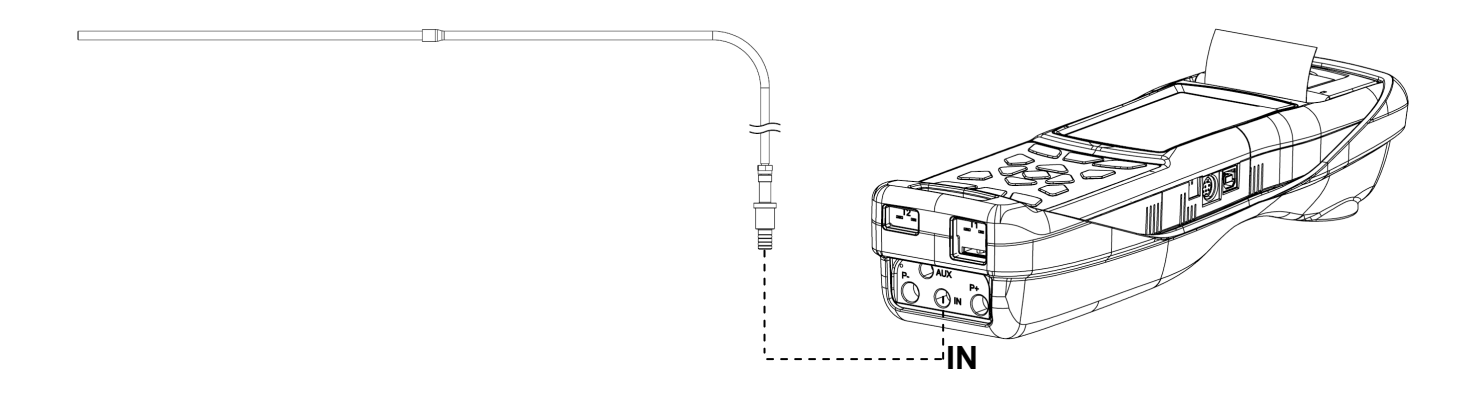

#### **12.7.2 Realización de la prueba**

Una vez completado del ciclo de auto-cero, realice el cero de la medida y proceda con el test. Resultado:

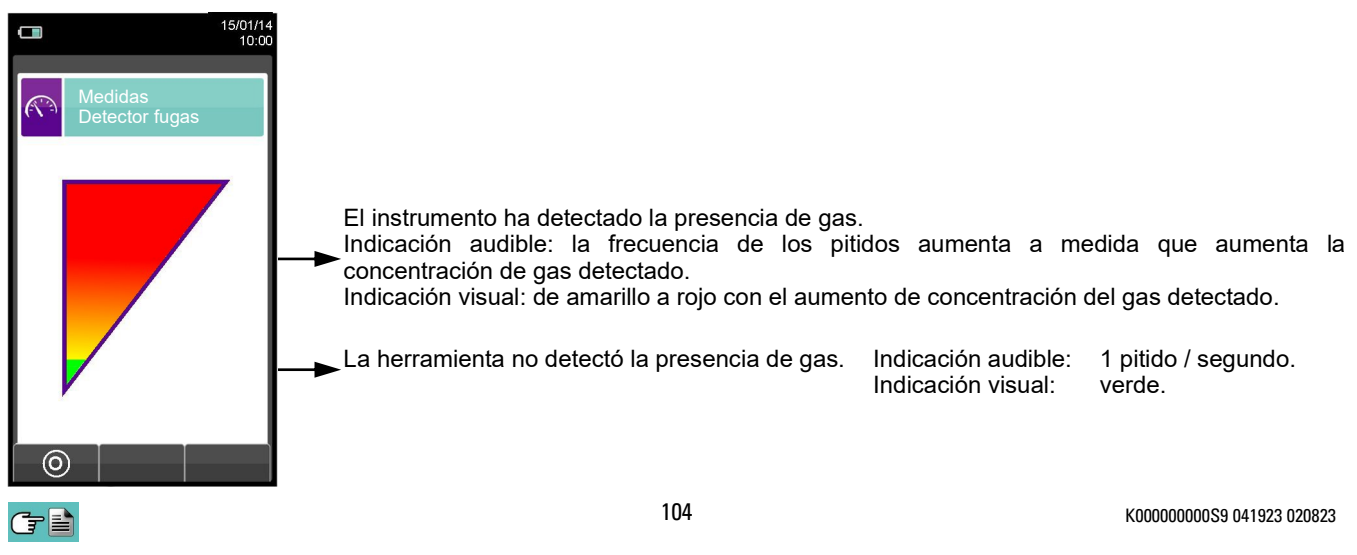

 $\mathbb{C}$ 

## <span id="page-104-0"></span>**12.8 Medidas→Medidas AUX**

GB

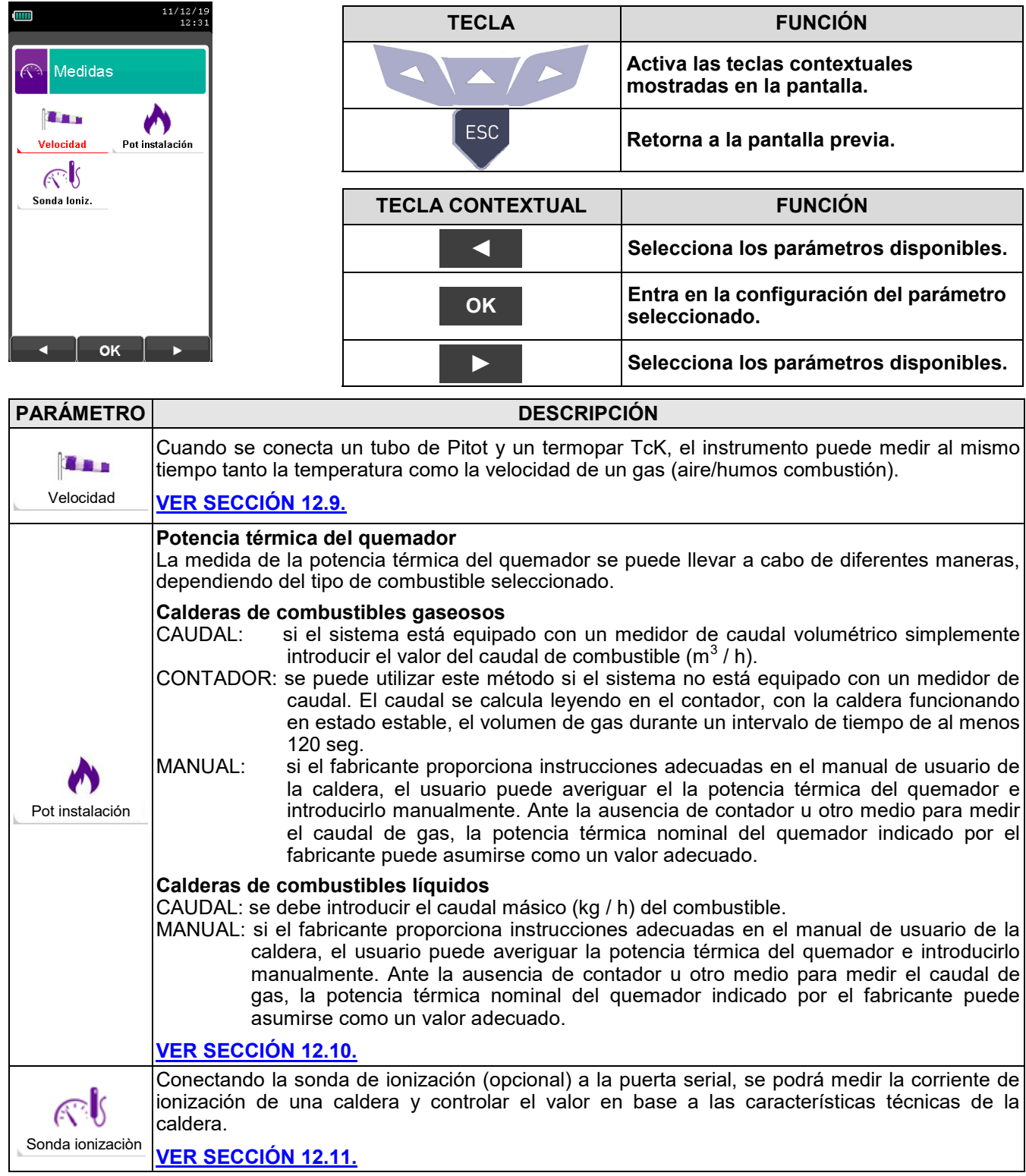

 $\mathbb{C}^3$ 

## <span id="page-105-0"></span>**12.9 Medidas→Velocidad**

GB

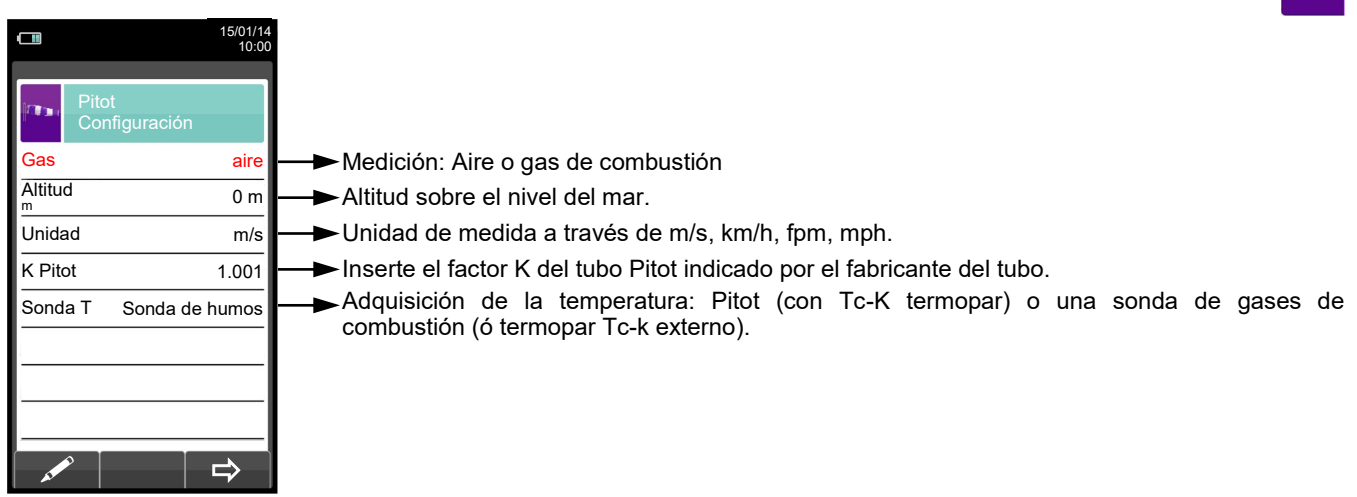

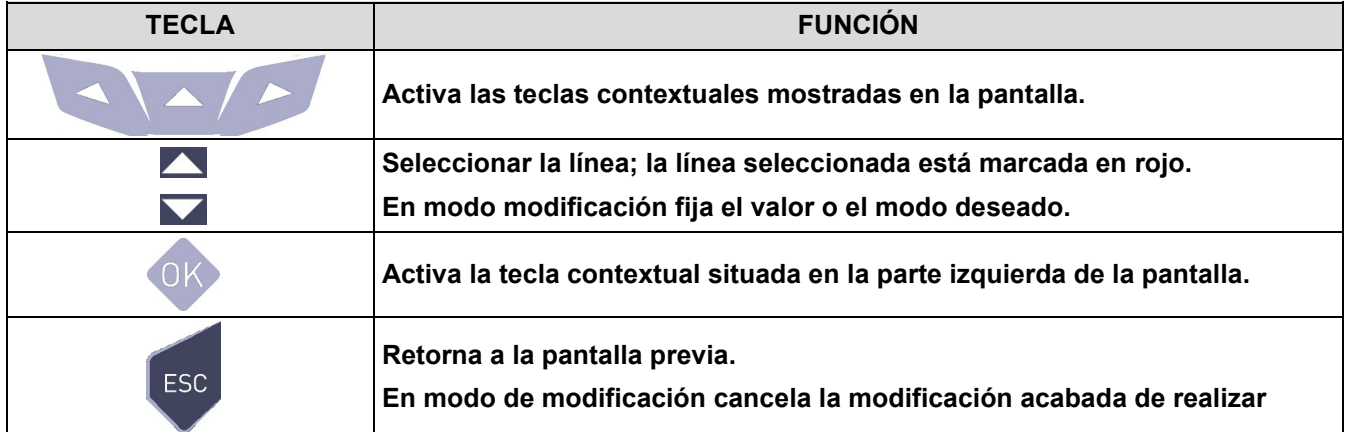

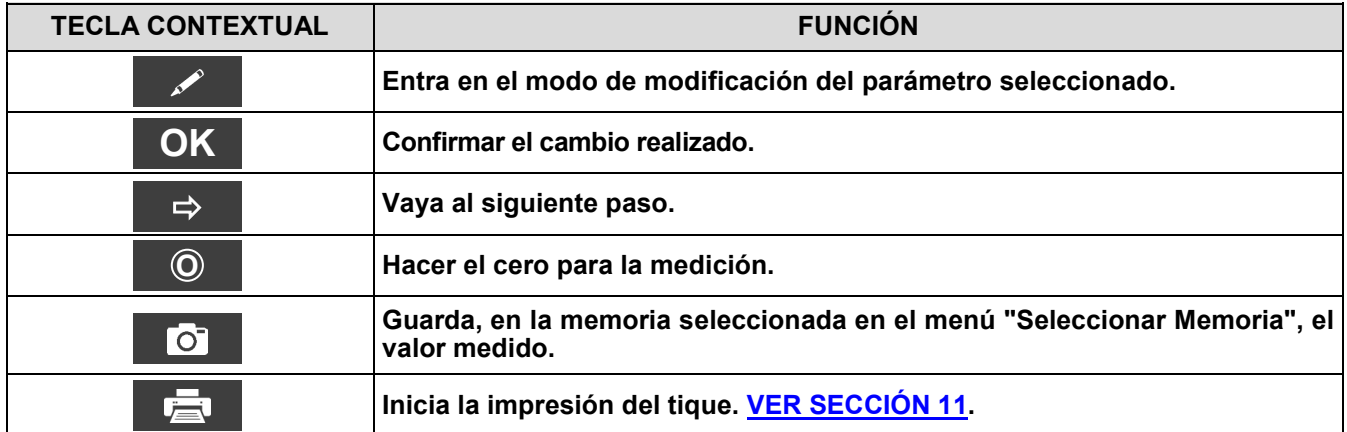

#### **12.9.1 Cómo conectar el tubo de Pitot al instrumento**

- Conectar el tubo de Pitot (accesorio) a las entradas P+ y P- (que se utilizan normalmente para la medición de presión diferencial)
- Conecte el cable del termopar Tc-K de la Sonda de gases de combustión al conector T1 del instrumento.

**ADVERTENCIA: cuando se utiliza un tubo de Pitot asociado a un termopar Tc-K, recuerde que debe conectar el conector del termopar a la entrada T1 al lado del equipo. En este caso, la sonda de gases de combustión no debe estar conectada.**

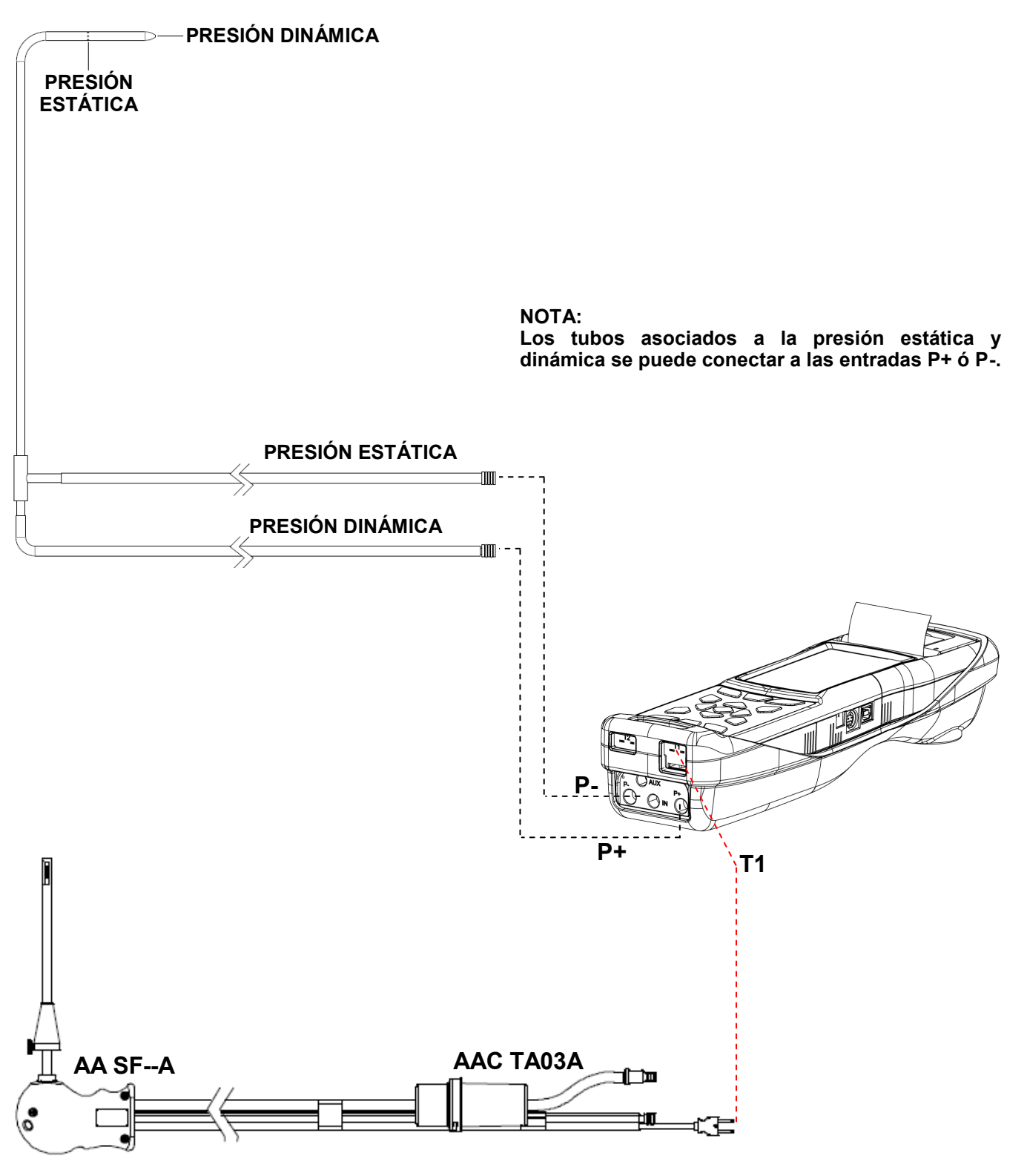

GE

## **12.9.2 EJECUCIÓN DE LA PRUEBA**

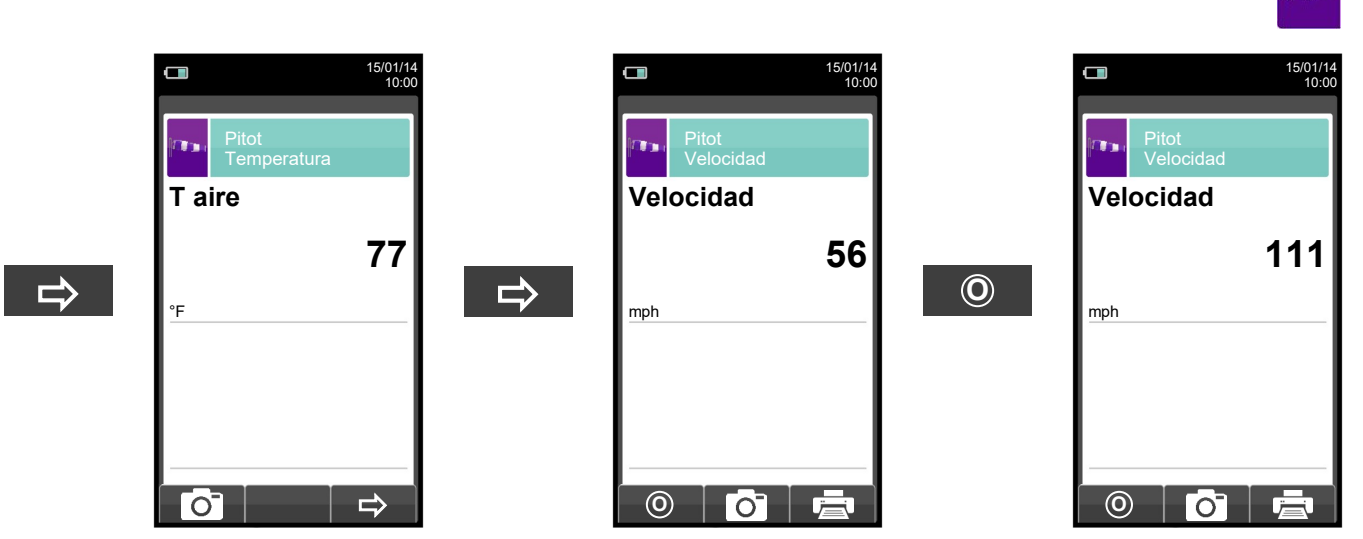

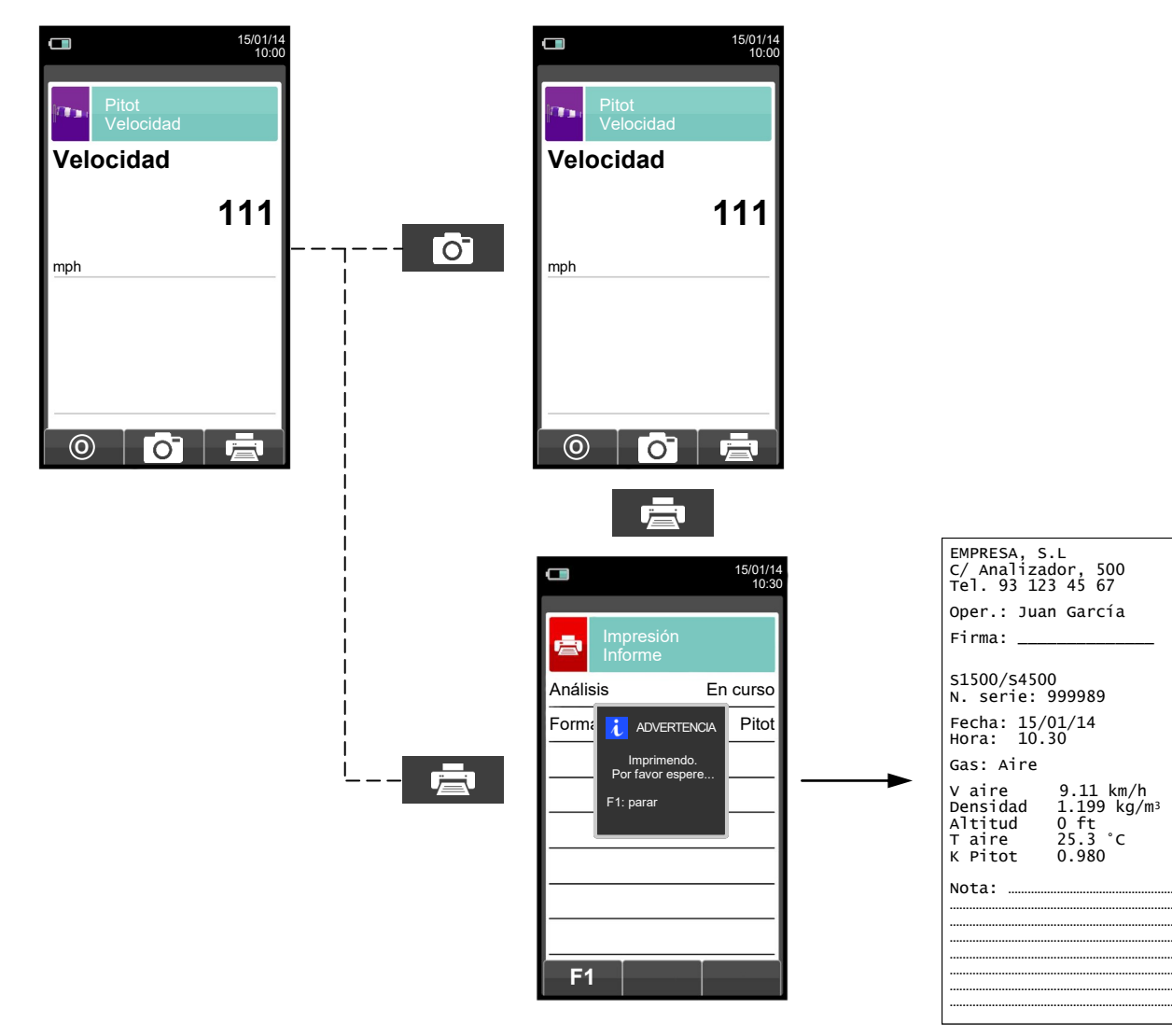
# **12.10 Medidas→Potencia instalación**

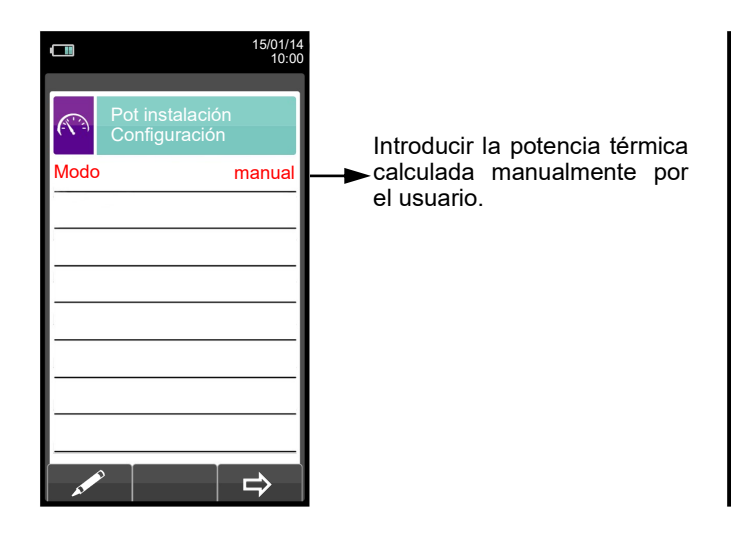

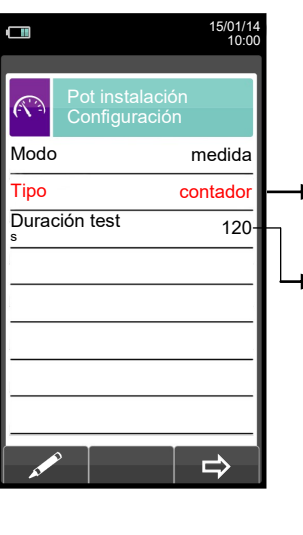

Tipo de cálculo: se puede elegir calcular la potencia<br>térmica mediante la mediante introducción de un caudal, o mediante la lectura del contador (sólo combustibles gaseosos).

Duración del test: esta opción sólo se muestra para<br>el tipo de cálculo tipo de cálculo<br>MTADOR', disponible 'CONTADOR', para combustibles gaseosos. Es posible introducir el número de segundos entre las lecturas inicial y final del volumen de gas. El mínimo tiempo requerido por ley es 120 seg.

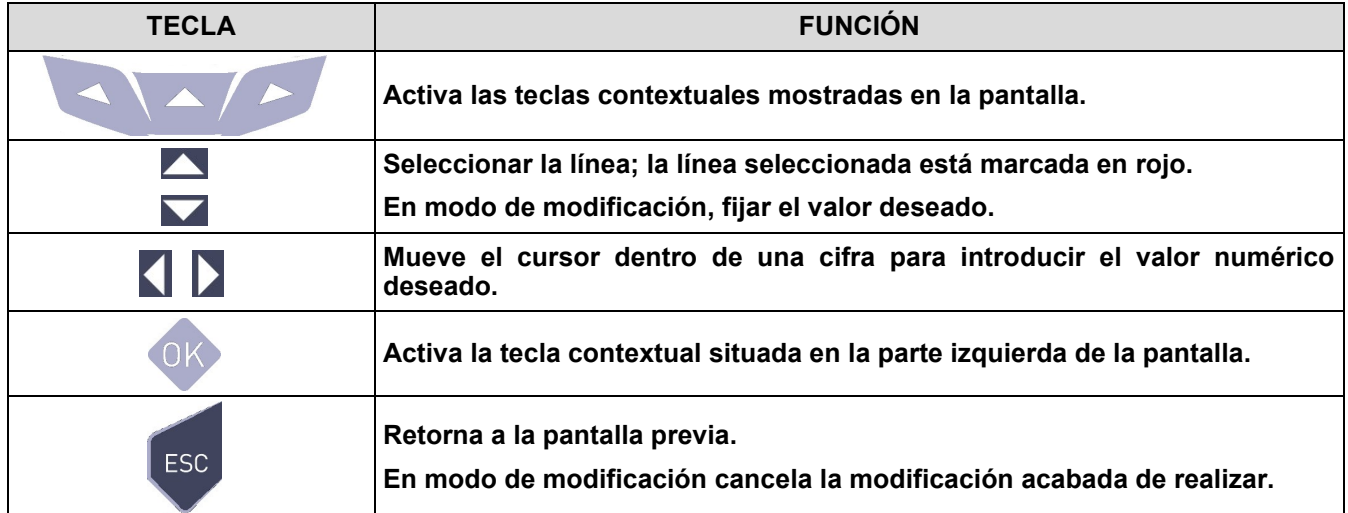

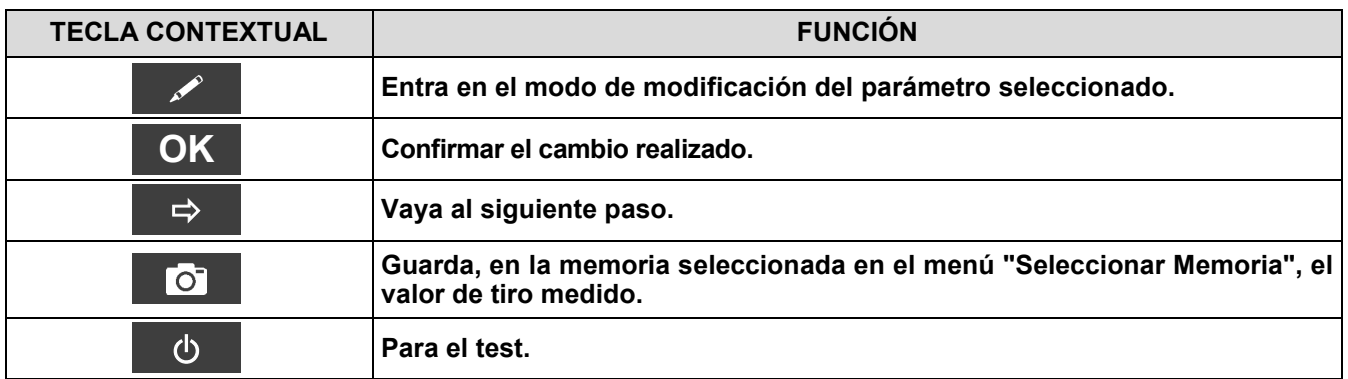

# **12.10.1 TEST EN MODO 'MANUAL'**

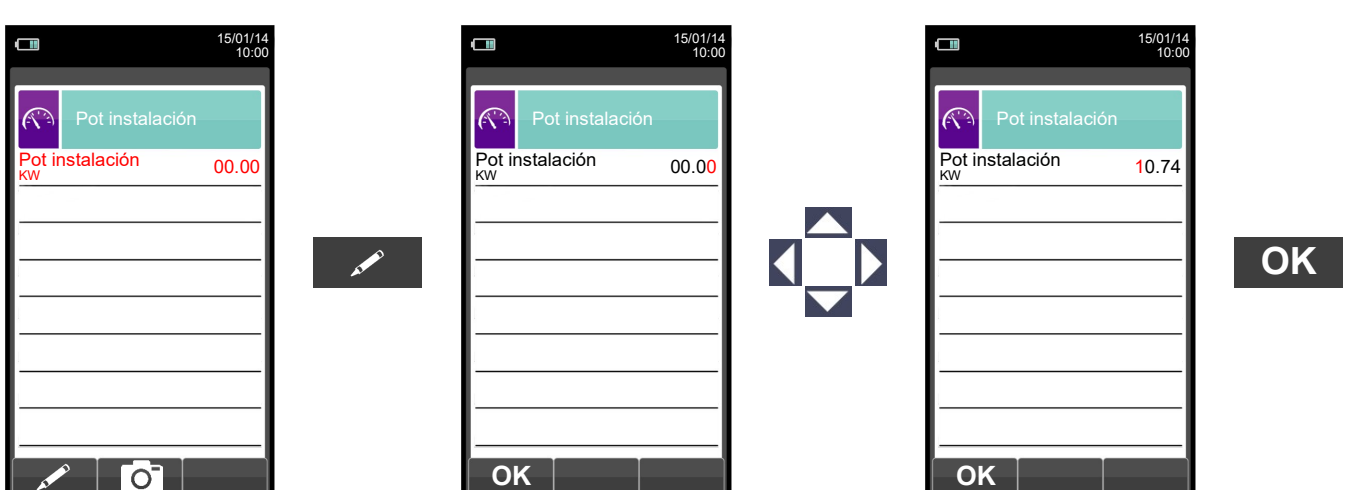

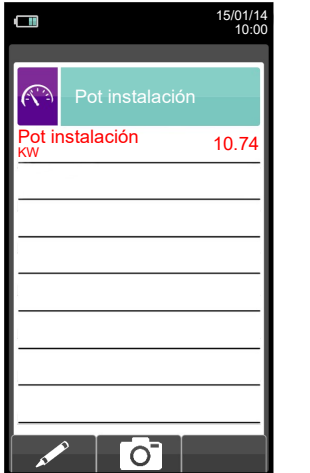

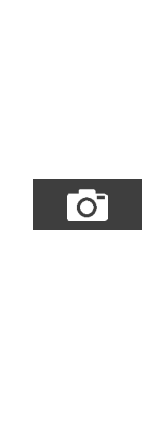

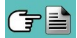

#### **12.10.2 TEST EN MODO 'MEDIDA' (basado en el caudal)**  $\Box$  $\Box$  $\Box$ 15/01/14 10:00 15/01/14 10:00 15/01/14 10:00  $\widehat{(\widehat{(\cdot,\cdot)}})$ Pot instalación Configuración Pot instalación  $\widehat{\mathbb{C}}$  $\mathbb{C}^n$ Modo medida Pot instalación KW 0.00 Pot instalación KW 0.00 Flujo 3  $0.00$ Flujo<br>m<sup>3</sup>/h  $0.00$ Tipo caudal m  $\mathscr{L}$  $\Rightarrow$  $\overline{\phantom{a}}$  $\Rightarrow$ **OK**  $\Box$ 15/01/14 10:00  $\Box$ 15/01/14 10:00  $\widehat{K}$  $\mathbb{C}$ Pot instalación KW 0.00 Pot instalación KW 10.74 Flujo m 3 /h 1.24 Flujo 3  $1.24$ m **OK**  $\bullet$ **OK** $\overline{O}$

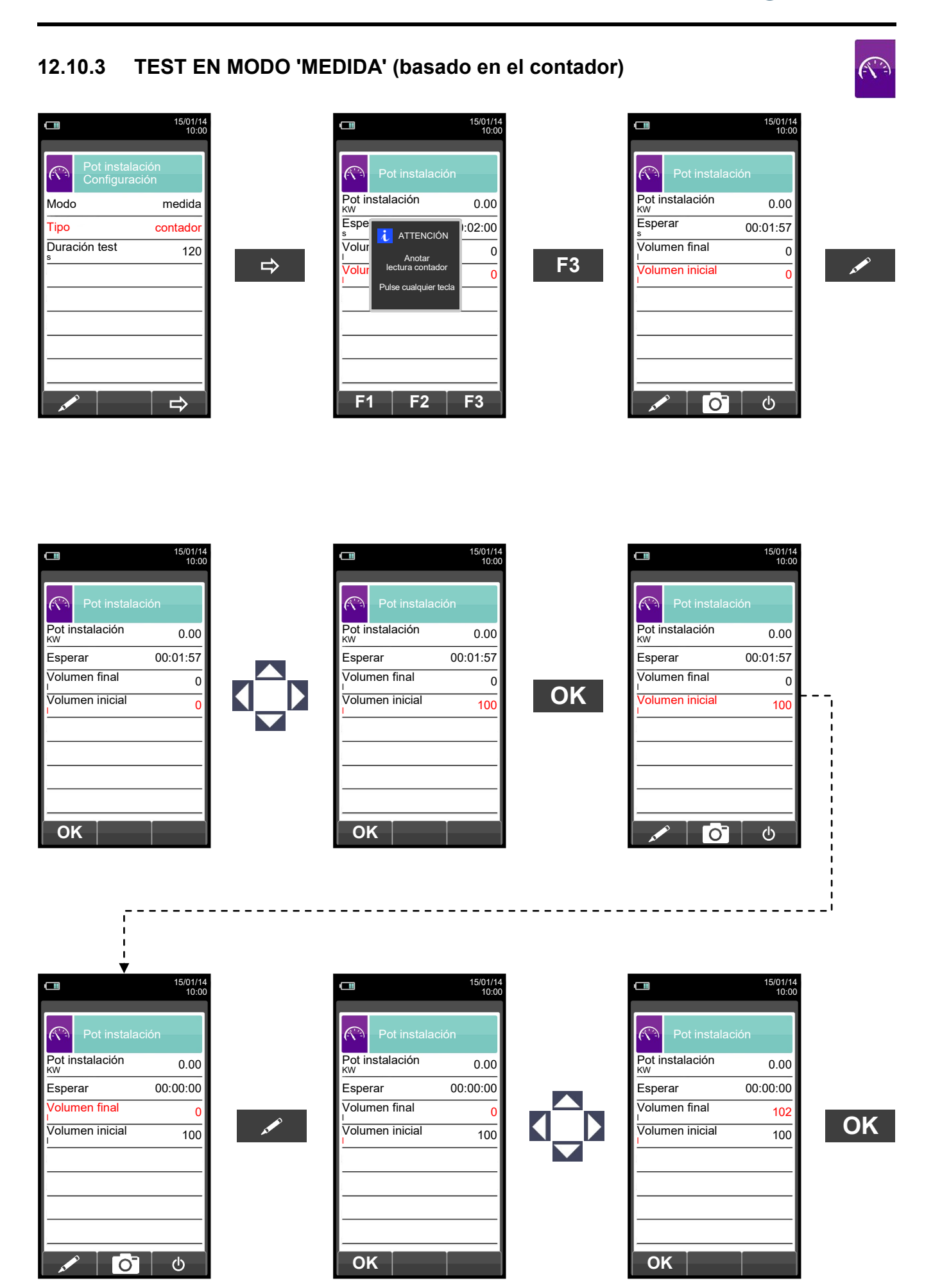

GE

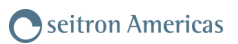

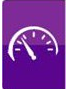

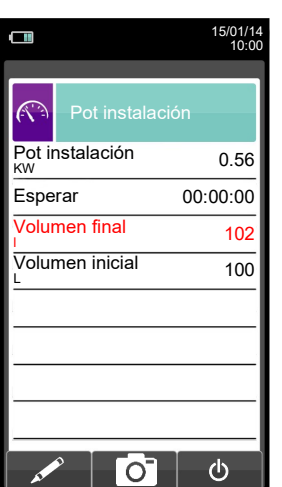

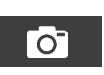

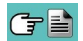

## **12.11 Medidas→Corriente de ionizaciòn (Parte opcional de la sonda de ionización AACSO01 necesaria para estamedición)**

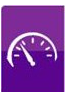

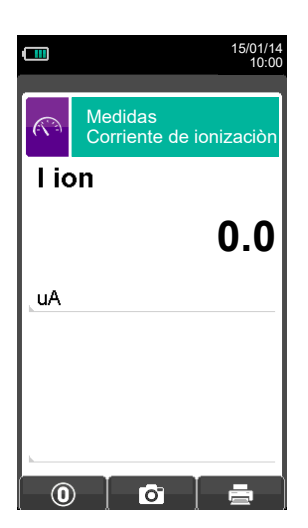

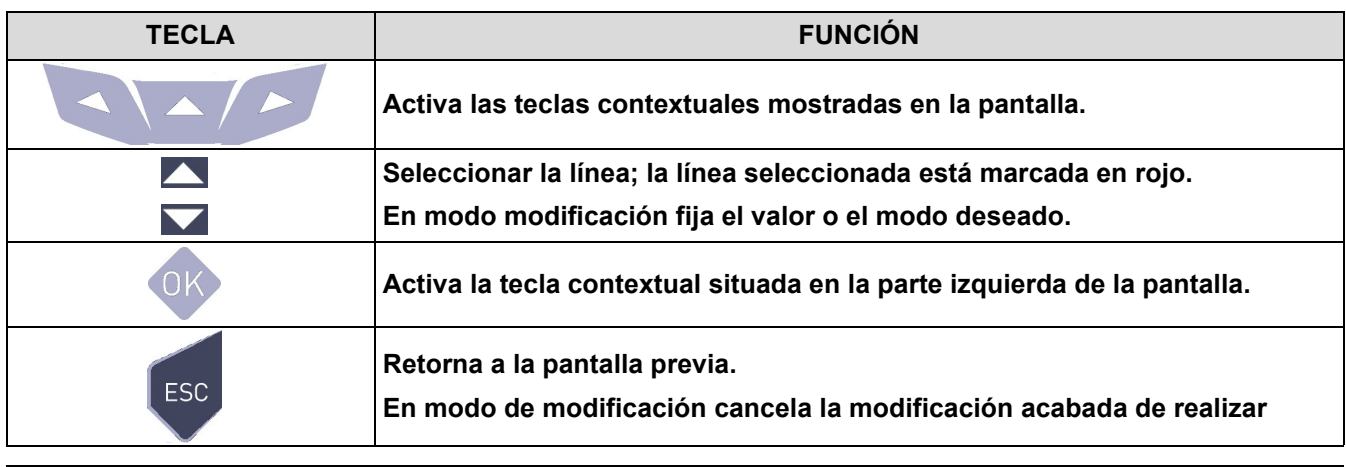

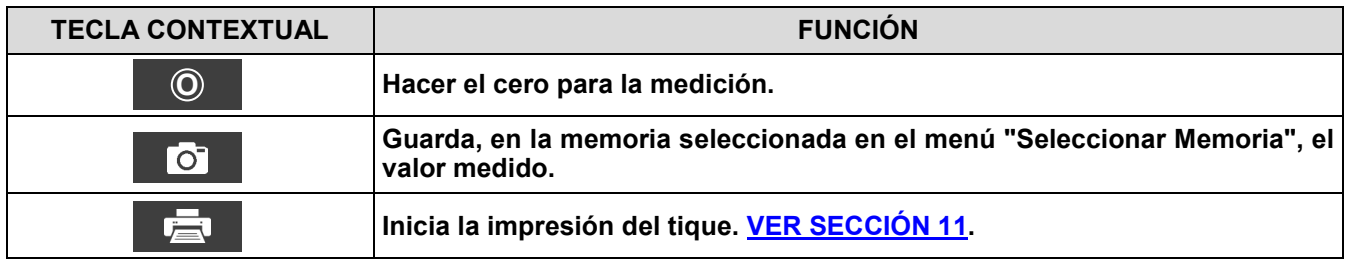

## **Ejemplo:**

GE

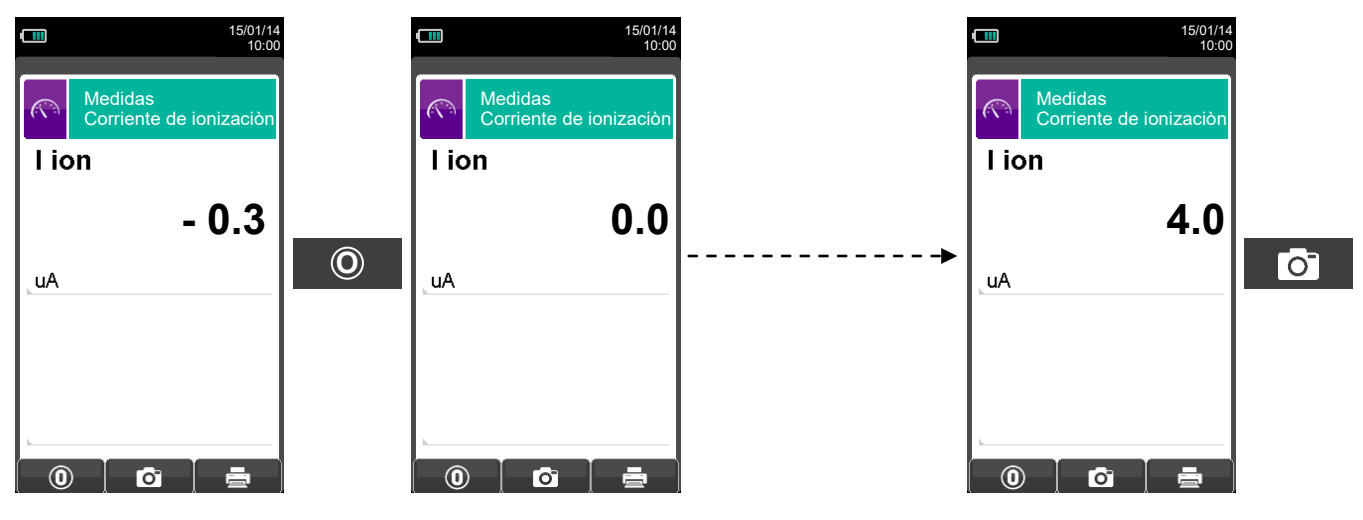

# **13.1 Análisis de Combustión**

Para efectuar un análisis de combustión completo, seguir las instrucciones siguientes.

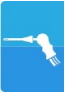

GE

**DURANTE EL ANÁLISIS DE COMBUSTIÓN HAY QUE TENER EN CUENTA ALGUNAS CONSIDERACIONES QUE SE COMENTAN A CONTINUACIÓN:**

**PARA UN CORRECTO ANÁLISIS NO DEBE HABER ENTRADA DE AIRE AMBIENTE EN LA SONDA DE HUMOS, DEBIDO A UN INSUFICIENTE AJUSTE DEL CONO O A UNA FUGA EN EL TUBO.**

**LA SONDA DE HUMOS DEBE REVISARSE PARA EVITAR FUGAS U OBSTRUCCIONES A LO LARGO DE LA TRAYECTORIA DE LOS HUMOS.**

**LOS CONECTORES NEUMÁTICOS DE LA SONDA DE HUMOS Y DEL RECIPIENTE DE CONDENSADOS DEBEN ESTAR BIEN CONECTADOS AL INSTRUMENTO.**

**MANTENER EL RECIPIENTE DE CONDENSADOS EN POSICIÓN VERTICAL DURANTE EL ANÁLISIS; UNA POSICIÓN INCORRECTA PUEDE PROVOCAR INFILTRACIONES DE CONDENSADOS EN EL INSTRUMENTO Y DAÑAR LOS SENSORES Y/O EL INSTRUMENTO.**

**NO LLEVAR A CABO NINGUNA MEDIDA SIN EL FILTRO DE PARTÍCULAS O SI ESTUVIERA MUY SUCIO PARA EVITAR EL RIESGO DE DAÑAR IRREVERSIBLEMENTE LOS SENSORES.**

## **13.1.1 Encendido y autocalibración del instrumento**

Pulsar la tecla On/Off para encender el instrumento - aparecerá una pantalla introductoria. Después de unos instantes el instrumento realizará un ciclo de autocero.

Si el instrumento está equipado con electroválvula para el autocero automático, pedirá la inserción de la sonda de humos en la chimenea. Por otro lado, si el instrumento no dispone de electroválvula, indicará que no se inserte la sonda de humos en la chimenea.

En este último caso es importante que la sonda no esté dentro de la chimenea dado que, durante el autocero, el instrumento absorbe aire limpio del ambiente y fija el valor de cero para cada sensor (O<sub>2</sub>, CO, NO,...), estos valores son memorizados y utilizados como referencia durante el análisis. Es igualmente importante que esta fase se realice en un entorno de aire limpio.

El sensor de presión también pasa por una fase de autocero.

## **13.1.2 Inserción de la sonda en la chimenea**

Al finalizar el autocero el instrumento pedirá al usuario que inserte la sonda de humos que ha sido conectada previamente a las correspondientes entradas del instrumento, y la pantalla del análisis aparecerá automáticamente.

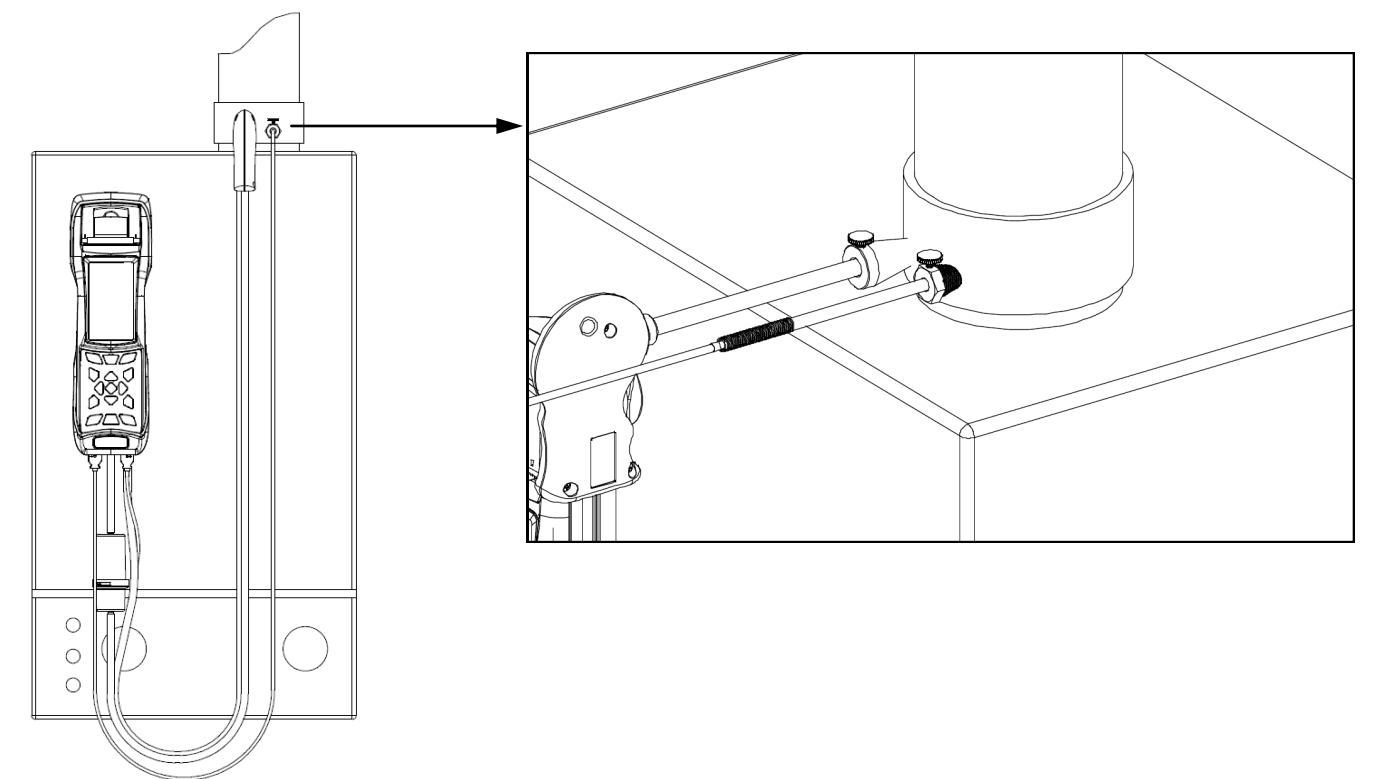

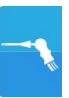

Para que la sonda se inserte en el punto correcto de la chimenea, la distancia desde la caldera debe ser dos veces el diámetro de la chimenea o, si no es posible, se debe cumplir con las instrucciones del fabricante de la caldera.

Para posicionar la sonda correctamente, se debe conseguir una sujeción fiable taladrando un agujero de 13/16 mm en la chimenea (a no ser que ya exista) y atornillar el cono de posicionamiento suministrado con la sonda - de este modo no entra aire del ambiente a la sonda.

El tornillo lateral del cono permite ajustar la distancia que se introduce la varilla de la sonda el la chimenea normalmente la extremo de la varilla ha de quedar en el centro de la chimenea. Para conseguir posicionar la sonda lo mejor posible, el usuario puede insertar la sonda gradualmente en la chimenea hasta que la lectura de la temperatura de humos sea la más alta. Se debe inspeccionar la chimenea o sistema de evacuación de los humos antes de efectuar el análisis, para asegurar que no hay restricciones o pérdidas.

## **13.1.3 Medida simultánea de presión, O2, contaminantes**

Para medir simultáneamente presión, O<sub>2</sub> y niveles de contaminantes así como todos los otros parámetros calculados necesarios para obtener el valor correcto de rendimiento, conectar el instrumento como se indica a continuación:

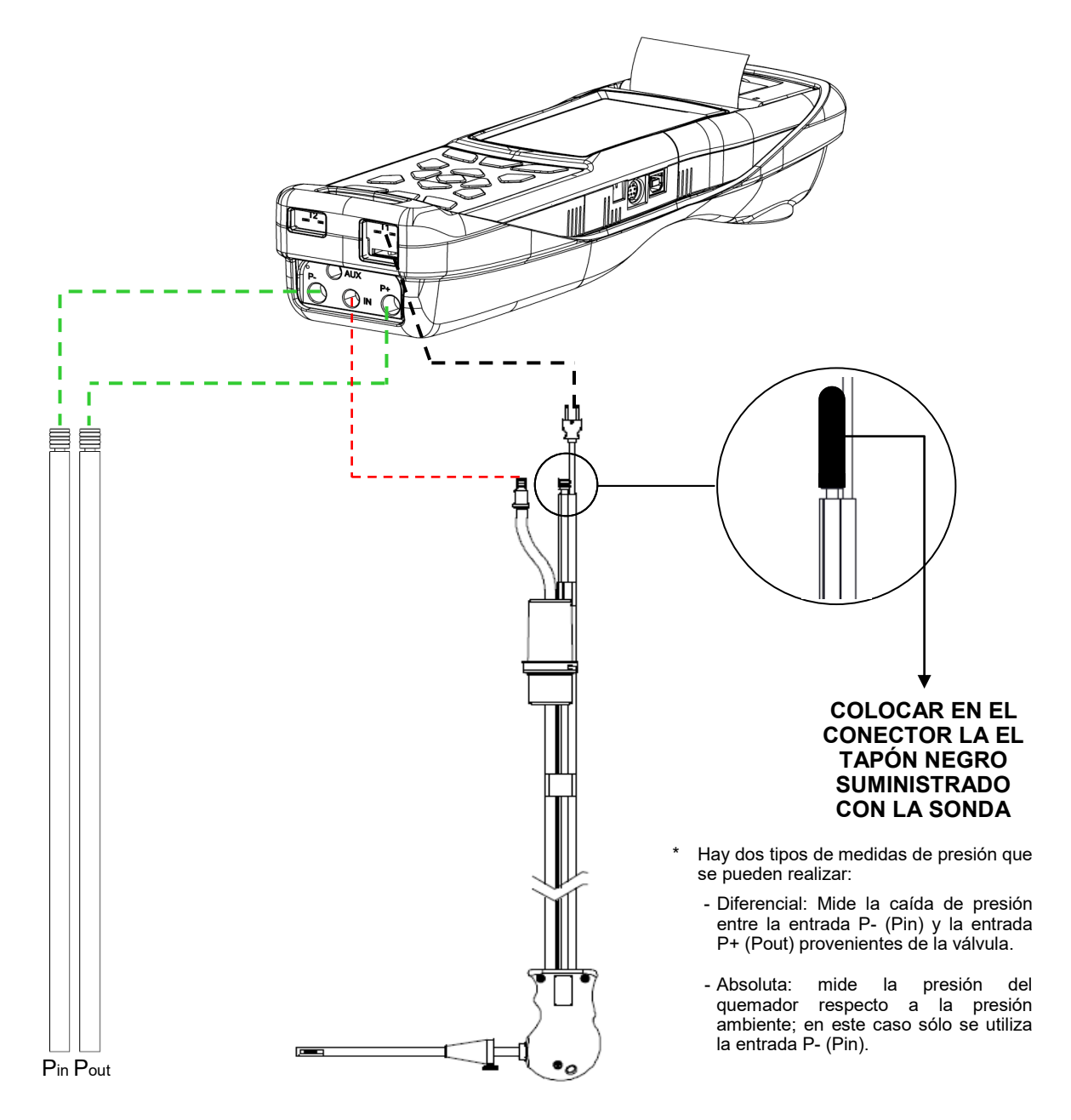

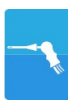

# **13.1.4 Análisis de Combustión**

Después de que la sonda de humos se haya insertado en la chimenea y la sonda de temperatura de aire de la combustión (si se usa) se haya insertado en la toma de aire de la caldera, si el instrumento no ha sido configurado durante el autocero, se deben configurar los siguientes datos:

**Memoria:** en este submenú se define la posición de memoria donde se guardarán los datos del análisis y del cliente.

**Combustible:** para definir el combustible que utiliza la caldera.

**Operador:** se introduce el nombre del operador que efectuará el análisis.

**Modo:** se selecciona si el análisis será en modo manual o automático.

Si se elige el modo automático, se debe configurar la duración de la lectura de cada análisis, junto al modo de impresión del tique - manual o automático. Cuando el análisis de combustión empiece, el instrumento llevará a cabo y memorizará los tres análisis automáticamente, a los respectivos intervalos configurados.

Al final de cada análisis el instrumento emitirá un sonido (un bip después del primer análisis, dos bips después del segundo y tres bips después del tercero). En este momento, cuando los tres análisis han finalizado, si la impresión del tique está configurada como manual el instrumento mostrará la media de los tres análisis con la posibilidad de recuperar cada análisis individual.

Si se desea, el usuario puede entonces imprimir el tique con los datos del análisis (total, completo, etc....). Por el contrario, si la impresión del tique está configurada como automática, el instrumento imprimirá el tique automáticamente, con la configuración del tique establecida, sin mostrar la media de los tres análisis.

#### **Precaución: cuando esté activado el modo automático, las medias de Tiro, Opacidad y CO ambiente se deben realizar antes de iniciar el análisis de combustión.**

Si se elige el modo manual de análisis, el análisis de combustión se llevará a cabo manualmente (por favor ver el diagrama de flujo correspondiente). En este caso la configuración de impresión y la duración del análisis no se tienen en cuenta. En este punto el análisis manual puede comenzar, primero esperando al menos dos minutos hasta que los valores mostrados se estabilicen; el usuario puede entonces guardar los datos o imprimir el tique directamente. El tique se imprimirá con el formato que esté configurado.

Cuando se hayan realizado los tres análisis (en España sólo es necesario uno) el usuario puede recuperar cada uno de los análisis y/o el valor medio (si se realiza más de uno) mostrándose los datos necesarios para cumplimentar los datos de mantenimiento de la caldera o instalación.

En el modo de análisis manual, pulsando simultáneamente las teclas **ESC** y **Augentia**, la bomba de aspiración **de los humos de la combustión se apaga y los valores medidos no se actualizan.**

**Para encender la bomba de aspiración de nuevo y que los valores medidos se actualicen, pulsar de**  nuevo las teclas **FSC** y

Tanto en modo manual como automático, los valores de contaminación para el CO / NO / NO<sup>x</sup> se pueden visualizar (referenciados al nivel de  $O<sub>2</sub>$  previamente configurado).

## **13.1.5 Fin del Análisis**

Al final del análisis de combustión, retirar con cuidado la sonda de humos y la sonda de temperatura del aire de combustión (si se utiliza), de sus respectivos tubos, tener precaución para no quemarse.

Apagar el instrumento pulsando la tecla On/Off.

En este instante, si el instrumento detecta una concentración elevada de CO y/o NO, se iniciará un ciclo de autolimpieza durante el cual la bomba de aspiración absorberá aire ambiente hasta que los niveles de gas bajen a valores aceptables. Al final del ciclo (no dura más de 3 min.) el instrumento se apagará solo.

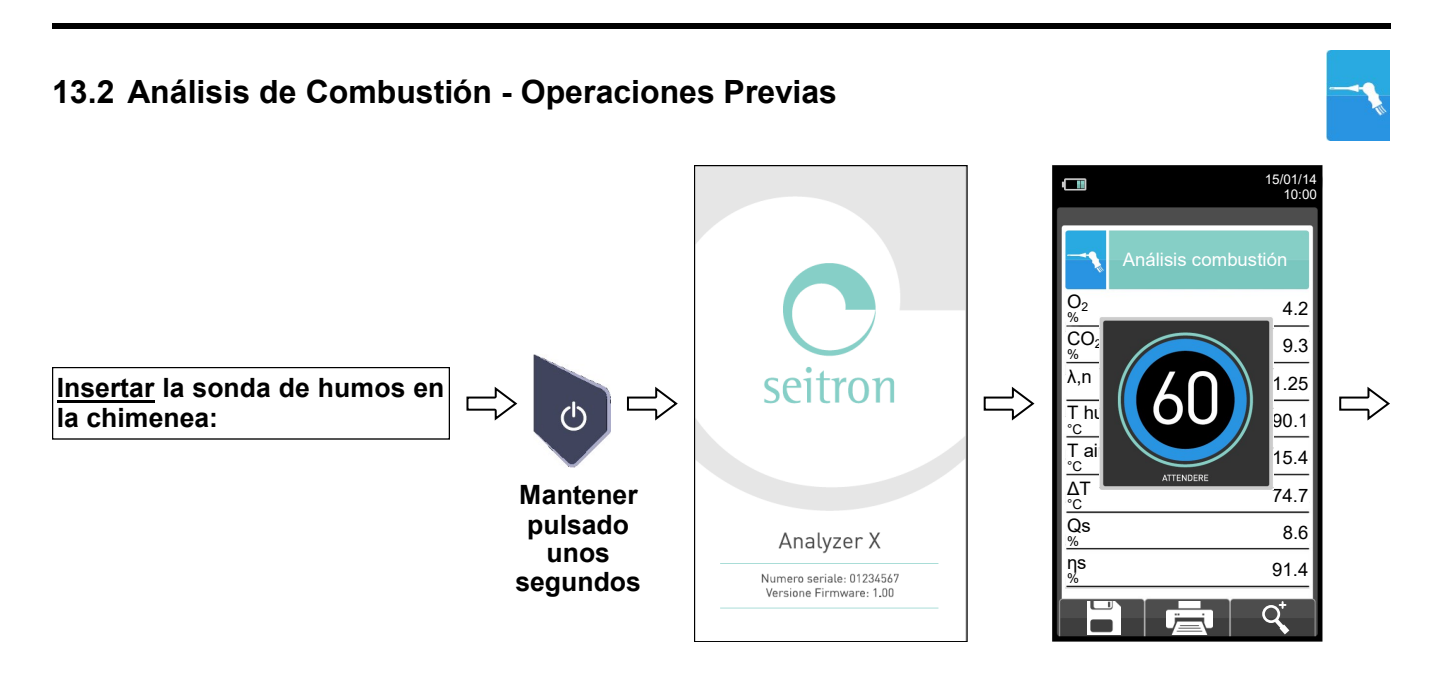

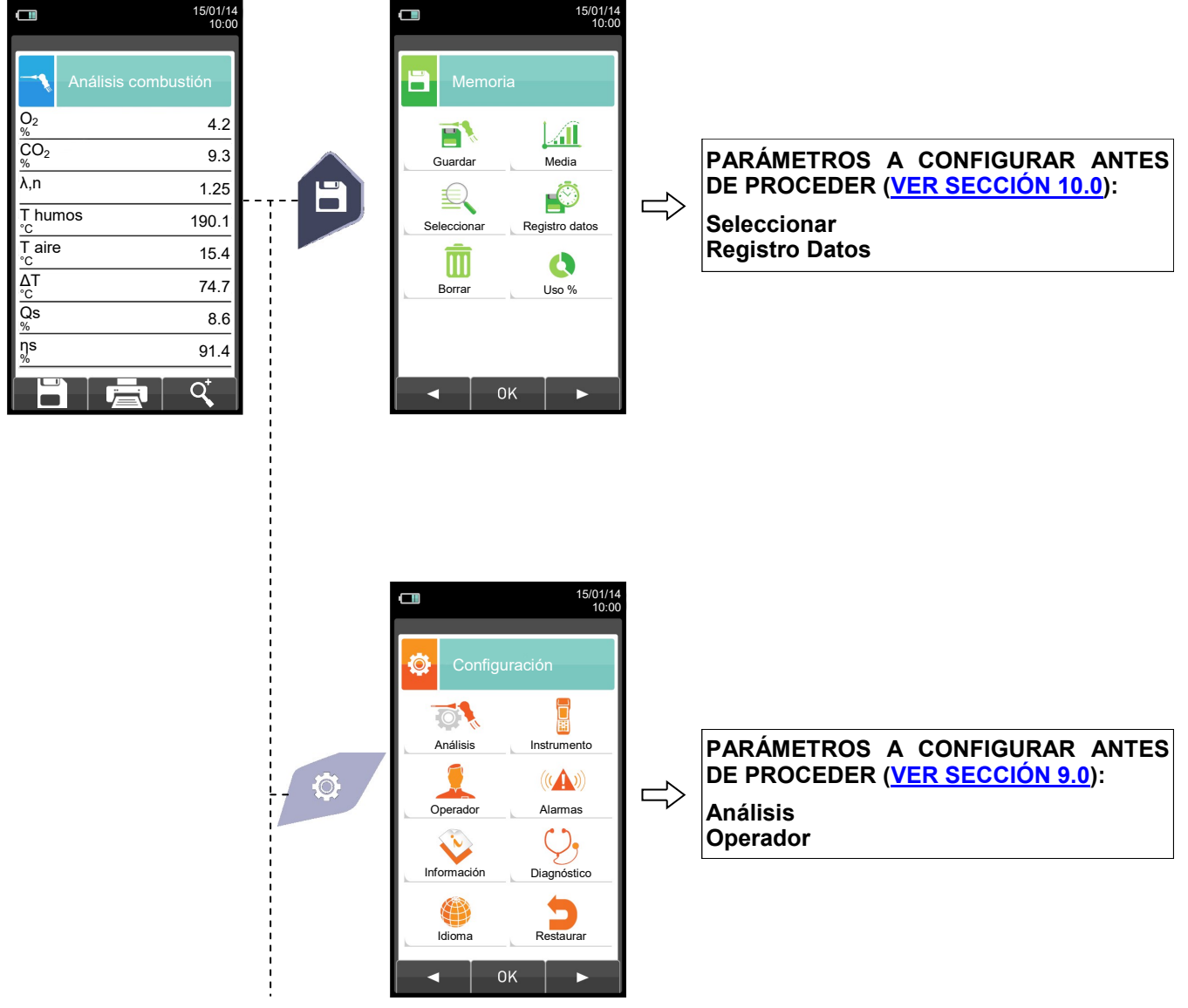

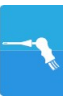

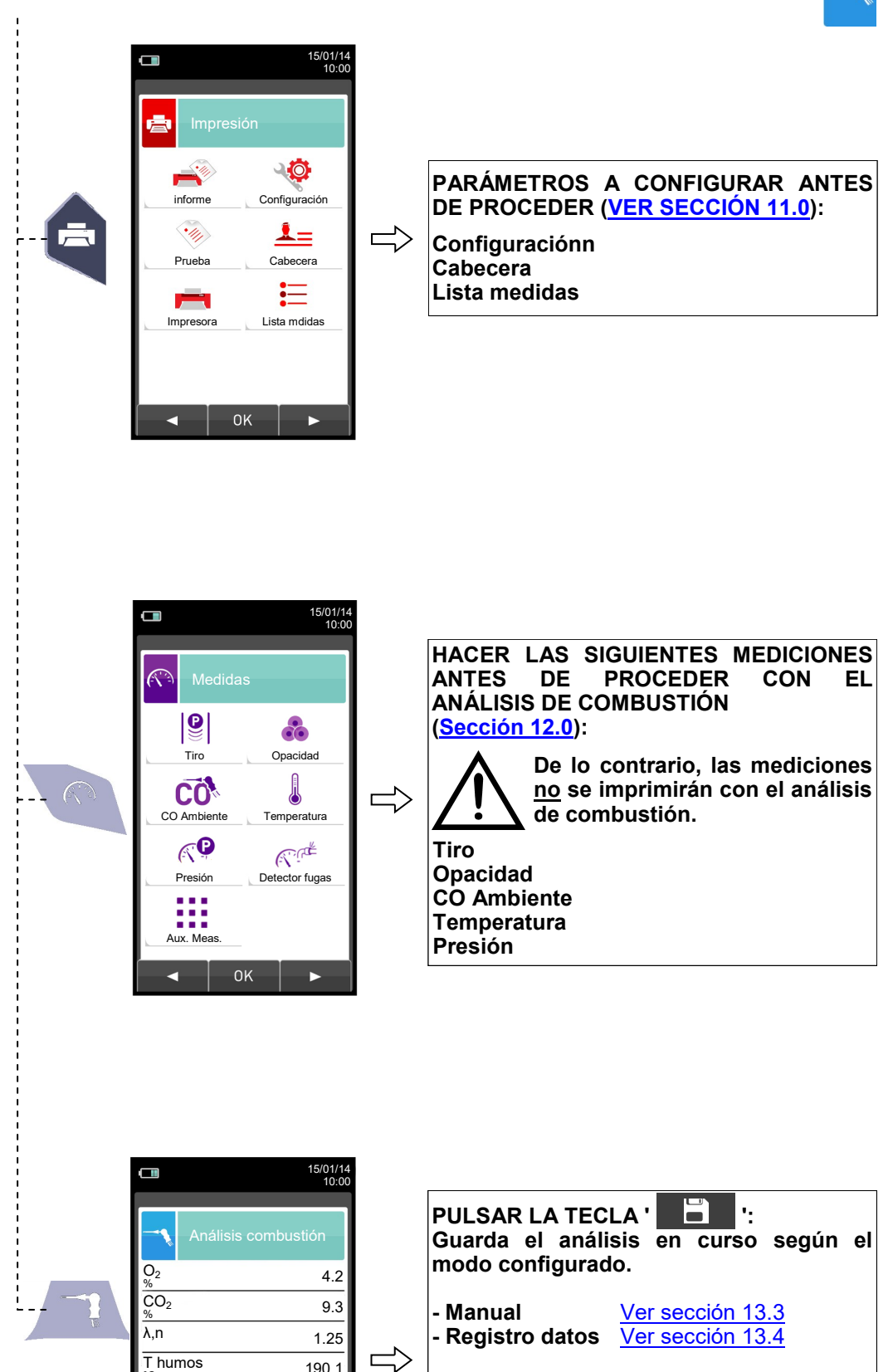

**PULSAR LA TECLA '**  $\mathbb{E}$  ': **Inicia la impresión del tique del análisis en curso; las medidas adicionales también se imprimen, si están presentes en la memoria.**

O

91.4

8.6

74.7

 $15.4$ 

°C 190.1

ηs %

 $\overline{Qs}$ %

ΔT

T aire

# Seitron Americas

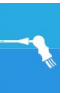

# <span id="page-119-0"></span>**13.3 Análisis de Combustión - Modo Manual**

E

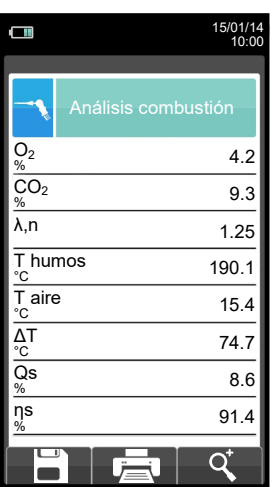

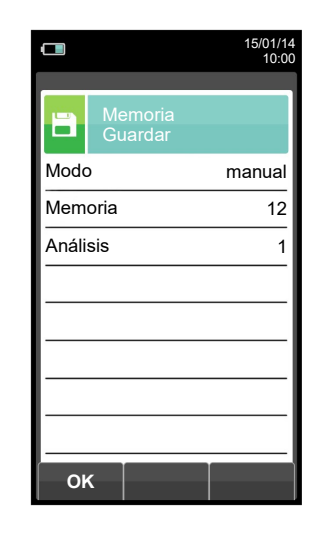

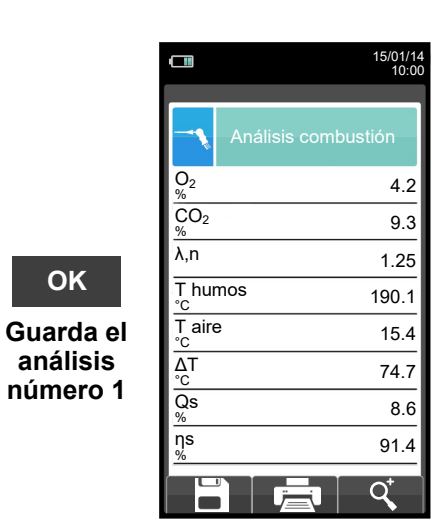

**OK**

**análisis número 1**

8

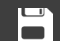

**OK**

 $\Box$ 

**Guarda el análisis número 2**

E

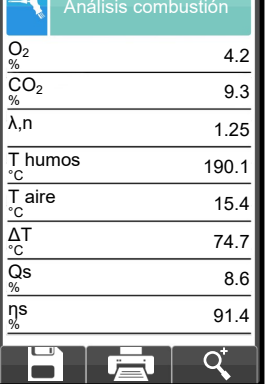

15/01/14 10:00

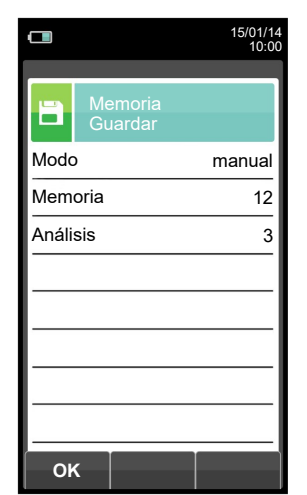

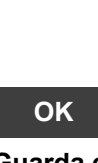

**Guarda el análisis número 3**

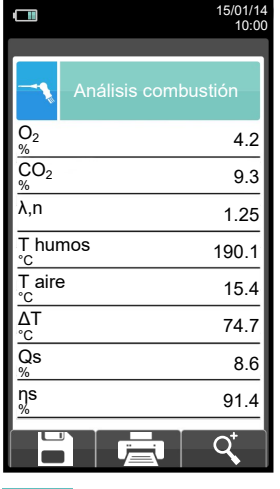

けい

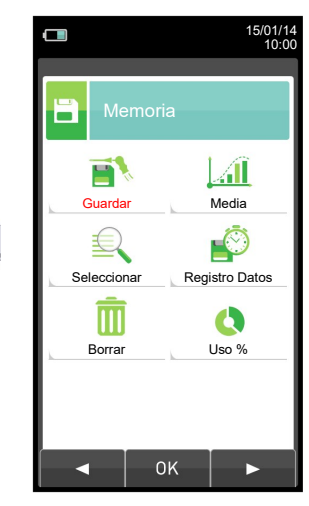

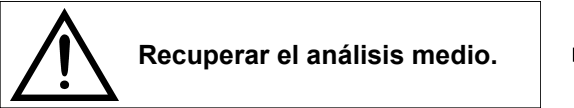

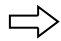

# Seitron Americas

15/01/14 10:00

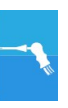

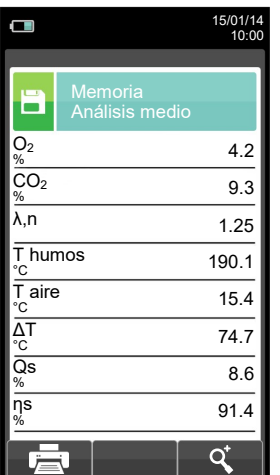

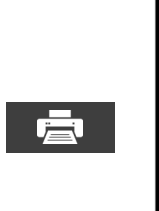

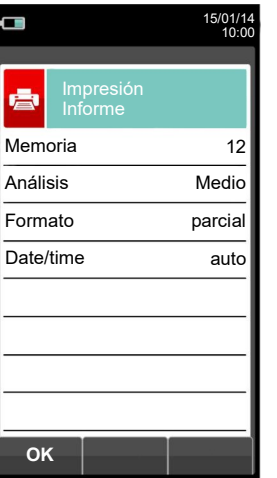

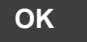

 $\Box$ 

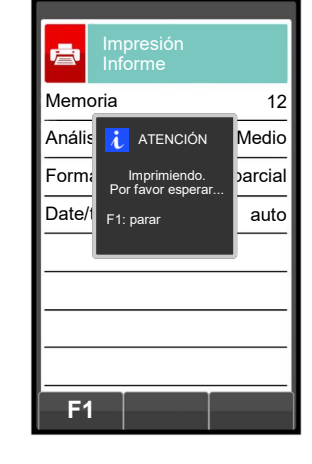

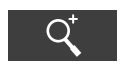

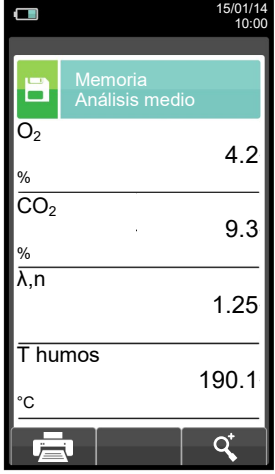

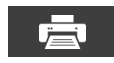

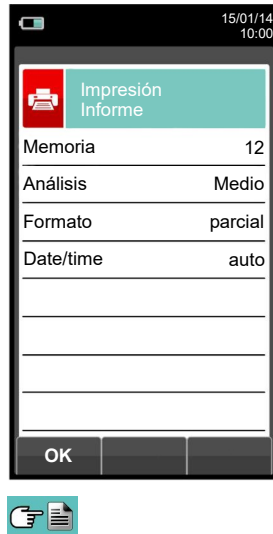

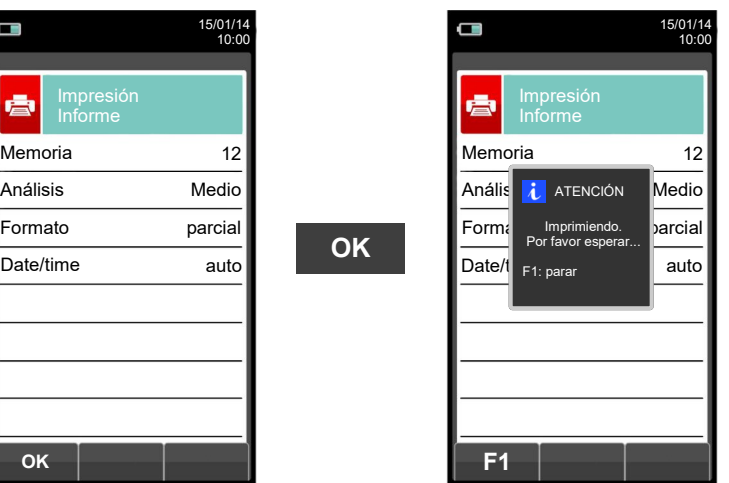

**OK**

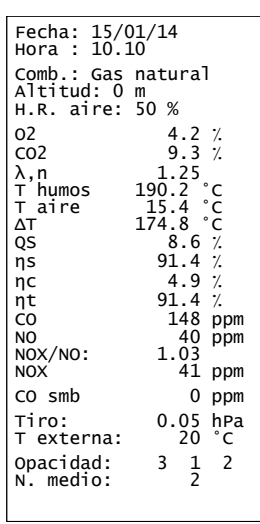

# <span id="page-121-0"></span>**13.4 Análisis de Combustión - Modo Registro de Datos**

8

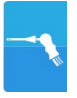

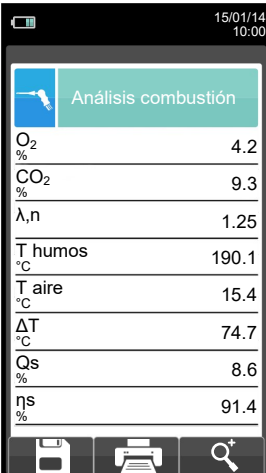

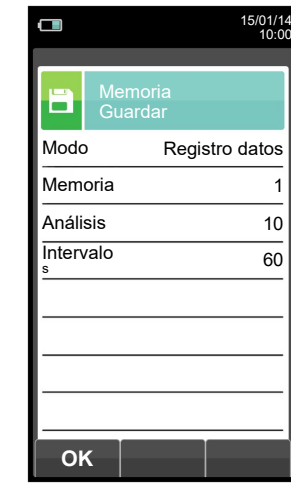

**OK**

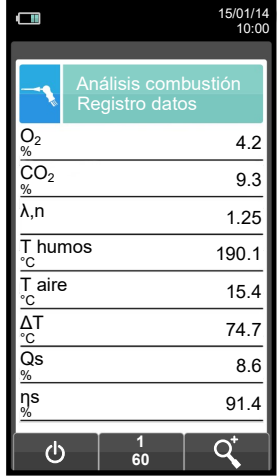

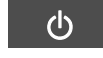

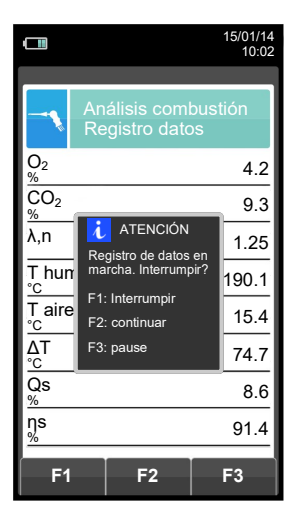

Ų **Automáticamente guarda el primer análisis cuando acaba el intervalo configurado.**

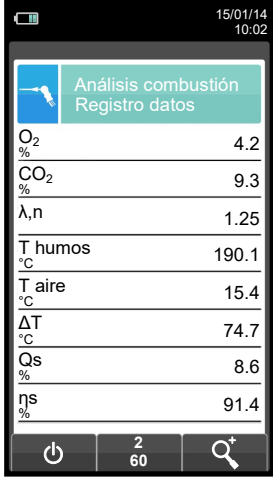

GE

**Automáticamente guarda el segundo análisis cuando acaba el intervalo**   $\Rightarrow$ **configurado y así hasta la última muestra.**

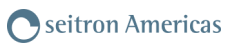

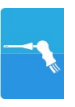

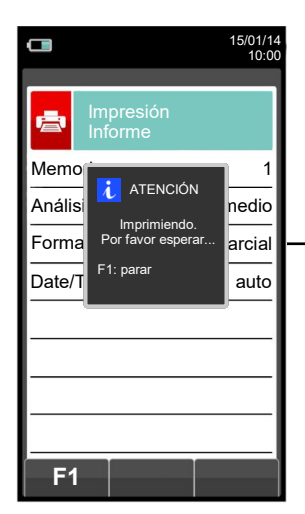

GE

**NOTA: Si en la configuración del análisis se selecciona el modo de impresión automática, la impresión del análisis medio se inicia inmediatamente.**

**Por el contrario, si se ha seleccionado el modo de impresión manual (caso del ejemplo), al final del tercer análisis se muestran por pantalla el análisis medio, que puede ser impreso como se indica a continuación:**

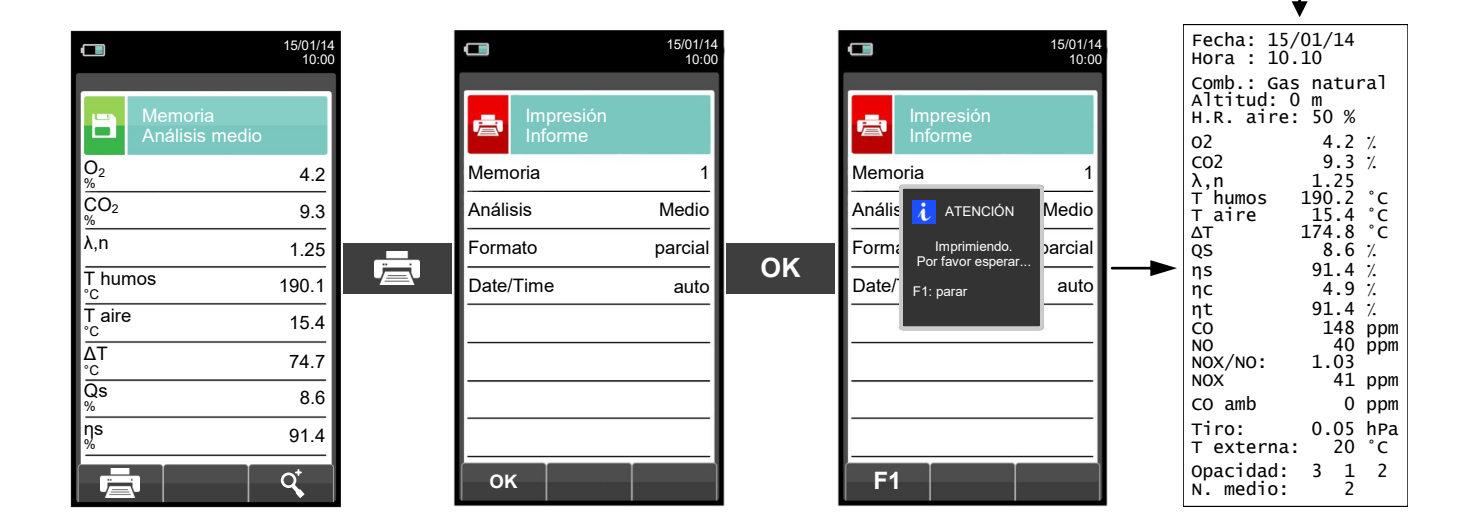

## **14.1 Disposición de los sensores**

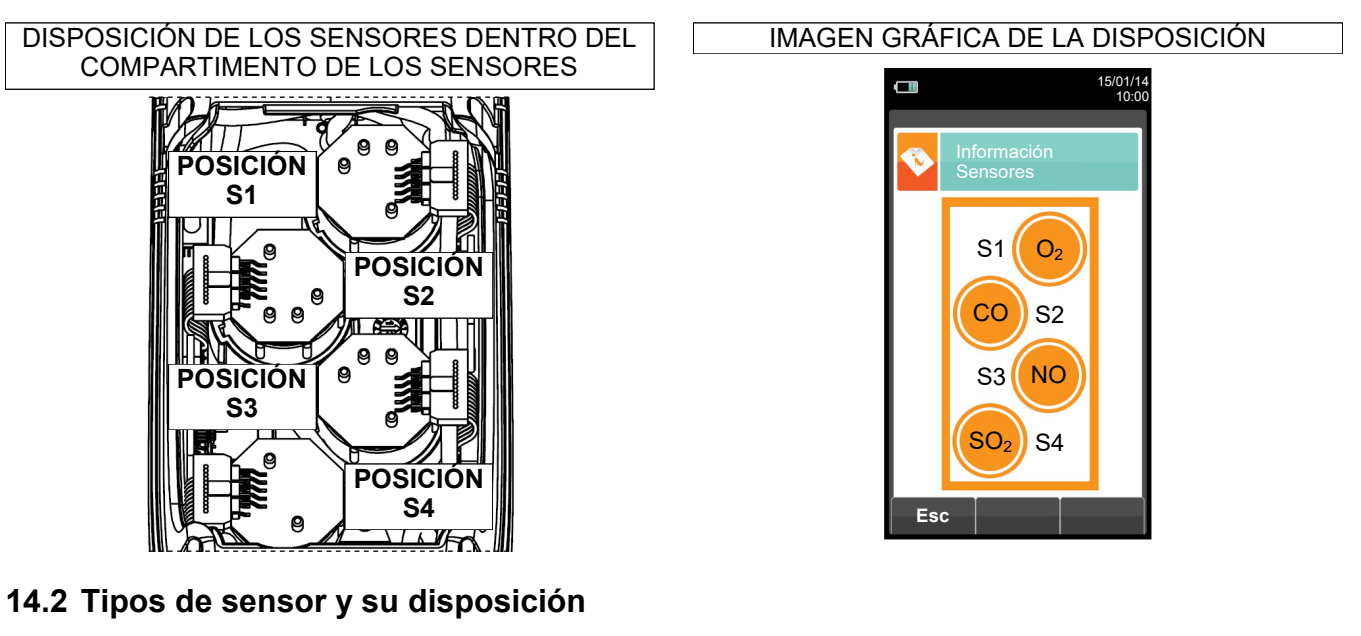

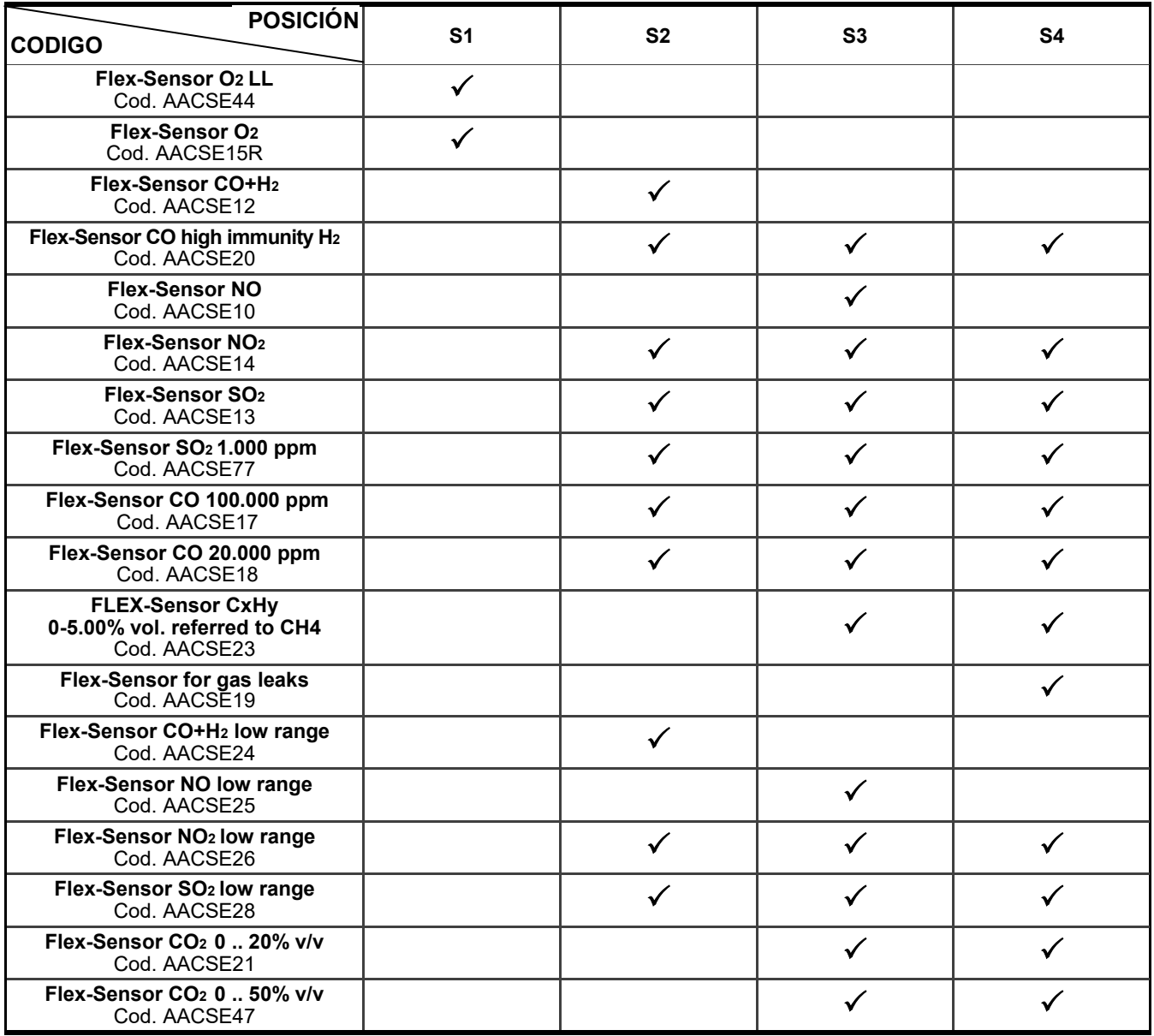

### **14.3 Duración de los sensores**

Los sensores utilizados en este instrumento son de tipo electroquímico: así, cuando el gas llega al sensor, tiene lugar una reacción química dentro del sensor que genera una corriente eléctrica relacionada con la concentración del gas.

Esta corriente es adquirida por el instrumento y convertida a la correspondiente concentración de gas. La duración del sensor está estrechamente relacionada con el consumo de los reactivos de su interior.

La sensibilidad del sensor disminuye a medida que los reactivos se consumen y, cuando se agotan el sensor debe ser sustituido.

Los sensores se deben recalibrar regularmente para asegurar su precisión: la recalibración sólo puede realizarse por un servicio técnico autorizado por Seitron Americas.

La tabla 14.4 indica las características de cada tipo de sensor.

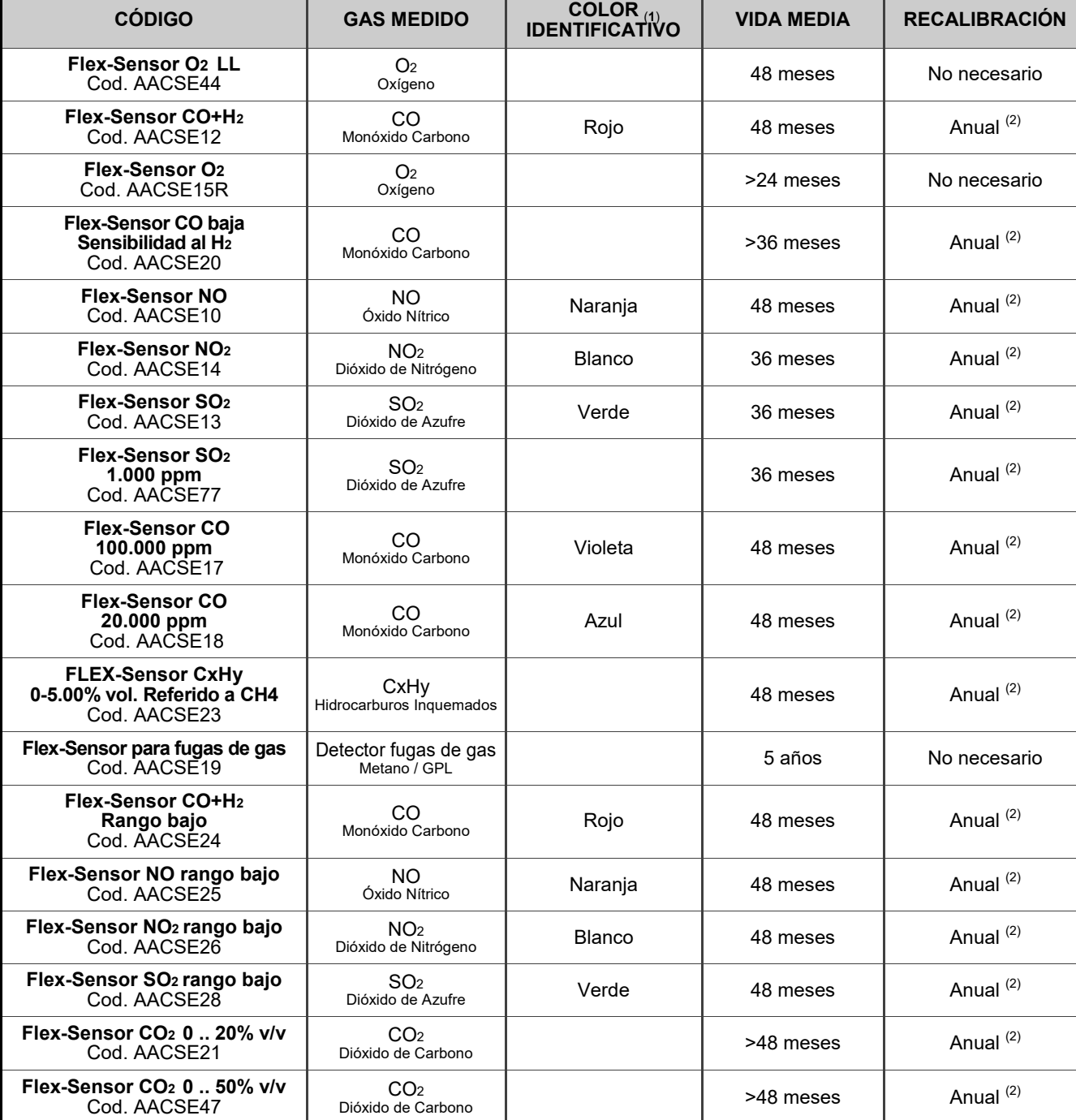

## **14.4 Tabla de la duración de los sensores**

*Notes:*

*(1) Marca de color pintada sobre la placa electrónica del sensor.*

*(2) Recomendado por el fabricante.* 

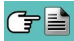

## **14.5 Ampliación hasta 4 sensores**

Dentro de la gama de analizadores S1500/S4500, hay dos modelos que se pueden ampliar:

#### **S1500-XX**

2 sensores, ampliable a 3 ó 4 sensores.

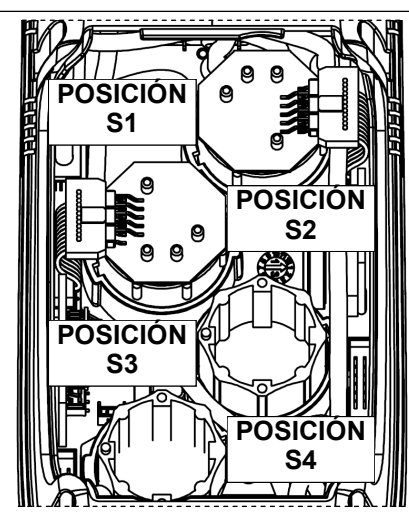

**S4500-XX**

**3** sensores, ampliable a 4 sensores.

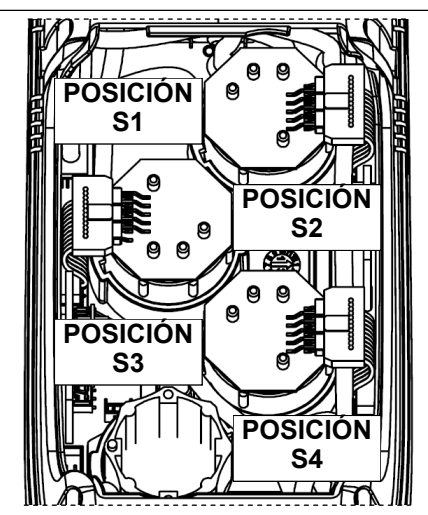

La ampliación del número de sensores puede realizarla el usuario fácilmente siguiendo las siguientes directrices:

- Los dos instrumentos ampliables aceptan uno o dos sensores adicionales en las posiciones S3 y S4.
- Identificar, con la ayuda del apartado 14.2 'Tipos de sensor y su disposición' el sensor/es que se desea/n añadir a la configuración actual (Seitron Americas suministra los sensores de la serie FLEX-sensor precalibrados y listos para instalar en el instrumento y ser utilizados).
- Para instalar los nuevos sensores hay que seguir los pasos descritos en el apartado 15.6 'Sustitución de los sensores de gas'.

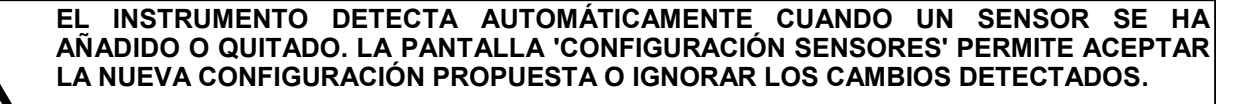

**EN ESTA PANTALLA SE MUESTRAN, PARA CADA POSICIÓN, LOS SIGUIENTES MENSAJES:**

**EJEMPLO DE UN SENSOR 'NO' EN LA POSICIÓN 3 SUSTITUIDO POR UN SENSOR 'NO2':**

**NO→NO2 SE HA DETECTADO UN SENSOR DIFERENTE AL ANTERIOR.**

**EJEMPLO DE UN NUEVO SENSOR INSTALADO EN LA POSICIÓN 4 (PREVIAMENTE SIN SENSOR): SO2→□ SE HA DETECTADO UN NUEVO SENSOR.**

## **14.6 Sensor CxHy para la medida de hidrocarburos inquemados**

Los hidrocarburos inquemados son sustancias químicas producidas por una combustión incompleta de moléculas (hidrocarburos) compuestas de Carbono e Hidrógeno.

Se les conoce normalmente como HC o (mejor) CxHy: cuando los valores x e y se sustituyen por los valores del número de átomos de C y H, el tipo de combustible queda definido exactamente. En el caso del Metano, por ejemplo, la fórmula correcta es CH4. En la tabla siguiente se indica la sensibilidad cruzada del sensor de CxHy cuando es expuesto a combustibles diferentes al Metano (CH4), tomado como 1,00.

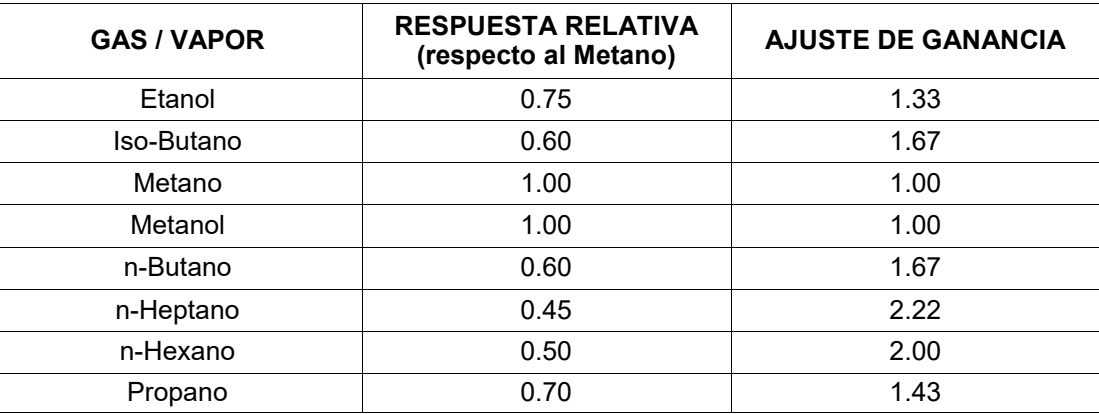

Ejemplo de cálculo:

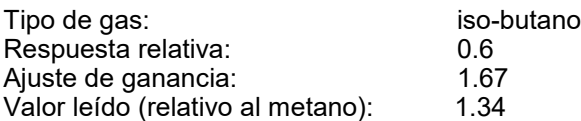

Valor = valor leído x ajuste de ganancia

Ejemplo: 1.34 x 1.67 = 2.24

#### **ADVERTENCIA**

**Los vapores gaseosos que contengan compuestos siliconados (HMDS) pueden dañar irreversiblemente al sensor.**

#### **14.6.1 Instalación del sensor CxHy**

Cuando el sensor de CxHy (posición S3/S4) está instalado en el instrumento, es necesario configurar el autocero a 180 segundos, para permitir un adecuado precalentamiento del propio sensor.

La duración de la batería, cuando el sensor de CxHy está instalado, es de 10 horas, si no se imprmen tiques.

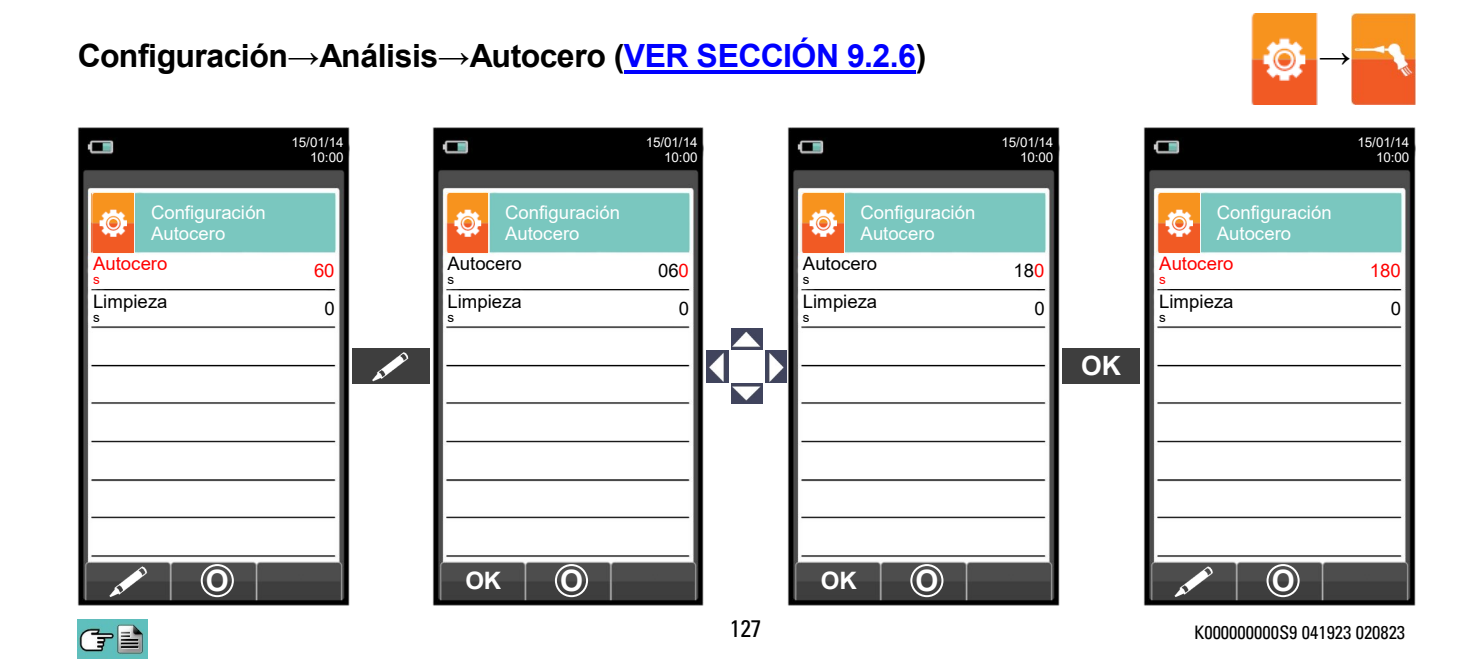

## **14.7 Sensor de CO<sup>2</sup> para la medida de Dióxido de Carbono en la combustión**

El Dióxido de Carbono  $\overline{(CO_2)}$  es el resultado de la combustión de un compuesto orgánico en presencia de una cantidad de oxígeno suficiente para completar su oxidación. En la naturaleza, también se produce por bacterias aeróbicas durante el proceso de fermentación alcohólica y también es producto de la respiración.

Muchos procesos de combustión se hacen con 'combustibles mixtos' y por tanto es difícil calcular la cantidad de CO<sub>2</sub> producida. Para evitar este inconveniente, la única forma de conocer la cantidad de CO<sub>2</sub> producida en una combustión con 'combustible mixto' es medir el CO<sub>2</sub> con sensores especiales NDIR.

#### **14.7.1 Instalación del sensor de CO<sup>2</sup>**

←■

Cuando el sensor de CO<sub>2</sub> (posición S3/S4) está montado en el S1500/S4500, es necesario configurar el autocero a 60 segundos, para permitir un adecuado precalentamiento del propio sensor.

## **Configuración→Análisis→Autocero [\(VER SECCIÓN 9.2.6\)](#page-32-0) →**

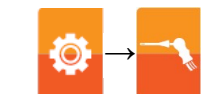

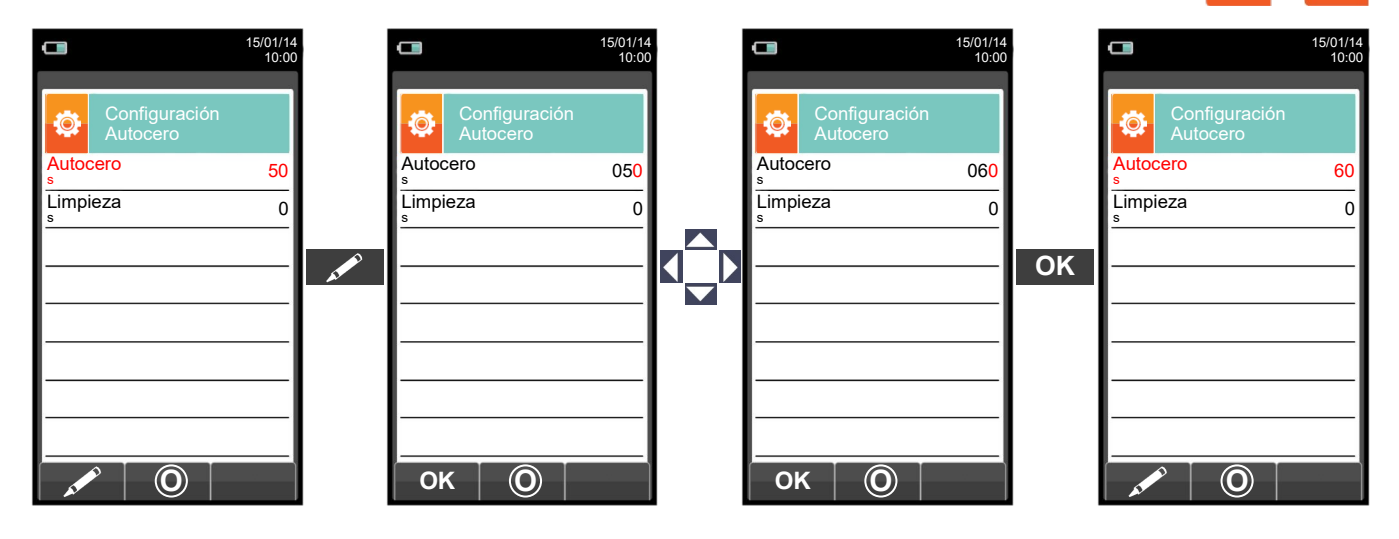

#### **14.8 Sensor de fugas de gases combustibles**

Con el fin de detectar fugas de gas en instalaciones, tuberías y aparatos el S1500/S4500 requiere un sensor interno semiconductor para fugas de gas.

Este sensor responde tanto a CH4 (metano) y GLP (isobutano y isopropano), así como varios otros gases combustibles (hidrocarburos).

#### **Características técnicas**

Rango de medida: 0 .. 50.000 ppm Tiempo de calentamiento: 60 segundos Vida media del sensor:

#### **ADVERTENCIA**

**Los vapores gaseosos que contengan compuestos siliconados (HMDS) pueden dañar irreversiblemente al sensor.**

#### **14.8.1 Instalación del sensor de fugas de gas combustible.**

El sensor de fugas de gas combustible debe estar instalado en el instrumento sólo en la posición S4; realice todos los pasos descrito en el capítulo "SERVICIO" en el "reemplazo sensores de gas".

## **14.8.2 Realización de un TEST (prueba)**

Véase el [capítulo 12.0.](#page-94-0)

# **15.0 MANTENIMIENTO**

## **15.1 Mantenimiento rutinario**

Este instrumento se ha diseñado y fabricado utilizando componentes de la máxima calidad. Un mantenimiento adecuado y sistemático evitará la aparición de problemas y alargará la vida del instrumento.

- Se deben respetar los siguientes requisitos básicos:
- No someter el instrumento a cambios de temperatura importantes antes de su uso. Si esto sucede, esperar a que la temperatura retorne a valores normales de operación.
- No aspirar los humos directamente sin usar el recipiente de condensados con el filtro de partículas.
- No superar los rangos de medida máximos de los sensores.
- Cuando finalice el análisis desconectar la sonda de humos y dejar que el S1500/S4500 absorba aire limpio unos pocos minutos, o al menos hasta que lo parámetros mostrados retornen a sus valores iniciales.
- Limpiar el sistema de filtrado cuando sea necesario, sustituyendo el filtro de partículas y aplicando aire a presión a los tubos de la sonda de humos para eliminar cualquier resto de condensado que pudiera haber.

No limpiar el instrumento con limpiadores abrasivos, disolventes u otros limpiadores similares.

## **15.2 Mantenimiento preventivo**

Al menos enviar el instrumento una vez al año al SERVICIO TÉCNICO para una limpieza y revisión completa. El personal de SEITRON AMERICAS altamente cualificado siempre está dispuesto para proporcionarle información comercial, técnica y de mantenimiento.

El servicio técnico le retornará el instrumento funcionando como salido de fábrica en el menor tiempo posible. La calibración se realiza con gases e instrumentos trazables con patrones nacionales e internacionales. El mantenimiento anual se acompaña de un certificado de calibración específico que garantiza el adecuado funcionamiento, además de ser necesario para mantener la certificación ISO 9000.

## **15.3 Limpieza de la sonda de humos**

Cuando se acabe de usar la sonda de humos limpiarla concienzudamente como se describe abajo antes de guardarla:

 Desconectar la sonda del instrumento y del recipiente de condensados (Fig. a-b) y entonces soplar con aire limpio el interior del tubo de la sonda (ver Fig. b) para eliminar cualquier resto de condensados que pudiera haberse formado en el interior.

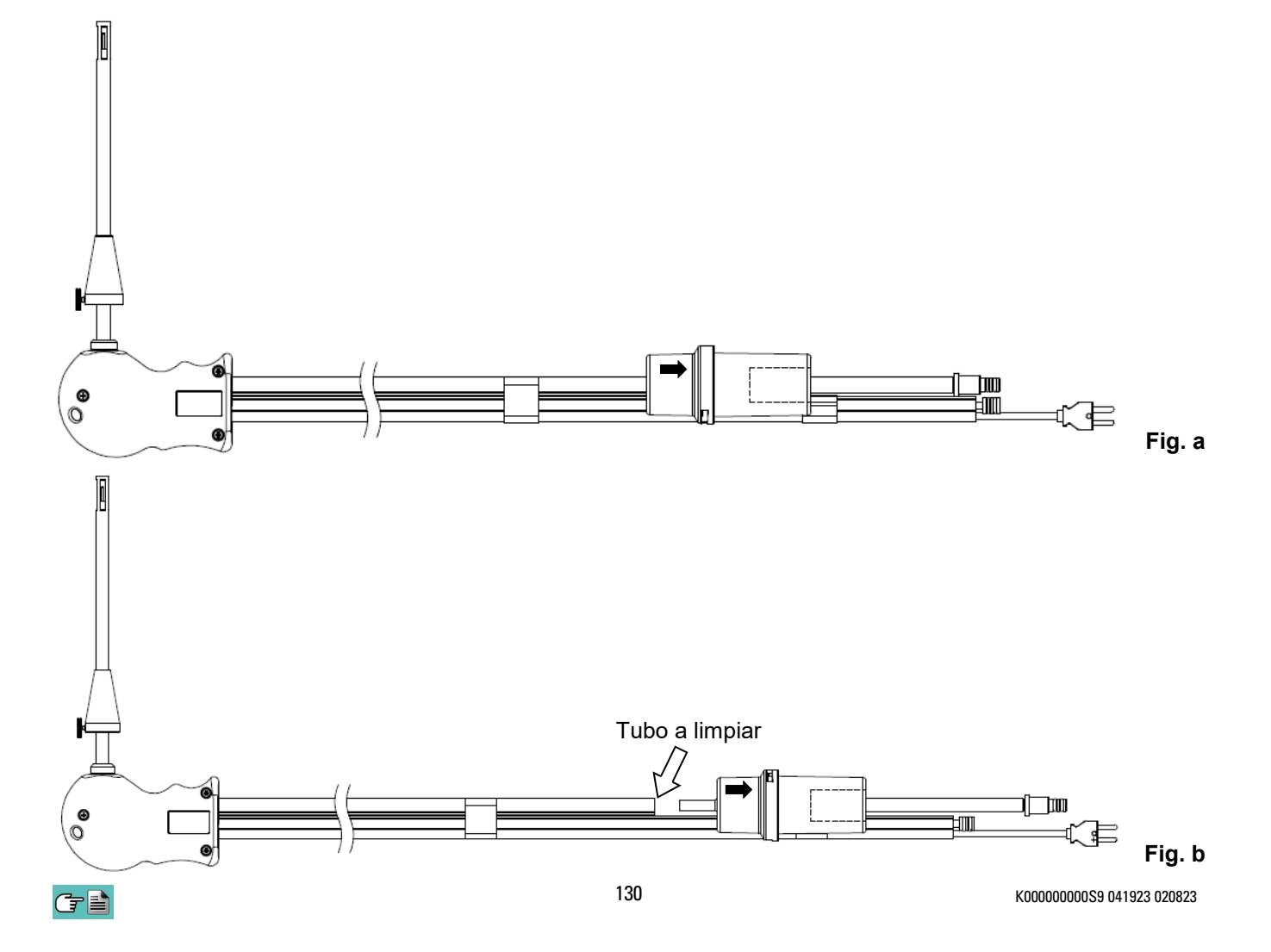

## **15.4 Mantenimiento del recipiente de condesados / filtro de partículas**

Para desmontar el recipiente de condensados, basta con rotar la cubierta y desbloquear el cuerpo portafiltros; retirar la copa interior y entonces retirar el filtro de partículas (ver figura abajo).

Limpiar todas las piezas del recipiente (el filtro de partículas no) sólo con agua, secar y volver a montar.

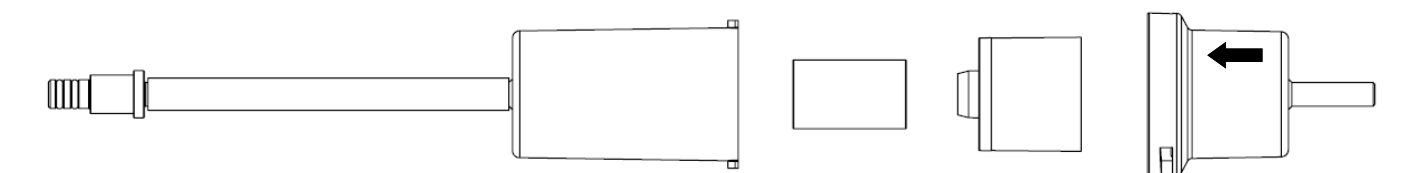

## **15.5 Sustitución del filtro de partículas**

Si el filtro de partículas está ennegrecido, concretamente la superficie externa (ver ejemplo a continuación), se debe sustituir inmediatamente. De esta forma no se obstaculiza el paso de los humos de la combustión.

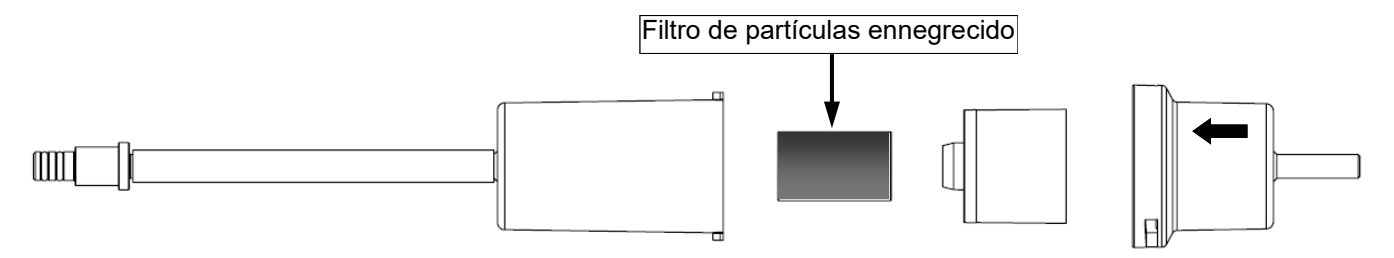

## **15.6 Sustitución de los sensores de gas**

Los sensores de de gas del instrumento se deben sustituir periódicamente (ver tabla 14.4) con sensores nuevos o recalibrados.

El usuario puede realizar esta sustitución fácilmente siguiendo las siguientes instrucciones:

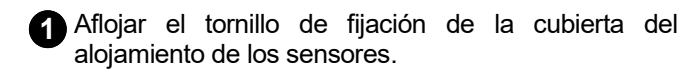

**2** Apretar las pestañas laterales de la cubierta y retirarla para tener acceso a los sensores.

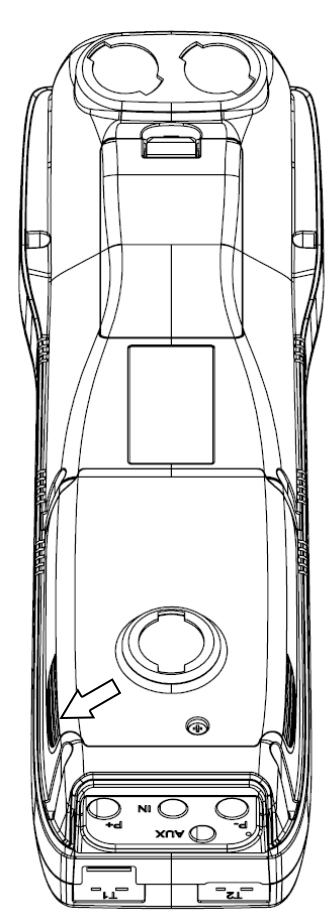

信号

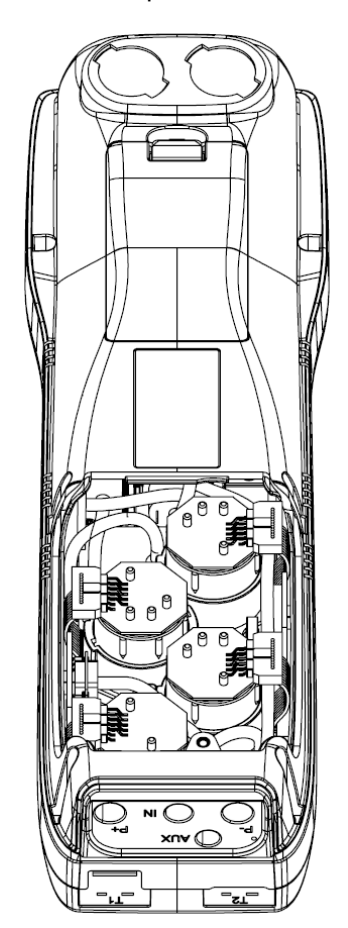

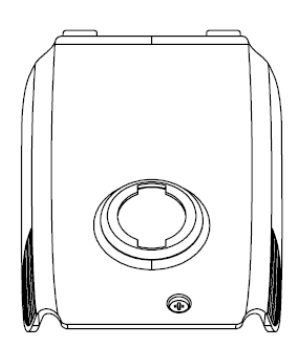

**3** Localizar el sensor a sustituir; aquí se muestra un ejemplo de un sensor conectado que se desea sustituir.

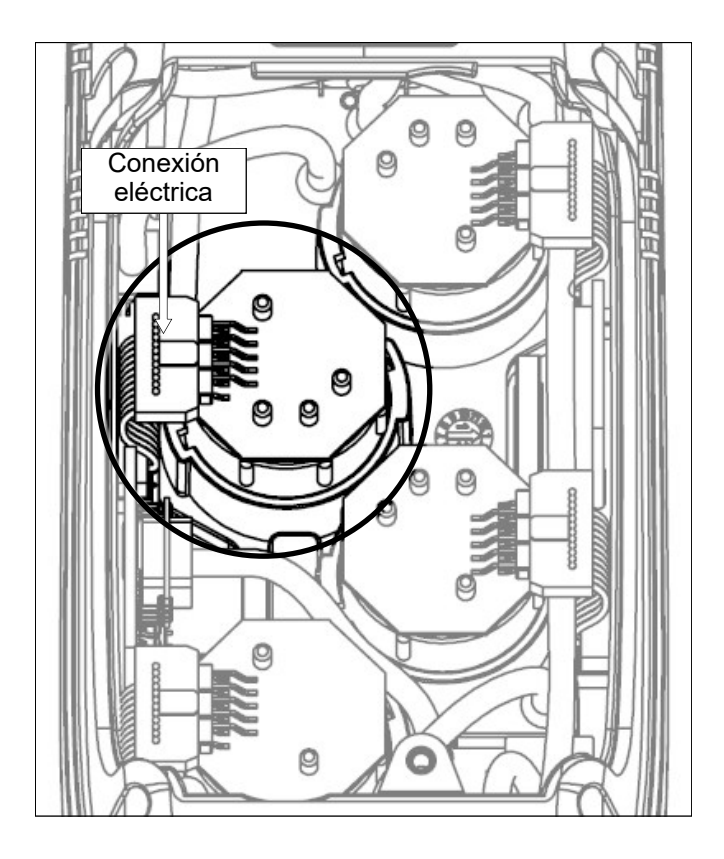

**4** Desconectar el sensor a sustituir; aquí se muestra un ejemplo de un sensor desconectado que se desea sustituir.

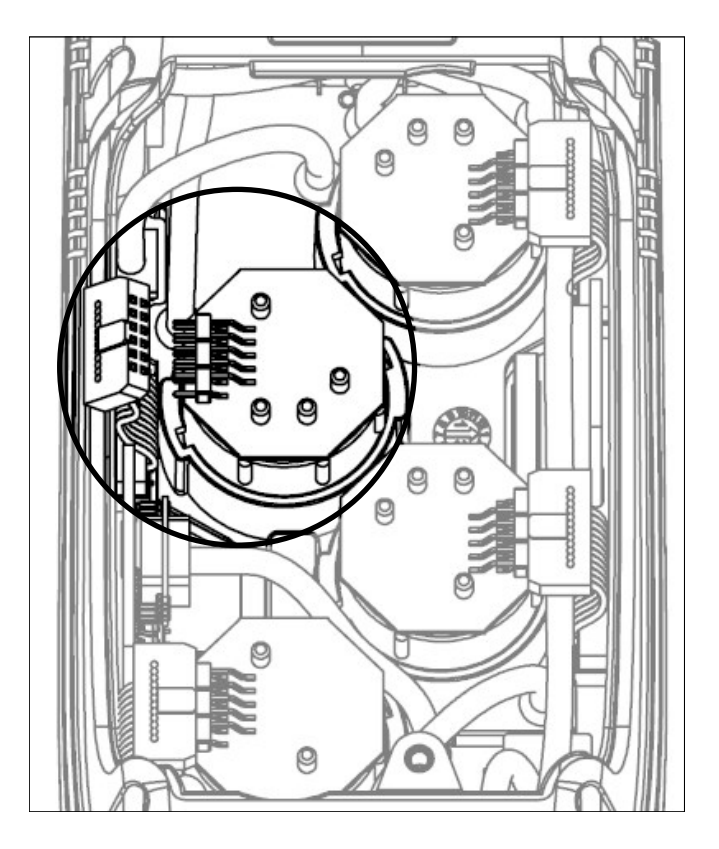

**5** El sensor tiene una sujeción tipo bayoneta; rotarlo en sentido antihorario para quitarlo. Aquí hay un ejemplo de sensor rotado.

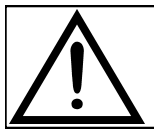

**Cuando se rota el sensor, procurar no ejercer fuerza sobre la placa de circuito impreso que está sobre el sensor: ejercer fuerza solo en el cuerpo de plástico del sensor.**

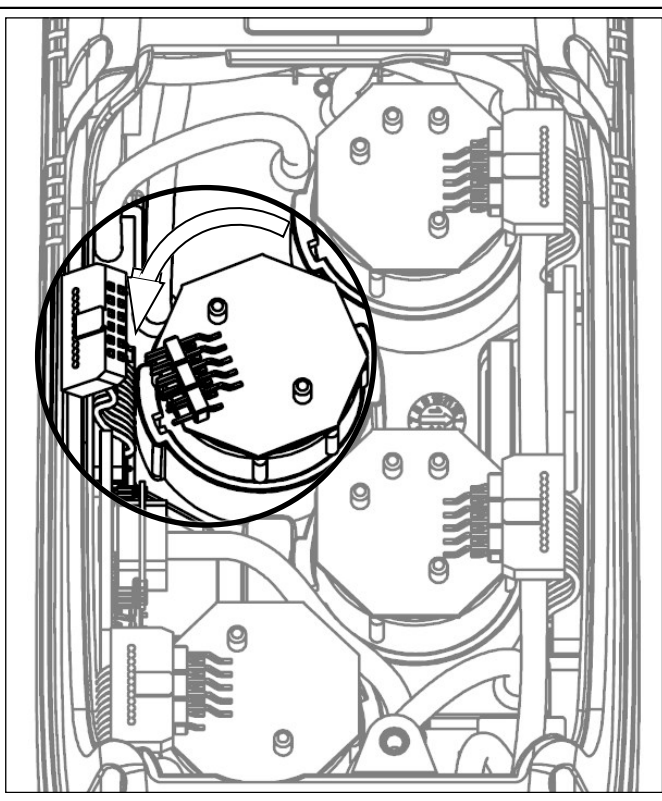

**6** Después de rotar el sensor, tirar hacia arriba; aquí hay un ejemplo de un compartimiento de sensor con el sensor ya quitado.

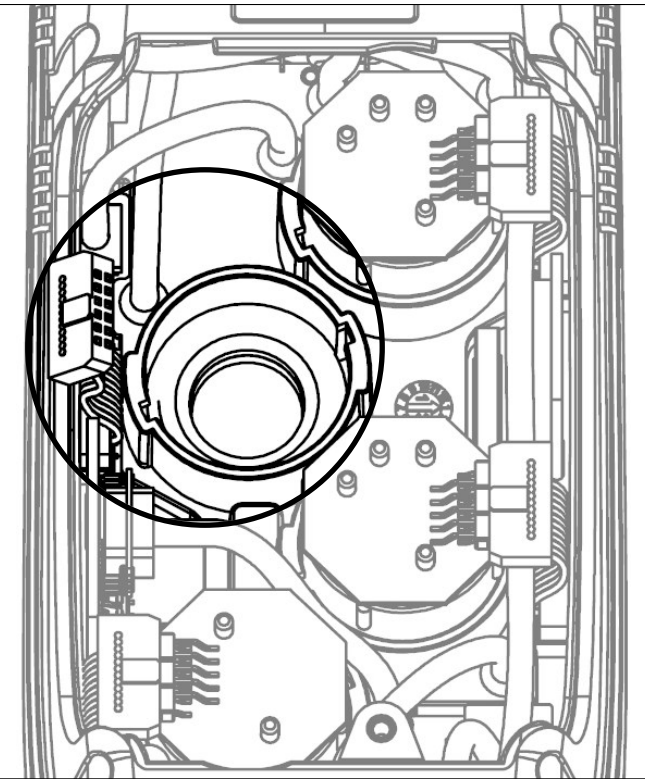

**7** Insertar el Nuevo sensor de manera que su conexión eléctrica quede orientada hacia el exterior del instrumento (Ver punto 5).

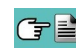

88 Rotar el sensor en sentido horario hasta oír un click (Ver punto 4).

**Cuando se rota el sensor, procurar no ejercer fuerza sobre la placa de circuito impreso que está sobre el sensor: ejercer fuerza solo en el cuerpo de plástico del sensor.**

**9** Reconectar el sensor (Ver punto 3).

**10** Recolocar la cubierta del compartimiento de los sensores y apretar el tornillo (Ver punto 1).

Encender el instrumento para comprobar que el nuevo sensor funciona correctamente a través del menú "Diagnóstico sensores".

Es normal si un sensor recién instalado da un 'error corr': es necesario esperar algún tiempo, a fin de que la polarización del sensor se establezca correctamente. La siguiente tabla indica el tiempo mínimo de estabilización para cada tipo de sensor.

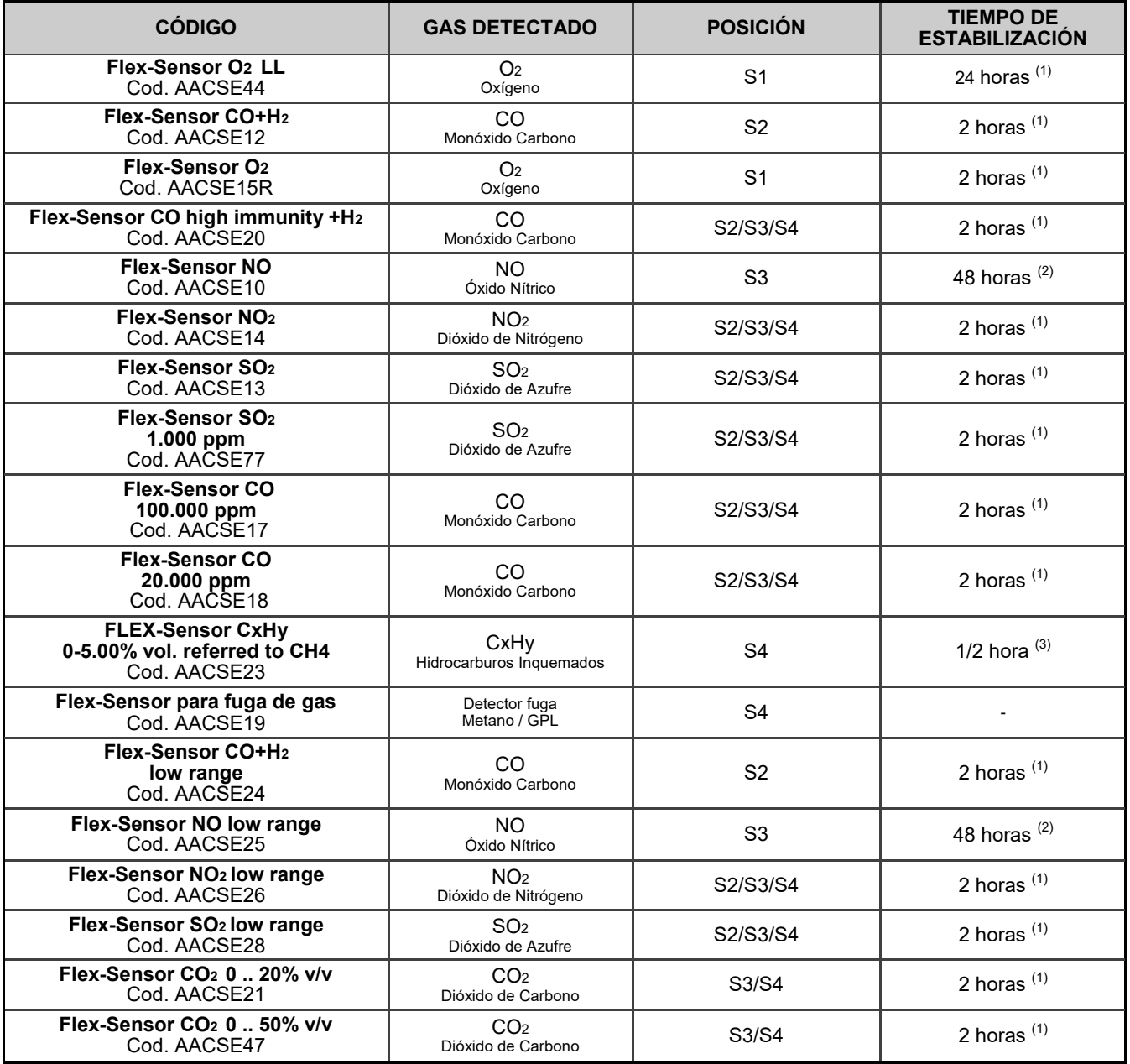

Note:

(1) Son necesarias 2 horas de tiempo de estabilización.

(2) Son necesarias 48 horas de tiempo de estabilización; si el sensor dispone de pila externa de polarización, el tiempo de estabilización s reduce a 2 horas.

(3) Es necesaria 1/2 hora de tiempo de estabilización.

## **15.7 Sustitución de la batería**

Seguir las siguientes instrucciones para sustituir a batería:

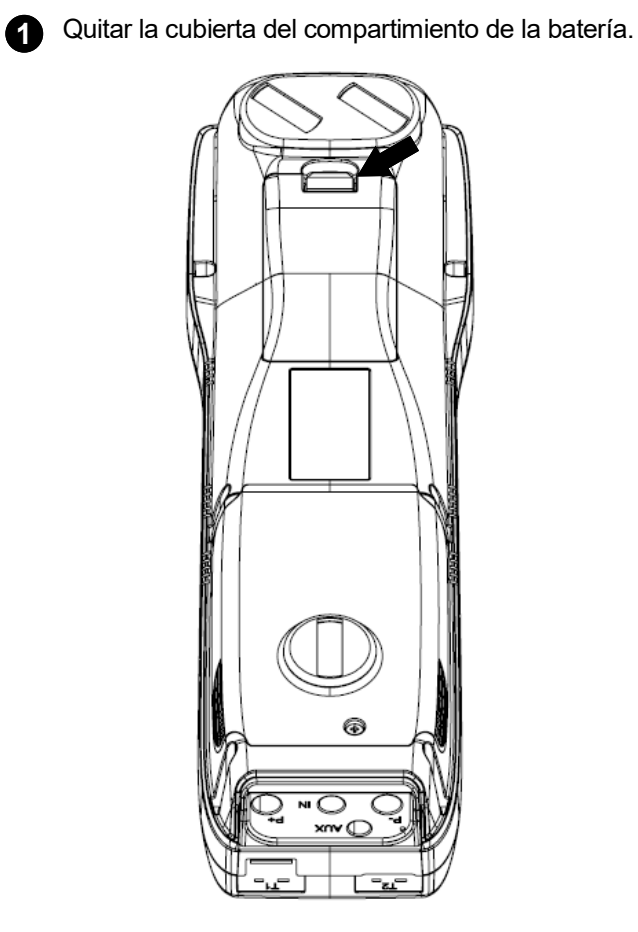

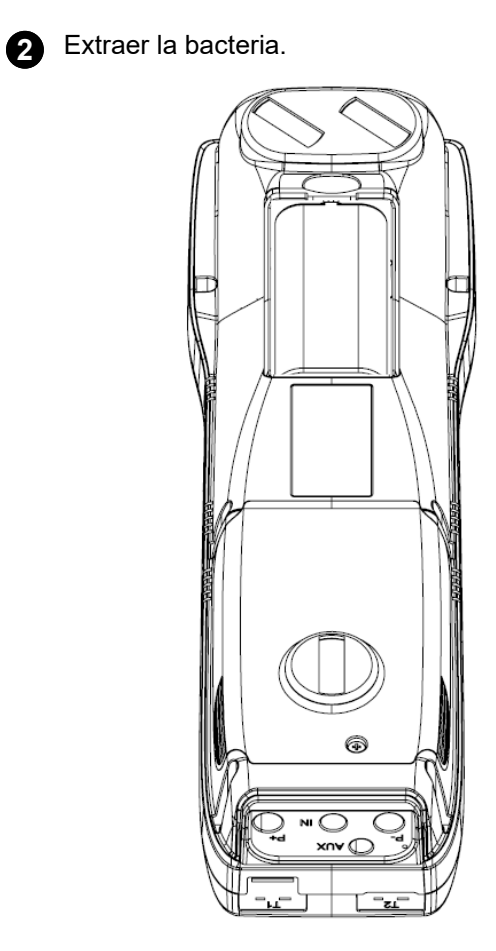

**3** Quitar el conector de la batería, y sustituir la batería por otra nueva siguiendo el proceso inverso al descrito.

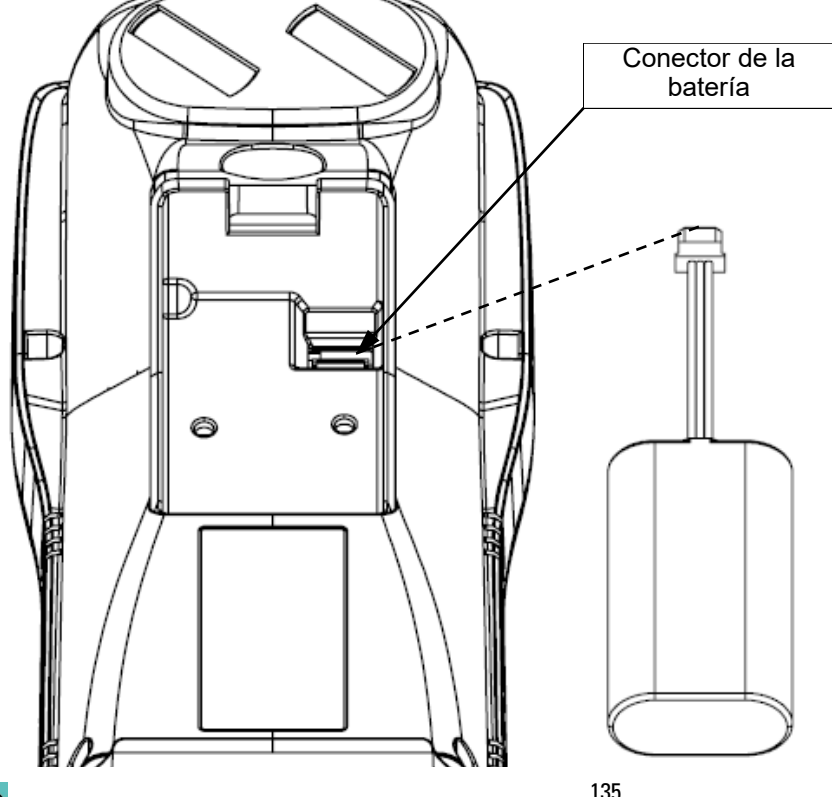

## **15.8 Sustitución del rollo de papel de la impresora**

Seguir estas instrucciones para cambiar el rollo de papel de la impresora.

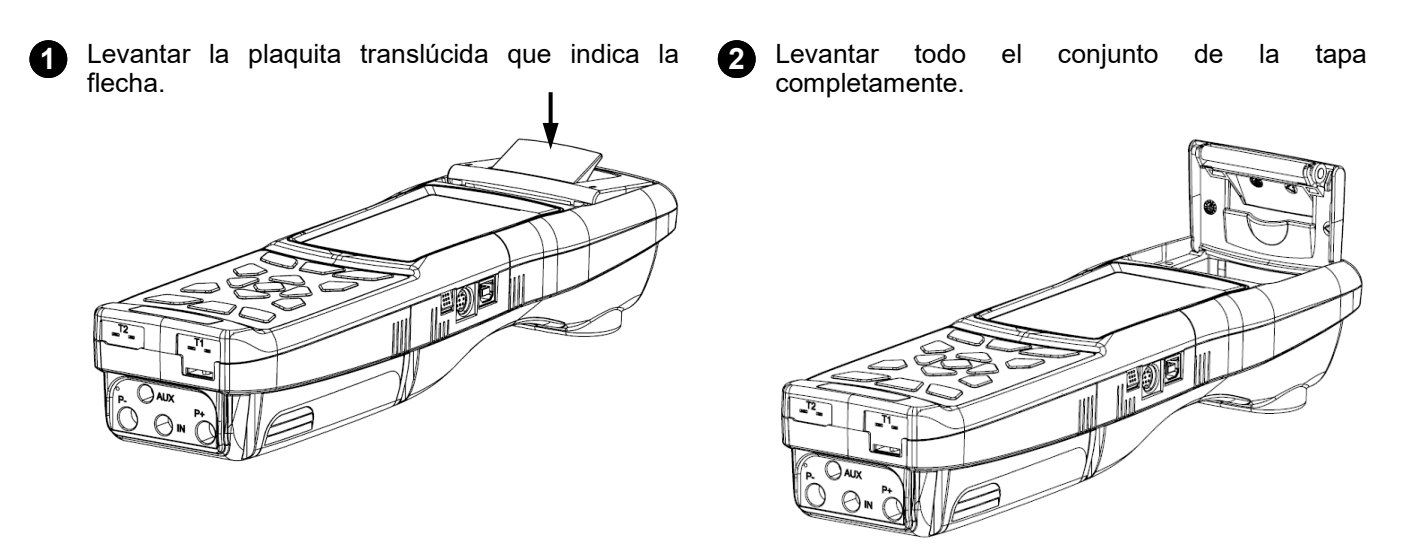

**3** Colocar el rollo de papel para la impresora como se muestra en las siguientes imágenes.

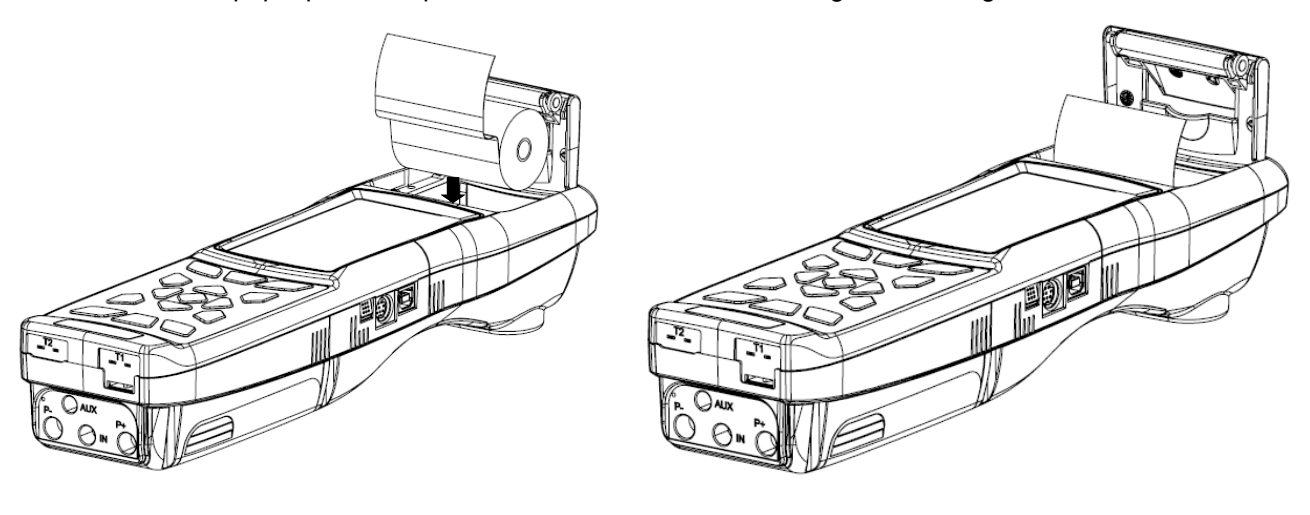

**4** Cerrar el conjunto de la tapa de la impresora, presionando ligeramente hasta que quede sujeta en el instrumento.

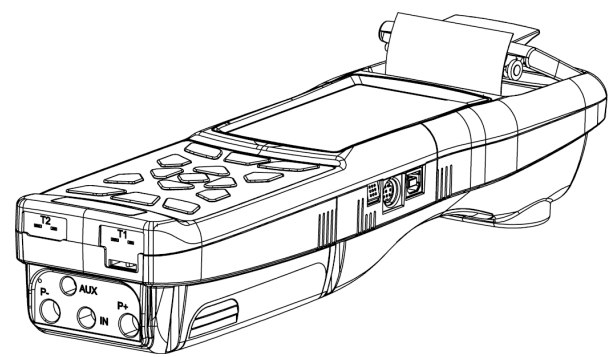

**5** En este momento la impresora ya puede utilizarse. Ver el apartado 11 "Impresión".

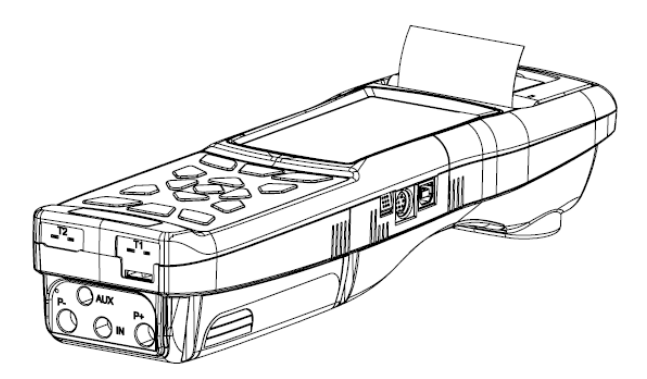

### **15.9 Actualización de Firmware**

El fabricante actualiza periódicamente el firmware del equipo con el fin de corregir los errores inevitables o mejorar el rendimiento del instrumento o bien añadir nuevas funciones.

Esta actualización se puede realizar por el usuario siguiendo las instrucciones simples o a continuación.

#### **ADVERTENCIA:**

**Desde la actualización del firmware podría implicar una organización diferente de los datos almacenados en la memoria del instrumento, el mantenimiento de los datos de análisis existente en el instrumento no está garantizado. Por lo tanto, siempre es recomendado realizar una transferencia del los análisis del instrumento al PC antes del procedimiento de actualización del firmware.**

**Por otra parte, por las mismas razones, es absolutamente recomendado que la herramienta del software de gestión instalado en el PC se actualice con una versión compatible con la versión de firmware instalada en el instrumento.**

**Instrucciones para actualizar el analizador de combustión con un nuevo firmware:**

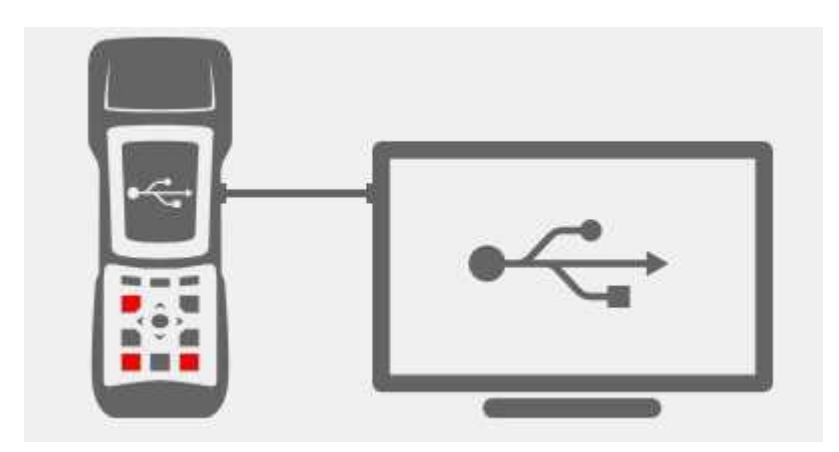

- 1. Inicie sesión en el sitio web www.seitronamericas.com y descargar el archivo de firmware disponible en la sección "analizadores de combustión". Este archivo se encuentra en una versión .zip comprimido.
- 2. Descomprimir el archivo .zip obtenido (extensión .srec).
- 3. Conectar el analizador al PC a través del cable USB.
- 4. Mantener pulsadas last res teclas indicadas en rojo durante al menos 10 segundos.
- 5. Soltar sólo la tecla de on/off.
- 6. El analizador será reconocido por el sistema operativo como un disco duro externo.
- 7. Soltar las otras dos teclas que se están manteniendo pulsadas.
- 8. Copiar el fichero del firmware (extensión .srec) en la ventana del analizador.
- 9. Esperar hasta que se acabe de copiar el fichero.
- 10. La ventana del analizador se cerrará y el analizador se reiniciará.
- 11. El analizador está actualizado, se puede apagar y desconectar del PC.

# **16.1 Guía de solución de problemas**

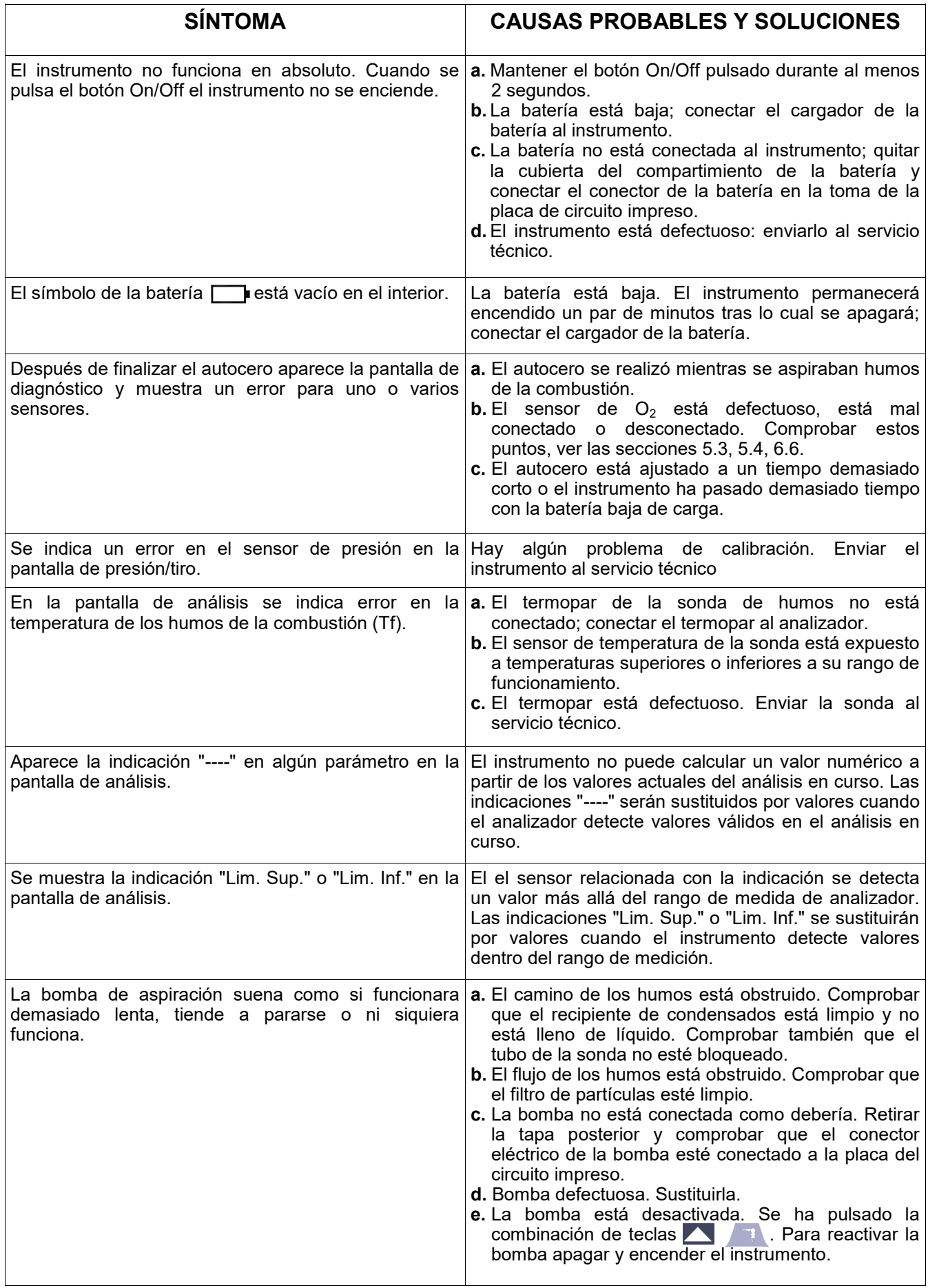

# **Guía de solución de problemas**

GE

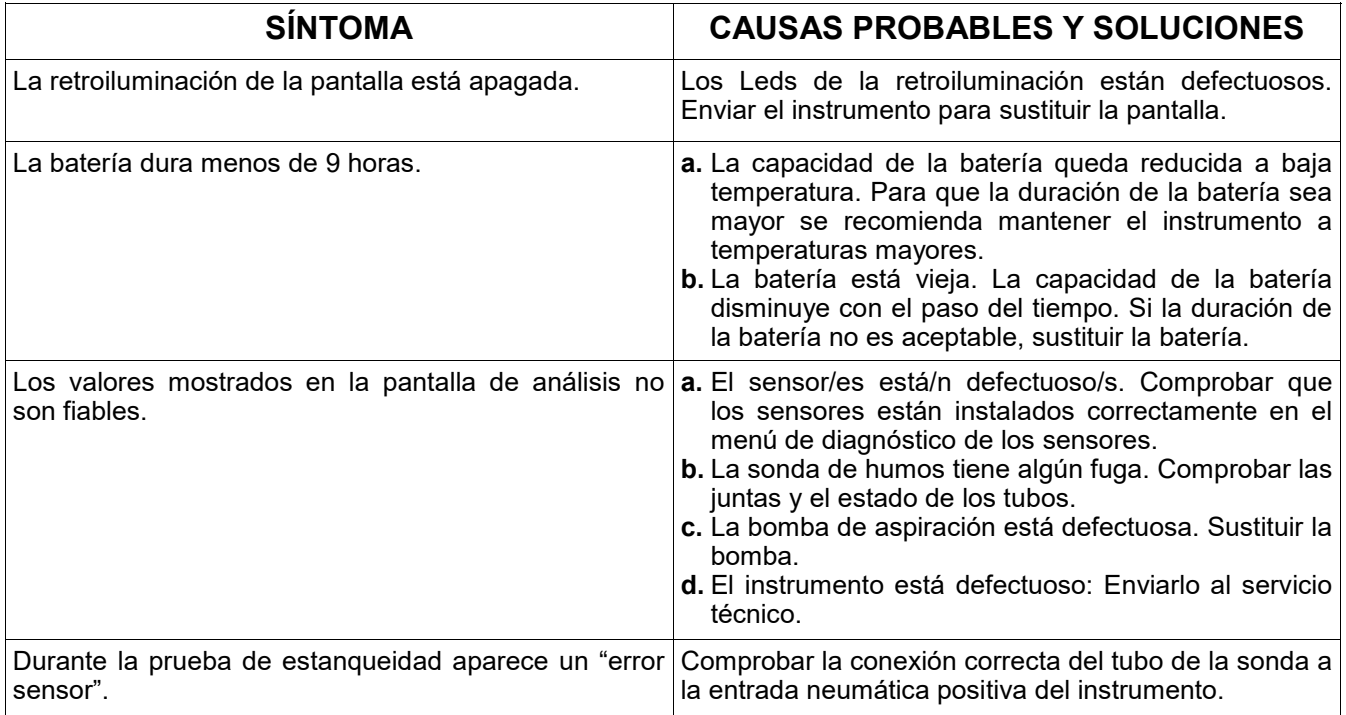

# **17.0 RECAMBIOS Y ASISTENCIA TÉC.**

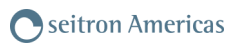

# **17.1 Recambios**

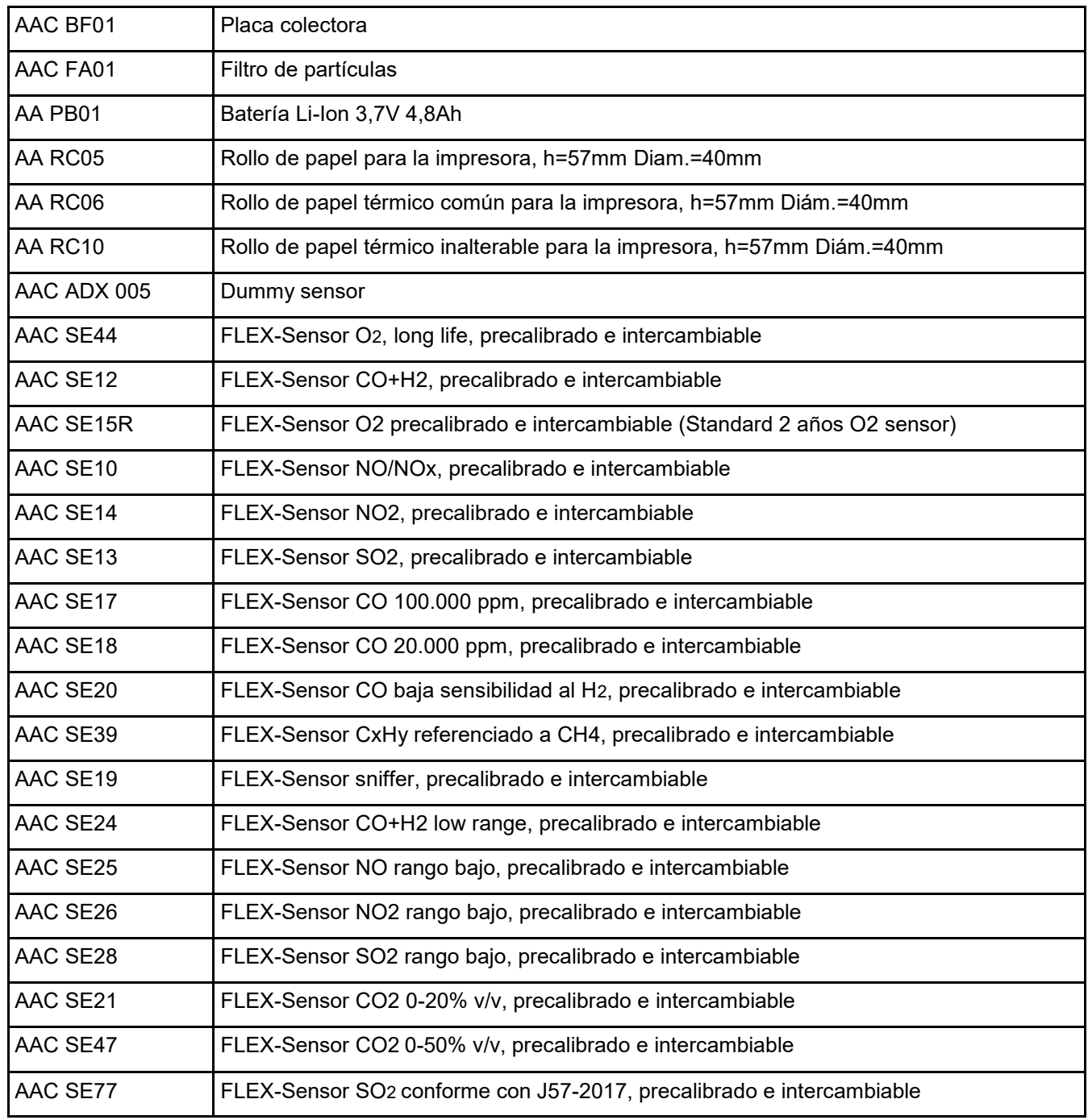

# **17.2 Accesorios**

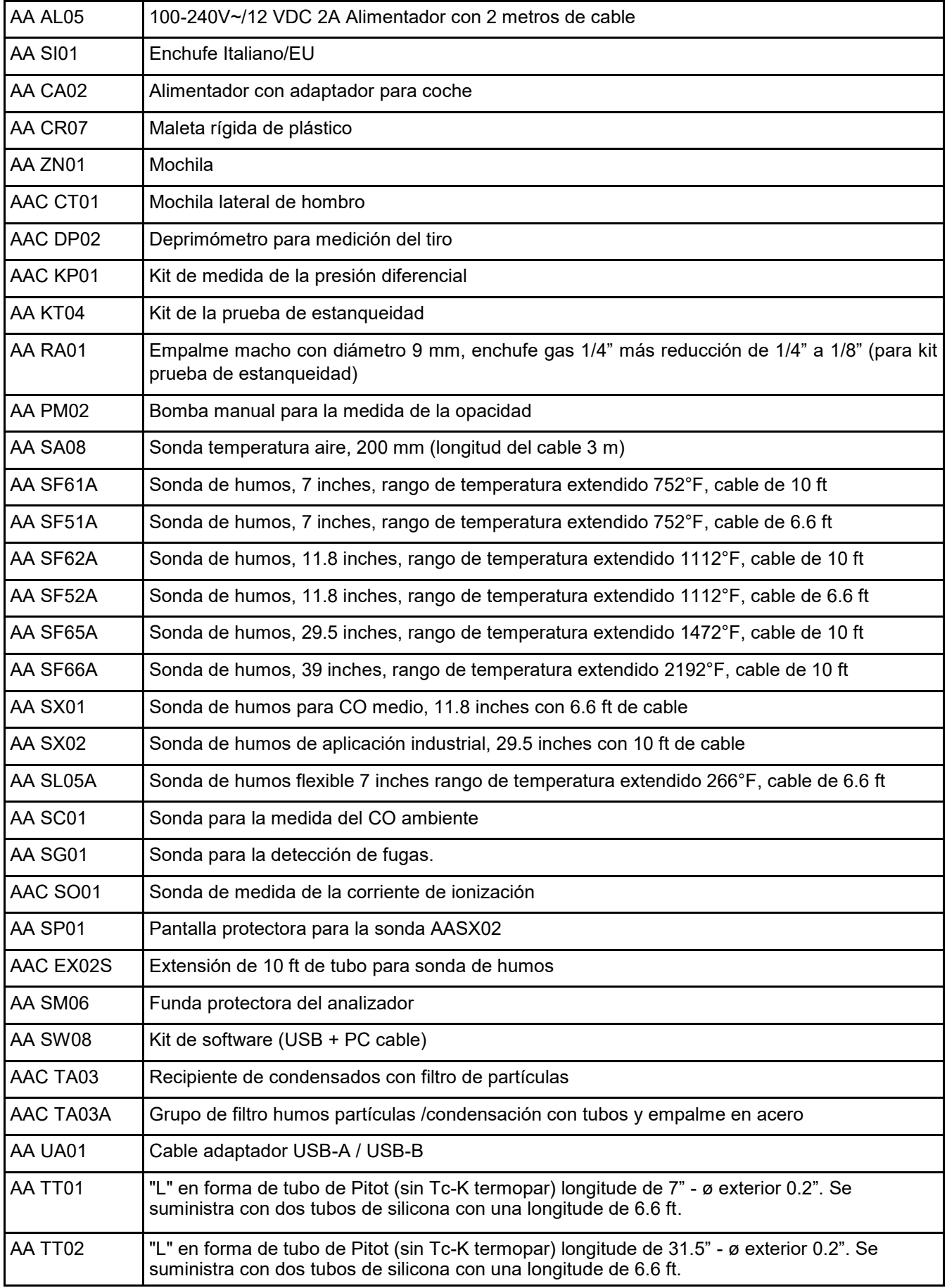

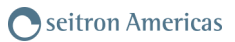

## **17.3 Centros de Servicio Técnico**

**Seitron Americas Inc.** 140 Terry Drive, Suite 101 Newtown (PA) 18940 - USA Tel.: (215) 660-9777Fax.: (215) 660-9770 E-mail: service@seitronamericas.com http://www.seitronamericas.com

# **Transmisión de datos mediante la APP "SEITRON SMART ANALYSIS"**

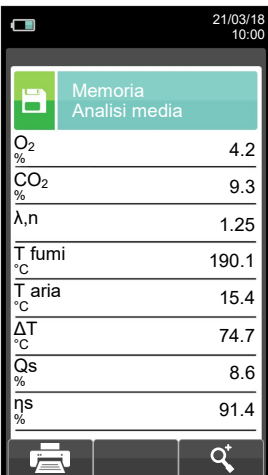

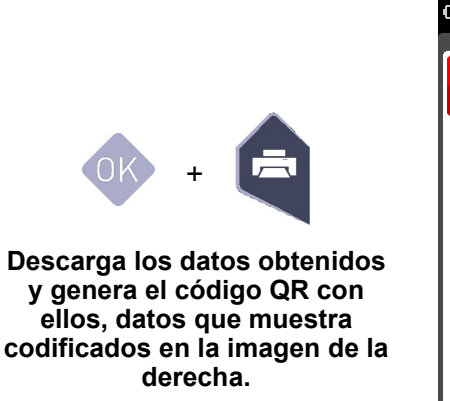

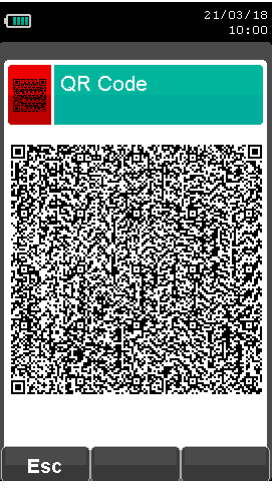

#### **ESCANEE EL CÓDIGO QR GENERADO EN LA PANTALLA DE SU ANALIZADOR CON SU SMARTPHONE O TABLET Y LA APP "SEITRON SMART ANALYSIS".**

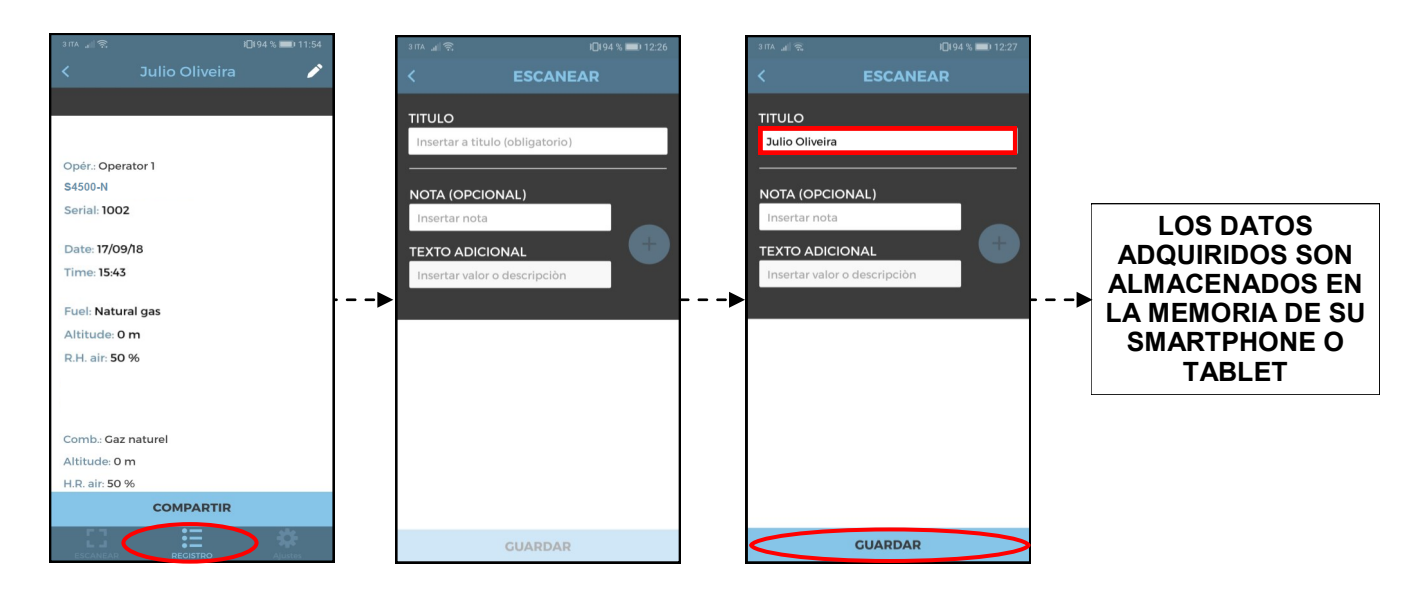

# **Configuración de la aplicación.**

GE

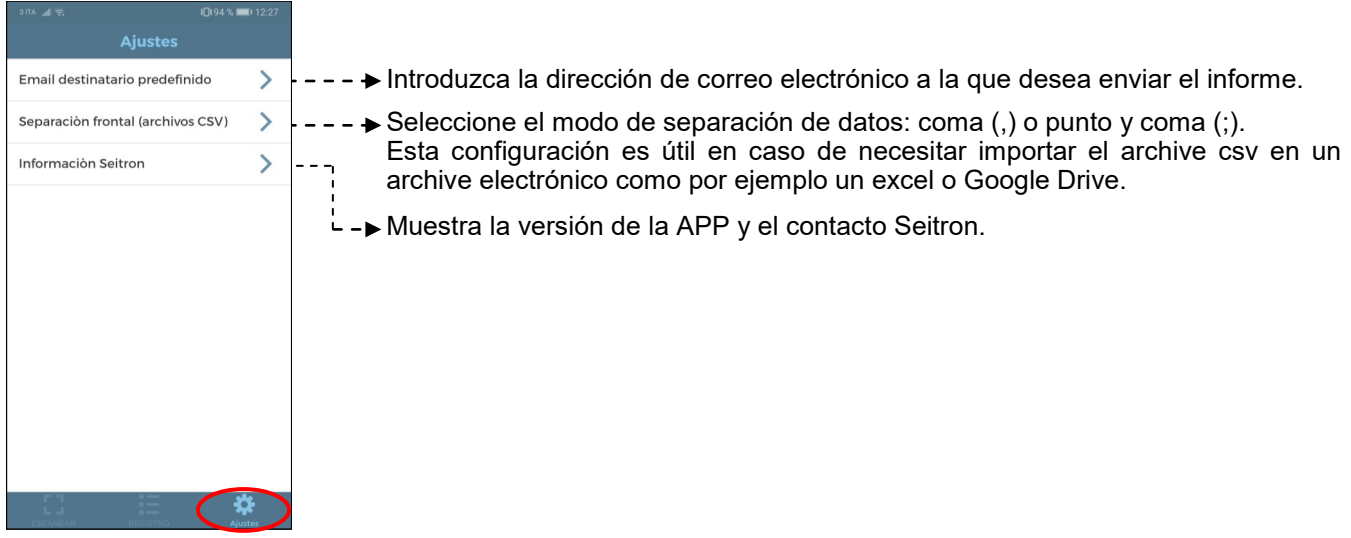

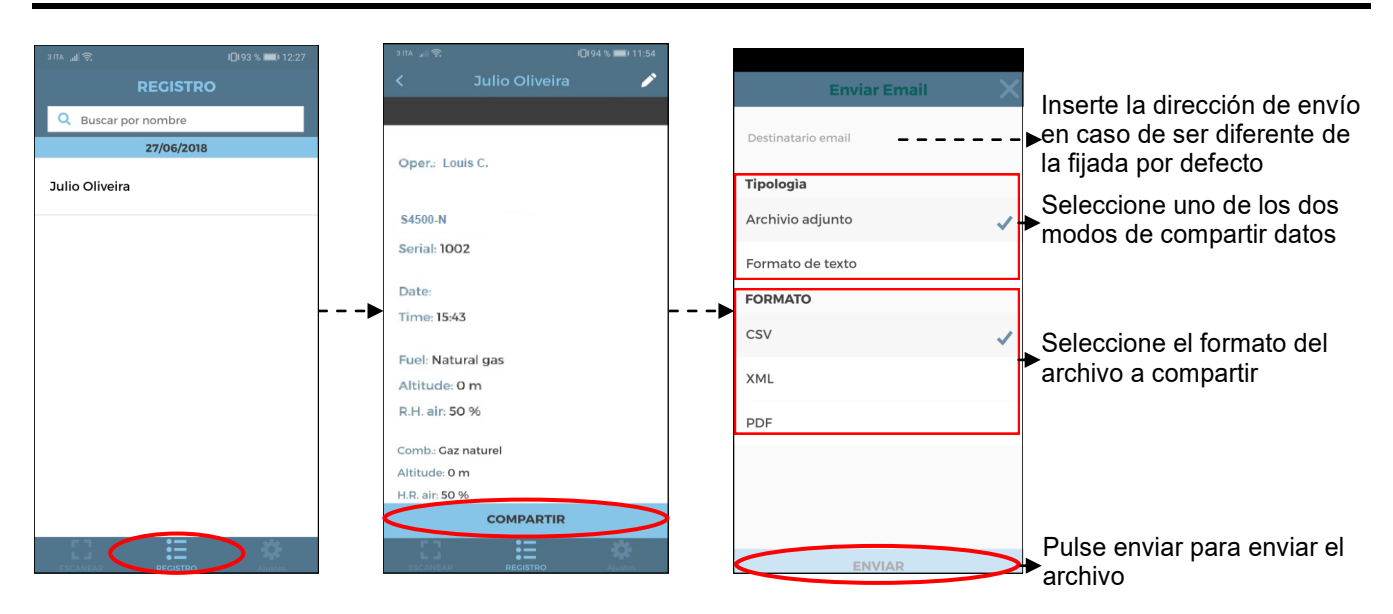

# **Ejemplo de un archivo csv exportado en un archivo excel:**

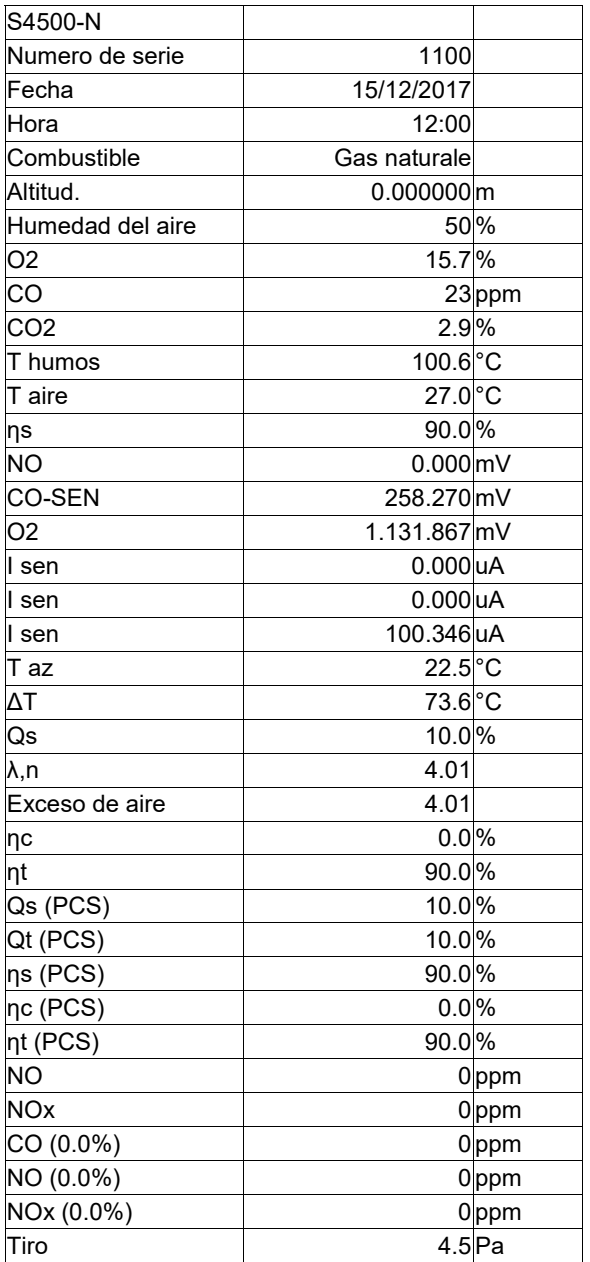
# **Ejemplo de un tique total de análisis de combustión.**

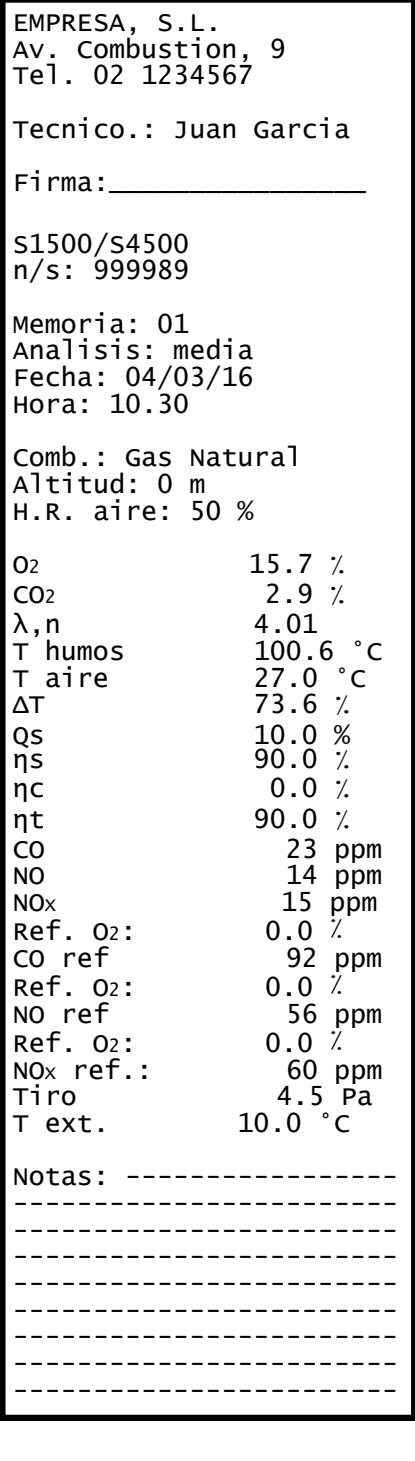

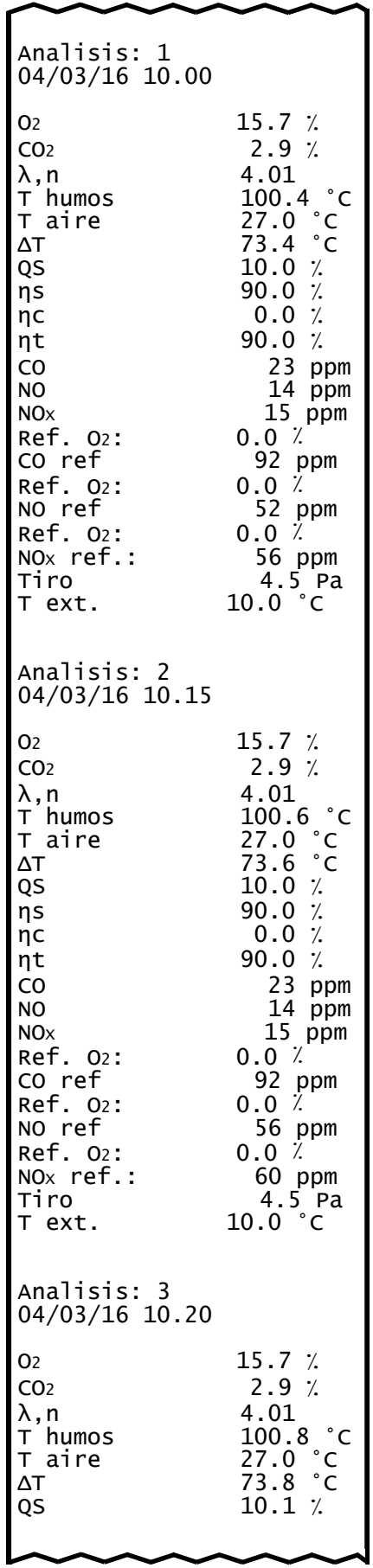

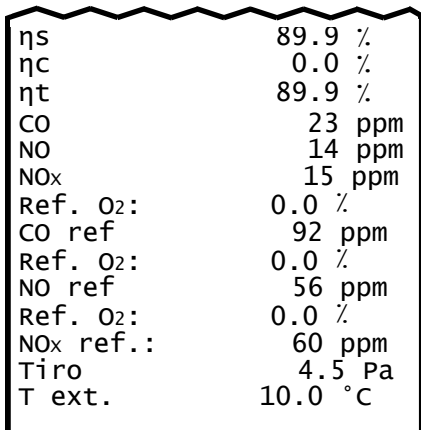

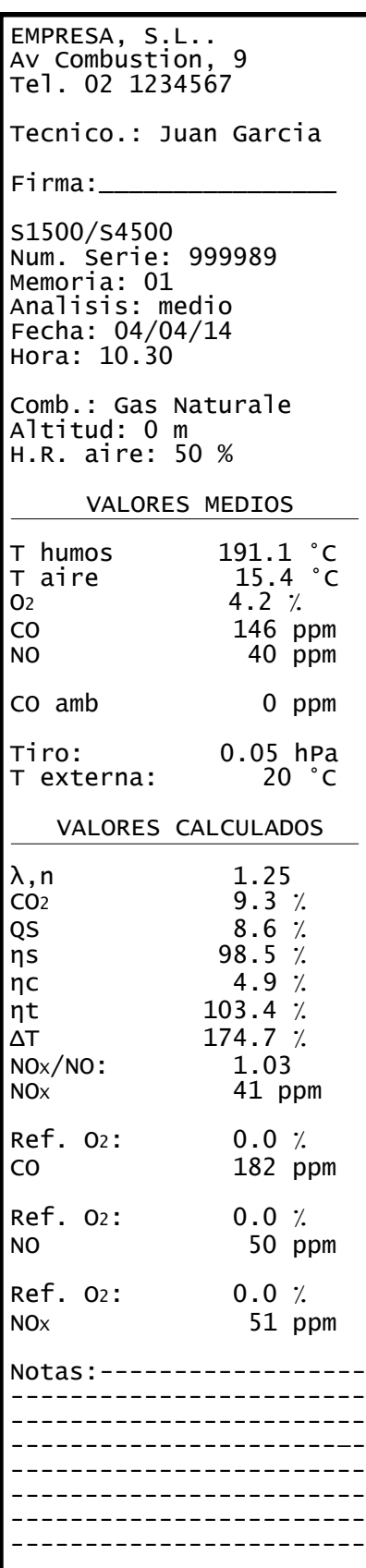

# **Ejemplo de un tique completo. Ejemplo de un tique parcial.**

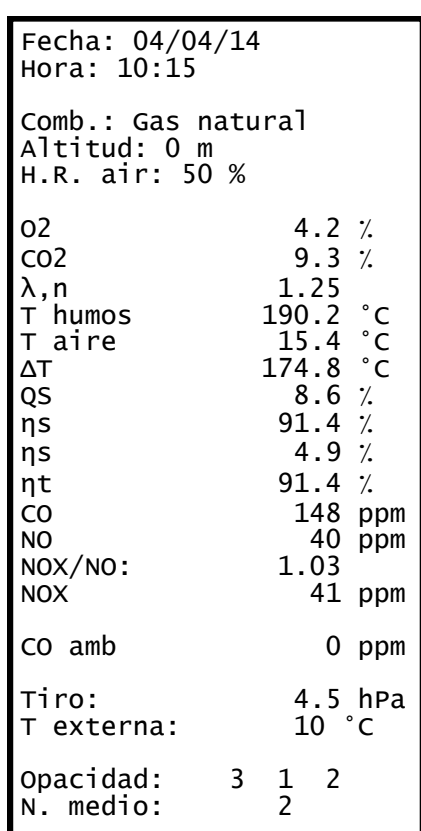

**Ejemplo de tique de tiro.**

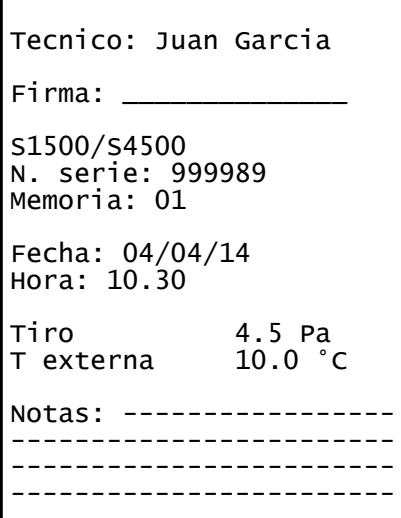

#### **Ejemplo de tique de prueba de estanqueidad.**

EMPRESA, S.L. Av. Combustion, 9 Tel.02 1234567 Tecnico: Juan Garcia  $Firma:$ N. Serie: Memoria: Fecha: 04/03/20 Hora: 10.30 Duracion est.: 1 min Duracion pru.: 1 min Gas comb.: Gas natural Gas prueba: Aire Instalación: ext  $V$  inst  $25.0$  dm<sup>3</sup> P1 10.05 hPa<br>P2 10.03 hPa P2 10.03 hPa ΔP -0.02 hPa Qprueba 0.0 dm3/h  $Qref$  0.0  $dm<sup>3</sup>/h$ Result: estanqueidad Notas: ----------------- ------------------------ ------------------------ ------------------------

### **Ejemplo de tique de opacidad.**

EMPRESA, S.L. Av. Combustion, 9 Tel.02 1234567 Tecnico: Juan Garcia  $Firma: \_\_$ N. Serie: Memoria: Fecha: 04/04/14 Hora: 10.30 Combustible: Gasoleo Opacidad: 3 1 2<br>N. medio: 2 N. medio: Notas: ----------------- ------------------------ ------------------------ ------------------------

#### **Ejemplo de tique de CO ambiente.**

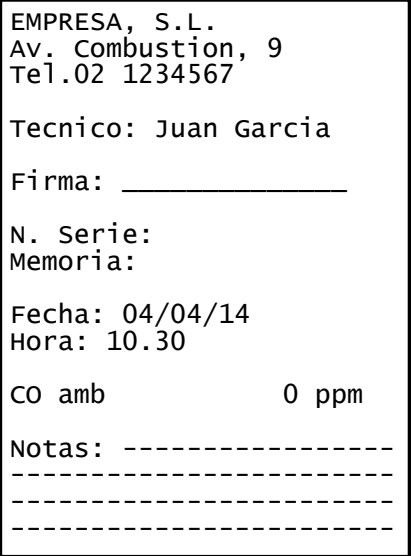

## **Ejemplo de tique de Velocidad.**

EMPRESA, S.L. Av. Combustion, 9 Tel.02 1234567

Tecnico: Juan Garcia

Firma:  $\_$ 

N. Serie: Memoria:

Fecha: 04/04/14 Hora: 10.30

Gas: Aire

V aire 9.11 km/h<br>Densidad 1.199 kg/  $1.199$  kg/m<sup>3</sup><br>0 ft Altitud<br>T aire  $25.3 °C$ <br>0.980 K Pitot

Nota: ------------------ ------------------------ ------------------------ ------------------------ ------------------------ ------------------------ ------------------------

#### **Ejemplo de tique de Ventilaci**ó**n**

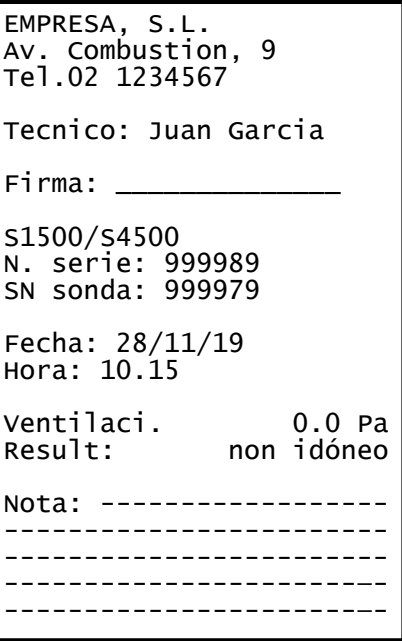

#### **Coeficientes de los combustibles y Fórmulas**

La siguiente tabla contiene los coeficientes de los combustibles contenidos en el S1500/S4500, que se utilizan para el cálculo de las pérdidas y rendimientos.

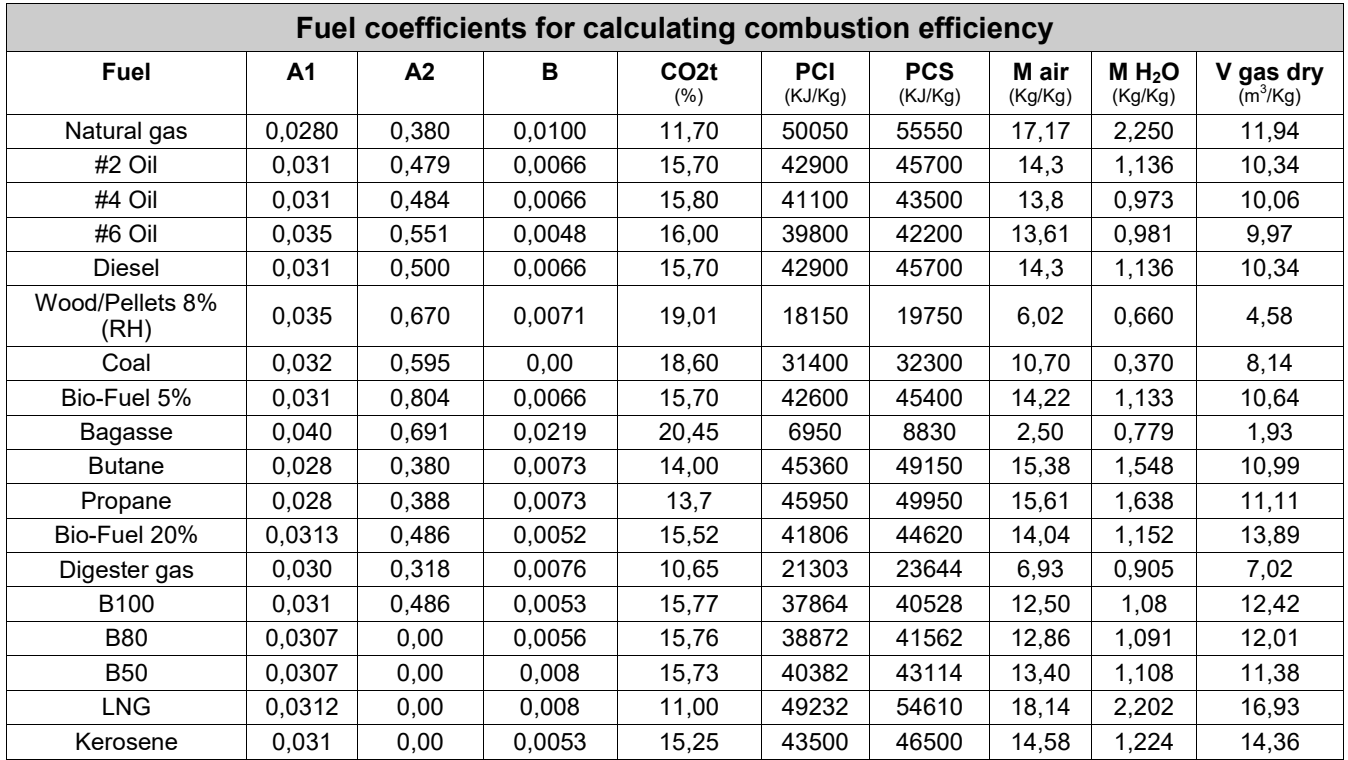

**CO2 t**: El valor de CO<sub>2</sub> generado en la combustión en condiciones estequiométricas, esto es, sin exceso de oxígeno y por tanto máximo.

**A1, B**: Coeficientes de la fórmula de Siegert para la combustión.

A1 es el parámetro en la fórmula de Siegert cuando se dispone de la medida de  $CO<sub>2</sub>$ .

A2 se utiliza cuando se dispone de la medida de  $O_2$ .

Nota: - Por favor también tener en cuenta que en EE.UU. normalmente el parámetro A1 es el mismo que el A1 'europeo' PERO dividido entre 2.

Las pérdidas de calor en los humos de la combustión se calculan a partir del  $O_2$  medido según la fórmula:

$$
q_A = (t_A - t_L) \times \left( A1 \frac{21}{21 \cdot Q_2} + B \right)
$$

Las pérdidas de calor en los humos de la combustión se calculan a partir del CO<sub>2</sub> medido según la fórmula:

$$
q_A = (t_A - t_L) \times \left( A1 \frac{CO_2 t}{CO_2} + B \right)
$$

Air index is calculated with the formula:

 $\lambda$ =21/(21-O<sub>2</sub>), donde O<sub>2</sub> es la concentración residual de oxígeno en los humos de combustión.

El exceso de aire se calcula según la fórmula:

#### e=( $λ-1$ ) \*100

- **CO conv**: Coeficiente de conversión de ppm a mg/KWh. Puede expresarse como función de la densidad del gas (CO en este caso) y el volumen del humo seco.
- **NO conv**: Como el CO conv, pero para NO.
- **NOx conv**:Como el CO conv, pero para NOx.
- **SO2 conv**:Como el CO conv, pero para SO2 .
- **PCI:** Poder Calorífico Inferior.<br>• PCS: Poder Calorífico Superio
- Poder Calorífico Superior.
- **m H2O**: Masa de aire producida en la combustión por cada Kg de combustible en condiciones estequiométricas.
- **m Air**: Masa de aire necesaria para la combustión en condiciones estequiométricas.
- **V g.d.**: Volumen de humo seco producido en la combustión en condiciones estequiométricas.

#### **Instrucciones para un análisis preciso**

Para obtener un buen grado de precisión en el análisis de combustión, se deberían seguir los siguientes puntos:

- La caldera bajo análisis deberá estar funcionando en condiciones de régimen nominal y estable.
- El analizador debería estar en marcha al menos 3 minutos antes del análisis (tempo de autocero) con la sonda en aire limpio.
- El punto de inserción de la sonda de humos tiene que estar a una distancia aproximada de la caldera de 2 veces el diámetro de la chimenea o, donde el fabricante de la caldera lo indique.
- El recipiente de condesados debería estar completamente vacío y posicionado verticalmente.
- Antes de apagar el instrumento, extraer la sonda de humos y esperar al menos 3 minutos (el valor de CO debe bajar a menos de 10 ppm).
- Antes de guardar el instrumento, limpiar el recipiente de condensados y los tubos conectados a él; si hay agua en los tubos eliminarla con aire a presión.

## **Lista medidas accesorias:**

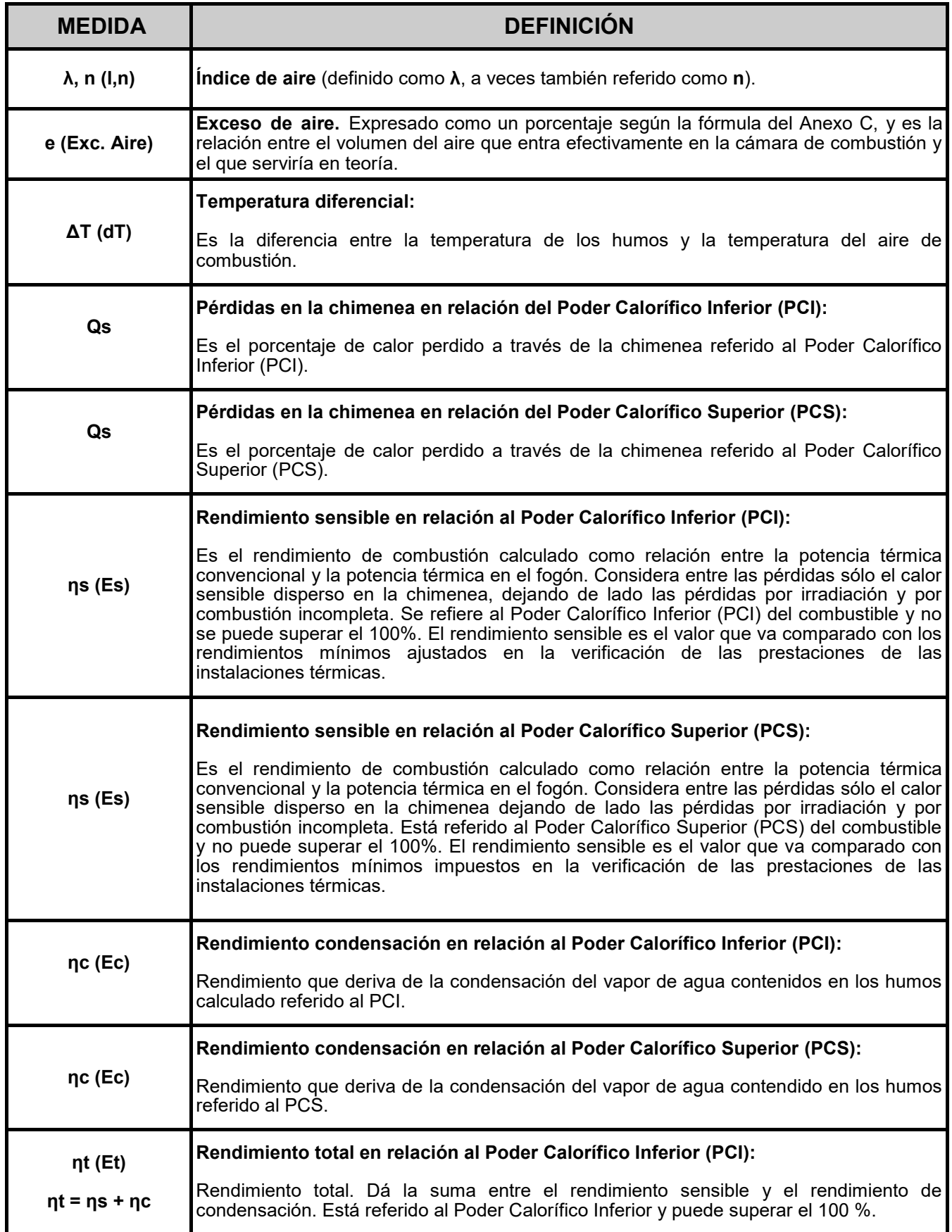

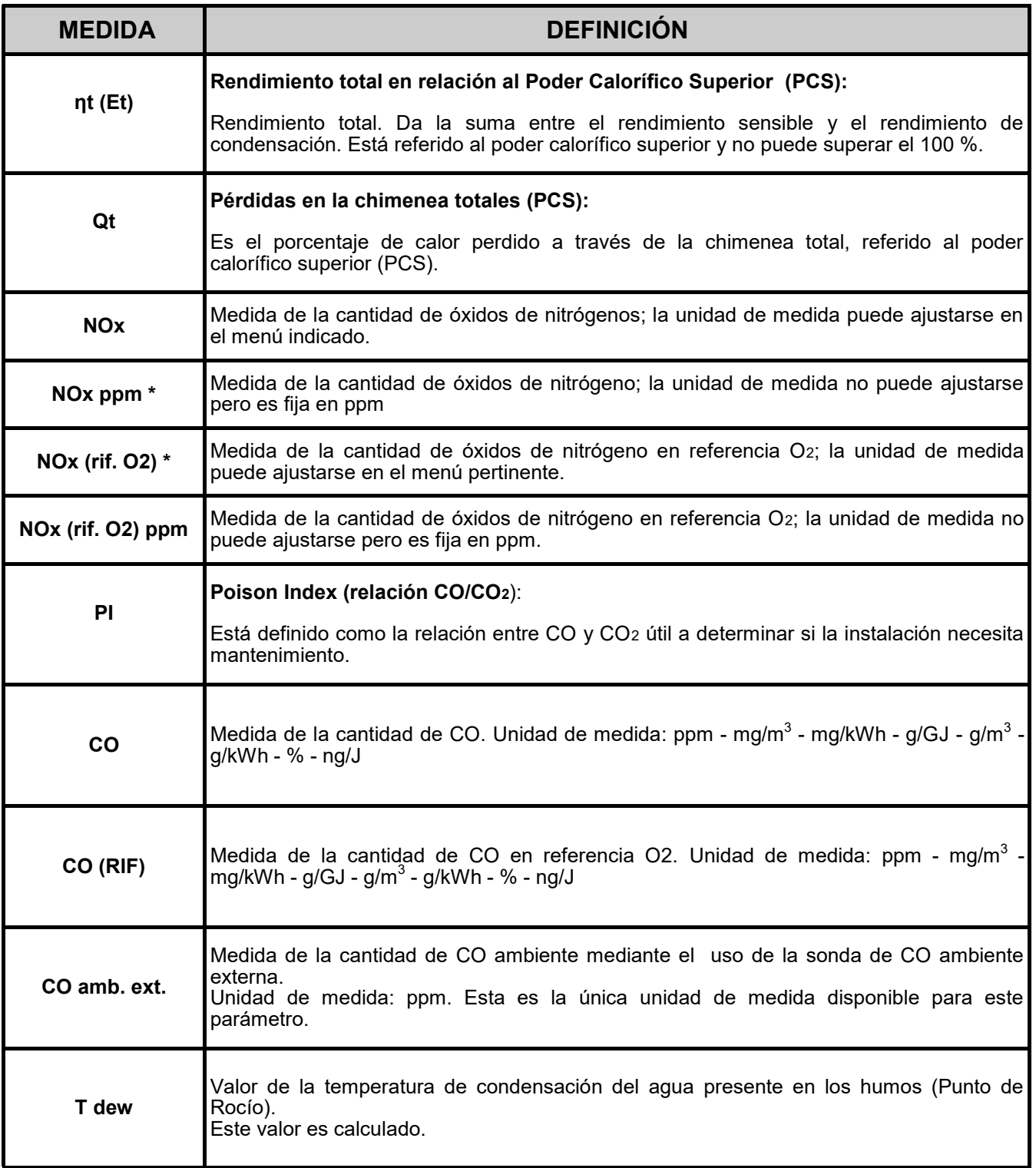

\* : Válido para la región de Piamonte (solo en Italia).

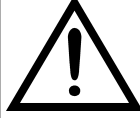

**SEGÚN LA LISTA DE PARÁMETROS ENTABLADOS ANTERIORMENTE, ES POSIBLE SELECIONAR LA UNIDAD DE MEDIDA DE LOS DIFERENTES GASES EN ppm, DE ACUERDO CON EL SENSOR INTERNO DEL INSTRUMENTO. EN CASO DE SER NECESARIA LA MEDICIÓN DE UN GAS CON DOS UNIDADES DE** 

**MEDIDA, SELECCIONE EN LA LISTA DE MEDIDAS EL GAS A MEDIR (REPITIENDOLO EN LA LISTA) EN ppm, Y CAMBIE POSTERIORMENTE LA UNIDAD DE MEDIDA MEDIANTE EL MENÚ "CONFIGURACION- >ANÁLISIS->UNIDAD DE MEDIDA". AHORA EL ANALIZADOR MIDEL EL GAS SELECIONADO EN LAS UNIDADES CONFIGURADAS (ppm Y LA SEGUNDA UNIDAD CONFIGURADA).**

# **GARANTÍA**

El usuario está garantizado contra defectos de conformidad del producto según la Directiva Europea 2019/771 y también según las condiciones de la garantía Seitron Americas, consultable en el sitio www.seitronamericas.com.

Se invita al usuario a visitar nuestro sitio internet para consultar la versión más actualizada de la documentación técnica, manual y catálogos.

**Seitron Americas Inc.** 

140 Terry Drive, Suite 101 - Newtown (PA) 18940 - USA<br>Tel: (215) 660-9777 Fax: (215) 660-9770 info@seitronamericas.com - www.seitronamericas.com